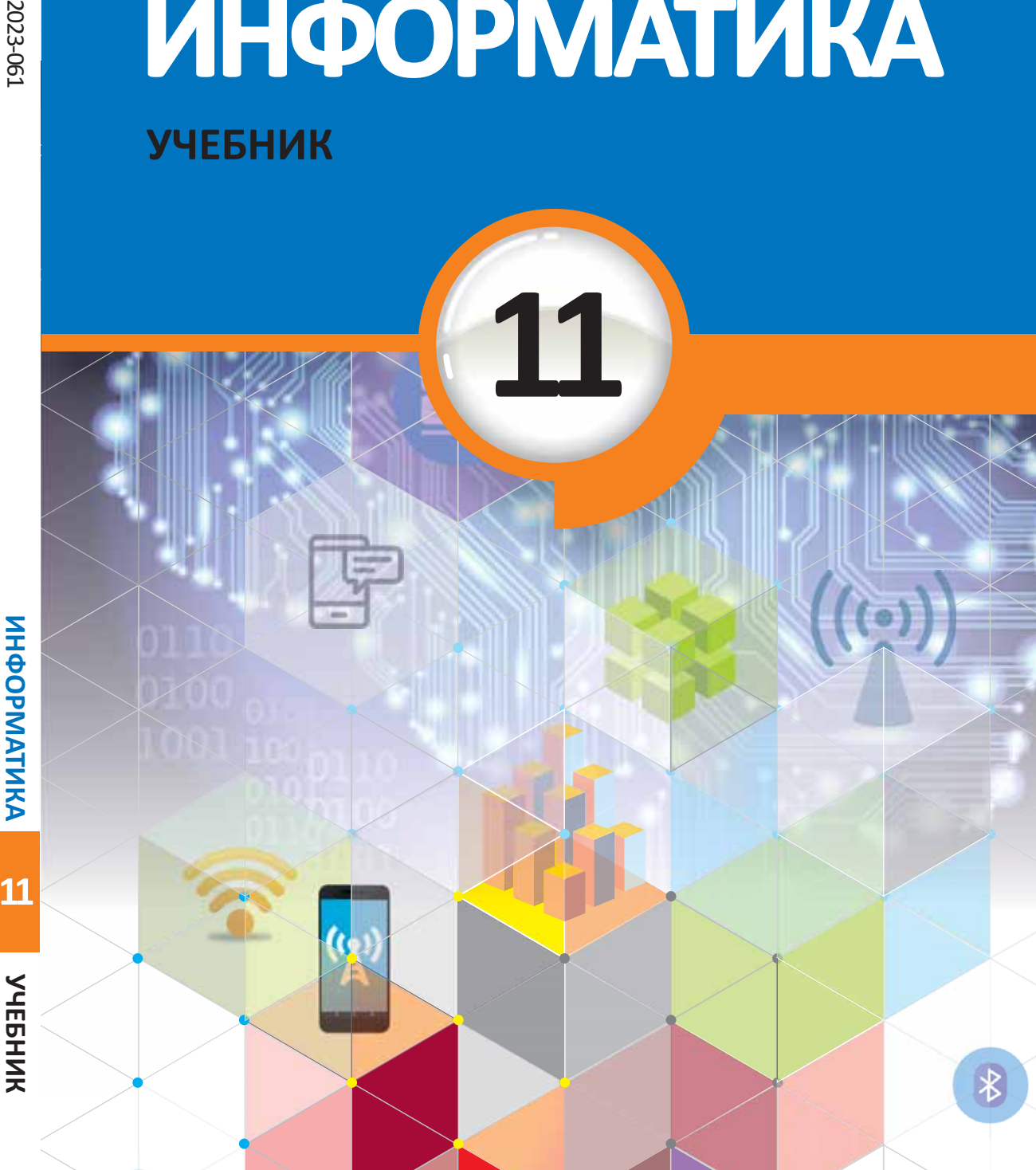

**ИНФОРМАТИКА**

# 2023-061

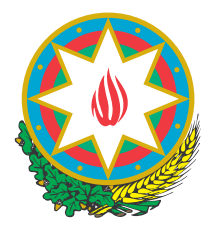

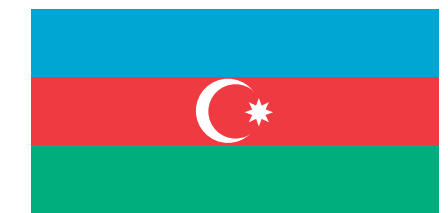

## **AZƏRBAYCAN RESPUBLİKASININ DÖVLƏT HİMNİ**

 *Üzeyir Hacıbəylinin,* **Musiqisi**   *Əhməd Cavadındır.* **sözləri**

Azərbaycan! Azərbaycan! Ey qəhrəman övladın şanlı Vətəni! Səndən ötrü can verməyə cümlə hazırız! Səndən ötrü qan tökməyə cümlə qadiriz! Üçrəngli bayrağınla məsud yaşa!

Minlərlə can qurban oldu, Sinən hərbə meydan oldu! Hüququndan keçən əsgər, Hərə bir qəhrəman oldu!

Sən olasan gülüstan, Sənə hər an can qurban! Sənə min bir məhəbbət Sinəmdə tutmuş məkan!

Namusunu hifz etməyə, Bayrağını yüksəltməyə Cümlə gənclər müştaqdır! Şanlı Vətən! Şanlı Vətən! Azərbaycan! Azərbaycan!

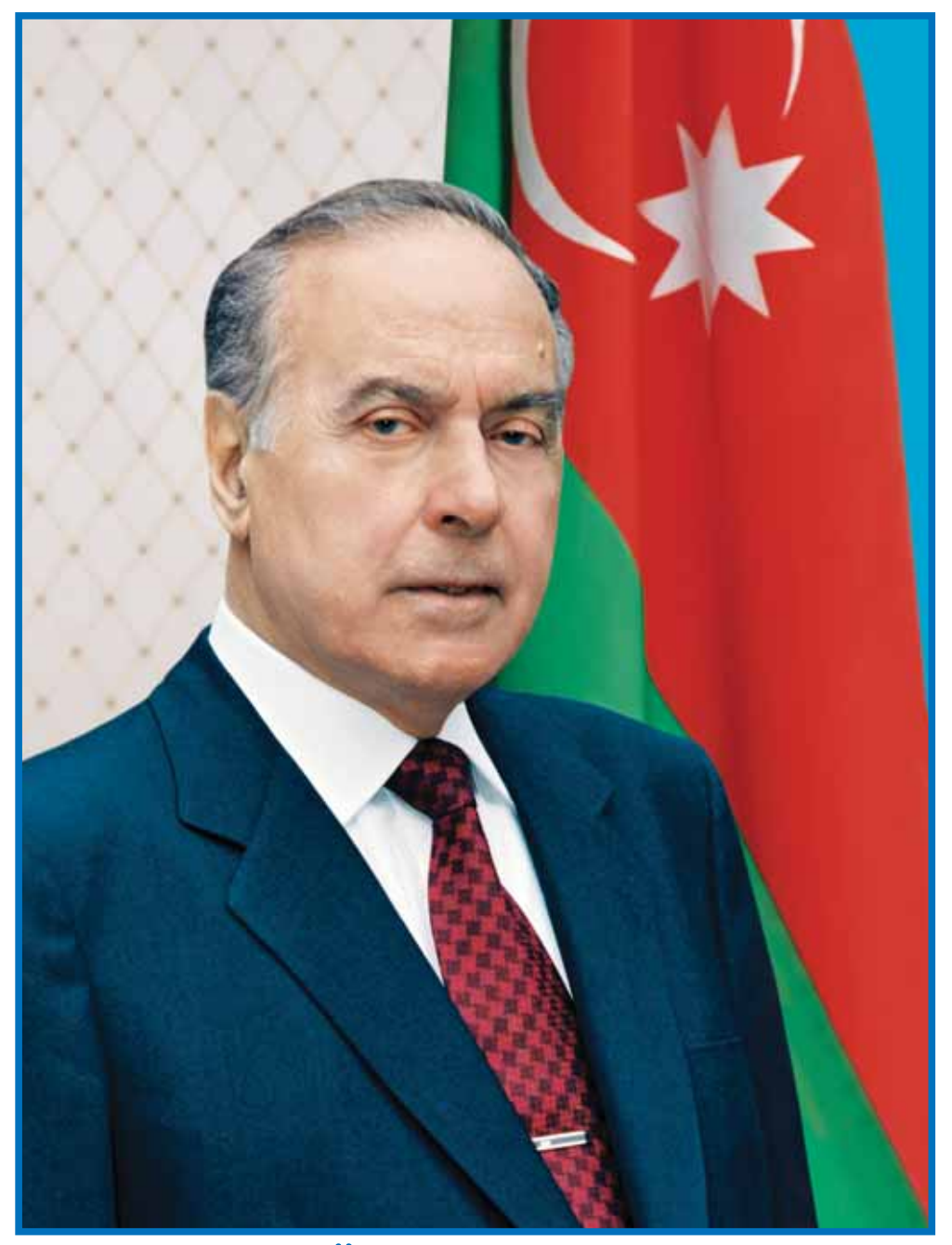

ГЕЙДАР АЛИЕВ **ОБЩЕНАЦИОНАЛЬНЫЙ ЛИДЕР<br>АЗЕРБАЙДЖАНСКОГО НАРОДА** 

РАМИН МАХМУДЗАДЕ, ИСМАИЛ САДЫГОВ, НАИДА ИСАЕВА

# **ИНФОРМАТИКА 11**

УЧЕБНИК

по предмету информатика для 11-х классов общеобразовательных заведений

©Azərbaycan Respublikası Elm və Təhsil Nazirliyi

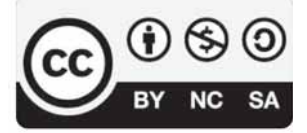

**Creative Commons Attribution-NonCommercial-ShareAlike 4.0 International (CC BY-NC-SA 4.0)**

Bu nəşr Creative Commons Attribution-NonCommercial-ShareAlike 4.0 International lisenziyası (CC BY-NC-SA 4.0) ilə **www.trims.edu.az** saytında əlçatandır. Bu nəşrin məzmunundan istifadə edərkən sözügedən lisenziyanın şərtlərini qəbul etmiş olursunuz:

İstinad zamanı nəşrin müəllif(lər)inin adı göstərilməlidir. (i)

- Nəşrdən kommersiya məqsədilə istifadə qadağandır.
- Törəmə nəşrlər orijinal nəşrin lisenziya şərtlərilə yayılmalıdır.

Замечания и предложения, связанные с этим изданием, просим отправлять на электронные адреса: **bn@bakineshr.az** и **derslik@edu.gov.az** Заранее благодарим за сотрудничество!

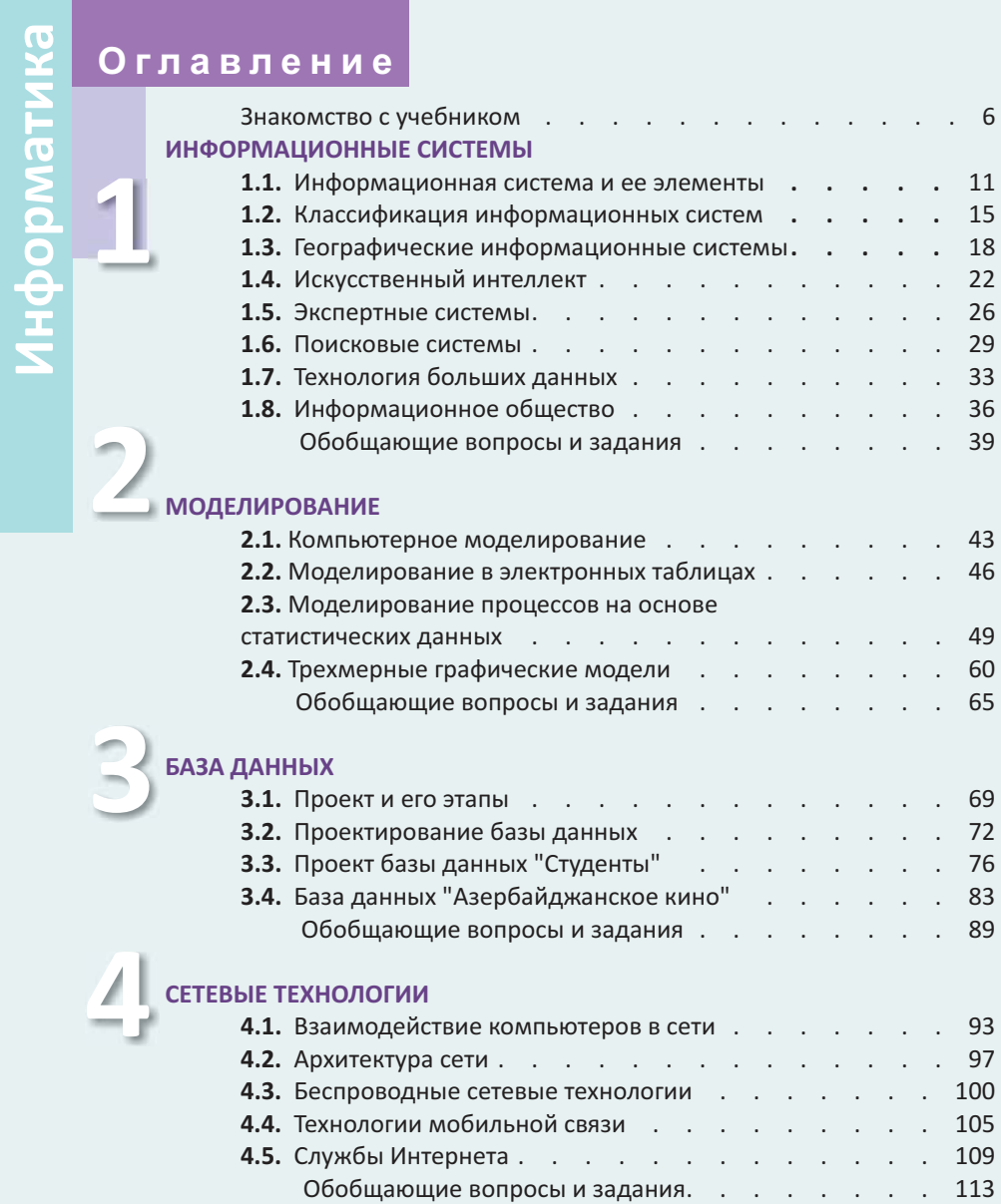

**5**

**6**

## **КОМПЬЮТЕР**

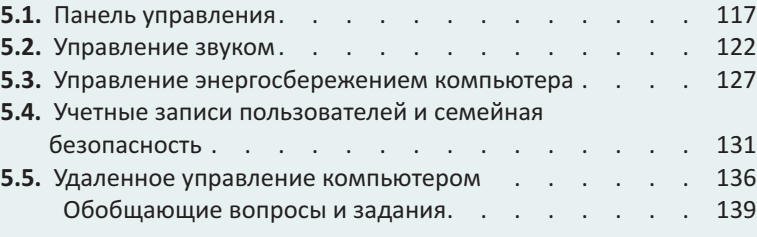

## **ВЕБ-ПРОЕКТ**

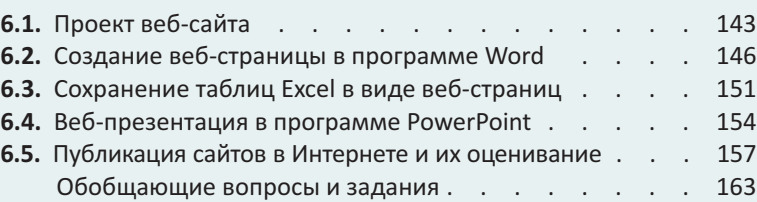

## **ВСПОМОГАТЕЛЬНЫЕ МАТЕРИАЛЫ ДЛЯ ПРОЕКТОВ**

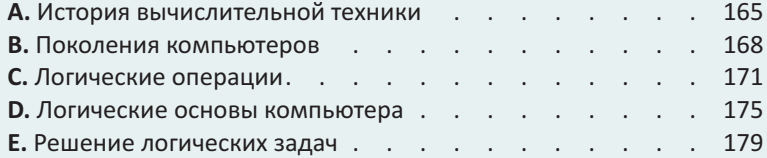

## **ТЕСТЫ ПО КУРСУ "ИНФОРМАТИКА"**

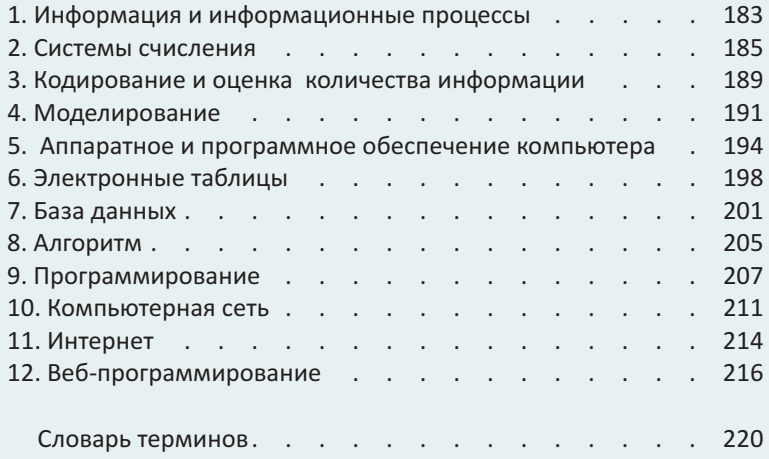

**Предварительная проверка.** Повторение пройденных материалов.

> **Мотивация.** Описаны различные ситуации и явления, которые завершаются вопросами.

**Деятельность.** Задания исследовательского характера, направленные на изучение интересующих событий, процессов, выявление их причинно-следственных связей. Для обсуждения выполненной работы и выявления возможных ошибок предлагаются вопросы.

**Разъяснения.** Основная часть урока: вводятся новые понятия, формулируются правила.

#### **1 2 3 4 5 7 8 6**

## **ЗНАКОМСТВО С УЧЕБНИКОМ**

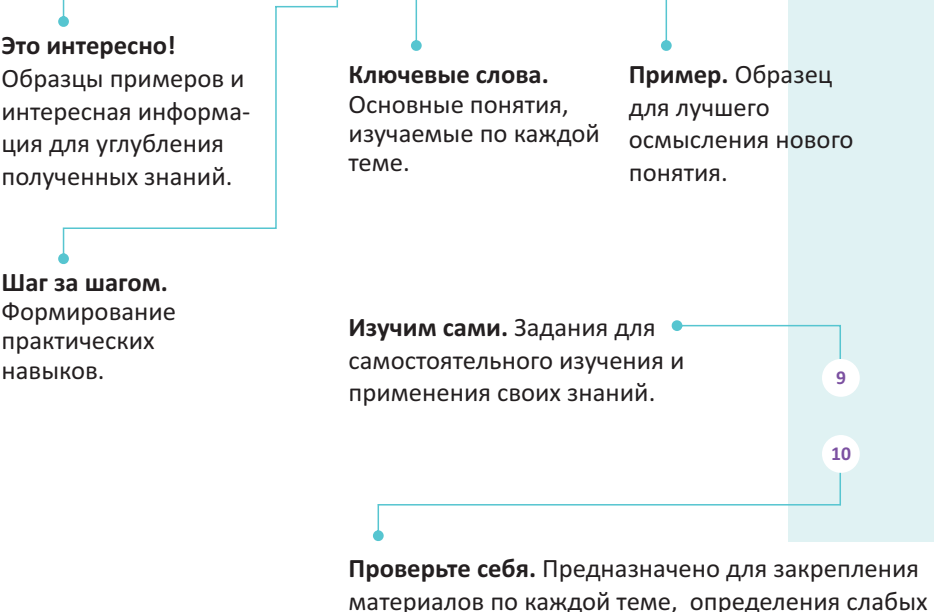

сторон в обучении.

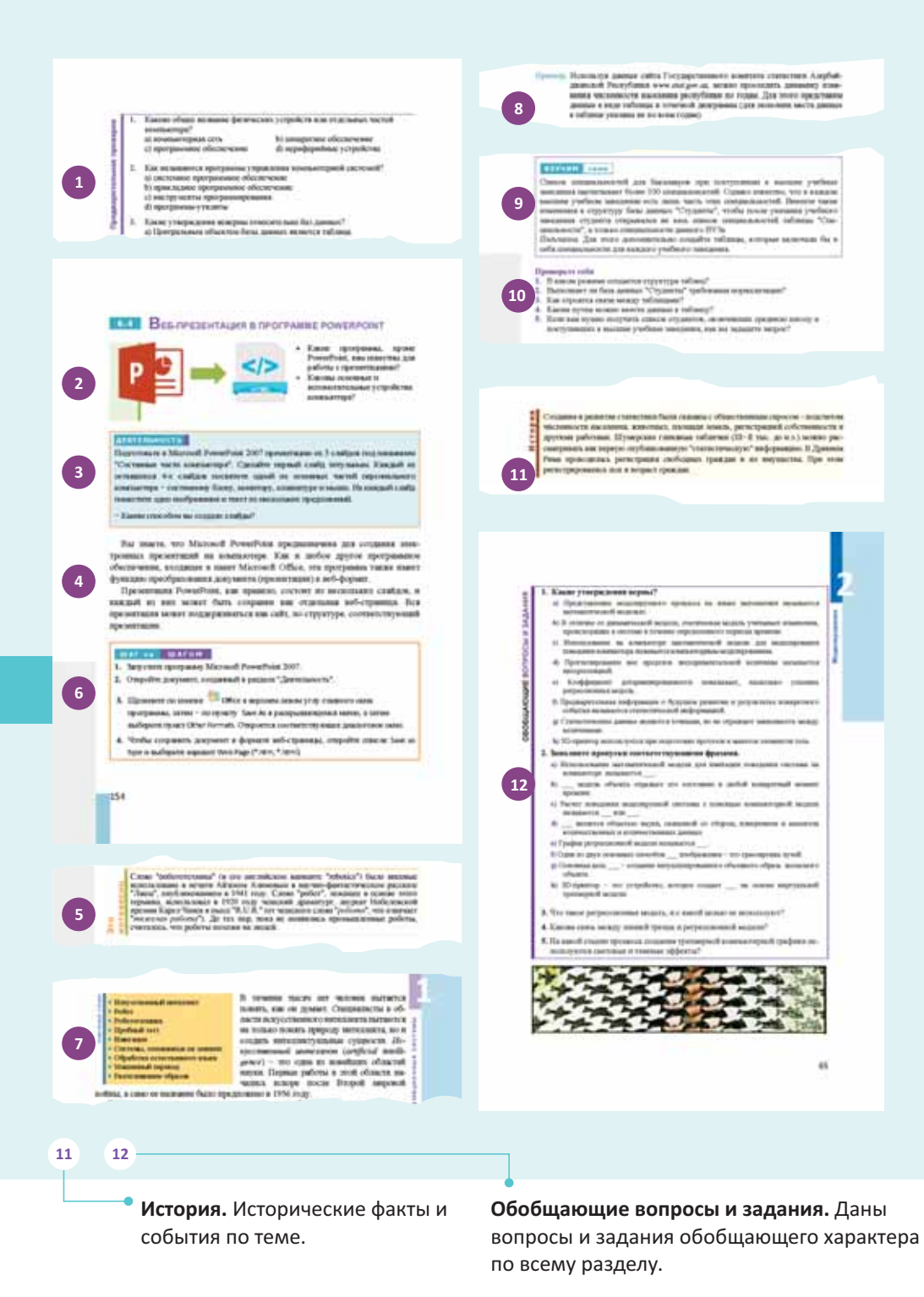

## **ИНФОРМАЦИОННЫЕ СИСТЕМЫ**

- 1.1. Информационная система и ее элементы
- 1.2. Классификация информационных систем
- 1.3. Географические информационные системы
- 1.4. Искусственный интеллект
- 1.5. Экспертные системы

]

「地震」 「大学」 「大学」 「大学」 「 「 「 」

- 1.6. Поисковые системы
- 1.7. Технология больших данных
- 1.8. Информационное общество

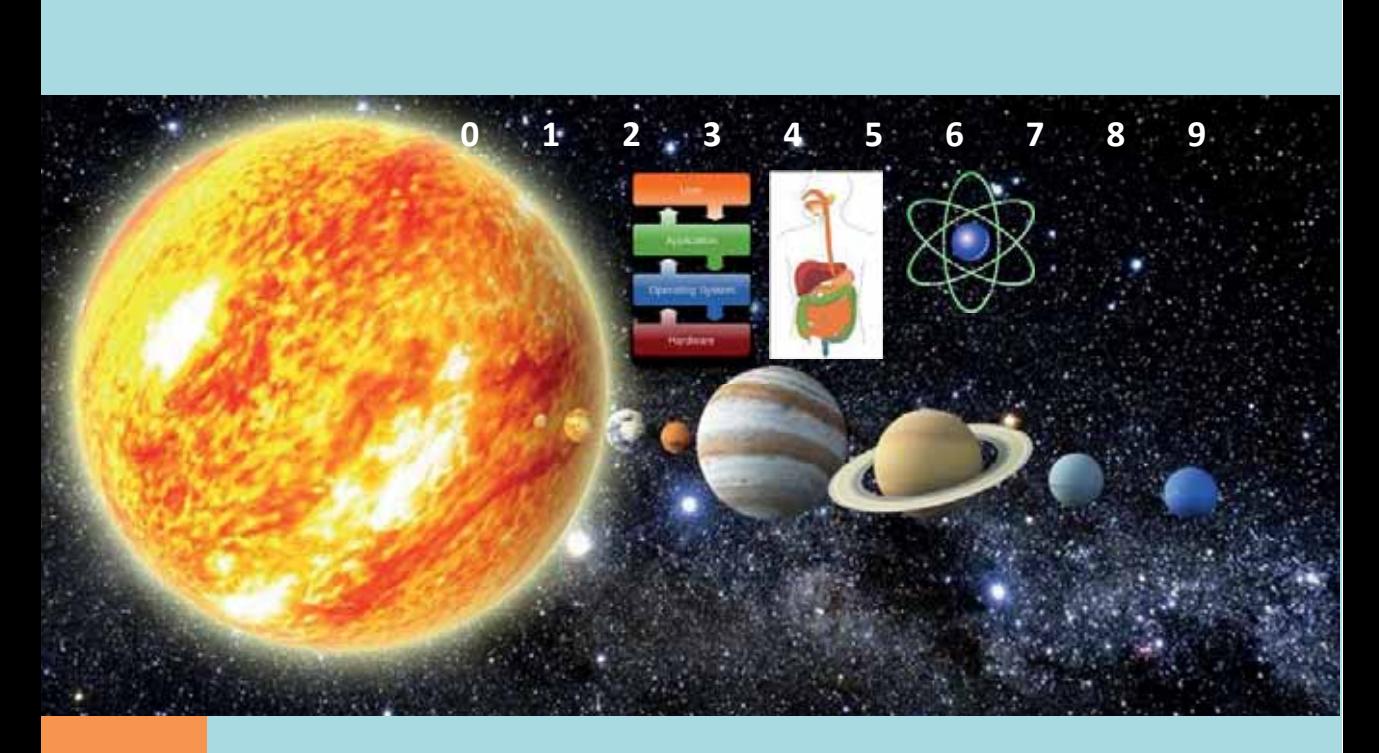

Мы каждый день дома, на работе, на улице сталкиваемся с информационными системами. Эти системы являются нашими настоящими помощниками и невозможно представить нашу жизнь без них. Можно сказать, что каждый использует информационные системы, в которых хранятся электронные словари, энциклопедии, нормативно-правовые документы. Информационноизмерительные системы широко используются для сбора информации о состоянии и параметрах исследуемого объекта в таких областях, как медицина, метеорология, сейсмология, космические полеты.

Автоматизированные системы проектирования используются для проектирования любого типа инженерных, архитектурных и научных моделей, начиная от простых инструментов до моделей, зданий, самолетов, интегральных схем и молекул. Экспертные системы незаменимы в долгосрочном прогнозировании, медицинской диагностике и при выборе более вероятного варианта в области права.

В учебном процессе широко используются учебные информационные систе*мы*: электронные учебники, компьютерные тесты, учебные программы и симуляторы.

- 1. Каково общее название физических устройств или отдельных частей компьютера?
	-
	- c) программное обеспечение (d) периферийные устройства
	- a) компьютерная сеть (b) аппаратное обеспечение
		-
- 2. Как называются программы управления компьютерной системой? а) системное программное обеспечение
	- b) прикладное программное обеспечение
	- с) инструменты программирования
	- d) программы-утилиты
- 3. Какие утверждения неверны относительно баз данных?
	- а) Центральным объектом базы данных является таблица.
	- b) Каждая таблица должна иметь первичный ключ.

4. Сколько полей имеется в данной таблице базы данных?

- с) В любой базе данных должны быть как минимум две таблицы.
- d) В процессе сортировки таблицы создается новая таблица.
- Фамилия | Имя | Пол | <sup>Год</sup> **рождения Класс** Аббаслы Айхан м 2006 11 Багирзаде Руслан | м | 2005 | 11 Велиева  $\Gamma$ юнель ж 2006 11 a) 3 b) 4 c)  $5$  d)  $15$ 5. Как называется совокупность способов и средств для работы с информацией? а) информационные процессы **b**) информационные революции c) информационные технологии d) информационные системы **6.** Что не является поисковой системой? a) Google b) Bing c) Gmail d) Yahoo! 7. Сколько байт в 1 мегабайте? 8. Сколько байт приблизительно в 1 терабайте? a)  $10^6$ <br>c)  $10^{12}$ b)  $10^9$ d)  $10^{15}$ 9. Для каких работ предназначается программа OpenOffice Impress и к какому программному обеспечению она относится?
- 10. Какое понятие непосредственно не связано с информационным обществом? a) компьютер b) умный дом c) компьютерная грамотность (d) непрерывное образование

## **ϭ ɂɇɎɈɊɆȺɐɂɈɇɇȺəɋɂɋɌȿɆȺɂȿȿɗɅȿɆȿɇɌɕ**

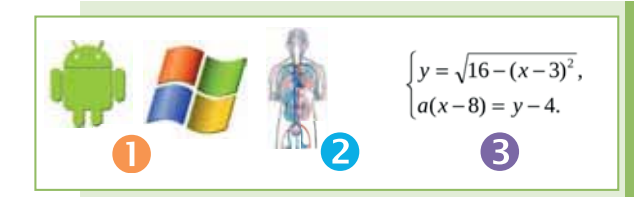

- Как можно назвать каждый из рисунков, используя слово "система"?
- В каких еще словосочетаниях употребляется слово "система"?

## ДЕЯТЕЛЬНОСТЬ

Заполните таблицу вашими представлениями о данных системах.

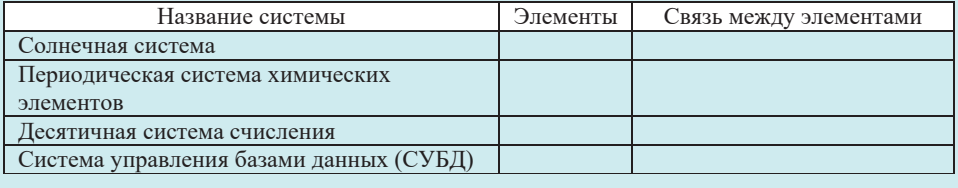

 $-$  Какая из этих систем имеет больше всего элементов?

- Можно ли связь между элементами десятичной системы счисления применить к лвоичной системе счисления?

Понятие "система" происходит от греческого слова, означающего "целое", "составленное из отдельных частей", и определяется как совокупность (соединение) взаимосвязанных и взаимодействующих элементов, объединенных с определенной целью. Оно используется всякий раз, когда необходимо описать какое-нибудь сложное явление или объект, обладающий многими составными частями различного назначения, связанными между собой общими законами функционирования. В отличие от понятий "множество", "совокупность" понятие системы подчёркивает упорядоченность, целостность, наличие закономерностей построения, функционирования и развития. В повседневной практике слово "система" может употребляться в различных значениях, например, "Солнечная система", "Периодическая система элементов", "Десятичная система счисления", "Политическая система", "Поисковая система", "Операционная система".

Количество элементов, из которых состоит система, может быть любым, важно, чтобы они были между собой взаимосвязаны. Примеры систем: техническое устройство, состоящее из узлов и деталей; живой организм, состоящий из клеток; коллектив людей; предприятие; государство и т.д. Классная комната с учителем и учениками - система; каждый ученик в отдельности - система; оборудование класса - система; даже отдельный стол - система. А вот ножка стола – не система. Если рассматривать ножку стола с точки зрения микропредставлений, то это также система, образуемая совокупностью молекул и atomor.

**DzdzȆǿǭǪȃǭǹdzǶǪǨCTIONEBILE CTIOBA** 

### • Система

- Информационная система (ИС)
- Элементы информационной
- системы
- Информационные технологии
- База данных
- $\bullet$   $\Pi$ роцесс
- Пользователи информационной системы

Согласно теории общих систем, любой реальный объект (предмет или событие) можно рассматривать как систему. В то же время любую систему можно рассматривать как самостоятельный объект. Возникает вопрос: являются ли синонимами понятия "объект" и "система"? И да, и нет. Они используются в разных контекстах и отражают разные точки зрения на объект. Например, когда мы гово-

рим: "Пойду, поработаю на компьютере" или "Компьютер - не игрушка", мы рассматриваем компьютер как объект. Однако в выражениях "Основными частями компьютера являются: системный блок, монитор, клавиатура и мышь" или "Компьютер - это совокупность аппаратного и программного обеспечения" компьютер рассматривается как система.

Чтобы рассмотреть любой объект с точки зрения системы, необходимо вначале определить его элементы и взаимосвязи между ними. Следует учесть, что эти взаимосвязи могут быть различной природы: физической, биологической, химической, социальной и т.д.

В информатике понятие "система" широко распространено и имеет множество смысловых значений. Чаще всего оно используется применительно к набору технических средств и компьютерных программ; например, компьютерная система, операционная система, телекомуникационная система и т.д. Одно из таких понятий "информационная система". Информационная система (information *system*) - это система, предназначенная для хранения, поиска и обработки информации, и соответствующие организационные ресурсы, которые обеспечивают и распространяют информацию.

Каждая информационная система (ИС) состоит из пяти компонентов: аппаратное обеспечение, программное обеспечение, данные, пользователи и  $npouecc.$ 

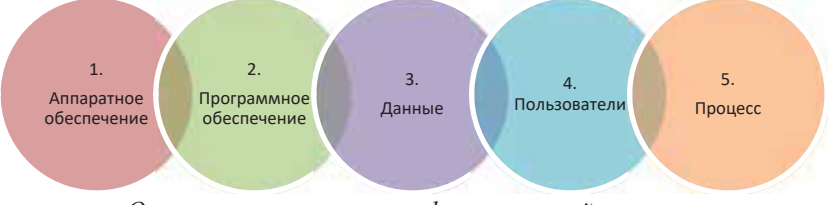

Основные компоненты информационной системы

Иногда к компонентам информационных систем ошибочно относят только аппаратное обеспечение, программное обеспечение и данные. На самом деле эти три компонента составляют категорию информационные технологии.

Аппаратное обеспечение (hardware) информационных систем - это часть системы, до которой можно дотронуться. Компьютеры, отдельные его части, в том числе периферийные устройства – все это относится к аппаратной части информационных систем.

 $\Omega$  *Программное обеспечение (software)* – это совокупность программ, с помощью которой работает аппартная часть системы. В отличие от аппаратной части этот компонент не материален. По виду выполняемых работ программное обеспечение можно классифицировать так: системные программы (system  $s$ oftware), прикладные программы (application software), используемые для решения прикладных задач посредством компьютера и языки программирования

(programming languages), необходимые для написания этих двух видов программ.  $\frac{3}{2}$ <br>
• Третий компонент информационной системы – это данные (data). Здесь  $\frac{3}{2}$  можно рассматривать данные как совокупность фактов. Н **Э** Третий компонент информационной системы - это данные (data). Здесь можно рассматривать данные как совокупность фактов. Например, место жительства, номер телефона, школа, в которой вы обучаетесь - все это данные. Как и программное обеспечение, данные тоже не материальны. Данные сами Rak *h* npor passince secret come, man and the man and the repymentom, если собраны вместе, упорядочены и представлены в виде базы данных (database). Поэтому, как правило, данные в информационных системах хранятся в виде базы данных. В этих базах собираются данные разных типов, и они используются для решения разнообразных задач, принятия решений.

Внимание! Иногда к категории информационных технологий информационных систем относят как четвертый компонент связь или средства коммуникации (communication). Однако проблема заключается в том, что информационные системы могут находиться на отдельном персональном компьютере, не обладающем средствами связи. С другой стороны, с технической точки зрения, компьютерные не и состоят из аппаратного и программного обеспечения.

• Информационные системы невозможно представить без человеческого компонента - пользователей (users). Можно выделить несколько групп пользователей информационной системы:

- ł) *случайный пользователь* взаимодействие таких пользователей с ИС не евязано с их служебными обязанностями;
- 2) конечный пользователь (end user) информационная система предназначена именно для этих лиц. В отличие от тех, кто участвует в разработке ИС, конечный пользователь (например, бухгалтер, экономист, руководитель подразделения) пользуется только системой;
- 3) *персонал ИС* в его состав входят следующие специалисты:

 $-\overline{a}$ дминистратор базы данных (database administrator, DBA) – это специалист (или группа специалистов), который понимает потребности конечных пользователей, работает с ними в тесном контакте и отвечает за определение, загрузку, защиту и эффективность работы базы данных. Он должен координировать процесс сбора информации, проектирования и эксплуатации базы данных, учитывать текущие и перспективные потребности пользователей.

 $-$  системный аналитик (systems analyst) – это специалист, который строит математическую модель предметной области, исходя из информационных потребностей конечных пользователей; ставит задачи для прикладных программистов.

 $-$ системный программист (systems programmer) – это специалист, который занимается разработкой и сопровождением системных и сетевых программ. - прикладной программист (applications programmer) - это специалист,

который разрабатывает программы для реализации запросов к базе данных. В информационных системах, которые не очень велики, все эти функции, как правило, выполняются командой, состоящей из одного или двух человек.

**Э** Последний компонент информационной системы - это процесс. Процесс (process) - это серия шагов, предпринятых для достижения желаемого результата или нели.

Как уже отмечалось, неотъемлемой частью любой информационной системы является система управления базами данных (СУБД). Тип используемого СУБД обычно определяется масштабом информационной системы. Малые информационные системы могут использовать локальные СУБД, а в крупномасштабных (корпоративных) информационных системах требуются мощные клиент-серверные СУБД, поддерживающие многопользовательский режим. В настоящее время широко распространены такие реляционные СУБД, как Oracle, Informix, Sybase, DB2, MS SQL Server.

Требования пользователей в процессе создания и использования информационной системы могут изменяться или уточняться, что еще более затрудняет разработку и сопровождение таких систем. Указанные трудности привели к созданию специальных программных средств. Так называемая программная среда CASE (на англ. Computer-Aided Software Engineering) служит для автоматизации работ, начиная с этапов разработки компьютерных программ, планирования, моделирования до кодирования и документирования включительно.

Одной из проблем, которую следует решить при разработке информационной системы, является создание удобного пользовательского интерфейса, отвечающего целям информационной системы. Это очень важная задача, поскольку пользователи, как правило, оценивают общее качество системы в соответствии с ее интерфейсом. Более того, эффективное использование системы зависит от качества интерфейса.

## **ИЗУЧИМ** САМИ

Создайте базу данных по интересующей вас теме. Проанализируйте ее как информационную систему и укажите пять ее основных компонентов.

### Проверьте себя

- 1. Что вы понимаете под словом "система"?
- 2. Что такое информационная система, и из каких основных компонентов она состоит?
- 3. Какие компоненты входят в категорию информационных технологий?
- 4. Какую роль играет СУБД в информационной системе?
- 5. Кого подразумевают под пользователями информационой системы?

## **ϭ ɄɅȺɋɋɂɎɂɄȺɐɂəɂɇɎɈɊɆȺɐɂɈɇɇɕɏɋɂɋɌȿɆ**

Информационные системы используются практически во всех областях человеческой деятельности: в управлении предприятиями, организациями, производством, в научных исследованиях, библиотечном деле, образовании, в проектно-конструкторских работах и т.д.

• Что означает термин "классификация"?

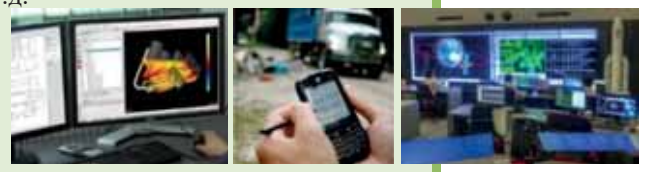

## ДЕЯТЕЛЬНОСТЬ

Создайте таблицу и заполните ее сведениями, собранными о заданных информанионных системах.

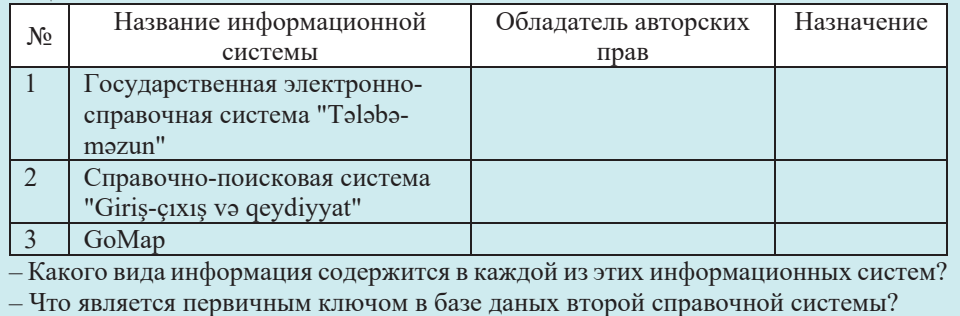

Разнообразие проблем, решаемых с помощью информационных систем, привело к созданию большого числа различных типов систем. Эти системы отличаются друг от друга с точки зрения принципов построения и правил обработки информации. Поэтому информационные системы могут быть классифицированы в соответствии с рядом различных признаков: по архитектуре, автоматизации, области применения и т.д. Рассмотрим одну из этих классификаций - по назначению информационных систем.

- *Информашионно-измерительные системы (information and measurement* systems) – используются для сбора информации о состоянии и параметрах проверяемого объекта с помощью специальных датчиков. Без этих систем даже трудно представить себе работу таких областей, как атомные электростанции и химические производства, которые наносят ущерб здоровью человека. Информационно-измерительные системы широко используются в медицине, метеорологии, сейсмологии, космических полетах и других об-
- ластях.<br>• Информационно-поисковые системы (information retrieval systems, IRS) –<br>такой вид систем охватывает электронные информационные словари, электронные энциклопедии, информационные системы, поддерживаемые нормативно-правовыми документами, а также информационные системы,

которые просто играют роль источника информации, у которых имеется ×добный поисковый аппарат.<br>● *Системы электронного документооборота* (document management systems,

- DMS) эти системы используются для организации входящего и выходящего документооборота предприятий, а также для организации переписки внутри учреждения.
- *Системы автоматизированного проектирования (computer-aided design, CAD)* программы такого вида используются для проектирования любого типа инженерных, архитектурных и научных моделей, начиная от простых инструментов до зданий, самолетов, интегральных схем и молекулярных моделей.<br>• Экспертные системы (expert systems) – основой этих систем является база
- знаний по конкретной предметной области. Эти системы используются в создании отраслевых долгосрочных прогнозов, медицинской диагностике, в юриспруденции для выбора наиболее вероятной версии и в других областях.

**U** рассматривать как информационный блок, или даже информа-Знаменитую интеллектуальную игру "Что? Где? Когда?" можно ционную систему, в которой каждому вопросу недостает некоторых элементов. Автор вопроса, как правило, дает в преамбуле мало знакомую информацию широкой аудитории, в том числе игрокам. Автор считает, что:

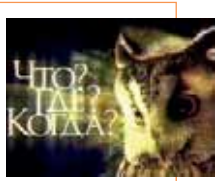

- дополнительная информация находится в памяти игроков;
- открыто заданные детали вопроса могут помочь "вытянуть" из памяти игроков дополнительные детали информации;
- будут созданы связи между заданными и новыми деталями информации (смысловые связи, так как речь идет об информационной системе);
- восстановив информационные элементы, которые не являются очевидными, игроки смогут отслеживать смысловые отношения между преамбулой вопроса и ответом.

Но как же добывается дополнительная информация? Традиционным способом, задавая себе вопросы. Сама постановка вопроса диктует те вопросы, которые задаются.

Вопрос: Во многих арабских поселениях, как правило, в центре, имеются обще $em$ венные печи, в которых местные жители несколько месяцев в году  $z$ отовят хлеб для своих семей. Зачем они используют общественные  $ne$ чи, если у каждого дома имеется собственная печь?

Давайте рассмотрим элементы этой неполной информационной системы:

- речь идет об арабских поселениях;
- речь идет об общественных печах в этих поселениях;
- эти печи используются несколько месяцев в году.

Какую дополнительную информацию мы можем получить из первого и второго информационных элементов? На Аравийском полуострове, в том числе и в африканских странах, где живут арабы, бывает очень жарко. Печи, как правило, распространяют тепло. Когда же неудобно использовать печи дома? Конечно же, в летние месяцы.

Следовательно, летом, когда погода очень жаркая, арабские семьи не используют печи в своих домах.

Это интересно интер

P 'n

- <sup>x</sup> *Ⱥɜɬɨɦɚɬɢɡɢɪɨɜɚɧɧɵɟ ɫɢɫɬɟɦɵ ɭɩɪɚɜɥɟɧɢɹ (automatized management* **ϭ** *system*), или промышленные системы управления (industrial control systems  $\frac{1}{1}$  ICS) – этот вид информационных систем охватывает сферы от управления *ICS)* – этот вид информационных систем охватывает сферы от управления разными технологическими процессами до полного управления всей сферой производства.
- *Географические информационные системы (geographic information systems*  $\Gamma \textit{HC}$  – это класс программных систем, связанных с вводом, обработкой, хранением и отображением карт, планов, схем и подобных пространственных данных.
- Обучающие информационные системы (learning information systems) любые электронные учебники, компьютерные тесты, учебные программы,
- Информационно-измерительные системы
- Информационно-поисковые системы
- Системы электронного документооборота
- Автоматизированные системы проектирования
- Экспертные системы

**КЛЮЧЕВЫЕ СЛОВА KJI HOYEBHE CJIOBA** 

- Автоматизированные системы управления
- Географические информационные системы
- Обучающие информационные системы

 $\frac{3}{\pi}$ а также тренажеры, которые  $\frac{3}{\pi}$ имитируют работу любого устройства (например, автомобилей и т.д.). Эти системы используются в учебном процессе, в подготовке и повышении квалификации работников в различных  $6\pi$  $2\pi$ 

## **ИЗУЧИМ сами**

- 1. Вышеуказанная классификация по областям применения информационных систем не абсолютна. Реальные системы могут включать в себя возможности различных типов информационных систем. Найдите в Интернете и узнайте больше об этих двух типах классификаций. Какие виды информационных систем данных в классификации в учебнике имеются и в найденных вами классификациях?
- 2. Определите тип информационных систем, указанных в разделе "Деятельность".

#### Проверьте себя

- 1. По каким признакам классифицируют информационные системы?
- 2. В каких областях используются информационно-измерительные системы?
- 3. К какому типу информационных систем относят автомобильные тренажеры?
- 4. Что означает "электронный документооборот"?
- 5. К какому типу информационной системы относится программа SketchUp, с которой вы знакомы с младших классов?

## 1.3 **ПЕОГРАФИЧЕСКИЕ ИНФОРМАЦИОННЫЕ СИСТЕМЫ**

- Что изучет предмет "География"?
- $\bullet$  Как определяется местоположение объекта на географической карте?

### **ДЕЯТЕЛЬНОСТЬ**

Определите по карте координаты территории, на которой вы живете.

- Между какими параллелями и меридианами расположена территория Азербайджанской Республики?
- Что такое "географическая широта" и "географическая долгота", и как они определяются?
- Какова географическая широта экватора?
- Долгота какого меридиана равна 0°?

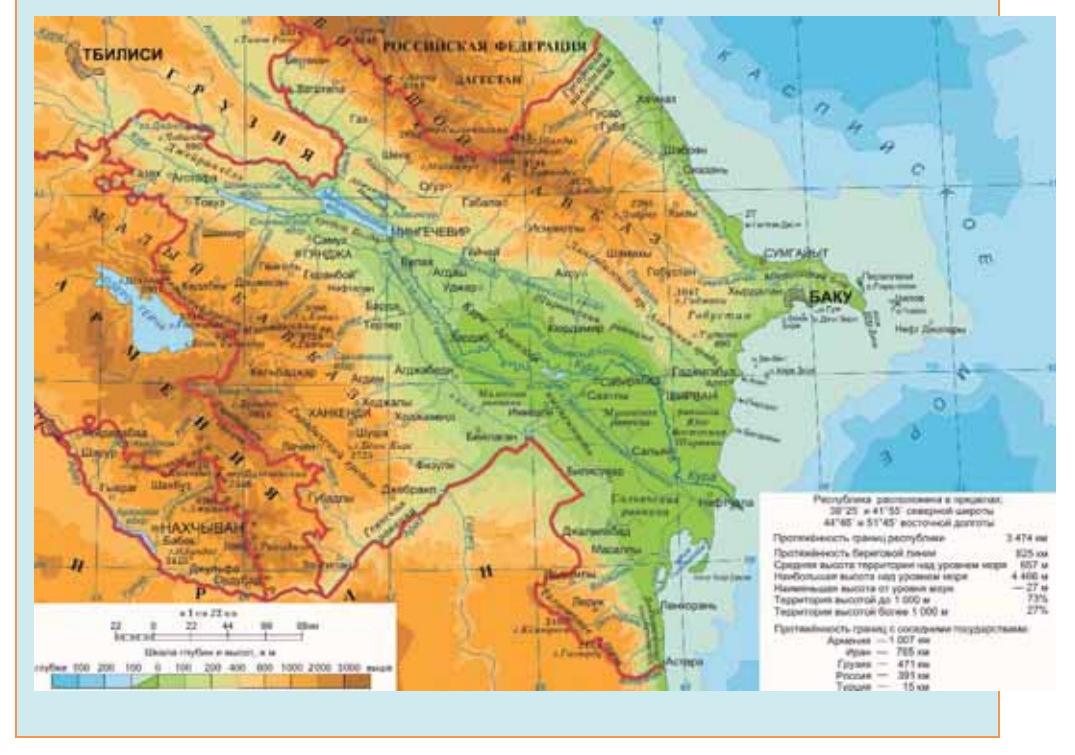

Данные, которые используют для описания любой части поверхности Земли или объектов на этой поверхности, называют географическими данными (geographic data) или пространственными данными (spatial data). Эти данные указывают местоположение объектов на поверхности Земли. Каждый объект (страна, регион, город, дороги и т. д.) описывается при помощи данных ему атрибутов и операции. Атрибуты - это данные в виде текста, чисел, графики, аудио и видео.

**ϭ**

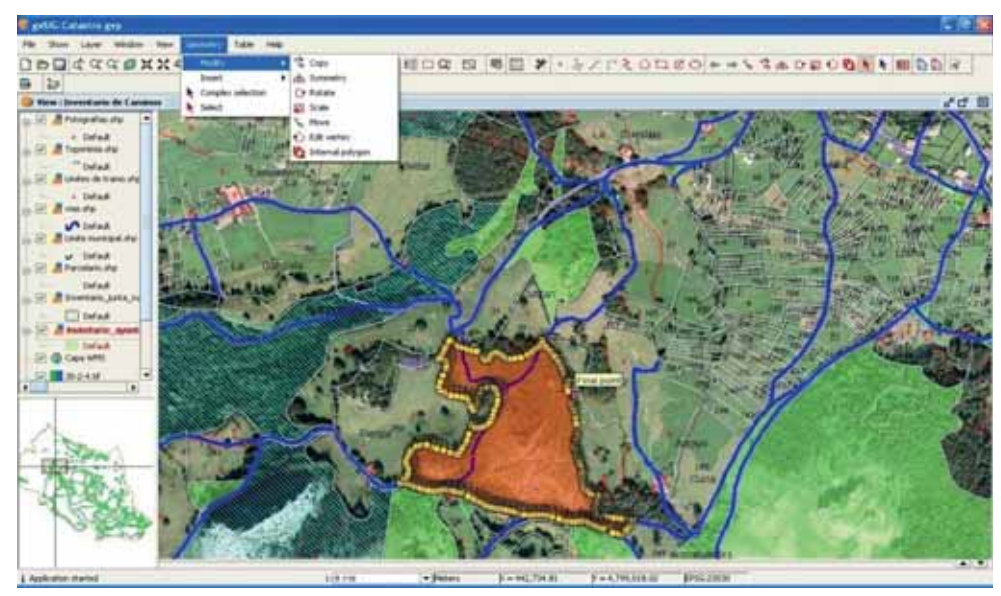

Главное окно программы gvSIG

В настоящее время широко распространены географические информационные системы (geographic information systems, GIS). Эти системы предназначены для обработки всех типов данных, включая географические и пространственные данные. Научными, техническими, технологическими и прикладными вопросами проектирования, создания и использования географических информационных систем занимается геоинформатика.

Для работы географических информационных систем требуются мощные инструменты - высокогабаритные запоминающие устройства, дескриптивные системы и высокоскоростное сетевое оборудование.

База данных географических информационных систем организована в виде информационных слоев. Основной слой состоит из географических данных. На него накладываются слои, содержащие информацию об объектах (связь, промышленность, предприятия общественного питания и другие пространственные данные). На очередных слоях представленная информация детализируется и конкретизируется до тех пор, пока не будет полной информации об объектах. В процессе создания и накладывания слоев друг на друга устанавливаются необходимые связи между ними.

Географические информационные системы обычно описывают реальные

- Географическая информационная
- **CROMEBLE CROBA DzdzȆǿǭǪȃǭǹdzǶǪǨ**
	- $\bullet$  Геоинформатика

система

- Географические данные
- Пространственные данные
- Информационные слои
- Навигационный спутник
- Глобальная система позиционирования
- **Кадастровая система**

объекты (дороги, здания, водоемы, лесные массивы и т.д.). Такие объекты можно разделить на две категории: дискретные (дома, территориальные зоны) и непрерывные (рельеф, уровень осадков, среднегодовая температура). Для отображения этих двух категорий объектов используется векторная и растровая графика.

Географические информационные системы используются в картографии, геологии, метеорологии, землеведении, экологии, транспорте, экономике, обороне и ряде других областей.

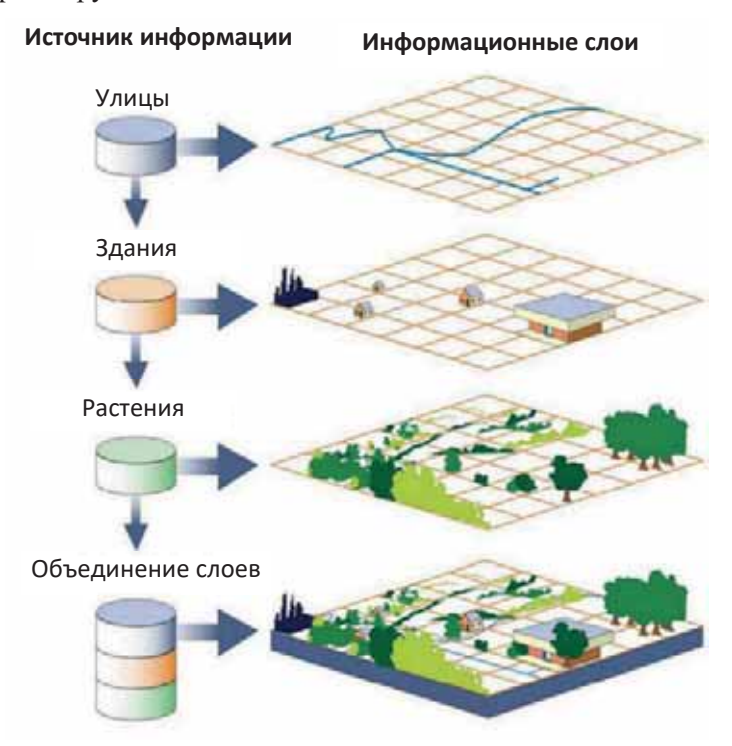

По территориальному охвату эти системы подразделяют на несколько категорий: глобальные, субконтинентальные, национальные, региональные,  $cy6$ *региональные*, локальные.

Для автоматического определения координат и скорости различных объектов на поверхности Земли и пространстве используются навигационные спутники (navigation *satellite*). Для автоматического определения координат в любой точке мира, а также скорости движения различных объектов на поверхности Земли и пространстве с по-

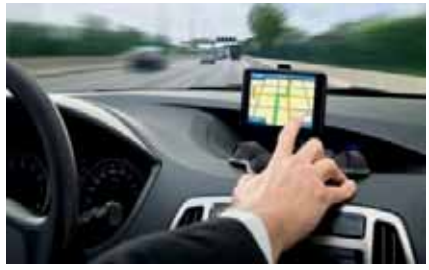

мощью специального приемника предназначена глобальная спутниковая система, так называемая глобальная система позиционирования (GPS). Система GPS (читается "джи пи эс") разработана и эксплуатируется Министерством обороны США. В настоящее время она доступна для использования в гражданских целях – нужен только навигатор или другой аппарат (например, смартфон) с GPS-приёмником.

GPS состоит из трёх основных сегментов: космического, управляющего и пользовательского. Спутники GPS транслируют сигнал из космоса, и все приёмники GPS используют этот сигнал для вычисления своего положения в

Информационные системы š CNCTer формационные

пространстве по трём координатам в режиме реального времени. Космический сегмент состоит из 32 спутников, вращающихся на средней орбите Земли.

Идея создания спутниковой навигации родилась ещё в 50-е годы. В тот момент, когда СССР был запущен первый искусственный спутник Земли, американские учёные наблюдали сигнал, исходящий от советского спутника и обнаружили, что •<br>благодаря эффекту Доплера частота принимаемого сигнала увеличивается при приближении спутника и уменьшается при его отдалении. Суть открытия заключалась в том, что если точно знать свои координаты на Земле, то становится возможным измерить положение спутника, и наоборот, точно зная положение спутника, можно определить собственные координаты.

Одной из областей, где широко используются географические информационные системы, является область кадастра. Кадастр - это список чеголибо или кого-либо. Это систематизированный свод сведений, включающий

> качественную и количественную опись объектов и явлений. Кадастр создается из периодических и последовательных наблюдений за соответствующими объектами. Существует несколько видов кадастра: водный, земельный, климатический, лесной, ландшафтный, кадастр полезных ископаемых и т.д. Независимо от назначения, система када-

стра состоит из набора упорядоченных данных о регистрируемом объекте. Как и в других информационных системах, каждый объект получает уникальный код. Поскольку большинство кадастровых объектов являются пространственными, кадастровые системы обычно используют географические информанионные системы.

## ИЗУЧИМ **сами**

В соответствии с соглашением между правительствами Азербайджана и Германии в Гяндже и Шеки был реализован проект "Кадастр и регистрация недвижимости". Проект предусматривал создание электронной кадастровой базы данных и цифровых кадастровых карт по недвижимости на территории Гянджи и Шеки. Узнайте поподробнее об этом проекте. Полностью ли выполнены работы, предус-

мотренные в проекте? Каковы преимущества этой системы для государства и coбственников<sup>9</sup>

## Проверьте себя

- 1. Что такое "Географическая информационная система"?
- 2. Что делает геоинформатика?
- 3. Что включают информационные слои?
- 4. Как работает GPS?
- 5. Что такое "кадастровая система" и какое она имеет отношение к географическим информационным системам?

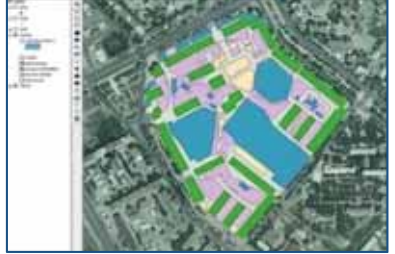

Это интересно Это интересно

## 1.4 Искусственный интеллект

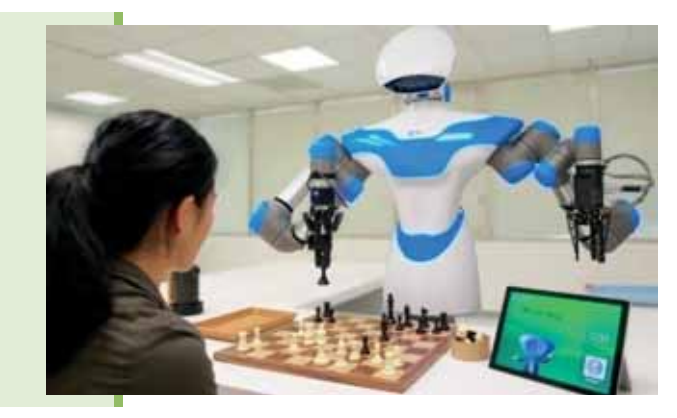

- Что вы знаете о poботах?
- $\bullet$  Как, по-вашему, при выполнении каких дел роботы имеют преимущество перед людьми?

В настоящее время одним из основных направлений развития науки и техники является робототехника (robotics). Роботы - это физические устройства, которые, манипулируя, выполняют поставленные им задачи. Для этой цели роботов оснащают исполнительными механизмами, такими как ноги, колеса, шарниры и захваты. Кроме того, роботов оснащают датчиками, которые позволяют им воспринимать данные об окружающей их среде.

Современных роботов можно отнести к трем категориям: роботы-манипуляторы, мобильные роботы и роботы-гуманоиды. Роботы-манипуляторы физически привязаны к своему рабочему месту, например на заводском сборочном конвейере или на борту космической станции. Без роботов-манипуляторов сложно представить производственную деятельность большинства автомобильных заводов. Мобильные роботы передвигаются в пределах своей среды с использованием колес, ног или аналогичных механизмов. Они нашли свое применение при доставке обедов в больницах, при перемещении контейнеров в грузовых доках, а также при выполнении аналогичных задач. Роботы-гуманоиды по своей физической конструкции напоминают человеческое тело.

## ДЕЯТЕЛЬНОСТЬ

Ознакомьтесь с видеоматериалом на сайте YouTube по адресу: *https://www.youtube.com/watch?v=4TNp9jENJ3A*

– К какому виду роботов можно отнести робота, представленного на видео?

Слово "робототехника" (в его английском варианте "robotics") было впервые использовано в печати Айзеком Азимовым в научно-фантастическом рассказе "Лжец", опубликованном в 1941 году. Слово "робот", лежащее в основе этого термина, использовал в 1920 году чешский драматург, лауреат Нобелевской премии Карел Чапек в пьесе "R.U.R." (от чешского слова "*робота*", что означает "*тяжелая работа*"). До тех пор, пока не появились промышленные роботы, считалось, что роботы похожи на людей. **ИНТЕРЕС** 

**9то** 

**ȕȖ**

- CJOBA **DzdzȆǿǭǪȃǭǹdzǶǪǨ**• Искусственный интеллект
- $\bullet$  Pofo $\sigma$ **UNO YEBBIE** 
	- $\bullet$  Робототехника
	- $\bullet$  Пробный тест
	- $\bullet$  Имитания
	- Системы, основанные на знаниях
	- Обработка естественного языка
	- Машинный перевод
	- Распознавание образов

В течение тысяч лет человек пытается понять, как он думает. Специалисты в области искусственного интеллекта пытаются не только понять природу интеллекта, но и создать интеллектуальные сущности. Ис*ɤɭɫɫɬɜɟɧɧɵɣ ɢɧɬɟɥɥɟɤɬ artificial intelligence, AI*) – это одна из новейших областей науки. Первые работы в этой области начались вскоре после Второй мировой

войны, а само ее название было предложено в 1956 году.

Сфера искусственного интеллекта включает в себя два взаимосвязанных направления: одно из них исследует процесс мышления живых организмов, <del>в</del> другое – ищет способы предоставления аналогичной способности компьютерным программам. В настоящее время научные аспекты искусственного интеллекта включают от общих тем, таких как обучение и восприятие, познавательные навыки, до частных задач - игры в шахматы, решения математических теорем, написания художественных произведений и диагностики болезней.

- 1. Системы, основанные на знаниях (knowledge-based systems). Это основное направление искусственного интеллекта связано с созданием базы знаний, разработкой моделей, представления знаний, которые составляют ядро экспертных систем.
- 2. Разработка программного обеспечения для искусственного интеллекта *(software engineering for AI*). В рамках этого направления разрабатываются специальные языки для решения интеллектуальных задач (например, LISP, Prolog). Помимо этого создаются пакеты прикладных программ для разработки интеллектуальных систем или программные инструментарии искусственного интеллекта. К этому направлению относят также создание так называемых пустых экспертных систем или "оболочек", базы знаний которых можно наполнять конкретными знаниями, создавая различные прикладные системы.
- 3. Обработка естественного языка (natural language processing). Это общее направление искусственного интеллекта и математической лингвистики. Оно изучает проблемы компьютерного анализа и синтеза естественных языков. Применительно к искусственному интеллекту анализ означает понимание языка, а синтез - генерацию грамотного текста. Решение этих проблем будет означать создание более удобной формы взаимодействия компьютера и человека.
- 4. Машинный перевод (machine translation). Изначально идея использовать компьютер для автоматического перевода текстов с одного языка на другой появилась в 1947 году в США после того, как были созданы первые компьютеры. Качество перевода зависит от тематики и стиля исходного текста, а также грамматической, синтаксической и лексической родственности языков, между которыми производится перевод.

Качество перевода художественных текстов почти всегда было неадекватным. В технических текстах можно получить перевод, требующий незначительного редактирования.

- 5. Распознавание образов (pattern recognition). Предполагает создание компьютерных моделей объектов, как правило, изображений, звуков, представление их в двоичной форме и сопоставление с существующими образцами с целью распознавания объектов с помощью компьютера. С этой целью используются оптические устройства, например, сканеры и видеосистемы робототехники, системы искусственного интеллекта и другие устройства.
- 6. Робототехника (robotics). Это направление связано с созданием и обучением роботов.

"Отцом" робототехники считают мусульманского ученого и инженера Абу аль-Из ибн Исмаил ибн аль-Раззаз аль-Джазари (1136-1206), который жил в золотой век ислама в Диярбакыре (Турция). Аль-Джазари занимался проектированием механизмов, подающих воду, изготовлением часов сложной конструкции и многих других механизмов. В 1206 году он описал результаты своих работ в книге "Книга знаний об остроумных механических устройствах". Внутри музыкального автомата, созданного им, четыре музыканта плыли в лодке и развлекали гостей шаха. По мнению экспертов, возможно, это был первый запрограммированный автомат.

- 7. *Новые аппаратные платформы и архитектуры* (new hardware platforms and architectures). Современные процессоры основаны на традиционной последовательной архитектуре фон Неймана, используемой еще в компьютерах первых поколений. Эта архитектура крайне неэффективна для символьной обработки. Поэтому усилия многих научных коллективов и фирм уже десятки лет нацелены на разработку аппаратных архитектур, предназначенных для обработки символьных и логических данных. И хотя удачные промышленные решения существуют, высокая стоимость, недоетаточное программное оснащение и аппаратная несовместимость с традиционными компьютерами существенно тормозят широкое использование новых архитектур.
- 8. Игры и машинное творчество (games and computational creativity). На заре развития искусственного интеллекта широкомасштабные исследования проводились в направлении решения интеллектуальных задач игрового типа (шахматы, шашки, го). Создание музыки, поэзии, сказок и даже афоризмов на компьютере является частью этого направления.
- 9. Машинное обучение (machine learning). Активно развивающаяся область искусственного интеллекта. Включает модели, методы и алгоритмы, ориентированные на автоматическое накопление и формирование знаний на основе анализа и обобщения данных. В последнее время к этому направлению приближаются стремительно развивающиеся системы поиска закономерностей в базе данных - "интеллектуальный анализ данных" (data *mining*) и "обнаружение знаний" (knowledge discovery).

История История

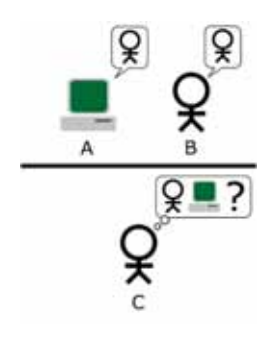

Английский математик Алан Тьюринг (Alan Turing) предложил тест для определения "интеллектуальности" искусственных систем. Этот тест, названный тестом Тьюринга (Turing test), позволяет оценить "интеллектуальность" компьютера по его способности к осмысленному диалогу с человеком.

Во время имитационной игры (imitation game), названной тестом Тьюринга, исследователь задает несколько вопросов двум невидимым респондентам - человеку и машине, чтобы определить, кто из них человек, а кто

машина. Идея состоит в том, что если кто-то не может отличить ответы машины от ответа человека, то машину можно считать интеллектуальной.

Участниками эксперимента являются несколько человек и протестированная "интеллектуальная" система. Каждый участник помещается в отдельную комнату. Перед ним есть монитор и клавиатура. Имена других участников отображаются на экране. Каждый из них знает, что под одним из этих имен скрыт компьютер, но неизвестно, конкретно под каким. Участники могут задавать друг другу вопросы с помощью клавиатуры, а затем оценивать правильность и логичность этого вопроса. Например, было бы странно услышать от вашего коллеги на вопрос: "Какой будет завтра погода?" следующий ответ: "Будет дуть западный ветер  $co$  скоростью 3 метра в секунду, в некоторых местах ночью ожидается сильный дождь и гроза, днем +10 ... + 12°С." Человек, вероятнее всего, ответит: "Я думаю, *что будет дождь и приблизительно 10° тепла"*.

Согласно ответам, каждый человек-участник должен знать, кто из его собеседников не человек. Если в длительном разговоре человек (или большинство участников эксперимента) не может определить по ответу, кем он был дан, человеком или компьютером, это доказывает, что компьютеры обладают интеллектом, свойственным человеку.

#### ИЗУЧИМ сами

Разновидностью теста Тьюринга является САРТСНА - полностью автоматизированный тест для отличия людей от компьютера. Соберите информацию о нем.

- Каково раскрытие аббревиатуры САРТСНА?
- В чем суть этого теста?
- Каковы его варианты?

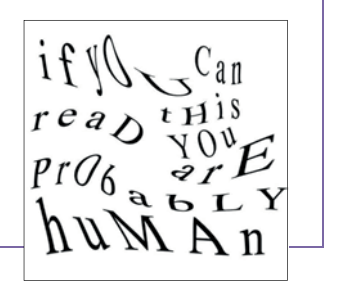

#### Проверьте себя

- 1. Каковы направления исследований в области искусственного интеллекта?
- 2. Какие категории роботов существуют?
- 3. Когда впервые появился термин "робот"?
- 4. Что такое "тест Тюринга"?
- 5. Какие виды текстов программы машинного перевода переводят лучше всего? Как, по-вашему, почему?

## 1.5 Экспертные системы

Для принятия ответственных решений по конкретной проблеме и проведения для этого расследований, предоставления консультаций, вынесения суждений, мнений, проведения экспертизы приглашаются опыт-<u>ные специалисты – эксперты (experts)</u>. (На латинском слово "*expertus*" означает "опытный".)

- $\bullet$  B каких областях. по вашему мнению, экспертов используют  $6$ ольше всего?
- Что означает слово "экспертиза"?

Эксперты, решая поставленные проблемы, используют свою способность рассуждать, применяют фактографические знания. Следовательно, эксперт в любой области должен прежде всего иметь специальные знания в этой области и, с другой стороны, иметь возможность вести логические суждения.

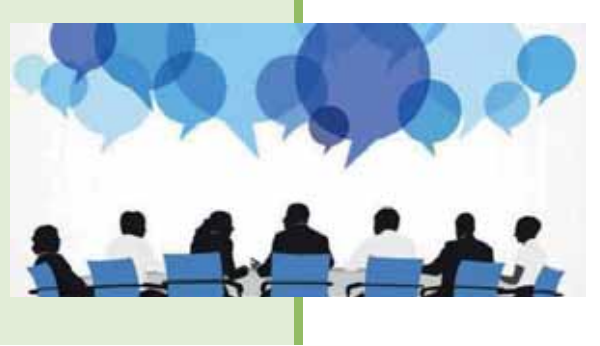

## деятельность

Какие факты, правила, результаты должны быть в пустых ячейках таблицы?

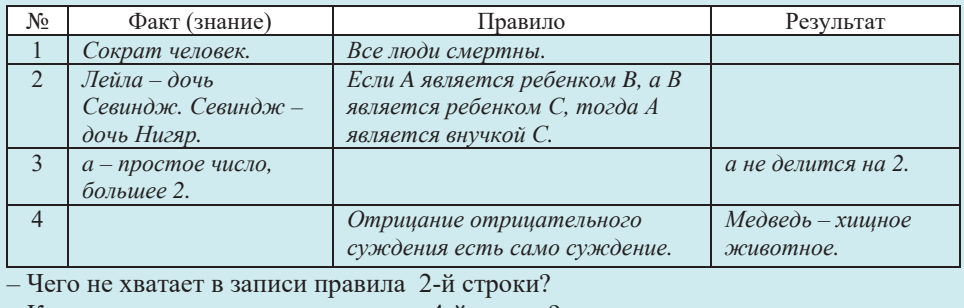

Как в логике называется правило в 4-й строке?

Разновидностью интеллектуальных информационных систем являются экспертные системы (expert systems). Под экспертной системой понимают программу, которая, используя знания специалистов (экспертов) о некоторой конкретной узкоспециализированной предметной области и в пределах этой области (финансы, медицина и т.д.), способна принять решение на уровне эксперта-профессионала. Как упоминалось выше, люди-эксперты, решая проблемы, опираются на свои фактографические знания в этой сфере и способности рассуждать. В экспертных системах эти два основных принципа взаимосвязаны и реализуются как два отдельных компонента: база знаний и машина вывода. База знаний (knowledge base) содержит конкретные факты и рекомендации по данной теме. Другими словами, база знаний состоит из знаний, накопленных людьми (экспертами) в определенной области. Машина вывода (inference

*engine*) реализует способность рассуждать, позволяющую делать выводы экспертной системе. Машина вывода содержит известные факты и правила в области экспертизы; потом для получения результатов на основе экспертной системы введенная информация с ее помощью (машины вывода) сопоставляет эти факты и правила.

Экспертные системы также включают дополнительные инструменты, такие как пользовательский интерфейс и обоснование решения. Пользовательские интерфейсы, как и в других прикладных программах, позволяют создавать запросы, предоставлять информацию и взаимодействовать с системой разными способами. Система объясняет выводы с помощью одного из наиболее интересных компонентов экспертных систем - модуля объяснения (explanation *module*); этот модуль позволяет разработчикам системы проверять ее работу.

Первые экспертные системы появились в 1960-х годах. Они применяются в таких областях, как химия, геология, медицина, банковское дело и инвестиции, страхование.

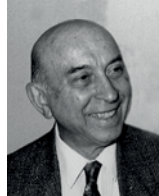

#### Лютфи Заде  $(1921 - 2017)$

Математик и логик, основатель теории нечеткой логики и нечетких множеств. Лютфи Рагим оглу Алескерзаде родился в городе Баку, в 1931 году его семья переехала в Тегеран, а в 1944 году - в Соединенные Штаты Америки.

В 1965 году опубликовал основополагающую работу по теории нечётких множеств. В 1973 году предложил теорию нечёткой логики (fuzzy logic), позднее теорию мягких вычислений (soft computing). Скончавшийся 6 сентября 2017 года в Соединенных Штатах, выдающийся ученый на основании завещания был похоронен в Баку.

- Экспертные системы
- База знаний
- Машина вывода
- Модуль объяснения
- Нечеткая логика
- $\bullet$  LISP

**DzdzȆǿǭǪȃǭǹdzǶǪǨ**

КЛЮЧЕВЫЕ СЛОВА

 $\bullet$  PROLOG

В экспертных системах и других интеллектуальных системах при решении определенных задач иногда используются знания и факты, которые неточны. То есть невозможно утверждать, что такие знания и факты являются полностью истинными (1) или ложными (0). Например, есть такие знания, степень точности которых равна 0,7. Для решения этой проблемы в экспертных системах и в других программных системах искусственного интеллекта используется нечеткая логика (fuzzy logic). В этой логике переменная может принимать любое значения от 0 (false) до 1 (true). В нечеткой логике результат действия выражается не определенными терминами, а вероятностными. Например, кроме значений "истинно" и "ложно", употребляыска такие истинностные значения, как "вероятно", "возможно", "невозможно".

Для решения задач искусственного интеллекта, а также при создании экспертных систем широко используются

разработанные для этих целей специальные языки программирования. Наиболее широко используются языки Prolog и LISP.

*Prolog* – логический язык программирования (сокращение от "Programming in Logic"), который разработан в 1972 году. Как вы знаете, в обычном

программном обеспечении компьютер для решения проблемы последовательно выполняет шаги, описанные в программе. В логическом программировании программное обеспечение предоставляет компьютеру правила о том, как справиться с проблемой и как использовать другие факты, которые могут потребоваться для получения результатов. Затем компьютер применяет определенную *процедуру* для автоматического решения проблемы. Например, чтобы ответить на вопрос "Тюркан в Азербайджане?", Prolog может связать факт, что "Тюркан нахолится на Абшероне" и правило "Если Х нахолится на Абшероне, то Х находится в Азербайджане". Этот факт и правило описываются на Prolog следующим образом:

```
located_in(тюркан, абшерон).
      located_in(X, азербайджан): - located_in(X, абшерон).
Вопрос (в логическом программировании – запрос) задается как
```
?- located\_in(тюркан, азербайджан).

и ответ будет "yes" ("да").

Одной из наиболее важных особенностей языка Prolog является *перебор с* возвратами (backtracking), другими словами, способность искать альтернативное решение, возвращаясь назад. Это бывает необходимо, когда поиск решения начинается с цепочки правил, которая не приводит к нужному результату.

Язык программирования LISP (List Processing) был разработан Джоном Маккарти (John McCarthy) в 1959-60 годах в Массачусетском технологическом институте (МІТ). В настоящее время этот язык активно используется в научных и академических кругах. LISP долгое время считался стандартным языком разработки в области искусственного интеллекта, но затем его основным конкурентом стал язык Prolog. Для персональных компьютеров существует несколько его диалектов: MuLISP, INTERLISP, Common Lisp, MacLisp.

## **ИЗУЧИМ | сами**

*CLIPS (CLanguage Integrated Production System)* – это программная среда для разработки экспертных систем. Соберите информацию из Интернета об этой системе. На каком языке программирования написана эта система? Как работает машина вывода?

## Проверьте себя

- 1. Каковы два основных компонента экспертных систем?
- 2. Где хранятся знания и факты в экспертных системах?
- 3. Какова функция машины вывода?
- 4. Как можно проверить, что результат экспертной системы правильный?
- 5. Какие языки программирования разработаны специально для систем искусственного интеллекта?

## **ϭ ɉɈɂɋɄɈȼɕȿɋɂɋɌȿɆɕ**

В Интернете можно найти информацию по любой теме. Но поскольку информации слишком много, иногда бывает трудно найти необходимые материалы. И, поскольку количество информации, которую мы используем, растет с каждым днем, вести эффективный поиск становится все сложнее. Поэтому для успешного поиска в Интернете необходимы удобные средства. Таким средством явля**ются поисковые системы.** 

- Какую поисковую систему вы используете для поиска в Интернете?
- Как, по-вашему, каким образом поисковая система находит сайты, расположенные на различных серверах в различных частях мира с такой скоростью?

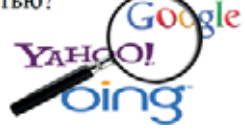

## **ДЕЯТЕЛЬНОСТЬ**

Используя любую поисковую систему, проведите поиск по следующим темам:

- ваш любимый певец или музыкальный коллектив:
- факты об истории Азербайджана;
- лучшие места для отдыха в Турции для летних каникул.
- Какую поисковую систему вы использовали и почему вы выбрали эту поисковую систему?
- Сколько сайтов было найдено в результатах поиска? Как вы можете сузить область поиска?

*Поисковая система* (search engine) - это компьютерная программа. В Интернете сотни поисковых систем. Хотя в поисковых системах есть небольшие различия, большинство из них имеет общие функции; например, все эти системы основаны на ключевых словах (keywords) поиска.

Как работает поисковая система? Каждая поисковая система состоит из трех основных частей:

- 1. Программа поисковой системы является ее основной частью. Она ищет миллионы записей, хранящихся в базе данных.
- 2. Вторая часть робот-паук (spider), или червь (crawler). Робот-паук ведет поиск в Интернете по ключевым словам и передает поисковой системе страницы, которые нашел. Название "паук" или "червь" связано с "ползаньем" в Интернете, проверкой веб-сайтов и поиском ссылок. Чтобы учесть новые изменения, паук или червь часто могут "заходить" на ранее просмотренные веб-сайты.
- 3. Третья часть поисковой системы индекс или индексатор. Паук, как только находит веб-страницу, передает ее индексатору. Как только веб-страница будет проиндексирована, она будет "видимой" при каждом использовании поисковой системы.

Иногда вы можете получить до тысячи соответствующих вашему запросу ответов. Конечно, очень сложно найти нужную информацию в таком большом

списке. Поэтому в некоторых поисковых системах используется релевантность, т.е. степень соответствия критериям поиска. Степень релевантности обычно выражается в процентах:  $100\%$  –

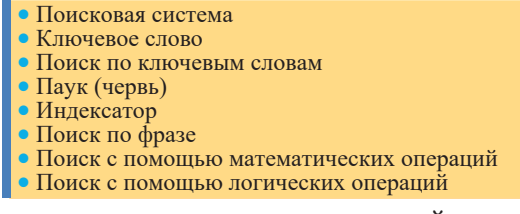

полное соответствие. Большинство поисковых систем располагает найденные ответы по релевантности, поэтому ответы в начале списка бывают более точными. Чем ниже по списку, тем меньше степень соответствия запросу. Это означает, что на этих сайтах встречаются не все ключевые слова, имеющиеся в запросе. В таком случае вы можете выполнить одно из следующих действий:

Щелкнуть по ссылке и ознакомиться с материалом сайта.

**DzdzȆǿǭǪȃǭǹdzǶǪǨTIOYEBINE** 

- Изменить ключевые слова и настроить их по-другому.
- Использовать другую поисковую систему.

Внимание! Не существует такого веб-инструмента, который индексировал бы весь Web. Каждая поисковая система имеет свою собственную базу данных и ведет поиск на основе нее. Эту базу данных не стоит отождествлять с Web, она сформирована на основе поиска.

Самой первой поисковой системой в Интернете стала **Archie**. Ее первая версия была выпущена в 1990 году в Канаде, в старейшем и престижном университете Макгилла (McGill University).

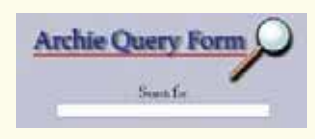

## ШАГ за ШАГОМ 1

## Использование поисковой системы

- 1. Запустите веб-браузер и перейдите по адресу www.google.com.
- 2. Наберите в строке поиска ключевые слова **цветочный мед** и щелкните по кнопке Поиск в Google или нажмите клавишу <Enter>.

На открывшейся странице будет отображен список сайтов, найденных поисковой системой. Результатов может быть тысячи, или даже сотни тысяч, но только на первой странице результатов поиска будет выведен список примерно из десяти гиперссылок.

- 3. Просмотрите эту страницу. Если вы хотите получить больше информации о цветочном меде, щелкните по одной из ссылок.
- 4. Вернитесь на страницу поиска с помощью инструментов навигации браузера.
- 5. Закройте браузер.

## **Внимание!**

История

История

- Некоторые поисковые системы (например, Google) имеют функции перевода результатов поиска на другие языки.
- Иногда желательно использовать разные поисковые системы. Кроме этого, каждая поисковая система имеет свой собственный алгоритм, предназначенный для индексации веб-сайтов. Поэтому результаты поиска в разных системах могут быть разными.

По мере того как Интернет продолжает расширяться и появляется все больше и больше страниц, для эффективного поиска требуются новые подходы и стратегии. Имейте в виду, чем более конкретным будет ваш запрос, тем больше вероятность того, что вы найдете то, что ищете. Вы должны уметь точно описать то, что ищете, и использовать разные методы.

Если вы хотите найти слова, которые следуют друг за другом, тогда лучший способ – поиск по фразе. Фраза вводится в кавычках, и в поиске учитываются только слова, которые входят в эту последовательность; например, если вам нужна информация об осетровых рыбах, введите фразу "осетровые рыбы" в кавычках. В результате будут выбраны веб-сайты, в которых слова этой фразы расположены друг за другом. Если не использовать кавычки, то поисковая система найдет и покажет все веб-страницы со словами "осетровые" и "рыба". Ф

Если вы ведете поиск по нескольким выражениям, вы можете разделить = сложные выражения или имена собственные запятыми. Чтобы найти информацию об осетровых, обитающих в Каспийском море, следует ввести "*осетровые рыбы", "Каспийское море"*. Имена собственные следует писать с заглавной буквы, так как некоторые поисковые системы различают буквы нижнего и верхнего регистров. С другой стороны, если вы напишете какое-то существительное с большой буквы, например, слово "Роза", то результатов поиска будет меньше, чем по слову "роза", написанному с маленькой буквы.

Как уже отмечалось, результаты поиска могут содержать большое количество веб-страниц, которые вам не нужны. Чтобы этого избежать и отфильтровать список, можно выполнять поиск при помощи математических  $onepauu\check{u}$ :

• знак плюс (+) ставится перед словами, которые вы хотите увидеть на странице;

• знак минус (-) ставится перед словами, которые вы не хотите увидеть на странице;

• слова, которые не отмечены символами + или -, не отображаются на найденных страницах, но все же участвуют в сортировке поиска.

Например, если вы напишете в поле поиска +цветочный +мед, результаты поиска будут отображать только те страницы, на которых есть оба эти слова.

Другим способом поиска в Интернете является поиск при помощи логических операций. Он работает по принципу, аналогичному поиску при помощи математических операций, но немного лучше. Для этой цели используются три логические операции:

- $\bullet$  AND  $(H)$
- $\cdot$  NOT (HET)
- $\cdot$  OR ( $MJIM$ )

Для предыдущего примера можно использовать в поисковом запросе логические операции и записать выражение как "цветочный AND мед". Если вам нужен цветочный мед, который не липовый, следует вести поиск как "цветочный AND мед NOT липовый".

Операция OR, как правило, используется для поиска похожих терминов или понятий. Например, при поиске "цветочный OR мед" в списке результатов будет либо одно, либо оба из этих понятий.

**Внимание!** 

- Чем больше слов вы объедините, используя AND, тем меньше будет найдено результатов.
- Чем больше слов вы объедините, используя OR, тем больше результатов будет получено во время поиска.
- Некоторые поисковые системы не поддерживают поиск с помощью логических операций, но в большинстве из них предусмотрены фильтры или специальные формы для поиска по конкретным критериям.

## **│ШАГ за ШАГОМ 2**

## Поиск при помощи логических операций

- 1. Перейдите в одну из поисковых систем, например, Yahoo.
- 2. В поле поиска введите "цветочный AND мед" (без кавычек) и нажмите кнопку Web Search или нажмите клавишу <Enter>.
- 3. Обратите внимание на количество гиперссылок, найденных поисковой системой. Вернитесь на стартовую страницу поисковой системы.
- 4. В поле поиска введите "цветочный AND мед NOT липовый" и нажмите клавишу <Enter>.
- 5. Обратите внимание на количество вновь найденных гиперссылок. Скорее всего, их количество будет меньше, чем в первый раз.
- 6. Просмотрите информацию на веб-сайтах, нажав на одну или несколько гиперссылок.
- 7. Закройте браузер.

## **ИЗУЧИМ сами**

- 1. С помощью математических операций организуйте поисковые запросы: А) населенные пункты с названиями Баку и Губа за пределами Азербайджана. В) центры культуры и сообщества Азербайджана в России.
- 2. Используя логический метод, проведите поиск по тем же темам (1-A, 1-B).
- 3. Подготовьте краткий отчет, описывающий разницу между полученными результатами этих двух методов.
- 4. Используя математические символы (операторы включения и выключения), дайте запрос на поиск сайтов, содержащих информацию о лауреатах Нобелевской премии, не являющихся физиками.

## Проверьте себя

- 1. Что такое поисковая система и из каких частей она состоит?
- 2. Как работает поисковая система?
- 3. Почему различные поисковые системы дают разные результаты?
- 4. Есть ли разница между запросами "гора Савалан" и гора Савалан (без кавычек)?
- 5. Какие логические операции используются в логическом поиске?

## **ϭ ɌȿɏɇɈɅɈȽɂəȻɈɅɖɒɂɏȾȺɇɇɕɏ**

Объем цифровой информации в мире растет в геометрической прогрессии. Согласно некоторым исследованиям, объем данных, собранных в мире в 2003 году, составил 5 эксабайт (196 = 1 миллиард гигабайт). В 2008 году этот объем составлял 0,18 зеттабайт (1 ЗВ = 1024 эксабайт), 1,76 зеттабайт в 2011 году, и 4,4 зеттабайт - в 2013 году.

Прогнозируется, что эта цифра составит 163 зеттабайта в 2025 году. Можно ли "справиться" с таким объемом информации? Согласно расчетам, в настоящее время используется только очень небольшой процент собранной информации (около 1-2%). Его обработка и получение хороших результатов становятся все более сложными и требуют больше ресурсов.

 $\bullet$  Сколько дисков емкостью 1 терабайт потребуется для размешения данных объемом 40 зеттабайт?

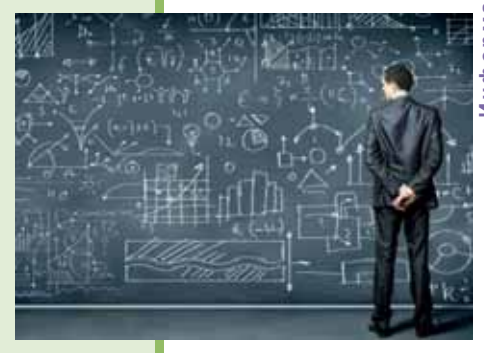

## **ǬǭȇǺǭdzȄǵǶǹǺȄ**

Заполните пустые ячейки таблицы, используя аналогию.

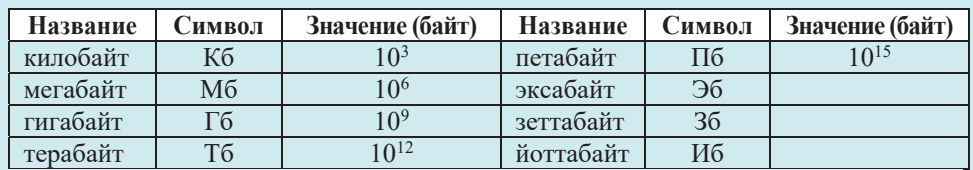

 $-$ Во сколько раз 1 зеттабайт больше 1 гигабайта?

 $-$ Если объем данных будет увеличиваться в приведенном выше темпе, в каком году в мире объем данных достигнет 1 йоттабайта?

Термин "большие данные" используется для описания очень больших объемов неоднородных, растущих с большой скоростью цифровых данных, которые нельзя обрабатывать с помощью привычных инструментов. В русскоязычной среде используется как термин "big data" (читается как "биг дейтэ"), так и понятие "большие данные". Термин "большие данные" - это калька англоязычного термина. Большие данные не имеют строгого определения. Нельзя провести четкую границу – это 10 терабайт или 10 мегабайт. Однако есть устоявшееся мнение, что большие данные это набор технологий, предназначенных для выполнения трех операций. Во-первых, обрабатывать большие объемы данных. Во-вторых, уметь работать с быстро поступающими данными в очень больших объемах. То есть данных не просто много, но их становится все

больше и больше. В-третьих, они должны уметь работать как со структурированными, так и с плохо структурированными данными. Основным способомописания больших данных является аббревиатура 3 V:

- $\bullet$  *Volume* (*o* $\delta$ *bem*)  $\circ$  $\delta$ *bem* данных,
- *Velocity* (*скорость*) обработка информации с большой скоростью,
- *Variety* (разнообразие) разнообразие данных и их недостаточная структурирован-HOCTL

Таким образом, понятие "большие данные" связано с тремя проблемами: большой объем информации, ее разнообразие и необходимость обработки на очень высоких скоростях.

Анализ больших данных позволяет обнаруживать закономерности, которые ограниченное восприятие людей "не может видеть". Это открывает беспрецедентные возможности для оптимизации во всех сферах нашей жизни государственное управление, здравоохранение, связь, финансы, транспорт, промышленность и другие области.

Типичный пример больших данных - это информация, поступающая из различных физических экспериментальных установок, – например, с Большого адронного коллайдера, который производит огромное количество данных и делает это постоянно. Ученые же с их помощью решают параллельно множество залач.

Однако большие данные затронули не только научное сообщество. Сегодня в социальных сетях, таких как Facebook, WhatsApp, Twitter, Skype, число людей измеряется миллиардами, и количество операций, которые они совершают, тоже велико. Под обработкой понимается не только интерпретация

(истолкование) действий пользователей, но и возможность правильно обработать каждое из этих действий, то есть поместить его в нужное место и сделать так, чтобы эти данные каждому пользователю были доступны быстро, так как социальные сети не терпят ожидания.

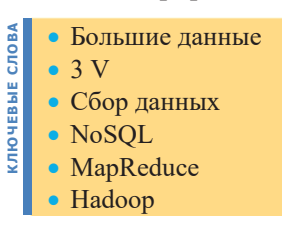

Внимание! Многое из того, что касается больших данных, подходов, которые используются для их анализа, на самом деле существует довольно давно. Например, обработка изображений с камер видеонаблюдения, когда речь идет не об одной картинке, а о потоке данных.

Но как большие данные, в частности, большие объемы неструктурированных данных, хранить и обрабатывать? В последние годы в этом направлении были проведены обширные исследования и разработаны специальные технологии. Примерами таких технологий являются методы "интеллектуальɧɨɝɨɚɧɚɥɢɡɚɞɚɧɧɵɯɚɬɚɤɠɟɬɟɯɧɨɥɨɝɢɢ*NoSQLMapReduceHadoop*

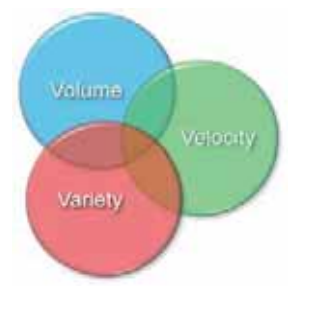
- Интеллектуальный анализ данных (data mining) это технология анализа больших объемов данных, основанных на методах искусственного интеллекта и инструментах поддержки принятия решений. Это выявление закономерностей, использование их для предсказания неизвестных значений, анализ информации для выявления и объяснения аномалий, найденных в закономерностях.
- $NoSQL$  ("Not Only  $SOL$ " сокращение слов "не только  $SQL$ ") обозначает ряд подходов, направленных на реализацию хранилищ баз данных, существенно отличающихся от моделей, используемых в традиционных системах управления базами данных. Их удобно использовать при постоянно меняющейся структуре данных. Например, для сбора и хранения информации в социальных сетях.
- *MapReduce* это модель распределения вычислений. Используется для параллельных вычислений над очень большими наборами данных. В программном интерфейсе не данные передаются на обработку программе, а программа - данным. Таким образом, запрос представляет собой отдельную программу. Принцип работы заключается в последовательной обработке данных двумя методами - Мар и Reduce. Мар выбирает предварительные данные, Reduce собирает их воедино.
- *Hadoop* используется для реализации поисковых и контекстных механизмов высоконагруженных сайтов - Facebook, eBay, Amazon и др. Отличительной особенностью является то, что система защищена от выхода из строя любого из узлов кластера, так как каждый блок имеет, как минимум, одну копию данных на другом узле.

#### ИЗУЧИМ | сами

В последние годы часто говорят о технологии "Business Intelligence". Найдите информацию об этом в сети. Попытайтесь выяснить связь ее с технологией больших ланных.

- 1. Что такое "большие данные"?
- 2. Что означает аббревиатура 3 V?
- 3. На что указывает свойство "разнообразие"?
- 4. В каких областях имеются большие ланные?
- 5. Каковы подходы к обработке больших данных?

### 1.8 Информационное общество

Человечество после аграрного и промышленного этапов вступает в новую фазу своего развития информационное общество, для которого наиболее ценным ресурсом считается информация. Сегодня элементы информационного общества можно увидеть во всех аспектах жизни. В наше время почти у каждого есть сотовый телефон, в домах - компьютер, во всех компаниях отдел, который управляет информационными технологиями.

- $\bullet$   $\sigma$ что означает понятие "информационное общество"?
- Что такое "электронное правительство" и какие молели отношений имеются внутри него?

#### ДЕЯТЕЛЬНОСТЬ

Вспомните характерные черты информационного общества, о которых шла речь в разделе "Информационное общество" учебника "Информатика" для 10-го класса общеобразовательных школ. Доступ к электронной версии учебника можно получить на сайте trims.edu.az (Справочная система управления образовательными ресурсами).

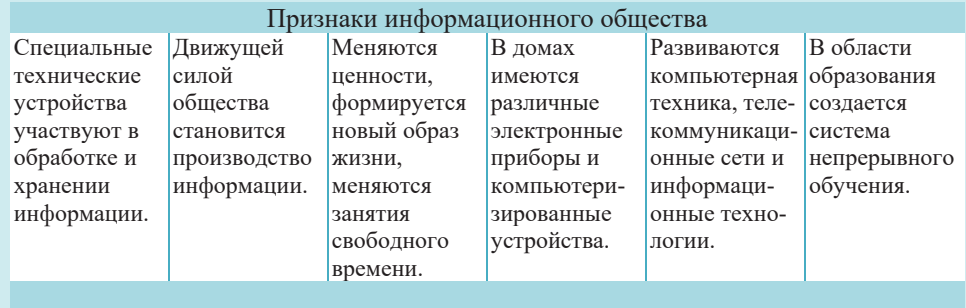

- Какие еще признаки вы могли бы добавить?

 $-$  Можно ли общество, в котором мы живем, назвать информационным обществом?

Формирование информационного общества связано со скоростью применения информационно-коммуникационных технологий в повседневной жизни граждан, а также с уровнем готовности использовать различные электронные услуги, предоставляемые населению и отдельным организациям через Интернет.

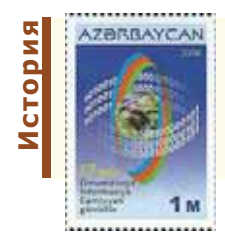

Согласно резолюции, принятой Генеральной Ассамблеей Организации Объединенных Наций 27 марта 2006 года, 17 мая было **объявлено** Всемирным днем информационного общества (World Information Society Day). Этот знаменательный день отмечается также и в нашей стране.

- **KJIOYEBHE CJIOBA** • Информационное общество CJTOBA
	- Признаки информационного oбщества
	- Электронное правительство
	- Технология "одно окно"

**KJIKOYEBHE** 

В связи с переходом на новую стадию социального развития различные аспекты социальной жизни подвергаются тем или иным переменам. Благодаря научно-техническому прогрессу, компьютеризации и внедрению новых информационных технологий становятся современными сферы эко-

номики, образования и культуры. Не остается в стороне и такая важная сфера общественной жизни, как политика. Сегодня речь идет о новой форме управления - электронном правительстве. В новой форме управления, присущей информационному обществу, деятельность правительства реализуется с использованием информационных технологий.

#### **ШАГЗА ШАГОМ**

Разработка презентации на тему "Основные признаки информационного **обшества**"

- 1. Запустите программу Microsoft PowerPoint (или OpenOffice Impress). Откроется главное окно программы и вместе с ним новый файл для презентации, состоящий из одного слайда. Посередине окна находится активный слайд. Все слайды (имеющиеся и новые, которые вы можете создать в дальнейшем) можно увидеть в области слайлов в левой части окна.
- 2. Создайте семь новых слайдов.
- 3. Активируйте первый слайд. Этот слайд обычно является титульным слайдом презентации и на нем указывается название презентации и имя ее автора. Введите название презентации "Основные признаки информационного общеcтва" в поле Click to add title слайла.
- 4. Разместите в поле Click to add subtitle информацию о себе.
- 5. Активируйте второй слайд. На этом слайде будет размещена схема (таблица), приведенная в разделе "Деятельность". Выберите макет этого слайда. Для этого щелкните по кнопке **B**layout в разделе Slides на панели инструментов. Выберите один из предлагаемых макетов слайдов, например, макет Title and Content. Введите название слайда и соответствующую схему (таблицу).
- 6. Третий и каждый из последующих пяти слайдов будет посвящен одному из шести отмеченных признаков информационного общества. Активируйте третий слайд и выберите для него макет Contain with Caption. Введите название слайда в соответствующее поле (слева наверху) и текст - первый признак и его описание в поле ниже. Поместите связанное с темой изображение или видео справа. Выберите меню Design, чтобы задать определенный дизайн слайду. Наведите указатель мыши на предоставленные шаблоны и просмотрите по очереди варианты. Выберите подходящий шаблон (например, Flow).
- 7. Заполните четвертый и последующие четыре слайда аналогичным образом.
- 8. Чтобы использовать эффект перехода с одного слайда на другой, используйте меню Animations. Наведите указатель мыши на предложенные эффекты и по-

дождите немного, чтобы увидеть применение эффекта. Выберите эффект, который вам нравится, и если вы хотите, чтобы этот эффект перехода применялся ко всем слайдам, щелкните на этой панели по кнопке Apply To All.

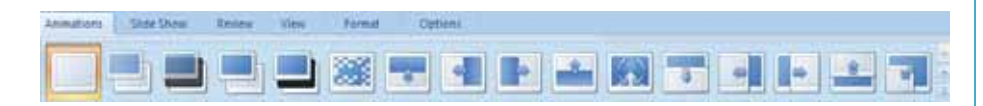

- 9. В меню Insert нажмите кнопку Header & Footer. В открывшемся диалоговом окне выберите кнопку Slide Number и нажмите кнопку Apply to All. Слайды в презентации будут пронумерованы последовательно, начиная с первого.
- **10.** Перейдите в меню Slide Show и

нажмите кнопку Начнется демонстрация подготовленной презентации с первого слайда.

- **11.** Нажмите клавишу <Esc>, чтобы завершить слайд-шоу и перейти в обычный режим.
- 12. Дайте название файлу и сохраните его в соответствующей папке.

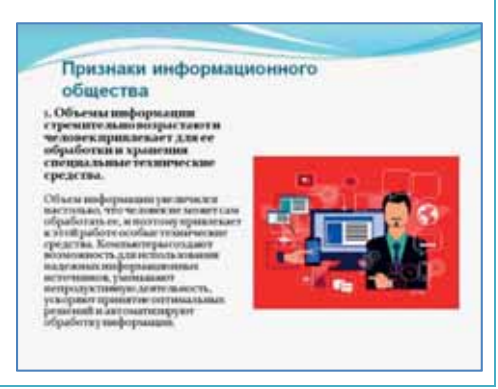

#### ИЗУЧИМ **сами**

Одной из важных составляющих электронного правительства в сфере использования современных информационных и коммуникационных технологий является технология "одно окно". Во многих развитых странах, таких, как Великобритания, Германия, Канада, сервисные центры, работающие по принципу "одно окно", были установлены еще в 80-х годах прошлого века. Соберите информацию о сути этой технологии из Интернета.

 $-$  Какова цель применения этой технологии? Когда наша страна начала работать в этом направлении и что было сделано?

- 1. Каковы характеристики информационного общества?
- 2. Как вы понимаете фразу "движущей силой общества является производство информации"?
- 3. Что имеют в виду, говоря: "Изменение ценностей формирует новый стиль жизни, меняет занятость в свободное время"?
- 4. Что означает "система непрерывного образования"?
- 5. Каковы недостатки информационного общества?

#### **1. Какие утверждения истинны?**

**Ѡ** 

ОБОБЩАЮЩИЕ ВОПРОСЫ И ЗАДАНИЯ

- а) Информационные технологии являются одними из компонентов информационных систем.
- **b**) Электронные учебники относятся к категории информационных систем.
- с) Конечный пользователь информационной системы занимается ее разработкой.
- **d) Тест Тьюринга используется для проверки правильности функционирования экс**пертных систем.
- е) Экспертные системы состоят из двух основных компонентов: базы знаний и машины вывода.
- f) Каждая поисковая система состоит из трех основных частей: паука, червя и индекса.
- **g)** Языки программирования Prolog и LISP используются для создания систем искусственного интеллекта.
- **h**) Лютфи Рагим оглу Алескерзаде является основателем теории нечеткой логики и теории нечетких множеств.

#### 2. Заполните пропуски соответствующими фразами.

- а) Персонал информационной системы включает администраторов базы данных и прикладных программистов.
- **b**) Программы, связанные с вводом, обработкой, хранением и отображением карт Земли, планов, схем и аналогичных пространственных данных, относятся к классу .
- **с)** Система объясняет полученные результаты с помощью экспертных систем.
- d) Чем больше понятий вы объедините с помощью логического , тем больше результатов вы получите в процессе поиска.
- е) представляет собой набор технологий, предназначенных для выполнения трех операций: во-первых, для обработки больших объемов данных; во-вторых, работать с данными на очень высоких скоростях (другими словами, данных не только много, но они и быстро увеличиваются); в-третьих, они должны работать со структурированными, а также с неструктурированными данными.
- **f) это технология анализа больших объемов на основе методов искусственного** интеллекта и инструментов поддержки принятия решений.
- **g)** В нечеткой логике переменные могут принимать любые значения .
- **h**) Деятельность правительства осуществляется с использованием информационных технологий.
- 3. В чем разница между пользователем информационной системы и **конечным пользователем?**
- 4. Какова общая черта всех поисковых систем?
- 5. Какая поисковая система была первой в Интернете и когда она начала использоваться?

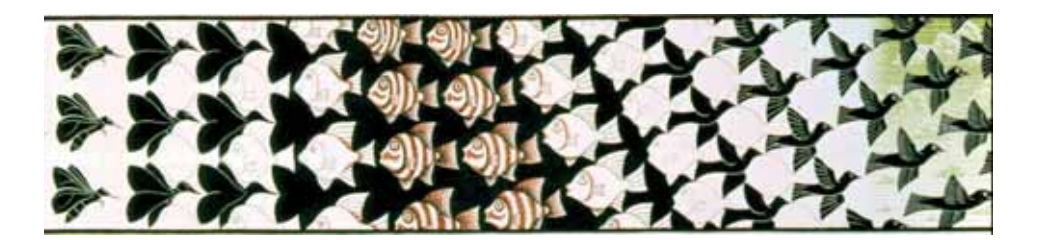

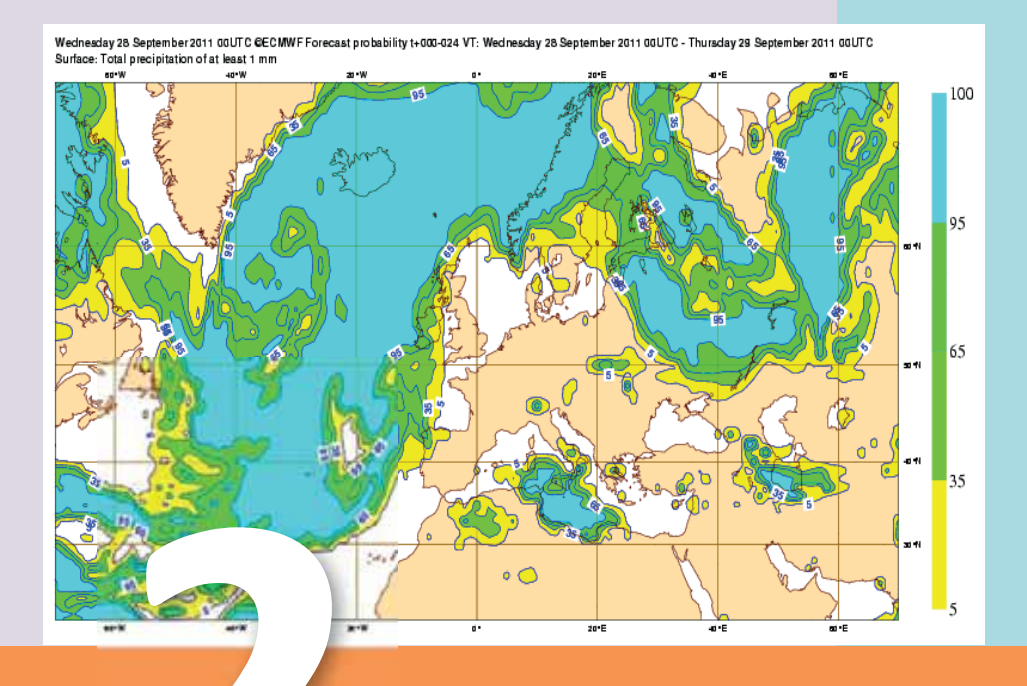

## **МОДЕЛИРОВАНИЕ**

- 2.1. Компьютерное моделирование
- 2.2. Моделирование в электронных таблицах
- 2.3. Моделирование процессов на основе статистических данных
- 2.4. Моделирование математических задач с помощью языков программирования
- 2.5. Трехмерные графические модели

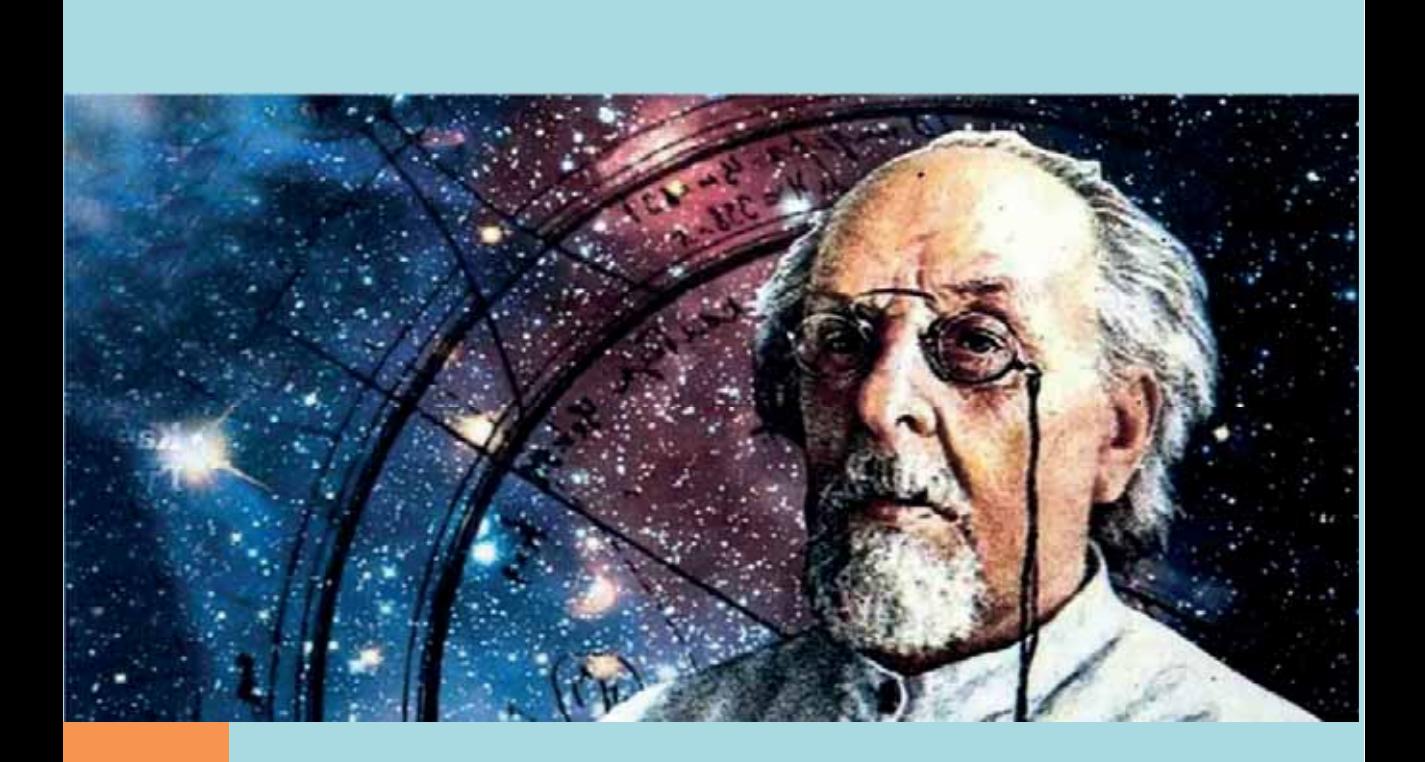

Примером моделирования при создании новых технических средств может послужить история развития космической техники. Для реализации космического полета надо было решить две задачи: преодолеть земное притяжение и обеспечить передвижение в безвоздушном пространстве. О возможности преодоления притяжения Земли говорил еще Исаак Ньютон (1642-1727) в XVII веке. Основатель теории космонавтики Константин Эдуардович Циолковский (1857-1935) предложил для передвижения в пространстве использовать реактивный двигатель. Он составил довольно точную описательную модель будущего межпланетного корабля с чертежами, расчетами и обоснованиями. Не прошло и полувека, как описательная модель Циолковского стала основой для реального моделирования.

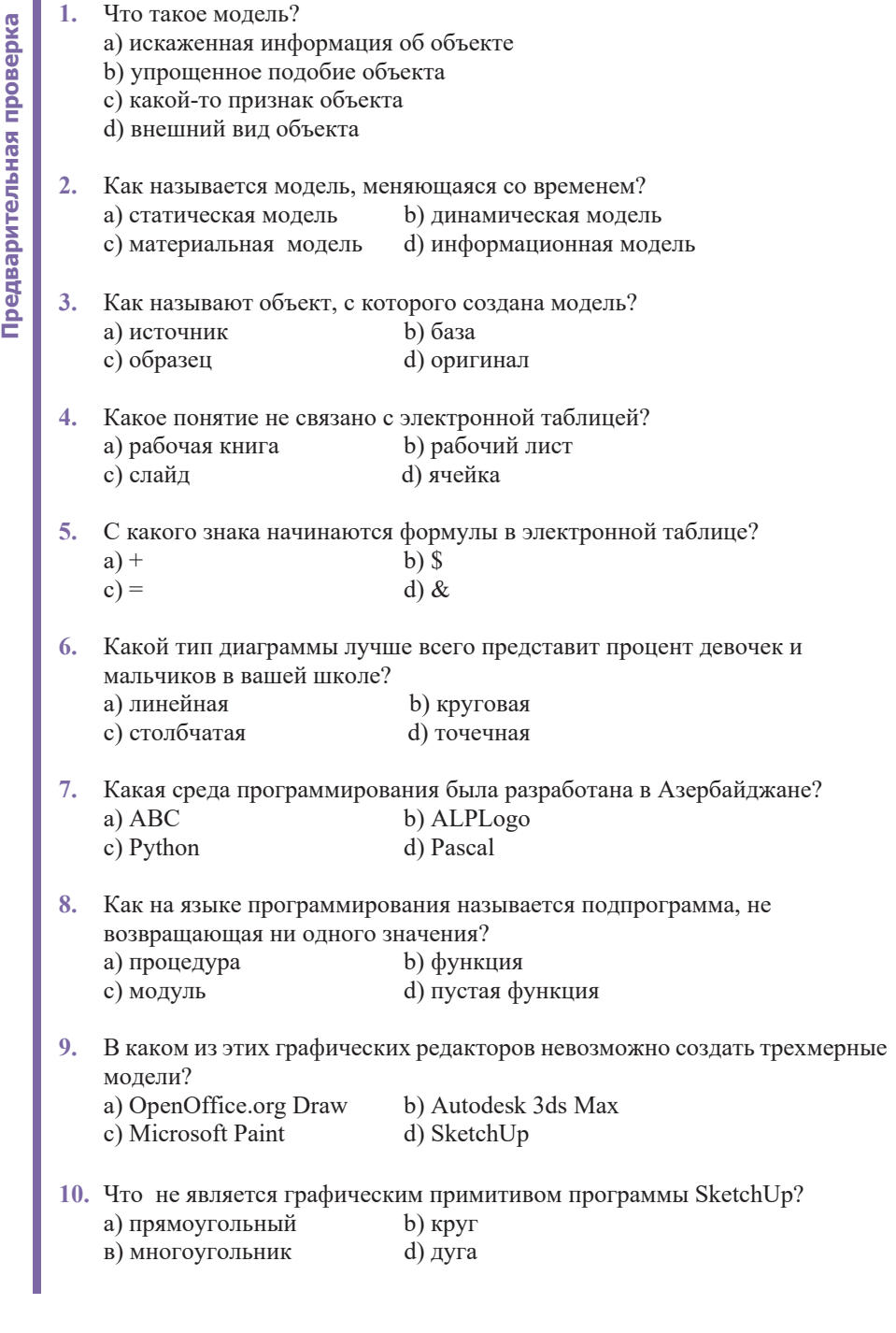

# Моделирование Моделирование

# <u> 211 KOMПЬЮТЕРНОЕ МОДЕЛИРОВАНИЕ</u>

По признаку зависимости объекта моделирования от времени различают динамические и статические модели. *Статическая модель* (static model) объекта отражает конкретное состояние реального объекта, которое со временем не меняется. Другими словами, статическая модель является "мгновенной фотографией" объекта. В ɨɬɥɢɱɢɟɨɬɷɬɨɣɦɨɞɟɥɢ*ɞɢɧɚɦɢɱɟɫɤɚɹ ɦɨɞɟɥɶ dynamic model*) учитывает изменения, происходящие в системе в течение определенного периода времени. Например, в физике динамические информационные модели описын<br>вают движение объектов, в биологии - развитие организмов и животного мира, в химии - процессы химических реакций.

- При помощи какой модели вы можете получить информацию о параметрах движущегося автомобиля?
- Как вы думаете, какая молель одного и того же объекта дает больше информашии: статическая или линамическая модель?

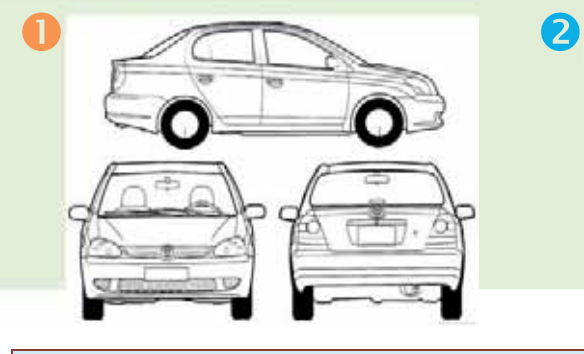

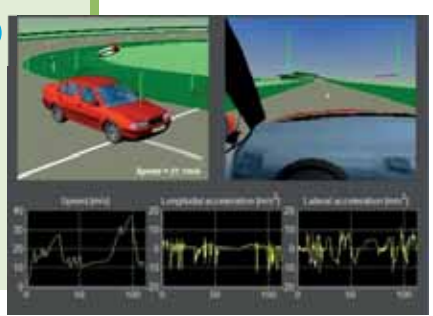

#### ДЕЯТЕЛЬНОСТЬ

Постарайтесь представить зависимость между заданными величинами при помощи формулы.

- 1. Путь, пройденный автомобилем, движущимся с постоянной скоростью - $\epsilon$ *время нахождения в пути*
- 2. Площадь круга его радиус
- 3. Количество абитуриентов, поступивших в вузы год приема
- Какую зависимость вы не смогли показать при помощи формулы?
- В какой форме было бы лучше представить эту зависимость?

Человечество на протяжении всей своей истории использовало множество методов и средств для создания информационных моделей. Эти методы и средства постоянно улучшались. Первые информационные модели были созданы в виде наскальных рисунков. В настоящее время информационные модели обычно создаются и изучаются с помощью современных компьютерных технологий. На компьютере можно писать тексты (т.е. строить описательные модели), чертить карты и схемы (создавать графические модели) или таблицы (табличные модели). Это примеры компьютерного моделирования. Действительно, в создании таких статических информационных моделей компьютеры большие "помощники" людям. Однако, именно при создании динамических информационных моделей выявляются незаменимая роль компьютеров, их вычислительные возможности. В настоящее время широкое

- 
- Статическая модель
- Динамическая модель
- Математическая модель
- Вычислительный эксперимент

распространение получили интерактивные ɜɢɡɭɚɥɶɧɵɟɤɨɦɩɶɸɬɟɪɧɵɟɦɨɞɟɥɢȼɬɚɤɢɯ моделях исследователь может менять начальные условия и параметры протекания процессов и наблюдать изменения в поведении модели.

Федеральная политехническая школа Лозанны (Швейцария) запустила в 2013 году большой проект - "Проект *человеческий мозг*" (Human Brain Project, HBP). Этот научно-исследовательский проект, изучающий мозг человека, в основном финансируется Европейским союзом. В проекте участвуют сотни ученых из 26 стран и 135 институтов-партнеров. Основная цель проекта - создать первую в мире модель мозга человека и грызунов. Бюджет этого проекта, который беспрецедентен по своим размерам, составляет 1,6 млрд. долларов Ожидается, что он будет завершен к 2023 году. **EXAMPLE CRAFT CONSUMED CONSUMED CONSUMED CONSUMED SET A THEOREM CONSUMED SET AND MONORERAGE SURVEY CONSUMED AND CONSUMED AND SAFT AND SAFT AND HAVALD CONSUMED AND HAVALD ASSESS TO THE ASSESS THAT A SURVEY CONSUMED AND SA** 

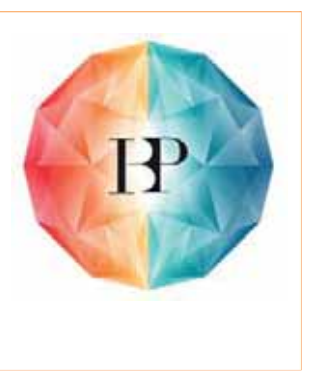

Многие процессы, происходящие в природе, технике, экономических и социальных системах, можно описать сложными математическими соотношениями. Это могут быть уравнения, системы уравнений, системы неравенств, которые являются математическими моделями описываемых процессов.

 $\hat{M}$ атематическая модель (mathematical model) – это описание моделируемого процесса на языке математики. Компьютерное моделирование (computer  $simulation$ ) – это программа, которая пытается имитировать абстрактные модели конкретной системы. Оно стало полезной частью математического моделирования многих природных систем в физике, химии и биологии, антропогенных систем в экономике, психологии и социальных науках и в процессе проектирования новых технологий, и все это для того, чтобы получить представление о работе этих систем.

Компьютерные модели - это, по сути, компьютерные программы; это могут быть небольшие программы, которые мгновенно выполняются на небольших устройствах, а также широкомасштабные программы, которые могут выполняться в течение нескольких часов и даже дней в группе компьютеров.

Проведение расчетов для прогнозирования поведения моделируемой системы с помощью компьютерной модели называют вычислительным экспериментом или компьютерным экспериментом. В результате вычислительного эксперимента можно получить прогноз поведения исследуемой системы

**KJI HOYEBHE CJIOBA** 

Моделирование Моделирование

и объяснить влияние изменения характеристик системы на другие характеристики. В некоторых случаях компьютерные эксперименты могут заменить настоящий физический эксперимент, например, невозможно измерить температуру внутри планеты, но это можно сделать с помощью модели.

#### ИЗУЧИМ **сами**

Дана математическая модель, которая определяет, находится ли точка внутри или вне круга. Наберите следующую программу в среде программирования Python. Проведите эксперимент по вычислению с изменением входных данных. Узнайте, что означает выражение %.2f" %.

```
from math import sqrt 
x = fl oat (i nput ("x ="))
y = float(input("y = "))
r = \text{float}(input("r = "))h = sqrt(x^{**}2 + y^{**}2)print("Расстояние от начала координат до точки: %.2f" % h)
if h > r:
   print<sup>("</sup>Точка вне круга.")
else: 
   print<sup>("</sup>Точка внутри круга.")
```
- 1. Что означает компьютерное моделирование?
- 2. Какие модели являются статическими:
	- карта местности;  $pa6$ *ота художника*; программа, которая имитирует движение самолета на экране; план строительства;  $zpa$ фик изменения температуры воздуха в течение дня.
- 3. Какие модели являются динамическими моделями:  $\phi$ ормула химического соединения;  $\phi$ ормула закона Ома;  $\phi$ ормула химической реакции;  $\phi$ ормула закона всемирного тяготения.
- 4. В чем преимущества компьютерного моделирования?
- 5. Можно ли провести компьютерный эксперимент на информационной модели, созданной в растровом графическом редакторе?

# 2.2 **М**оделирование в электронных таблицах

- К каким прикладным программам относятся эти значки?
- Как называют прикладные программы, предназначенные для работы с электронными таблицами?

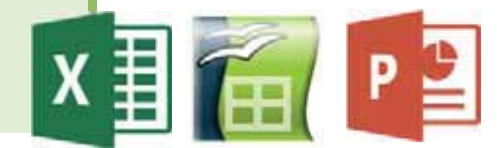

#### **ДЕЯТЕЛЬНОСТЬ**

Постройте в Excel график функции  $y = \cos bx$ . Значение аргумента меняется в интервале  $[-10, 10]$ . Задавая параметру *b* значения 1, 3, 5, проследите, как меняется график функции.

– Как изменяется график функции в зависимости от значения параметра b? - Можно ли считать этот график моделью колебания маятника часов?

**KOLHOMEBRIE CJIOBΑ** 

Объект моделирования Табличный процессор

Закон Мальтуса

Объект моделирования - это реальная система, для которой создается математическая модель. Объектами математического моделирования могут быть некоторые устройства (например, мост или корабль), природные объекты

(например, месторождения полезных ископаемых, водоемы), а также изменяющиеся во времени процессы и события (например, запуск ракеты с космодрома, изменение погодных условий в определенной географической точке).

Многие вопросы, связанные с этими объектами и процессами, могут иметь жизненно важное значение для людей. Например: на какой высоте ракета достигнет первой космической скорости и выйдет на орбиту спутника Земли, до какой предельной температуры нагреется ее оболочка? Какой может быть максимальная нагрузка на железнодорожный мост, при которой не будет происходить его разрушение? Каким будет уровень воды в водохранилище в тех погодных условиях, которые предсказывают метеорологи?

Одним из инструментов для реализации математических моделей на компьютере являются табличные процессоры. Они, как правило, используются в делопроизводстве для получения расчетных ведомостей, смет, справок, списков. Однако электронные таблицы также могут быть полезными и для научных целей. С их помощью можно строить компьютерные математические модели, проводить вычислительные эксперименты.

Пример. Ученые установили, что прирост числа какого-либо вида живых организмов за счет рождаемости прямо пропорционален их количеству, а убыль за счет смертности прямо пропорциональна квадрату от их количества. Этот закон известен под названием Закон Мальтуса.

Предположим, на одной ферме хотят разводить рыбу. Прежде чем выпустить мальков в искусственное озеро, решили произвести расчеты. Согласно закону Мальтуса, изменение числа рыб за год рассчитывается по следующей  $\Delta N = kN - qN^2$ ,<br>popмуле:<br> $\Delta N = kN - qN^2$ ,<br>rде  $N$  – число рыб в начале года,  $k$  – коэффициент прироста, а  $q$  – коэффициент в данных формуле:

$$
\triangle N = kN - qN^2,
$$

где  $N$ — число рыб в начале года,  $k$  – коэффициент прироста, а  $q$  – коэффициент смертности. В результате эксперимента было определено, что для данных видов рыб в данных условиях (состояние озера, наличие корма)  $k = 1$ ,  $q = 0.001$ .

Если первоначально в озеро выпущено N<sub>0</sub> рыб, количество рыб через год  $(N_1)$  будет таким:

$$
N_1 = N_0 + (kN_0 - qN^2)_0.
$$

Через два года:

$$
N_2 = N_1 + (kN_1 - qN^2)
$$

и так далее. Можно написать общую формулу для расчета количества рыбы через *і* лет после выпуска ее в воду:

$$
N_i = N_{i-1} + (kN_{i-1} - qN_{i-1}), i = 1, 2, ...
$$

Эта формула является математической моделью процесса размножения рыб в искусственном озере. Построим таблицу для расчета количества рыб в озере  $B$  течение  $10$  пет.

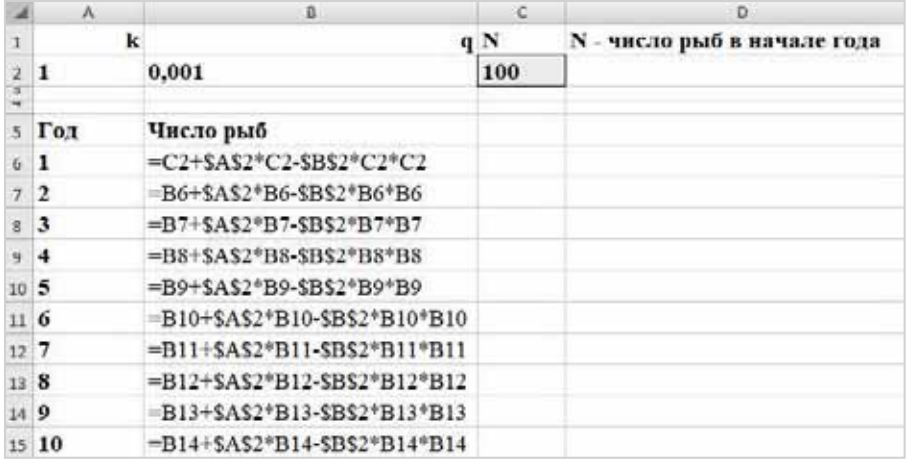

Для первого года (строка 6) вы вводите формулу самостоятельно, строки, начиная с 7-й, получаются путем копирования предыдущих строк. При этом относительные адреса изменяются автоматически. Чтобы получить результаты, достаточно занести в ячейку С2 первоначальное число рыб.

Теперь проведем компьютерный эксперимент. Задавая разные значения  $N$  – количеству рыб, выпущенных в озеро, проследим, как меняется их количество за 10 лет.

Давайте рассмотрим несколько таблиц, которые отражают результаты таких расчетов:

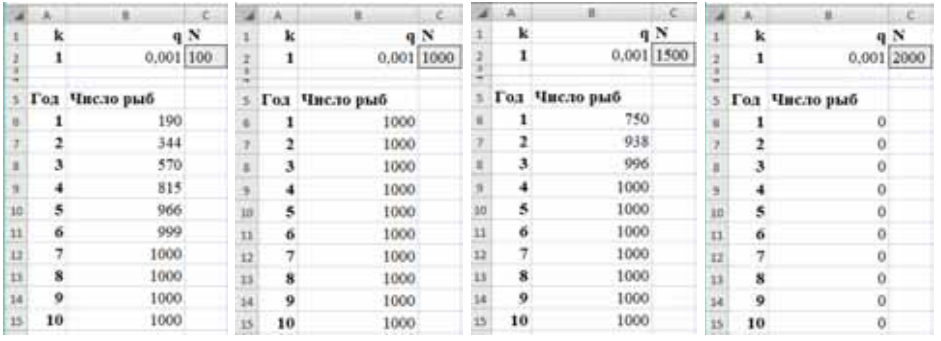

Из таблиц видно, что в озере может содержаться не более 2000 рыб. Если начальное число рыб меньше 1000, то оно будет постепенно расти до 1000 штук и далее не будет меняться. Если первоначально в озеро будет выпущено 1000 рыб, их количество останется неизменным в последующие годы. Даже если в озеро выпустить 1500 рыб, через год их число сократится в два раза, потом в ближайшие несколько лет увеличится до 1000. Наконец, если в озеро выпустить 2000 рыб, тогда все они вымрут через год.

#### **ИЗУЧИМ** Сами

- 1. Для расчета количества рыб в озере выполните вычислительный эксперимент в созданной вами таблице: подберите для параметров *k*, *N* и *q* такие значения, чтобы количество рыб достигало 2000 за 10 лет. Постройте график изменения численности рыб с течением времени.
- 2. Постройте математическую модель для расчета размера и площади знаменитой пирамиды Хеопса (пирамида Хеопса представляет собой правильную четырехугольную пирамиду). Выполните эту работу в табличном процессоре. Проведите компьютерный эксперимент с различными значениями для параметров пирамиды. Проследите, как объем и площадь поверхности меняются в зависимости от этих параметров. Постройте график зависимости объема пирамиды от высоты и сторон основания.
- 3. Постройте математическую модель подарочной коробки в форме куба. Вычислите, сколько упаковочной бумаги нужно, чтобы обернуть коробку со стороной *а*. Проведите компьютерный эксперимент с различными значениями величины а.

- 1. Почему для создания компьютерных моделей нередко используют электронные таблицы?
- 2. Что называют объектом моделирования? Приведите примеры.
- 3. Какой процесс описывает закон Мальтуса: физический, химический или биологический?

# **<sup>Ɇ</sup> Ϯ ɈȾȿɅɂɊɈȼȺɇɂȿɉɊɈɐȿɋɋɈȼɇȺɈɋɇɈȼȿ** СТАТИСТИЧЕСКИХ ДАННЫХ

- В качестве математических моделей каких процессов можно использовать функции  $y = kx + b$ ;  $y = ax^2 + bx + c$ ;  $y = \sin x$ ?
- Можно ли восстановить функцию, если в таблице указаны аргументы и соответствующие им значения функции?

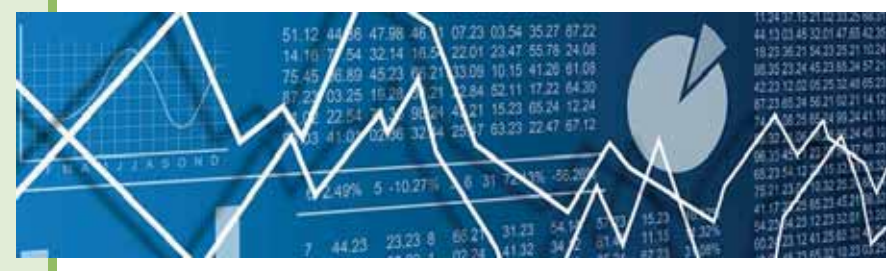

#### ДЕЯТЕЛЬНОСТЬ

По данным Госкомстата Азербайджанской Республики, в следующей таблице представлена динамика производства хлопка в течение 18 лет в нашей стране. Проанализируйте таблицу и дайте прогноз о сборе хлопка в 2017 году. Затем ъъ̀инайдите фактический показатель на 2017 год с сайта www.stat.gov.az и сопоставьте с вашим прогнозом. Представьте табличные значения в виде графика.

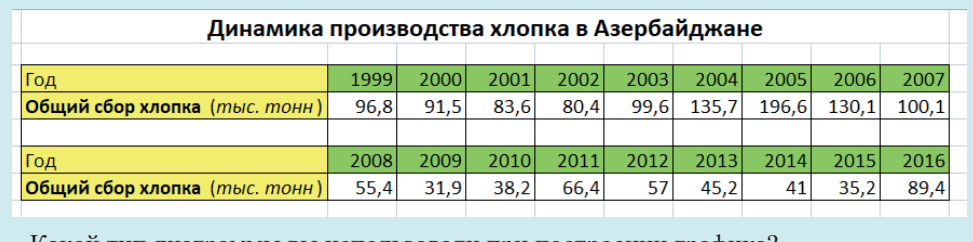

Какой тип диаграммы вы использовали при построении графика?

Наука о сборе, измерении и анализе массовых количественных данных называется статистикой. Существуют медицинская статистика, экономическая статистика, образовательная статистика и другие. Математический аппарат статистики разрабатывает наука под названием математическая статисти*ɤɚ*

Статистика - это не просто сбор данных и представление их в виде таблиц и диаграмм. Статистические данные являются незаменимым инструментом для прогнозирования во многих аспектах как в природе, так и в социальных науках. Прогноз - это информация о будущем развитии и результатах конкретного события. Как новое знание, прогноз, с одной стороны, это знания свойств реально существовующего наблюдаемого или не наблюдаемого в период прогнозирования объекта, а с другой стороны, это знания о свойствах объекта, не

существующего реально в период прогнозирования. Прогноз создает идеальную модель, изображение, описание возможных процессов, событий.

Создание и развитие статистики были связаны с общественным спросом - подсчетом численности населения, животных, площади земель, регистрацией собственности и другими работами. Шумерские глиняные таблички (III-II тыс. до н.э.) можно рассматривать как первую опубликованную "статистическую" информацию. В Древнем Риме проводилась регистрация свободных граждан и их имущества. При этом регистрировались пол и возраст граждан.

Статистические данные всегда являются приближенными, усредненными. Поэтому они носят оценочный характер, но верно отражают характер зависимости величин. Для достоверности результатов, полученных путем анализа статистических данных, этих данных должно быть много.

Пример. Используя данные сайта Государственного комитета статистики Азербайджанской Республики www.stat.gov.az, можно проследить динамику изменения численности населения республики по годам. Для этого представим данные в виде таблицы и точечной диаграммы (для экономии места данные в таблице указаны не по всем годам).

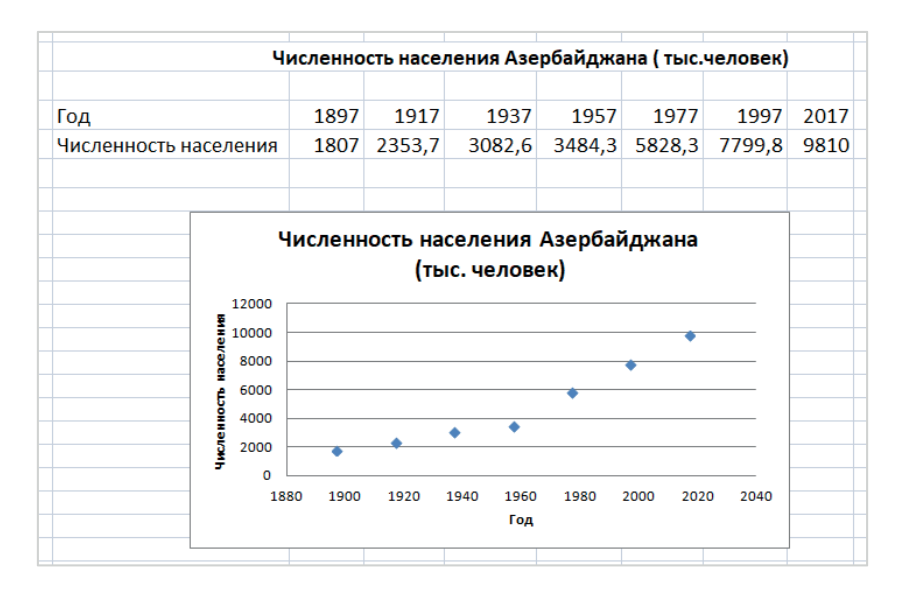

Из полученных данных можно сделать некоторые выводы, что население Азербайджана неуклонно росло, но наибольший рост его наблюдается, начиная с 1960-х годов. Можно задаться вопросом: можно ли представить динамику изменения численности населения в виде формулы, то есть построить математическую модель этого процесса? Следует заметить, что нет

готовой функции, отражающей зависимость численности населения от года проживания. Это связано с тем, что такой параметр, как численность населения, зависит от многих факторов уровня рождаемости, смертности, миграции населения, природных катаклизмов и т.д. То есть вид этой функции не известен, ее можно искать подбором по заданным данным таблицы.

В табличном процессоре Excel есть возможность подбора графика функции и на основе

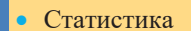

- Математическая
- статистика
- $\bullet$   $\Pi$ рогноз

**DzdzȆǿǭǪȃǭǹdzǶǪǨ**KJIKO YEBLIE

- Регрессионная модель
- $\bullet$  Тренд
- $\bullet$  Восстановление
- значения
- Экстраполяция

его, воссоздании самой формулы зависимости параметров процесса, то есть функции. Эта функция должна быть довольно простой, чтобы по ней можно было проводить вычисления, и график ее должен проходить как можно ближе к экспериментальным точкам, то есть отклонения должны быть минимальными. Полученную функцию принято называть регрессионной моделью процесса. График регрессионной модели называется трендом.

#### Это интересно

Слово "регрессия" взято от латинского слова "regressio", что означает "обратное движение, отход".

Термин "тренд" на английском языке означает "тенденция" или "общее направление".

Для получения регрессионной модели в программе Excel следует установить дополнительные компоненты программы.

#### ШАГ за ШАГОМ 1

#### Установление дополнительных возможностей анализа данных в Excel 2007

- **1.** Запустите программу Excel.
- 2. Щелкните по кнопке Office в верхнем левом углу главного окна программы, а затем - по кнопке Excel Options в нижней части открывшегося меню. Откроется лиалоговое окно.

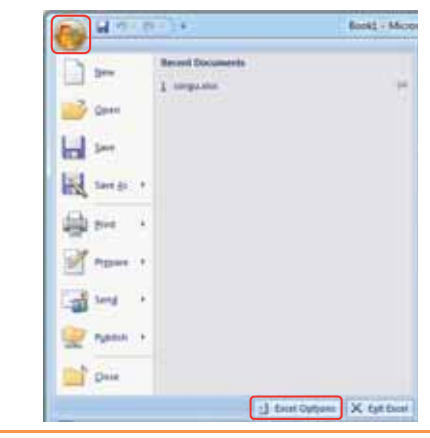

3. Вначале выберите команду Add-Ins, а затем в открывшемся списке найдите ΠΥΗΚΤ Analysis ToolPak.

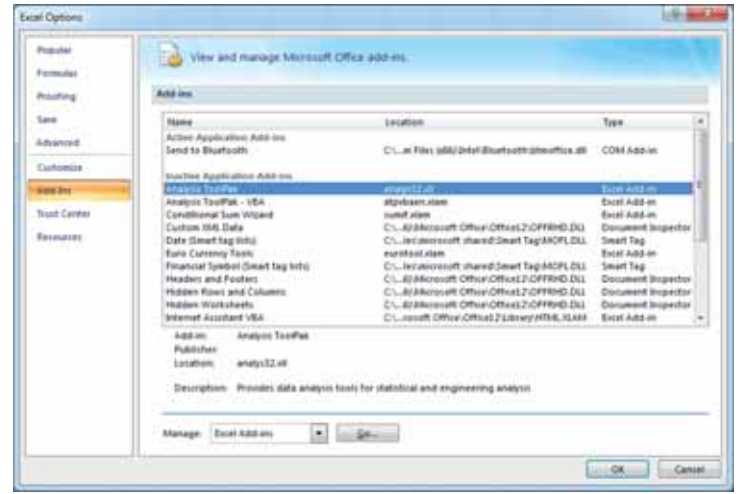

4. Щелкните по кнопке <u>Собъве</u>нижней части окна. Откроется диалоговое окно an-hhA

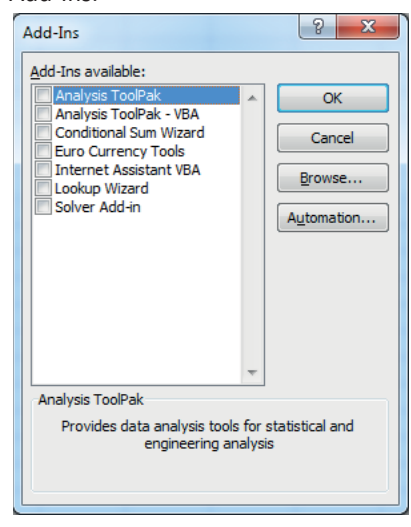

- 5. Отметьте в списке пункт Analysis ToolPak и щелкните по кнопке ОК.
- 6. Дождитесь конца процесса установки нового компонента.

Может возникнуть вопрос: зачем искать подходящую функцию и восстанавливать формулу, то есть создавать модель процесса? Моделирование позволяет показать величину этой зависимости (коэффициенты), благодаря которым можно делать непосредственно прогноз и осуществлять какое-то планирование, опираясь на эти прогнозы.

B.

Существует два способа прогнозирования по регрессионной модели. Если прогноз производится в пределах экспериментальных значений независимой переменной, то это называется восстановлением значения. Прогнозирование <u>е</u> за пределами экспериментальных данных называется экстраполяцией.

 $\hat{M}$ мея регрессионную модель, легко прогнозировать, производя расчеты с помощью электронных таблиц. Например, прогнозируя численность населения страны, можно принимать управленческие решения, касающиеся трудовых ресурсов, продуктов питания, жилья.

#### **ШАГЗА ШАГОМ 2**

#### Добавление линии тренда на точечные данные

- 1. Откройте файл электронной таблицы с данными численности населения Азербайлжана по голам.
- 2. Выделите диапазон ячеек B4:H5.

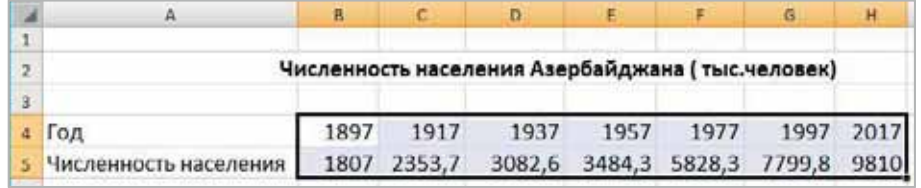

- 3. Для построения точечной диаграммы выберите в меню Insert инструмент Scatter.
- 4. Выберите из открывшегося списка вначале первый вариант, а затем макет с

• отображением заголовка и названия осей диаграммы [ Варабочем листе появится точечная диаграмма.

- 5. Щелкните левой кнопкой мыши на диаграмме. В меню Chart Tools добавятся вкладки Design, Layout и Format.
- 6. Щелкните по кнопке Trendline раздела Analysis в меню Layout. Откроется список линий тренда.

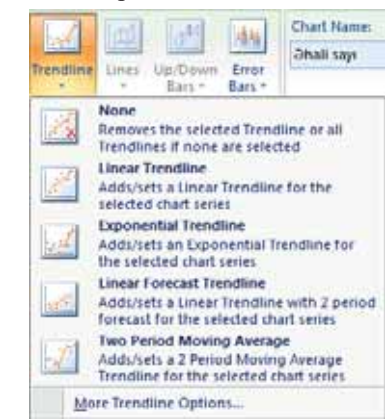

7. Внизу списка выберите кнопку More Trendline Options... Откроется диалоговое οκ<sub>HO</sub> Format Trendline.

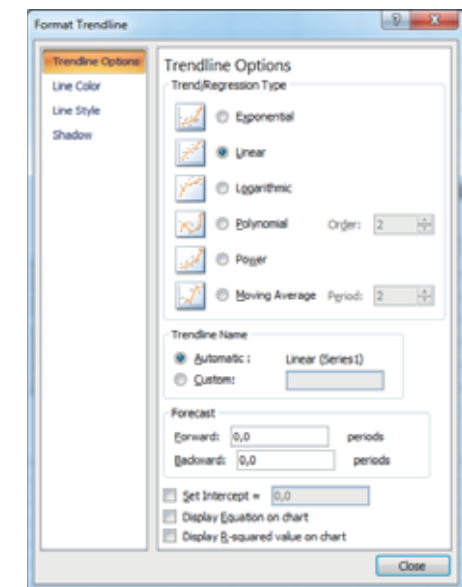

8. Выберите один из наиболее подходящих к диаграмме трендов, например, полиномиальную функцию 4 степени. Для этого отметьте вариант Polynomial, а затем в поле Order выберите из списка значение 4. Затем поставьте флажки в поля Display Equation on chart и Display R-squared value on chart.

На графике появится линия тренда, соответствующее ему уравнение

$$
(y = -0.0002x^{4} + 1.1868x^{3} - 3480.9x^{2} + 5E + 06x - 2E + 09)
$$

и величина достоверности аппроксимации ( $R^2 = 0.995$ ). Обратите внимание, что график выбранной вами функции практически проходит через все экспериментальные точки.

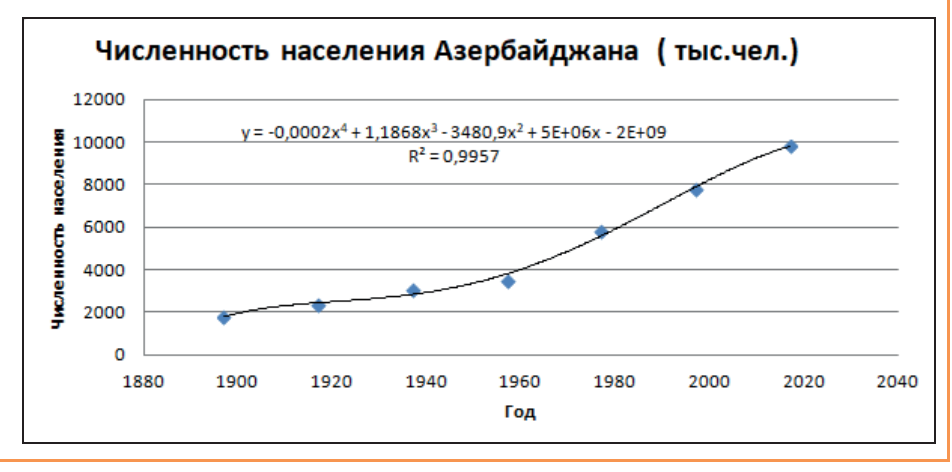

На графиках присутствует еще одна величина, полученная в результате построения трендов. Она обозначена как  $R^2$ . В статистике эта величина называется **к**оэффициентом детерминированности или величиной достоверности аппрокси*мации*. Именно она определяет, насколько удачной является полученная регрессионная модель. Коэффициент детерминированности всегда заключен в диапазоне от 0 до 1. Если он равен 1, то функция точно проходит через табличные значения, если 0, то выбранный вид регрессионной модели предельно неудачен. Чем  $R^2$  ближе к 1, тем удачнее регрессионная модель. В случае выбора полиномиальной функции  $R^2$  = 0, 9957.

Как видно, график регрессионной модели соответствует функции

$$
y = -0.0002x^4 + 1.1868x^3 - 3480.9x^2 + 5.10^6x - 2.10^9,
$$

которую можно использовать для прогнозирования данных на последующие годы.

#### **ИЗУЧИМ сами**

- 1. Постройте другие тренды для данных таблицы, показывающей численность населения Азербайджана. Сравните величины R<sup>2</sup>, полученные для разных трендов. Какая функция более подходит для регрессионной модели?
- 2. Подготовьте несколько регрессионных моделей на основе таблицы, отображающей динамику производства хлопка в Азербайджане. Сравните их и выберите наиболее оптимальную модель.
- 3. Соберите данные о средней дневной температуре в вашем городе за последнюю неделю (10 дней, 20 дней). Оцените (хотя бы на глаз), годится ли использование линейного тренда для описания характера изменения температуры со временем. Попробуйте по графику предсказать температуру через 2-5 дней.

- 1. Что изучает статистика?
- 2. Можно ли результаты статистических расчетов считать точными?
- 3. Что такое регрессионная модель и какова ее взаимосвязь с понятием "тренд"?
- 4. Что означает величина  $R^2$ ?
- 5. Может ли построенный тренд проходить выше всех экспериментальных точек?

### <u>2.4 Mоделирование математических задач</u> С ПОМОЩЬЮ ЯЗЫКОВ ПРОГРАММИРОВАНИЯ

- Какого типа задачи вы решали в средах программирования ALPLogo и Python?
- Можно ли программу на языке программирования считать компьютерной моделью какого-либо процесса?

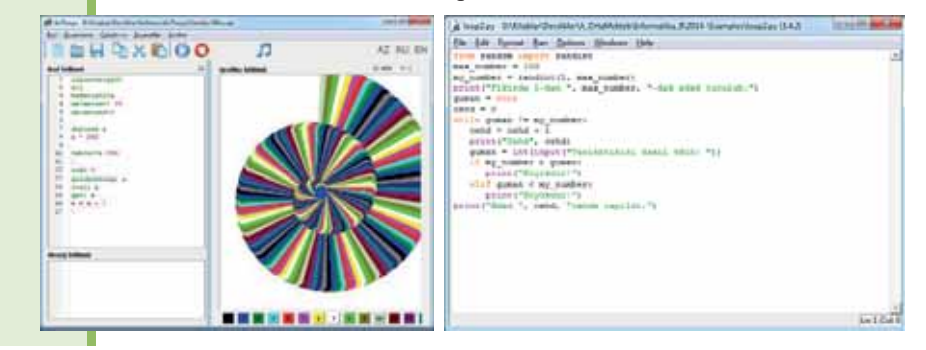

#### **ДЕЯТЕЛЬНОСТЬ**

Проанализируйте код программы. Определите, какой процесс она моделирует. Что будет выведено на экран при выполнении этой программы?

```
from math import sqrt 
from math import pi 
tip = input("Beqите название фигуры: ")
if tip == "тречгольник":a = float(input("Введите значение стороны а: "))
   b = float(input("Введите значение стороны b: "))
   c = float(input("Введите значение стороны с: "))
   p = (a + b + c)/2s = sqrt((p * (p - a) * (p - b) * (p - c)))elif tip == "прямоугольник":
   a = float(input("Введите значение стороны a: ''))
   b = float(input("Введите значение стороны b: "))
   s = a * belif tip == "kpyr":
   r = float(input("Введите значение радиуса r: "))
   s = pi * (r^{**}2)print(s)
```
На прошлых уроках вы познакомились с построением компьютерной модели с помощью электронной таблицы. Для этой цели можно использовать и другие средства (например, языки программирования).

Пример. Составить программу на языке программирования (ALPLogo, Python), которая выполняет чертеж грани заданной детали и вычисляет ее площадь. В качестве исходных данных вводятся с клавиатуры значения *a*, *b*, *d*. Одна клетка - 20 пикселей. Выходные данные: чертеж детали спереди и значение плошали *S*.

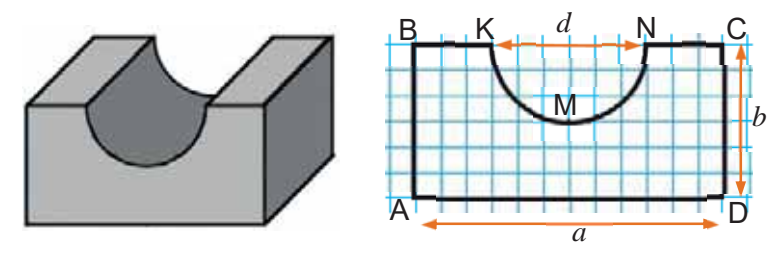

Чертеж данной грани можно выполнить рисованием 6 графических примитивов - отрезков AB, CD, AD, BK, NC и дуги KMN.

Для решения этой задачи в среде программирования ALPLogo сначала следует уточнить экранные координаты точек A, B, K, N, C, D. Пусть точка A имеет координаты (20, 20). Тогда с учетом числа клеток координаты точки В будут (20, 140), точки  $D - (260, 20)$ ,  $C - (260, 140)$ ,  $N - (200, 140)$ , точки  $K -$ (80, 140). Радиус дуги KMN равен 60. Площадь грани можно найти, определив разность площади прямоугольника ABCD и площади полукруга диаметром d.

Программу решения этой задачи можно также написать на языке программирования Python. Для этого нужно импортировать предназначенные для создания простых графиков библиотеки (функции, хранящиеся на одном файле - набор команд) turtle и math. Для создания более сложных графиков предусмотрена библиотека tkinter. В приведенной ниже таблице показаны основные команды библиотеки turtle и их краткое описание.

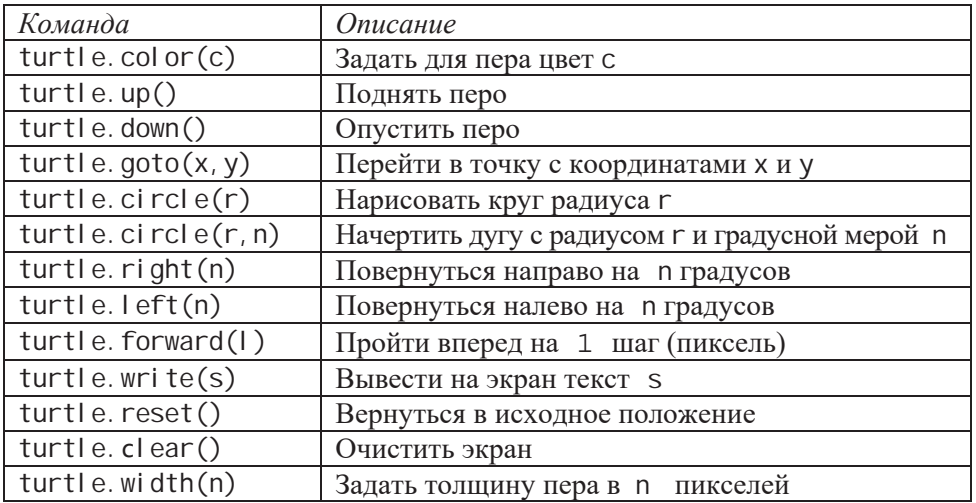

Таким образом, можно записать компьютерную модель решения задачи на языке программирования Python, а затем провести компьютерный эксперимент, задавая различные значения параметрам *b и d и сравнивая полученные* результаты.

```
import math 
a = float (input ("a = "))
b = fl oat (input ("b ="))
d = fl oat (input ("d = "))
S1 = a * bS2 = math.pi * d * d / 4S = S1 - S2print ('S = ", S)import turtle 
turtle.reset() 
turtle.up() 
turtle.width(5) 
turtle.goto(20, 20) 
turtle.down() 
turtle.goto(20, 140) 
turtle.goto(80, 140) 
turtle.right(90)
turtle.circle(60,180) 
turtle.goto(260, 140) 
turtle.goto(260, 20) 
turtle.goto(20, 20) 
turtle.up()
```
Конечно, подобные фигуры можно начертить в любом графическом редакторе. Программирование необходимо в тех случаях, когда требуется изменять параметры объекта и производить вычисления по математической модели.

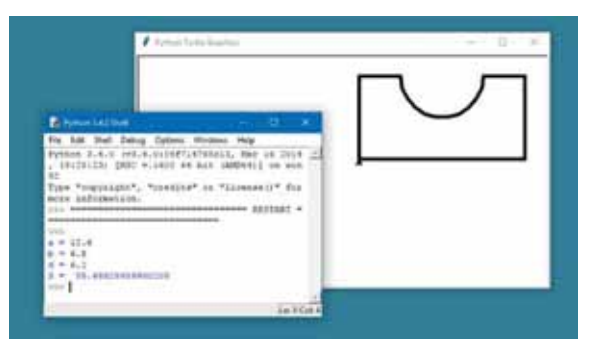

Для решения задач, связанных с математическими и технических расчетами, имеются специальные пакеты прикладных программ и языки программирования. Одним из таких инструментов является пакет MATLAB (сокращение от слов "Matrix Laboratory") с одноименным языком программирования.

Язык программирования MATLAB был разработан Кливом Моулером (Cleve Moler) в конце 1970-х годов, когда он был деканом факультета компьютерных наук в Университете Нью-Мексико.

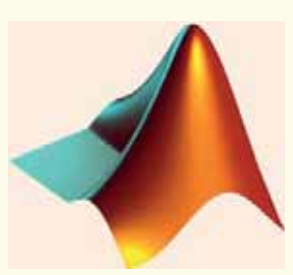

Моделирование

Моделирование

**Ϯ**

Программы, написанные на MATLAB, бывают двух типов: функции и скрипты. Функции имеют входные и выходные аргументы, а также собственное рабочее пространство для хранения промежуточных результатов вычислений и переменных. Скрипты же используют общую рабочую среду. Как скрипты, так и функции не компилируются в машинный код и сохраняются в виде текстовых файлов.

#### ИЗУЧИМ | сами

Постройте компьютерную модель конуса. Напишите программу для нахождения площади поверхности и объема конуса. В качестве исходных данных укажите высоту конуса *h* и радиус основания *r*. Используя графические возможности Python, получите изображение конуса на экране монитора.

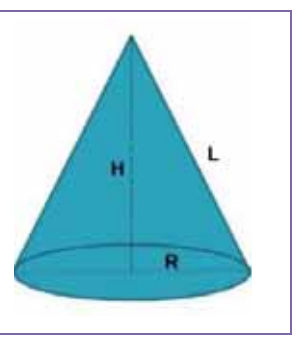

- 1. В чем преимущество построения компьютерной модели с использованием языка программирования?
- 2. Какова цель библиотеки turtle в Python?
- 3. Какая библиотека предназначена для построения сложных графиков в Python?
- 4. Какой инструмент библиотеки turtl е используется для вывода текста на экран на языке Python?
- 5. На что указывают переменные S1 и S2 в коде программы, приведенной в данном уроке?

### 2.5 Грехмерные графические модели

- Каковы общие черты программ OpenOffice.org Draw и SketchUp?
- Где можно встретить трехмерные модели, разработанные на компьютере?

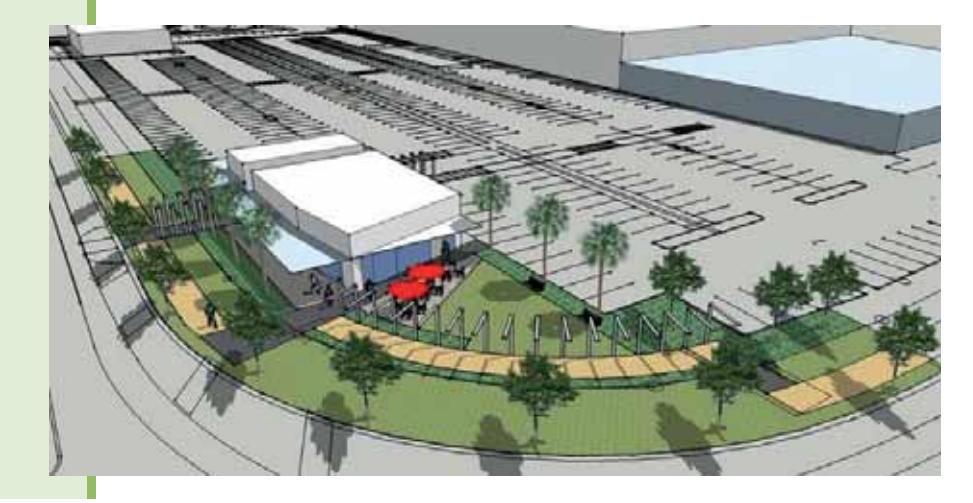

#### **ДЕЯТЕЛЬНОСТЬ**

Откройте подходящий графический редактор и постройте трехмерную модель детали с предыдущего урока.

- Какой графический редактор вы использовали?

- Можно ли точно задать размеры объекта в этом графическом редакторе?
- Трехмерная графика (3D-графика)
- 3D-моделирование
- Векторная графика
- Визуализация (рендеринг)
- Трассировка лучей
- $3D$ -принтер

Одним из наиболее интересных и, в то же время, сложных видов изображений в компьютерной графике является трёхмерное изображение или трёхмерная графика. *Трёхмерная графика* (3D графика) - раздел компьютерной графики, посвящённый методам создания

изображений или видео путём моделирования объёмных объектов в трёхмерном пространстве. Процесс создания трехмерной модели объекта называется *3D-моделированием*. Задача 3D-моделирования - разработать визуальный объемный образ желаемого объекта. При этом модель может быть как точной копией реального объекта, так и полностью абстрактным его представлением.

Следует заметить, что трехмерная графика имеет много схожих черт с векторной графикой. В ней также можно изменять как все элементы трехмерной графики, так и каждый объект в отдельности. Применяется она при

**CTHO HEBINE CTIOBA DzdzȆǿǭǪȃǭǹdzǶǪǨ**

разработке дизайн-проектов интерьера, архитектурных объектов, в рекламе, при создании обучающих компьютерных программ, видеороликов, наглядных<br>изображений деталей и изделий в машиностроении и т.д. изображений деталей и изделий в машиностроении и т.д.

Создание трехмерной компьютерной графики можно разделить на три основных этапа:

- 1. На первом этапе, называемом *3D-моделированием*, создается форма объекта.
- 2. На втором этапе, называемом дизайном и анимацией, описываются действия объектов и их расположение относительно друг друга.
- 3. Наконец, завершенный образ объекта создается на третьем этапе, называемом рендерингом.

 $3D$ -моделирование (3D modeling) используется для создания трехмерных форм объектов или их *каркасов*. Его можно выполнить различными способами: путем сканирования формы реального объекта с помощью программного обеспечения трехмерного моделирования; с использованием набора алгоритмов; или с помощью физической или динамической симуляции.

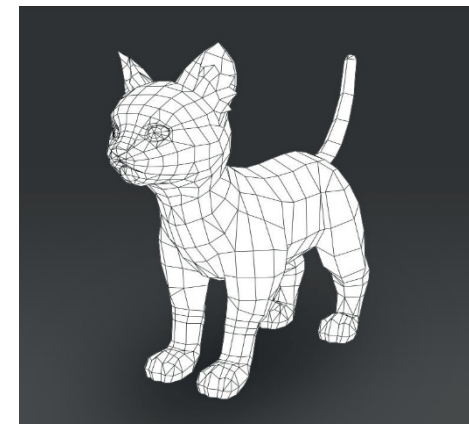

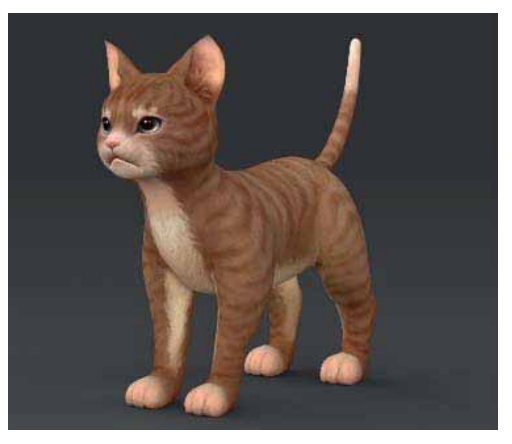

3D-моделирование *Трехмерная модель* 

На этапе дизайна и анимации (layout and animation) предусматривается расположение объектов относительно друг друга. Здесь определяются местоположение объектов и их размеры.

Для придания реальности изображениям, состоящим из геометрических моделей, используют блики и тень. Создание изображения таким способом называют *B B rendepuнгom (rendering*). В графических программах для описания местонахождения источника света относительно объекта, для вычисления освещенной и находящейся в тени площади изображения используют математические формулы. Один из двух основных способов рендеринга называется трассировкой лучей (ray tracing). Трассировка лучей - это алгоритм, используемый для расчета яркости, уровня прозрачности и способности отражения каждого объекта. Эти атрибуты вычисляются путем отслеживания света от каждого источника к каждому элементу, а затем путем отслеживания пути отраженных лучей света к глазу наблюдателя. Затем атрибуты объекта используются для измерения цвета и интенсивности пикселей, составляющих изображение на экране. Отслеживание лучей позволяет рассчитать атрибуты пикселя относительно наблюдателя, элемента изображения и источника света.

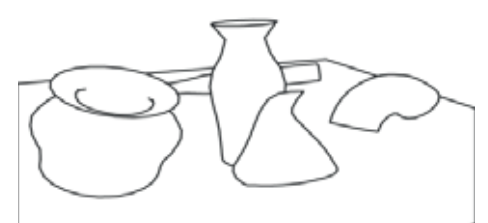

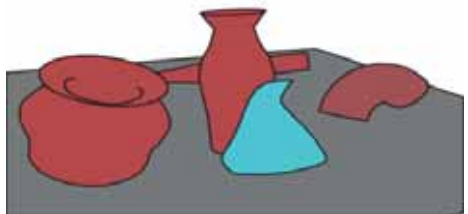

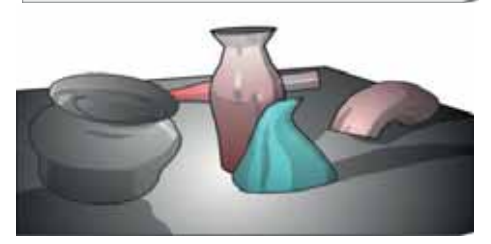

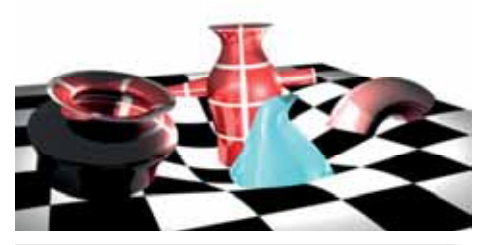

 $P$ азличные техники рендеринга, **которые были применены к**  $\partial \partial$ ной и той же сцене

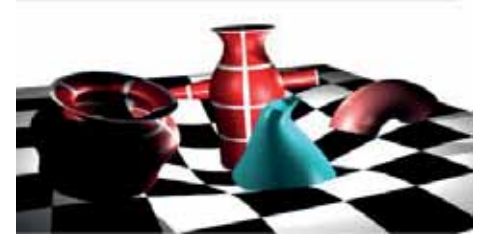

**Исто ∏о** 

продемонстрировал новый В 1951 году инженер Массачусетского технологического института Джей Форрестер (Jay Wright Forrester) компьютер под названием "Whirlwind I" ("Вихрь"). Устройство вывода этого компьютера создавало изображение на экране при помощи электронного луча. Изображение было сформировано из отдельных световых точек.

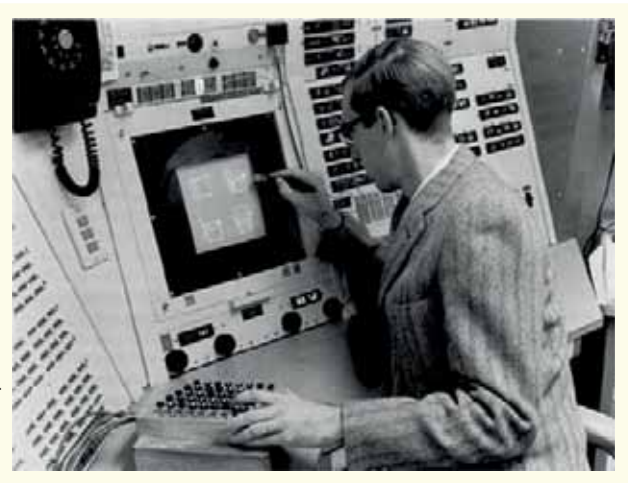

Позже для управления противовоздушными комплексами во время работы с компьютером было разработано первое интерактивное устройство ввода  $c$ ветовой пистолет.

Таким образом, была заложена основа нового направления работы с компьютером в области информационных технологий - компьютерная графика. Следующим шагом в этом направлении было создание Айвеном Сазерлендом (Ivan Sutherland) в 1961-1962 годах первой интерактивной программы под названием Sketchpad ("Блокнот для заметок"). Впервые в этой программе была реализована интерактивная компоновка состоящих из отдельных точек графических примитивов (отрезков и дуг). Для этого при помощи светового пера на экране указывались требуемые координаты.

Существуют различные программы для создания трехмерной графики, а именно для моделирования объектов виртуальной реальности и создания изображений на основе этих моделей. В последние годы к ведущим коммерческим продуктам, таким как Autodesk 3ds Max, Autodesk Maya и Autodesk Softimage, присоединились новейшие программы Rhinoceros 3D, Cinema 4D, Zbrush. Кроме того, существуют и открытые программные продукты, распространяемые свободно, например, Blender, K-3D, Wings3D.

Следует указать такие понятия, как "3D-принтер" и "3D-печать", которые вошли в нашу повседневную жизнь и связаны с трехмерным моделированием объектов. ЗD-принтер представляет собой устройство, создающее объемное изображение на основе виртуальной трехмерной модели. В отличие от обычного принтера, который отражает информацию на листе бумаги, 3D-принтер позволяет выводить трехмерную информацию, то есть создавать определенные физические объекты. 3D-печать может быть реализована различными способами и с помощью различных материалов, но в основе всего этого лежит принцип послойного создания (выращивания) твердой модели.

Принцип работы 3D-принтера выглядит следующим образом:

- 1. На компьютере в специальной программе рисуют 3D-шаблон объекта, который будет распечатан на 3D-принтере.
- 2. Специальное программное обеспечение обрабатывает 3D-модель путем деления ее на множество поперечных слоев.
- 3. Дозирующая камера наносит слоями композитный порошок на дно специальной камеры.
- 4. Ось принтера распределяет порошок тонким слоем.
- 5. Струйная печатная головка наносит бесцветный клей в то место, куда будет нанесен следующий слой.
- 6. Следующий слой порошка "склеивается" с предыдущим, и процесс повторяется до тех пор, пока объект не будет полностью сформирован.

В разных технологиях вместо клея может быть использован сплавляющий лазер, либо ультрафиолет.

Каковы области применения 3D-принтеров? В основном 3D-принтеры используются в следующих областях:

- архитектура (подготовка моделей);
- промышленность и машиностроение (создание прототипов и концептуальных моделей будущих потребительских товаров или их отдельных деталей);
- медицина (подготовка протезов и макетов частей тела);
- театр и кино (декорации, муляжи).

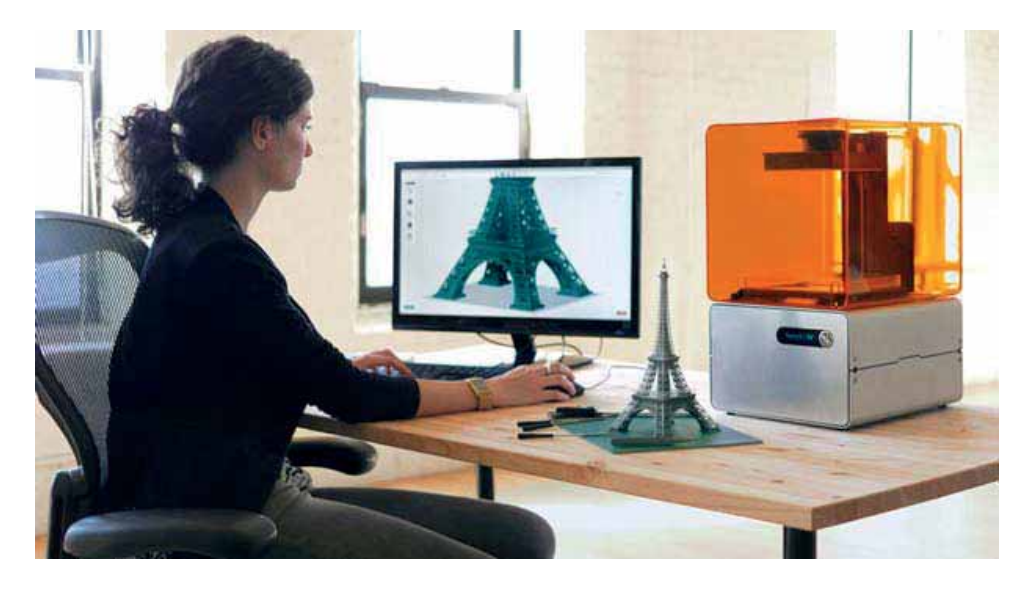

#### ИЗУЧИМ сами

Найдите дополнительную информацию из Интернета по технологии 3D-печати. Попробуйте найти ответ на вопрос: распространение какой информации, позволяющей печатать на трехмерном принтере, запрещено в Соединенных Штатах Америки?

- 1. Каковы этапы процесса создания трехмерной компьютерной графики?
- 2. Что такое рендеринг?
- 3. В чем сходство трехмерной графики и векторной графики?
- 4. Каков принцип работы 3D-принтера?
- 5. В каких областях используется 3D-принтер?

**Ϯ**

#### 1. Какие утверждения верны?

- а) Представление моделируемого процесса на языке математики называется математической моделью.
- **b**) В отличие от динамической модели, статическая модель учитывает изменения, происходящие в системе в течение определенного периода времени.
- с) Использование на компьютере математической модели для моделирования поведения компьютера называется компьютерным моделированием.
- **d**) Прогнозирование вне пределов экспериментальной величины называется интерполяцией.
- е) Коэффициент детерминированности показывает, насколько успешна регрессионная модель.
- f) Предварительная информация о будущем развитии и результатах конкретного события называется статистической информацией.
- **g**) Статистические данные являются точными, но не отражают зависимость межлу величинами.
- **h**) 3D-принтер используется при подготовке протезов и макетов элементов тела.

#### 2. Заполните пропуски соответствующими фразами.

- а) Использование математической модели для имитации поведения системы на компьютере называется .
- **b**) модель объекта отражает его состояние в любой конкретный момент времени.
- с) Расчет поведения моделируемой системы с помощью компьютерной модели называется или .
- **d)** является областью науки, связанной со сбором, измерением и анализом количественных и количественных данных.
- **e)** График регрессионной модели называется
- **f**) Один из двух основных способов изображения это трассировка лучей.
- **g**) Основная цель создание визуализированного объемного образа желаемого объекта.
- **h**) 3D-принтер это устройство, которое создает на основе виртуальной трехмерной модели.
- 3. Что такое регрессионная модель, и с какой целью ее используют?
- 4. Какова связь между линией тренда и регрессионной модели?
- 5. На какой стадии процесса создания трехмерной компьютерной графики используются световые и теневые эффекты?

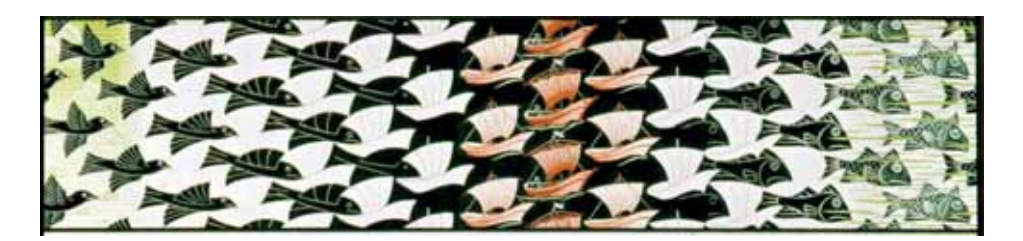

# **БАЗА ДАННЫХ**

\_\_\_\_\_\_

- З.1. Проект и его этапы
- З.2. Проектирование базы данных
- З.З. Проект базы данных "Студенты"
- З.4. База данных "Азербайджанское кино"

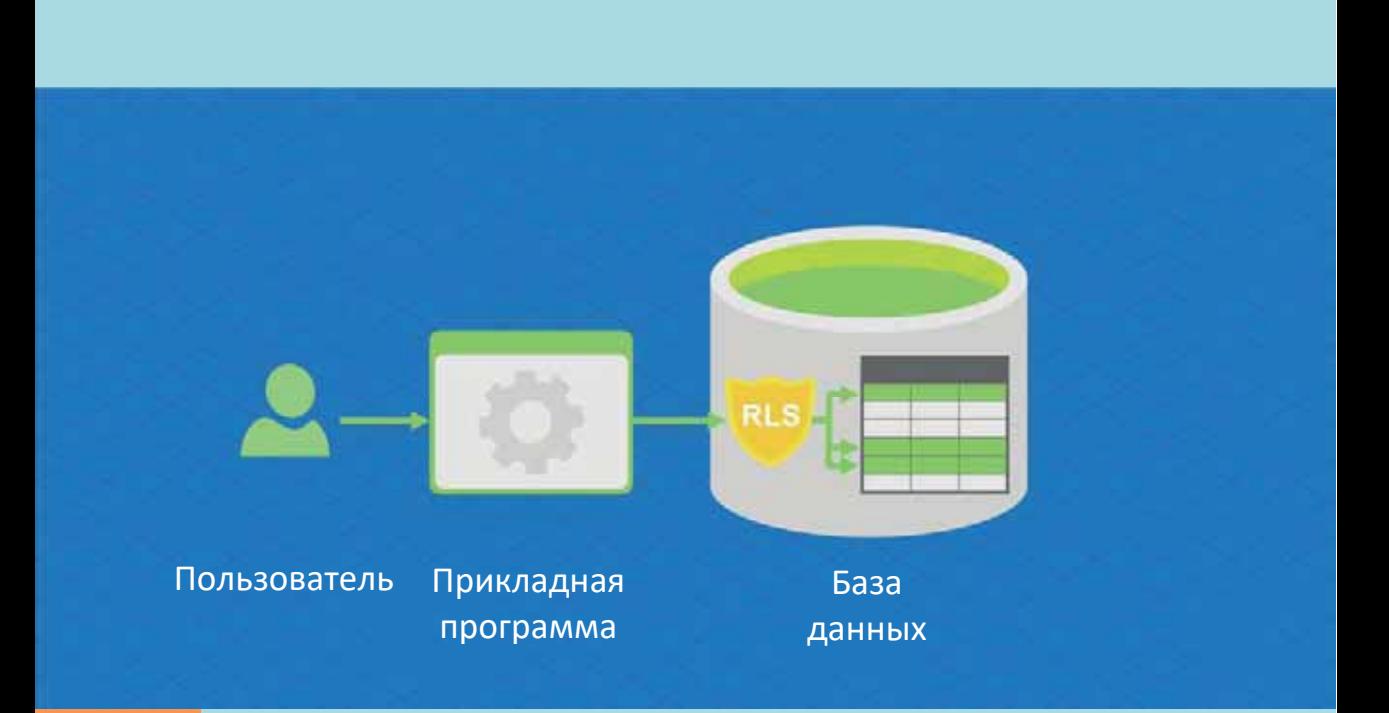

Своевременно полученная, правильно обработанная и точно представленная информация, как правило, повышает эффективность принятых решений и, следовательно, результатов. Автоматизированные информационные системы, основанные на базах данных, появились в военной промышленности в 60-х годах прошлого века, а затем перешли в другие области, где было собрано большое количество исходных данных. Первые базы данных нашли свое применение в химии, ядерной физике, космонавтике и других областях науки, требующих систематического подхода к работе с информацией. Последующее развитие компьютеризации создало ситуацию, когда базы данных практически применялись во всех областях человеческой деятельности. Они стали использоваться ежедневно в самых разных областях экономики: от сельского хозяйства до финансовых систем.

Самой большой областью применения баз данных, несомненно, является Интернет.

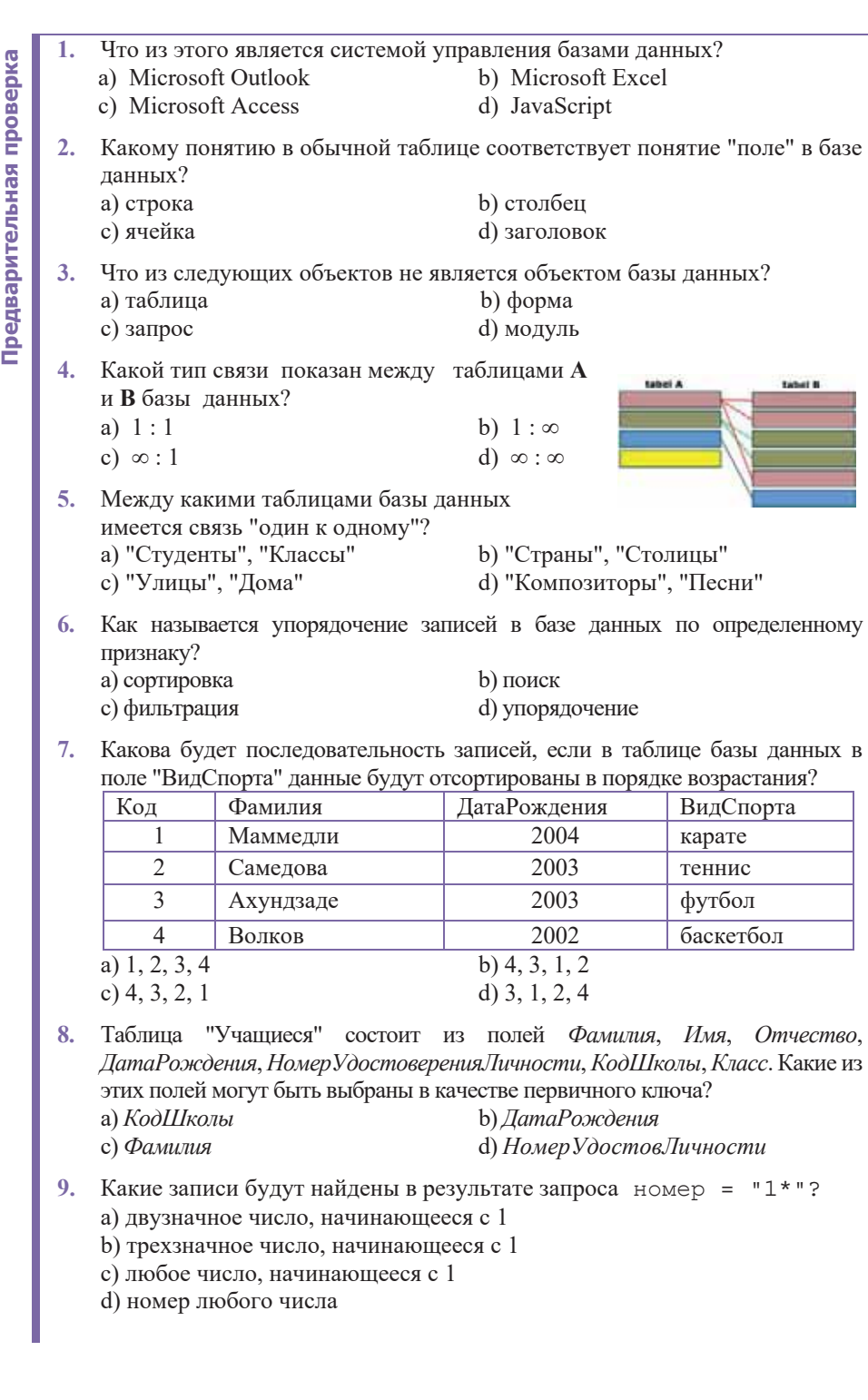

- b) трехзначное число, начинающееся с 1
- c) любое число, начинающееся с 1
- d) номер любого числа

База данных База данных

# <mark>В смета с также также также также также также также также также также также также также также также также также</mark>

Сегодня в газетах и журналах, на радио и телевидении, на веб-сайтах наряду со словами "алгоритм", "система", "информационные технологии" часто можно услышать слово "проект".

- Как, по-вашему, какой проект описывает приведенная ниже карта?
- Еще о каких проектах вы слышали?

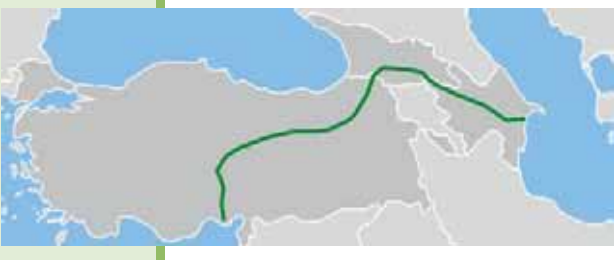

#### **ДЕЯТЕЛЬНОСТЬ**

Вспомните этапы процесса решения задачи на компьютере, с которыми вы ознакомились в 7-м классе на уроке "Решение задач на компьютере" (электронная версия учебника информатики для 7-го класса доступна на сайте trims.edu.az).

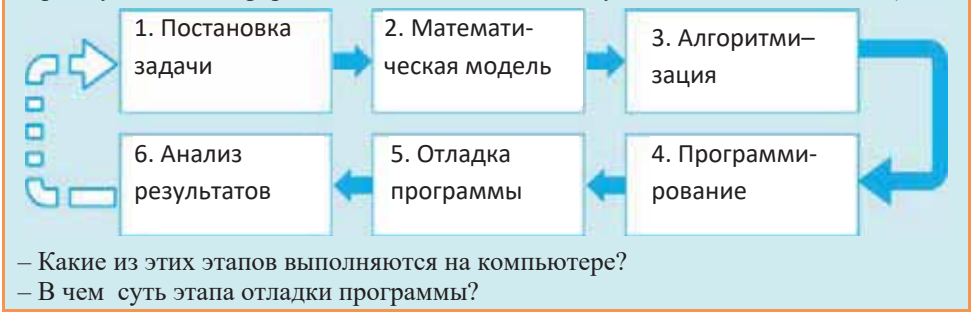

*Проект* (project) является мероприятием для создания уникального продукта или услуги в течение ограниченного времени и ресурсов. Существуют различные типы проектов. Определение типа зависит от основания, по которому производится классификация проектов. Обычно проекты классифицируются в зависимости от сферы деятельности, продолжительности, сложности, масштаба и других признаков.

По сфере деятельности проекты делятся на организационные, технические, социальные, экономические и другие проекты. Чаще всего проект представляет собой смешанный тип. Например, строительство автомобильных дорог - это не только технический, но и экономический проект, поскольку он решает проблемы экономического развития в регионах. Телевизионный проект может быть социальным по содержанию и одновременно экономическим, так как решает экономические задачи канала.

По продолжительности исполнения проекты могут быть краткосрочными (до одного года), среднесрочными (от 1 до 2 лет) и долгосрочными (более 2 лет); например, международный проект по исследованию Марса является долгосрочным и будет продолжаться десятилетиями.

 $\overline{H}$  *сложности и масштабности* проекты делят на три типа: простые, средние и сложные; например, любой проект строительства дорог нельзя сравнивать с международным проектом по исследованию Марса из-за его сложности и масштаба.

Разработка каждого проекта проходит несколько (обычно четыре плюс **один)** стадий: замысел, планирование, реализация, завершение и контроль. Этот тип разделения проекта часто называют моделью водопада или каскадной *моделью* (waterfall model).

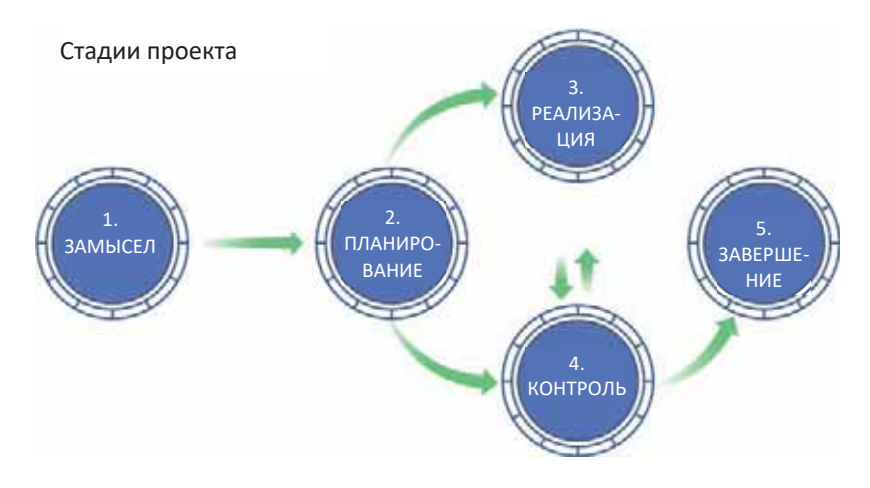

**1.** Замысел. Первым шагом в подготовке нового проекта является появление и понимание любой идеи. Успех проекта зависит от того, насколько внимательно продумана идея. Поэтому при принятии решения о начале проекта важно уточнить, возможно ли реализовать идею в конкретной среде. Если ответ положительный, проект можно запустить.

2. Планирование. Любую, даже самую сложную, на первый взгляд, работу можно выполнить вполне успешно, если предварительно будут разработаны планы ее выполнения. На данном этапе понадобится тщательно продумать множество вопросов, связанных с материальными, финансовыми и трудовыми ресурсами. На этапе планирования важно также определить структуру проекта: элементы проекта и то, как они соотносятся друг с другом. Следует иметь в виду, что создание структуры проекта является итеративным процессом ("итерация" от латинского "iteratio" - "повтор"). Во-первых, разрабатываются примерные структуры, и затем эти структуры постепенно корректируются по мере завершения целей и задач проекта. Даже после принятия решения о начале проекта возможны текущие корректировки любой структуры в зависимости от ситуации.
База данных

База данных

Таким образом, структурные схемы могут быть изменены и улучшены несколько раз во время реализации проекта.

3. Реализация. Реализация проекта означает процесс внедрения плана. Для своевременной реализации предлагаемого плана крайне важно координировать работу людей и другие ресурсы. Реализация проекта должна регулярно оцениваться и анализироваться с целью выявления отклонений от предлагаемого проекта и оценки их влияния на проект.

4. Контроль. Для контроля над реализацией проекта определяются результаты на выбранных

этапах, а затем они согласовываются с планом. Если при сопоставлении обнаружатся различия, необходимо будет принять меры для их устранения. Например, может быть предложено включить дополнительные ресурсы или внести изменения в сроки окончания работы.

Контроль над проектом должен проводиться периодически. Своевременное устранение различий между фактическими и планируемыми показателями очень важно. Кроме того, в результате периодического контроля можно более точно предсказать реальную продолжительность проекта. Ответственные лица должны быть проинформированы о результатах проверок и анализов.

5. Завершение. Каждый проект рано или поздно заканчивается. Наиболее распространенным условием завершения проекта является просто реализация проекта. Хотя некоторые изменения масштаба, стоимости и времени могут произойти в процессе осуществления, большинство проектов завершаются почти в запланированное время.

#### ИЗУЧИМ **сами**

Проведите поиск в Интернете и найдите информацию о "Манхэттенском проекте" ("Manhattan Engineering District Project") и проекте создания советской атомной бомбы. Сделайте отдельные отчеты по этим проектам. Включите в отчеты также информацию о всемирно известных физиках, участвовавших в обоих проектах.

- 1. Что такое проект?
- 2. Как можно классифицировать проекты?
- 3. Каковы основные этапы разработки проектов?
- 4. Почему необходим контроль над выполнением проекта?
- 5. О каких масштабных отечественных и международных проектах, реализованных в нашей республике, вы слышали?
- **CTIOYEBLE CTOBA KJI HOMEBHE CJIOBA** Проект Модель водопада Этапы проекта Идея проекта Структура проекта Планирование **Выполнение** 
	- **Контроль**

### З.2 ПРОЕКТИРОВАНИЕ БАЗЫ ДАННЫХ

На фотографии один из читальных залов Нью-Йоркской публичной библиотеки (New York Public Library).

• Если вас попросят создать базу данных "Библиотека", какие таблицы, по вашему мнению, будут важны?

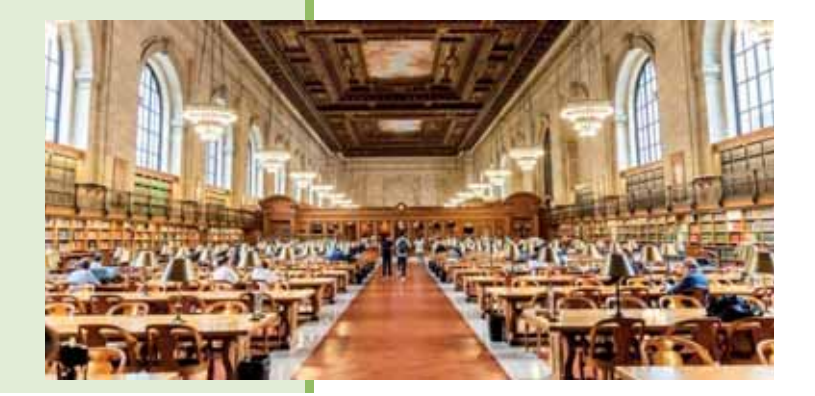

#### **ǬǭȇǺǭdzȄǵǶǹǺȄ**

На схеме представлены таблицы определенной базы данных и указаны связи между таблицами.

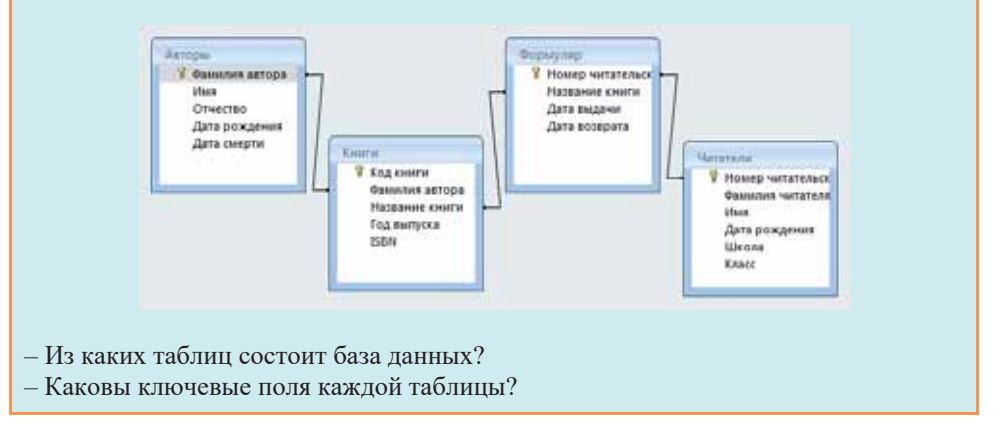

Основой каждой информационной системы является база данных. В прошлом учебном году вы ознакомились с системой управления базами данных Microsoft Office Access 2007. В этом разделе вы будете разрабатывать простые базы данных из различных областей.

*База данных (database)* в широком смысле слова представляет собой любой набор данных. Ее основу составляют таблицы (tables). Таблицы базы данных, так же как обычные и электронные таблицы, состоят из строк и столбцов. Простая база данных может состоять только из одной таблицы, но большинство из них имеют несколько таблиц. Например, база данных "Библиотека" может содержать в одной таблице информацию о книгах на складе, во второй - о читателях, в третьей - информацию о заказах.

Каждая строка в таблице базы данных называется з*аписью (record*), а столбец – полем (field). Записи позволяют комбинировать данные. Поля же представляют собой отдельные элементы данных. Например, в таблице "Книги" каждая строка или запись содержит сведения об одной книге. В каждом столбце или поле хранятся определенные данные о книге, например, наименование или цена.

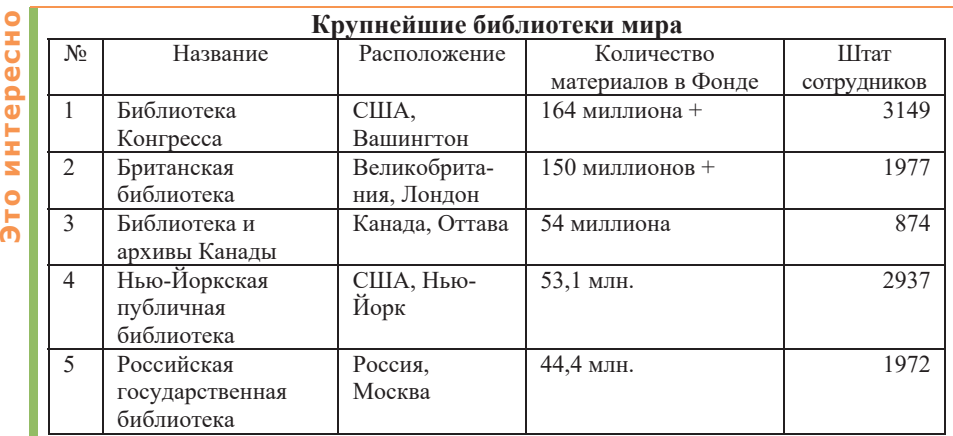

В общем фонде Библиотеки Конгресса хранятся более 38 миллионов книг и других печатных материалов, 14 миллионов фотографий, 5,5 миллиона географических карт, 8,1 миллиона нот и 70 миллионов рукописей. По оценкам, если все материалы в разных фондах будут преобразованы в цифровой формат, то это составит более 20 Тбайт, и этот объем увеличивается каждый день. Специальный раздел Библиотеки Конгресса занимается регистрацией авторских прав. Регистрацию можно также сделать через Интернет, заполнив необходимую форму на веб-сайте библиотеки.

Процесс разработки базы данных состоит из следующих шагов:

1. Определение цели создания базы данных.

Это очень важно для подготовки к следующим шагам.

- **2.** Поиск и организация необходимых данных. Соберите все данные, которые необходимо сохранить в базе данных (например, наименования книг, номера заказов).
- 3. Распределение данных по таблицам. Распределите данные по группам или темам, например, "Книги" или "Заказы". Будет создана отдельная таблица для каждой темы.
- 4. Определение структуры таблиц.

Определите, какие данные должны храниться в каждой таблице. Каждый элемент данных будет включен в отдельное поле и будет столбцом таблицы. Например, таблица "Сотрудники" может содержать такие поля, как "Фамилия", "Дата трудоустройства".

#### **Внимание!**

 $He$  вводите расчетные данные в таблицу.

Нет необходимости хранить результаты расчетов в таблицах. Вместо этого выполняйте вычисления в программе каждый раз, когда вам это нужно.

Разделите информацию на как можно меньшее число логических компо**нентов.** 

Объединение различных данных в одном поле затрудняет их использование позднее. Необходимо разделить информацию на логические компоненты; например, лучше хранить имена и фамилии в отдельных полях.

5. Задание первичных ключей.

Определите первичные ключи (ключевые поля) таблиц. Первичный *ключ* – это столбец, который однозначно идентифицирует каждую запись; например, код книги, номер заказа.

**6.** Создание связей между таблицами.

Проанализируйте все таблицы и определите, как данные одной таблицы соотносятся с данными других таблиц. Для построения необходимых взаимосвязей добавьте поля в таблицы или создайте новые таблины.

#### 7. Усовершенствование структуры базы данных.

Проверьте структуру базы данных на наличие ошибок. Создайте таблицы и добавьте несколько записей с данными в них. Проанализируйте полученные результаты. Внесите необходимые изменения в структуру таблиц.

8. Применение правил нормализации.

Проверьте правила нормализации, чтобы проверить правильность структуры таблицы. Внесите необходимые изменения в таблицы.

Остановимся немного подробнее на этом последнем шаге. Правила нормализации позволяют проверить точность таблиц. Применение этих правил к структуре базы данных называется нормализацией базы данных или просто нормализацией. Применение правил нормализации осуществляется последовательно. На каждом этапе проверяется соответствие базы данных одной из так называемых нормальных форм. Хотя существует пять нормальных форм, обычно используются первые три.

В соответствии с требованиями первой нормальной формы (INF) каждая ячейка на пересечении строки и столбца в таблице должна содержать отдель-

- База данных
- **КЛЮЧЕВЫЕ СЛОВА**  $\bullet$  Таблина
	- $\bullet$  Запись
	- $\blacksquare$  Поле

**KJIOYEBHE CJIOBA** 

- Первичный ключ
- Нормализация
- Первая нормальная форма
- Вторая нормальная форма
- Третья нормальная форма

ное значение, а не список значений. Например: в поле "Название книги" должно быть название только одной, а не нескольких книг.

 $Bmop$ ая нормальная форма (2NF) содержит требование о том, что каждый столбец, не входящий в ключ, должен находиться в зависимости от всего ключевого столбца, а не от его части. Это правило применимо в том случае, если первичный ключ состоит из нескольких столбнов.

Предположим, что таблица, в которой первичный ключ состоит из столбцов с кодом заказа и кодом книги, содержит следующие столбцы:

- Код заказа (первичный ключ)
- Код книги (первичный ключ)
- Название книги

Такая структура не соответствует требованиям второй нормальной формы, поскольку название книги зависит от кода книги и не зависит от кода заказа. Следовательно, этот столбец зависит лишь от части первичного ключа. Столбец "Название книги" следует удалить из таблицы. Он должен быть включен в другую таблицу ("Книги").

Третья нормальная форма (ЗNF) содержит требование о том, что столбцы, не являющиеся ключевыми, должны не только зависеть от всего первичного ключа, но и быть независимыми друг от друга. Другими словами, каждый столбец, не являющийся ключевым, должен зависеть только от первичного ключа. Предположим, что таблица состоит из следующих полей:

- Код книги (первичный ключ)
- Название книги
- Розничная пена
- Скилка

Предположим, что скидка зависит от розничной цены. В этом случае таблица не соответствует требованиям третьей нормальной формы, так как столбец скидки, не являющийся ключевым, зависит от другого столбца, не являющегося ключевым (столбца рекомендуемой розничной цены). Требование о независимости столбцов друг от друга означает, что изменение любого неключевого столбца не должно влиять на другие столбцы. Но при изменении значения в столбце розничной цены значение скидки изменялось бы соответствующим образом, нарушая правило. Поэтому в данном случае столбец скидки следует перенести в другую таблицу, в которой столбец розничной цены является ключевым.

#### ИЗУЧИМ **сами**

Проанализируйте базу данных "Библиотека", приведенную в разделе "Деятельность" с точки зрения правил нормализации. Какие требования нормальной формы были нарушены? Как можно исправить эту неточность?

- 1. Каковы этапы процесса создания базы данных?
- 2. Для чего необходима нормализация базы данных?
- 3. Каким требованиям соответствует первая нормальная форма?
- 4. Что требуется во второй нормальной форме?
- 5. Выполнение какого условия требует третья нормальная форма?

## з.з Проект базы данных "Студенты"

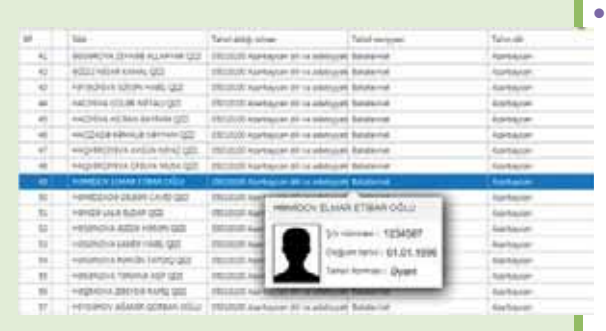

Если вам будет поручено подготовить базу ланных вашей школы, какую информацию об учащихся вы укажете в этой базе ланных?

#### **| ДЕЯТЕЛЬНОСТЬ |**

В программе Microsoft Access 2007 создайте базу данных с названием "Студенты" и в составе этой базы одноименную таблицу со структурой, как указано ниже.

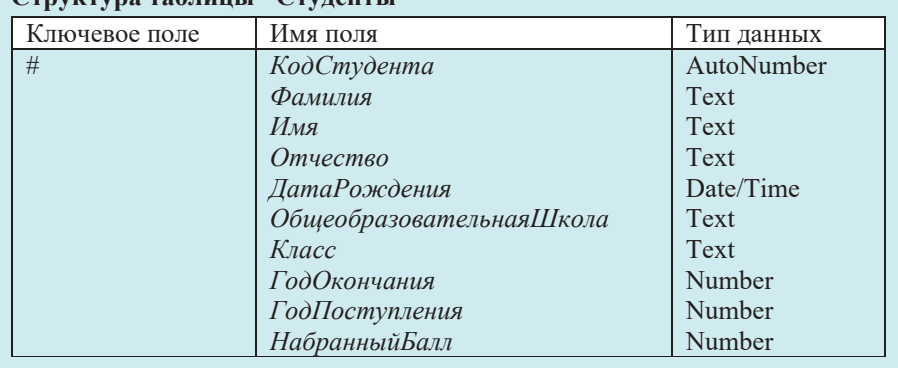

#### C**TRVICTVD**9 T9блины<sup>11</sup> CTV TOUTLI<sup>11</sup>

 $-$  Какие поля, по вашему мнению, необходимо добавить в эту структуру?

– Какие поля таблицы могут быть одинаковыми для разных студентов?

– Если бы эту базу данных вы создавали только для выпускников вашей школы,

какое поле таблицы посчитали бы ненужным?

Предположим, вам требуется создать базу данных выпускников, окончивших среднюю школу и в разные годы поступивших в средние специальные или авысшие учебные заведения. Для этого подробнее рассмотрим структуру таблицы "Студенты", которую вы создали ранее. Поскольку база охватывает только выпускников вашей собственной школы, ясно, что информация в поле ОбщеобразовательнаяШкола (школа, которую окончил студент) будет одинаковой для всех записей. То есть это поле лишнее, потому что все студенты в базе являются выпускниками одной и той же общеобразовательной школы.

Важно, в какое высшее или среднее специальное учебное заведение поступил студент, но такого поля в таблице "Студенты" нет. Поэтому в структуру таблицы следует добавить поле, обозначающее название высшего учебного заведения (например, поле BУЗ). Следует уделить особое внимание тому, что несколько абитуриентов могут поступить в одно и то же высшее или среднее специальное заведение. Тогда при заполнении таблицы нужно будет повторно написать одну и ту же информацию несколько раз. В результате таблица "Студенты" будет выглядеть приблизительно так:

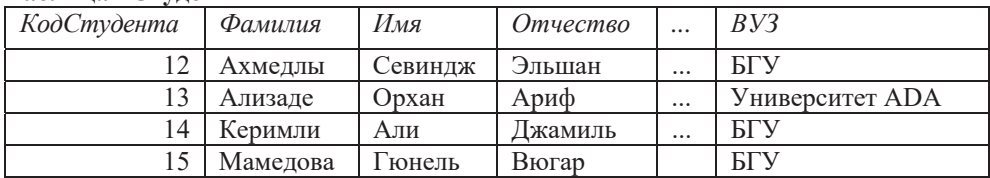

#### Таблина "Стуленты"

В этом случае возникает несколько проблем.

Во-первых, такая база данных занимает много места на жестком диске. Если название какого-либо учебного заведения (например, БГУ) достаточно написать и сохранить один раз, зачем его писать три или более раз?

Во-вторых, в результате повторного ввода одной и той же информации появление ошибок неизбежно. Так, если в названии высшей школы будет допущена ошибка, при поиске по названию данного вуза результаты будут не полными.

В-третьих, всякий раз, когда какое-то учебное заведение переименовывают, появляется необходимость внесения соответствующих изменений во все записи, где оно упоминается.

Правильное решение этой проблемы состоит в том, чтобы разделить таблицу "Студенты" на две таблицы - "Студенты" и "ВУЗы", а затем связать их с помощью ключевых полей.

То же самое можно сказать о специальности, на которую поступил студент. Эту проблему можно решить аналогичным образом.

Таким образом, целесообразно создать в базе данных "Студенты" не одну таблицу, а три - "Студенты", "ВУЗы" и "Специальности".

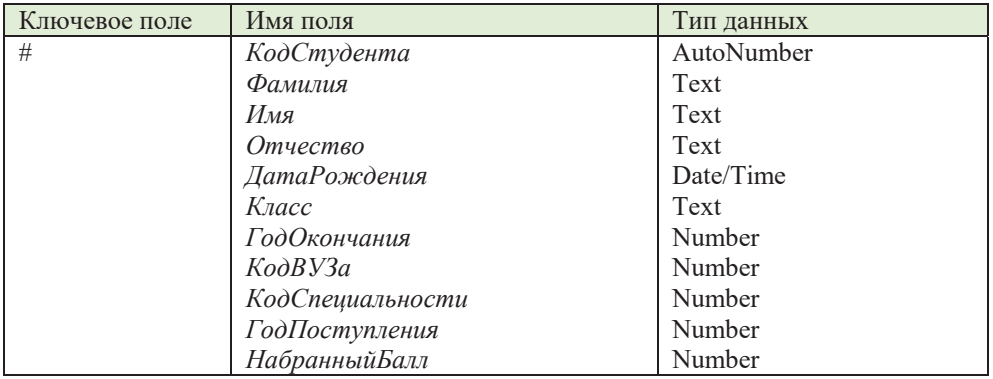

#### Структура таблицы "Студенты"

#### Структура таблицы "ВУЗы"

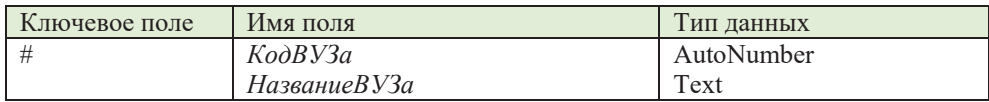

#### Структура таблицы "Специальности"

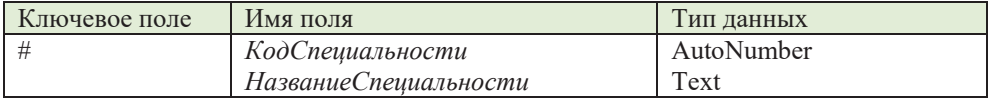

В каждой таблице первое поле задано как ключевое, поскольку оно определяет каждую запись однозначно.

#### **ШАГЗА ШАГОМ 1**

#### Создание базы данных "Students" ("Студенты")

- 1. Запустите программу Microsoft Access 2007.
- 2. Создайте пустую базу данных под названием "Студенты". Главное окно программы откроется в табличном режиме (Datasheet), и в окне будет отображаться новая пустая таблица под названием Table1.

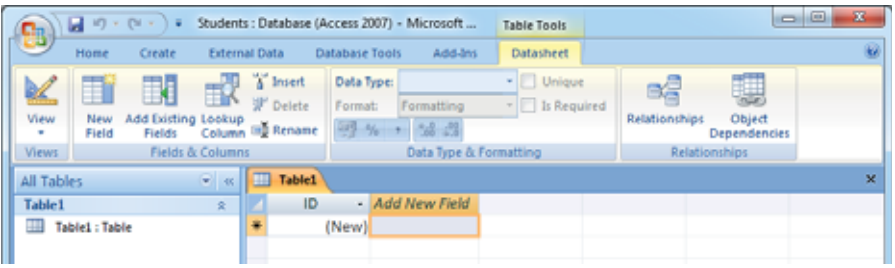

3. Чтобы создать структуру таблицы, щелкните по кнопке View (Режим) и выберите режим Design View (Конструктор). Откроется диалоговое окно Save As (Сохранить как...).

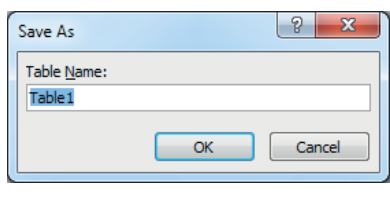

4. В поле Table Name (Имя таблицы) введите имя таблицы Студенты и щелкните по кнопке ОК. Таблица "Студенты" откроется в режиме конструктора.

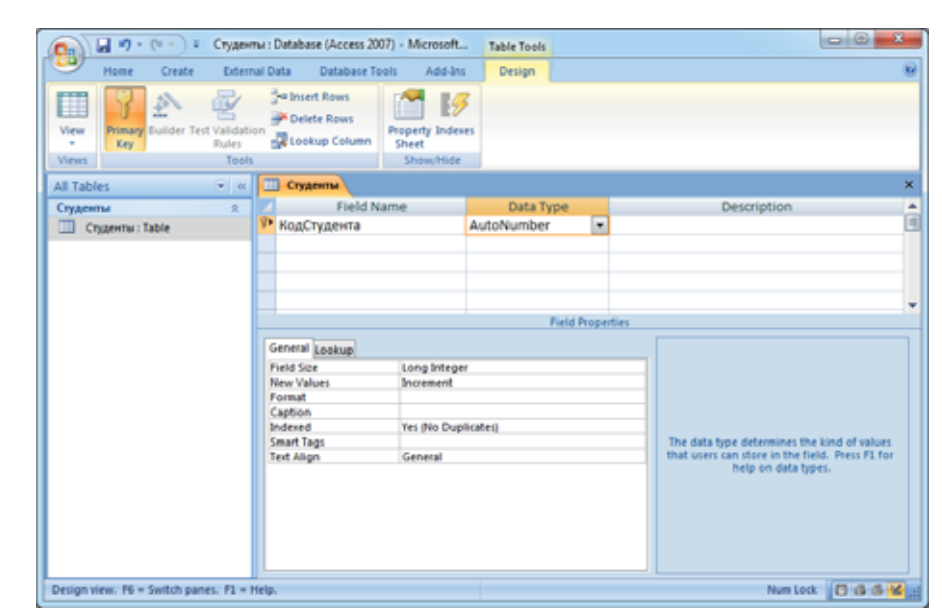

- 5. В верхней части бланка в столбце Field Name (Имя поля) введите КодСтудента. В соседнем столбце Data Type (Тип данных) не изменяйте тип данных AutoNumber (Счетчик), назначенный по умолчанию столбцу. Если вы хотите дать пояснения по этому полю, введите соответствующие заметки в столбец Description (Описание). Нажмите кнопку <Enter>. Программа Access первую строку таблицы (поле КодСтудента) по умолчанию задает в качестве ключа. Значения поля Indexed для первичного ключа определяются следующим образом: Yes (No Duplicates), то есть это поле индексировано и его значение не может быть повторено. Выбор поля в качестве первичного ключа можно определить по изображению ключа в сером столбце слева от столбца Field Name  $(MM)$ я поля).
- 6. Введите имя второго поля (Фамилия) и выберите для него тип Техt (Текст) В разделе Field Properties (Свойства поля) во вкладке General (Общие) найдите строку Field Size (Размер поля). Максимальная длина текстовой строки по умолчанию - 255. Измените эту величину на 20. Этого значения достаточно для самой длинной фамилии.
- 7. Аналогично введите другие поля таблицы "Студенты".
- 8. Сохраните изменения, щелкнув по кнопке Save в верхней части окна.

База данных

База данных

9. Чтобы создать новую таблицу "ВУЗы", выберите в меню Create раздел Tables и щелкните по кнопке Table. Новая таблица будет добавлена в список таблиц.

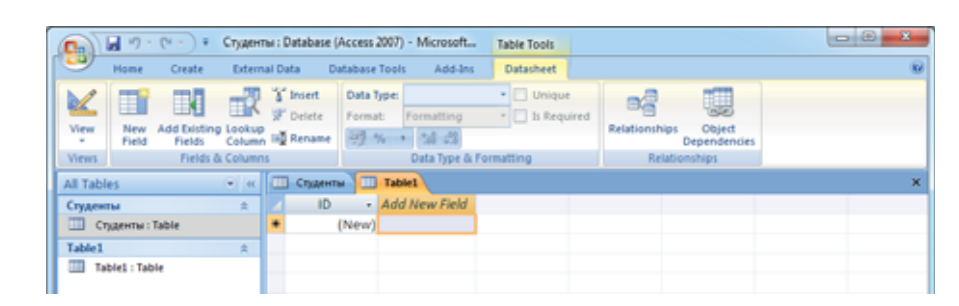

- 10. Щелкните по кнопке View и выберите режим Design View. В открывшемся диалоговом окне Save As в поле Table Name (Имя таблицы) введите название **ВУЗы и шелкните по кнопке ОК.**
- 11. Повторите шаги 5-8 для таблицы "ВУЗы".
- 12. Аналогично создайте таблицу "Специальности".

Нетрудно заметить, что существуют определенные связи между таблицами базы данных "Студенты". Такая связь существует как между таблицами "Студенты" и "ВУЗы", так и между таблицами "Студенты" и "Специальности", так как каждый студент поступает в определенное высшее учебное заведение и на определенную специальность.

#### ШАГ за ШАГОМ 2

Создание связей между таблицами

1. Выберите команду меню Database Tools⇒Relationships.

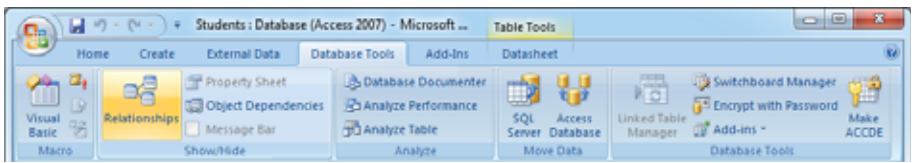

2. Откроется вкладка Relationships и одновременно диалоговое окно Show Table.

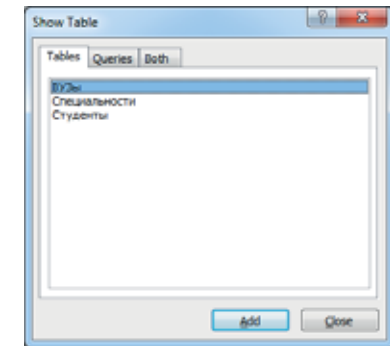

3. Выделите последовательно таблицы "Студенты", "ВУЗы" и "Специальности" и щелкните по кнопке Add. Закройте диалоговое окно Show Table. Во вкладке Relationships появится три маленьких прямоугольных окна. В заголовке каждой таблицы увидите соответствующее название.

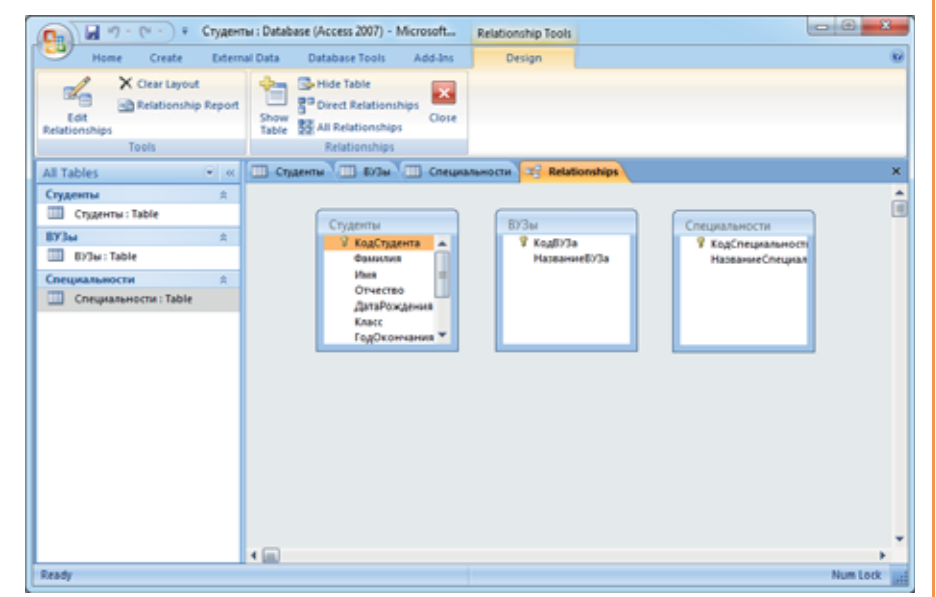

- 4. Чтобы создать связь между таблицами, вначале закройте вкладки Студенты, ВУЗы и Специальности на рабочем поле основного окна.
- 5. Наведите указатель мыши на поле *КодВУЗа* в таблице "Студенты" и, удерживая левую кнопку, переместите его на поле КодВУЗа таблицы "ВУЗы". Отпустите кнопку мыши при достижении поля. Откроется диалоговое окно Edit Relationships.

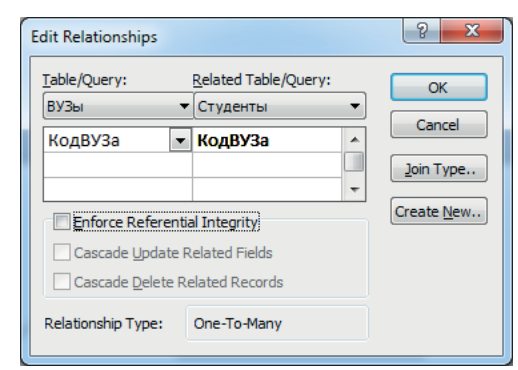

- **6.** В этом окне указаны имена связанных таблиц и полей. В нижней части окна указан тип межтабличной связи ("One-To-Many" - "Один-ко-многим").
- 7. Сначала отметьте Enforce Referential Integrity (Обеспечение целостности данных), а затем Cascade Update Related Fields (Каскадное обновление связанных полей), а затем Cascade Delete Related Records (Каскадное удаление связанных записей).

База данных

База данных

- 8. Аналогично свяжите таблицы "Студенты" и "Специальности".
- 

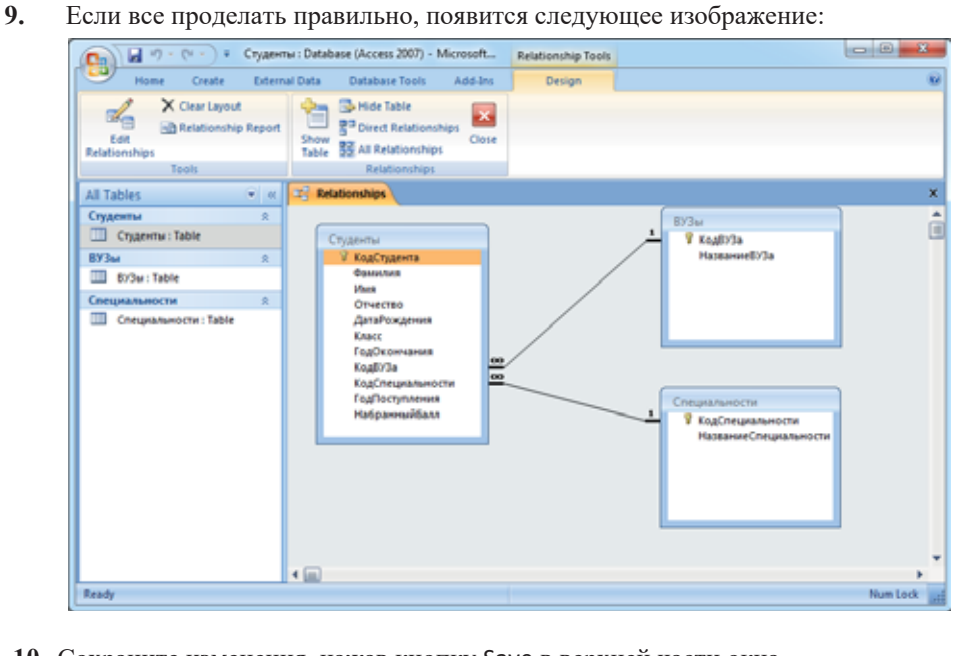

**10.** Сохраните изменения, нажав кнопку Save в верхней части окна.

#### ИЗУЧИМ сами

Список специальностей для бакалавров при поступлении в высшие учебные заведения насчитывает более 100 специальностей. Однако известно, что в каждом высшем учебном заведении есть лишь часть этих специальностей. Внесите такие изменения в структуру базы данных "Студенты", чтобы после указания учебного заведения студента открывался не весь список специальностей таблицы "Спещиальности", а только специальности данного ВУЗа.

Подсказка. Для этого дополнительно создайте таблицы, которые включали бы в себя специальности для каждого учебного заведения.

- 1. В каком режиме создается структура таблиц?
- 2. Выполняет ли база данных "Студенты" требования нормализации?
- 3. Как строятся связи между таблицами?
- 4. Каким путем можно ввести данные в таблицу?
- 5. Если вам нужно получить список студентов, окончивших среднюю школу и поступивших в высшие учебные заведения, как вы зададите запрос?

## з.<br><mark>3.4 Б</mark>аза данных "Азербайджанское кино"

Этот кадр взят из фильма "Деде Горгуд", снятого в 1975 году на студии «Азербайджанфильм». Автор сценария - Анар, режиссерпостановщик фильма - Тофиг Тагизаде.

- Какие персонажи фильма изображены на снимке?
- Из какой ветви огузов был Деде Горгуд?

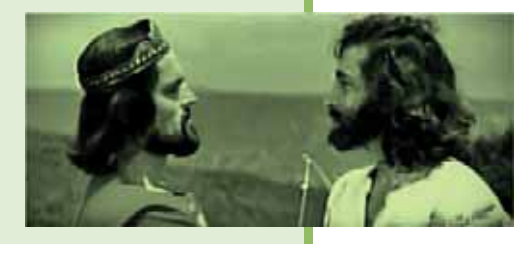

#### **ДЕЯТЕЛЬНОСТЬ**

Подготовьте таблицу в текстовом редакторе и заполните ее пустые поля.

### Азербайджанские исторические фильмы

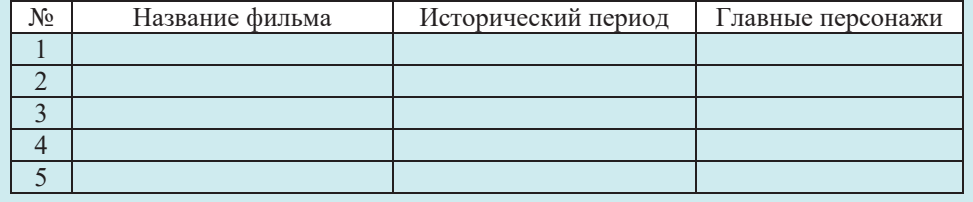

- Какие дополнительные столбцы вы добавили бы в таблицу, чтобы получить более подробную информацию о фильме?

История азербайджанского кино берет свое начало со 2 августа 1898 года. Первыми фильмами были "Пожар на нефтяном фонтане в Биби-Эйбате", "Нефтяной фонтан в Балаханах", "Народные гулянья в городском саду", "Кавказский танец" и другие хронологические сюжеты, а также художественный фильм "Попался". Фильмы, снятые в Азербайджане с той даты до 1935 года, были без звука. В 1935 году с фильма "У самого синего моря", снятого киностудией "Азерфильм" совместно с московской киностудией "Межрайпромфильм", в Азербайджане началось производство фильмов со звуком.

На этом уроке мы создадим базу данных "Азербайджанское кино". Прежде всего следует определить, какие таблицы будут в этой базе данных, и какие поля они будут содержать. Во-первых, естественно, что основная таблица в такой базе данных будет содержать общую информацию о фильмах. Вовторых, когда разговор идет о каком-либо фильме, сначала указывается его режиссер. Наконец, успех каждого фильма зависит от игры актеров. Конечно, успех любого фильма не ограничивается режиссерами и актерами. Важную

роль здесь играет профессионализм сценариста, операторов, художника, композитора, звукооператора и других членов творческой группы. Так как наша цель создание не всеобъемлющей базы данных, а простого примера, то будет достаточно трех таблиц с названиями "Фильмы", "Режиссеры" и "Актеры". Определим первоначальную структуру указанных таблиц. Впоследствии при необходимости в их структуру можно будет внести изменения.

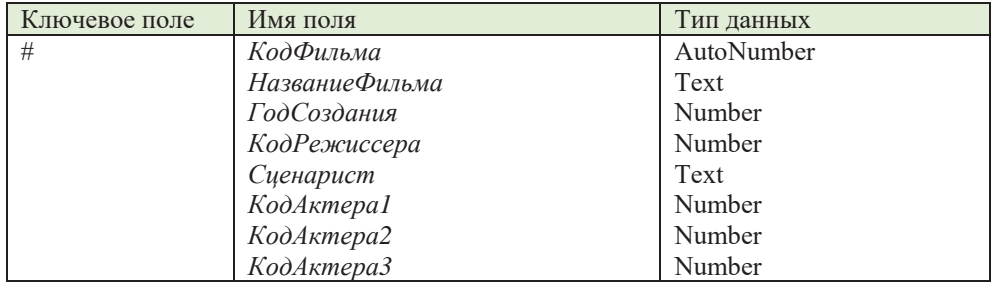

#### Структура таблицы "Фильмы"

#### Структура таблицы "Режиссеры"

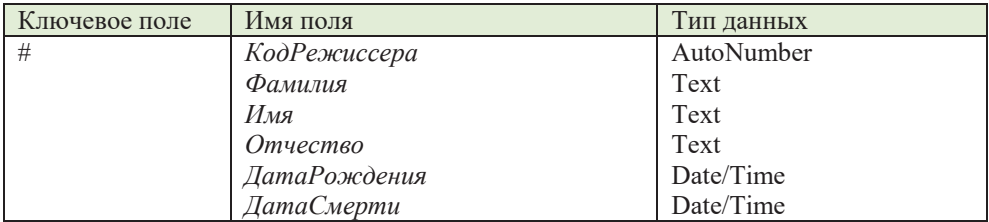

#### Структура таблицы "Актеры"

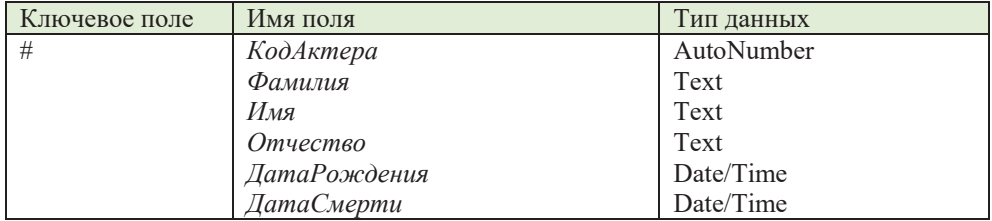

Таблица "Фильмы" базы данных "Кино" связана как с таблицей "Режиссеры", так и с таблицей "Актеры".

#### **ШАГЗА ШАГОМ 1**

#### Создание базы данных "Кино"

- **1.** Запустите программу Microsoft Access 2007.
- 2. Создайте пустую базу данных с названием "Кино". Главное окно программы откроется в режиме таблицы (Datasheet), и в окне будет отображена новая пустая таблица под названием Table1.
- 3. Для создания структуры таблицы щелкните по кнопке View и выберите режим конструктора (Design View). Откроется диалоговое окно Save As.
- 4. Ввелите название таблицы Фильмы в поле Table Name и шелкните по кнопке ОК. Таблица "Фильмы" откроется в режиме конструктора.
- 5. В соответствии с приведенной выше структурой введите один за другим имена полей и типов данных таблицы "Фильмы". Измените размеры текстовых полей Техt, задав им соответствующее значение. После ввода всех полей сохраните изменения, шелкнув по кнопке Save, расположенной в верхней части главного окна.
- **6.** Аналогично создайте таблицы "Режиссеры" и "Актеры".
- 7. Чтобы создать связи между таблицами, выберите команду меню Database Tools⇒Relationships. Откроется вкладка Relationships, а также диалоговое окно Show Table. Последовательно выбирая таблицы "Фильмы", "Режиссеры" и "Актеры", переместите их в окно.
- 8. Свяжите поле КодРежиссера таблицы "Фильмы" с соответствующим полем таблицы "Режиссеры". Точно так же сопоставьте поля КодАктера1, КодАктера2 и *КодАктераЗ* таблицы "Фильмы" с полем КодАктера таблицы "Актеры". Если вы выполнили все правильно, должно получиться следующее изображение.

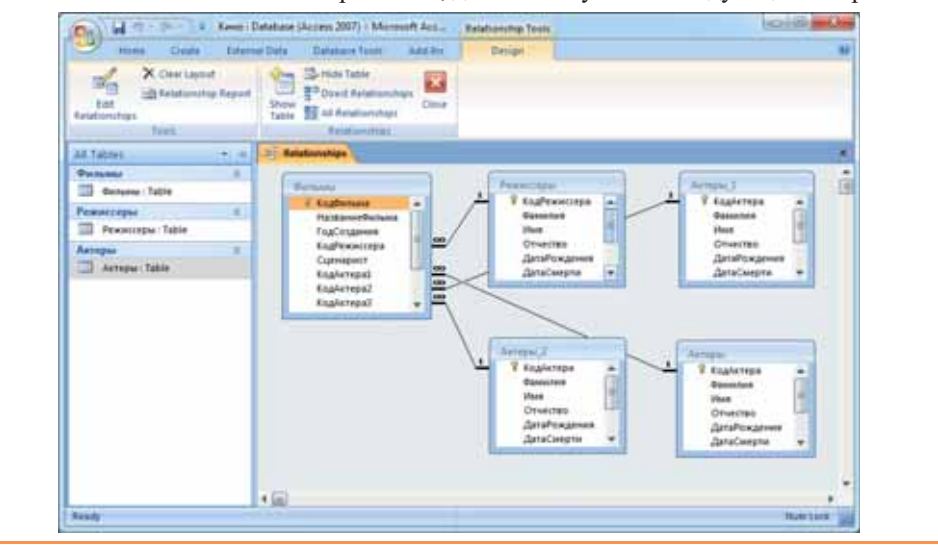

Теперь вы можете начать заполнять базу. Добавьте несколько записей в каждую таблицу в соответствии со следующими образцами.

#### **Таблица "Фильмы"**

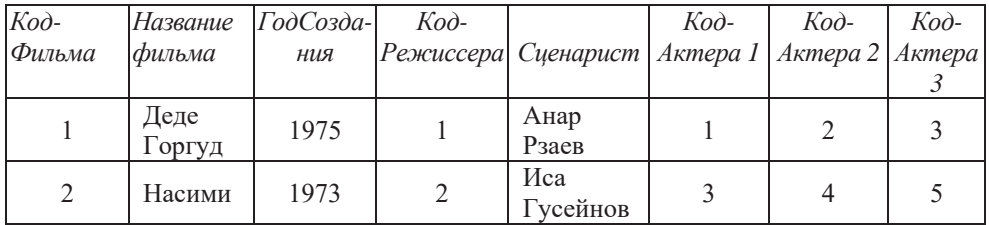

#### Таблица "Режиссеры"

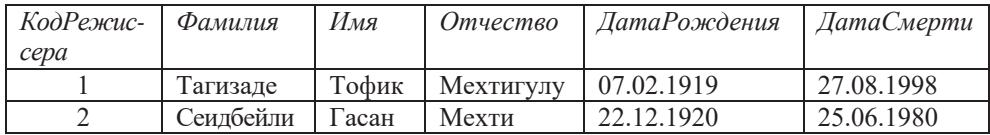

#### Таблица "Актеры"

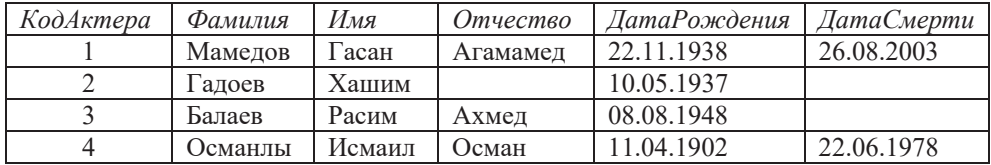

До сих пор вы работали с такими типами данных, как текстовый (Text), числовой (Number), дата (Date/Time) и счетчик (AutoNumber). Нередко в записи таблицы бывает нужно поместить изображение, звук, видео и другие файлы. В этом случае на помощь приходит тип данных Attachment (Вложение). Чтобы использовать этот тип, вам нужно добавить к структуре таблицы поле этого типа. Добавить в таблицу новое поле можно как в режиме таблицы, так и в режиме конструктора.

Перед тем, как приступить к выполнению задания раздела "Шаг за шагом 2", найдите к каждой добавленной в таблицу записи соответствующее изображение. Переместите эти файлы в папку, в которой вы сохранили базу данных.

#### **ШАГЗА ШАГОМ 2**

#### Добавление в структуру таблицы поля Вложение

- 1. В окне базы данных выберите таблицу "Фильмы", затем щелкните на панели инструментов по кнопке View, и в раскрывшемся списке выберите пункт Design View. Таблица "Фильмы" будет открыта в режиме конструктора.
- 2. Шелкните по пустому полю после последнего поля таблицы. Это поле активизируется.
- 3. В столбце Field Name введите название нового поля (Фото) и укажите его тип κακ Attachment.
- 4. Сохраните изменения и закройте таблицу, щелкнув по кнопке Save в верхней части окна.
- 5. Аналогично добавьте поле Фото в структуру таблиц "Режиссеры" и "Актеры".

После добавления в таблицу поля Вложение можно разместить файлы в них. Нет необходимости для этого создавать конкретную форму для включения данных. Кроме этого, вы можете не использовать форму для просмотра вложений. Однако имейте в виду, что при просмотре вложений непосредственно из таблицы используются программы, поддерживающие этот файл. Например, когда вы открываете документ Word, прикрепленный к таблице, запускается прикладная программа Word, и документ открывается в этой

программе, а не в Access. Если прикладная программа Word не установлена на компьютере, откроется диалоговое окно, предлагающее выбрать подходящую программу для открытия файла.

#### ШАГ за ШАГОМ 3

#### Добавление вложений в таблицу

1. Переместите указатель мыши на название таблицы "Фильмы" и дважды щелкните по нему. Таблица "Фильмы" откроется в режиме таблицы.

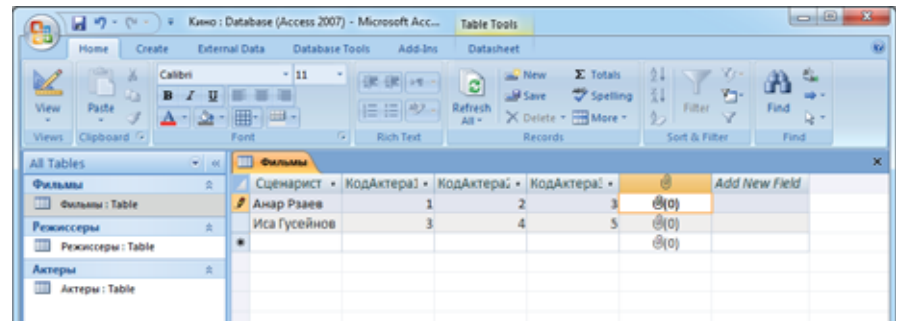

2. Переместите указатель на поле вложения первой записи (обозначается значком скрепки) и дважды щелкните по нему. Откроется диалоговое окно Attachments.

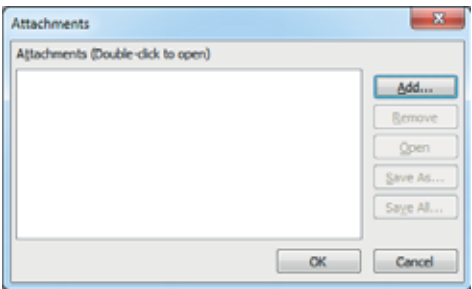

- 3. Щелкните по кнопке Add. Откроется диалоговое окно Choose File. Перейдите к файлу, который вы хотите добавить, выберите файл и щелкните по кнопке Open.
- 4. Щелкните по кнопке ОК. Файл будет добавлен в таблицу и число, показывающее количество прикреплений, увеличится на единицу.

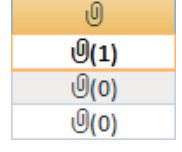

Это интересн

**Ȗ**

Кинематограф - отрасль человеческой деятельности, которая занимается созданием движущихся изображений. Этот термин происходит от греческих слов, означающих "записывающий движение". Иногда также используется термин "синематограф".

В мировой кинематографии имеются фильмы, сюжеты которых связаны с компьютерными технологиями, а главные герои в них - хакеры или программисты. Вот некоторые из них:

- Пираты Силиконовой долины (Pirates of Silicon Valley). 1999
- Социальная сеть. (The Social Network). 2010
- ABTYCT (August). 2008
- Startap (startup.com) 2001
- 2001: Космическая Одиссея (2001: A Space Odyssey). 1968

#### **ИЗУЧИМ** сами

В таблице "Фильмы" были предусмотрены поля для трех актеров, но нет полей для сыгранных ими ролей.

Внесите соответствующие изменения в таблицу "Фильмы".

Какие другие таблицы вы бы добавили в базу данных "Кино"?

Добавьте две наиболее важные таблицы в структуру базы данных и свяжите эти таблицы с таблицей "Фильмы". Внесите в таблицы данные.

Создайте подходящие форму и отчет для каждой из таблиц.

- 1. С какого времени начинается история азербайджанского кино?
- 2. Какой азербайджанский фильм стал первым озвученным фильмом?
- 3. Что такое поле вложения?
- 4. Как можно добавить фрагмент какого-то фильма к соответствующей записи таблицы "Фильмы"?
- 5. Как сформулировать запрос для нахождения в базе данных "Кино" количество фильмов, в которых снялся какой-то актер (например, Исмаил Османлы)?

#### **1. Какие высказывания верны?**

- а) Период исполнения краткосрочных проектов составляет до 1 года.
- **b**) Период исполнения среднесрочных проектов от 2 до 3 лет.
- с) В таблице базы данных каждая строка называется полем, а каждый столбец записью.
- **d)** В соответствии с требованиями второй нормальной формы на пересечении строки и столбца, то есть в каждой ячейке таблицы должно содержаться только одно значение.
- **е) В соответствии с требованиями третьей нормальной формы изменение любого** неключевого поля не должно влиять на другие поля.
- f) Невозможно разместить видеоинформацию в таблицах базы данных.
- **g) Невозможно разместить в таблице более одного файла в поле типа Вложение.**
- **h**) Запросы используются для обращения к базе данных. С ними легко работать, это быстро, и они безопасны.

### 2. Заполните пропуски в предложениях соответствующими выражениями.

- а) Проект является мероприятием для создания уникального или в течение ограниченного времени и ресурсов.
- **b**) По проекты делятся на организационные, технические, социальные, экономические и другие.
- **c**) Разработка каждого проекта проходит через несколько этапов: замысел, детей завершение и
- **d**) Структура проекта определяется на стадии
- **e)** дает возможность проверять правила нормализации.
- f) в форма требует, чтобы все неключевые поля зависели от первичного ключа, а не друг от друга.
- g) Для размещения изображений, звука, видео и других файлов в ячейках таблицы используют тип данных
- **h**) При создании запроса условие отбора следует ввести в ячейку и

3. Что такое каскадная модель и почему ее так назвали?

- 4. В чем причина нормализации базы данных?
- 5. В каких случаях при вводе данных в базу используется режим таблица, а  $\bf{B}$  каких – форма?

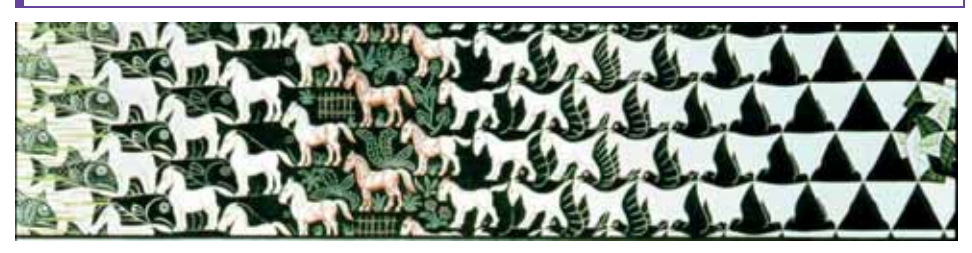

## **СЕТЕВЫЕ ТЕХНОЛОГИИ**

- 4.1. Взаимодействие компьютеров в сети
- 4.2. Архитектура сети

- 4.3. Беспроводные сетевые технологии
- 4.4. Технологии мобильной связи
- 4.5. Службы Интернета

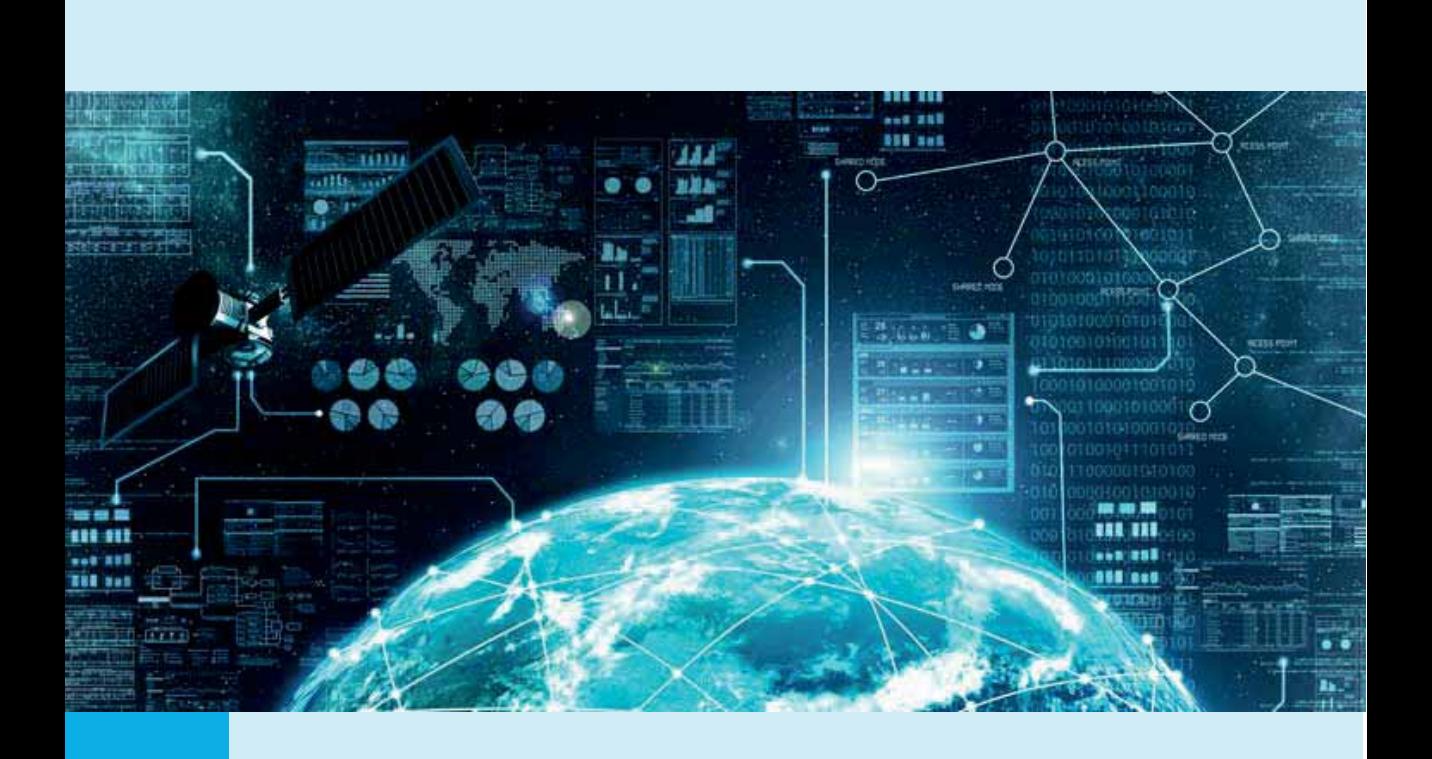

Компьютерная сеть представляет собой комбинацию различных устройств серверов, рабочих станций пользователей, ноутбуков, карманных компьютеров, принтеров, сетевых накопителей и т.л. Для выполнения соелинения применяются сетевые кабели различных типов, телефонные или спутни*ковые каналы*, а в последнее время все более популярными стали беспроводные решения (WLAN, Wi-Fi, Wi-MAX).<br>При использовании кабелей обычно требуются специальные *коннекто*-

ры, закрепленные на их концах. Затем кабель одним концом вставляется в сетевой адаптер – специальную печатную плату ("карту расширения"), установленную в компьютер и позволяющую подключить его к сети, а другим<br>- в какое-либо *устройство связи* (концентратор, мост, коммутатор, маршрутизатор, шлюз и т. д.). Если же используется беспроводной сетевой адаптер, то взаимодействие с сетью происходит за счет передачи радиосигналов между адаптером и *точкой доступа*, соединенной с локальной сетью. Однако соединить компьютеры друг с другом недостаточно - нужно еще научить их "разговаривать" друг с другом. Для этого требуются сетевые операционные системы, поддерживающие один и тот же набор протоколов, или языков, с помощью которых компьютеры общаются в сети. И только после этого, запустив сетевое приложение, можно будет, например, пообщаться с другом, находящимся на другом конце земного шара.

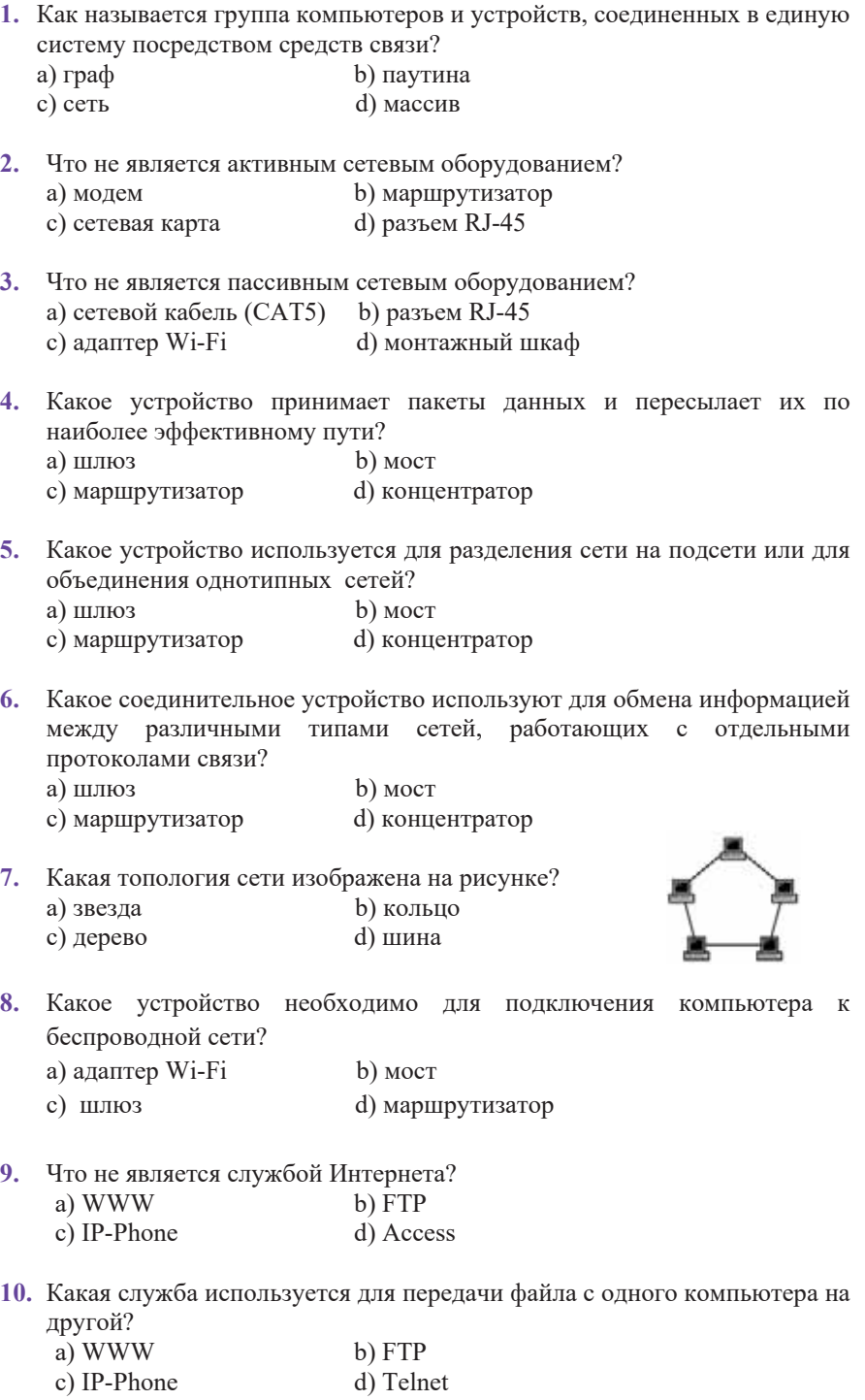

# Технологии Сетевые технологии Сетевые

## <u> び</u><br><del>1.1</del> Взаимодействие компьютеров в сети

Люди часто используют при общении устную речь. Однако такое непосредственное общение возможно, если собеседники находятся в одном месте. Теперь представим, что вы хотите передать информацию человеку, который живет в другом месте (в городе, стране). В этом случае вы не сможете обойтись без конкретных действий, таких как написать письмо, подписать его, положить в конверт, указать на нем адрес отправителя и получателя, наклеить марку, передать ее почтальону (или бросить в почтовый ящик).

Дальнейшая судьба этого письма зависит уже не от вас, а от почтовых услуг. Письмо до страны и города назначения будет добираться поездом, кораблем, самолетом или другим путем.

Затем оно попадет в почтовое отделение района, где проживает ваш знакомый, и, наконец, попадет в его почтовый ящик. Только тогда получатель откроет конверт и ознакомится с информацией, которую вы послали.

 $\bullet$  B каком случае письмо может не дойти до адресата?

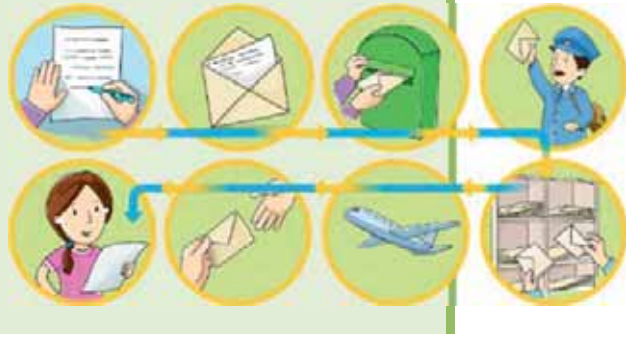

#### ДЕЯТЕЛЬНОСТЬ

На рисунке показана схема доставки по электронной почте. Сравните ее с традишионным способом доставки почты.

- Какие функции в электронной почте идентичны функциям традишионных почтовых отлелений?
- Как вы думаете, какую функцию выполняет противоспамовый фильтр?

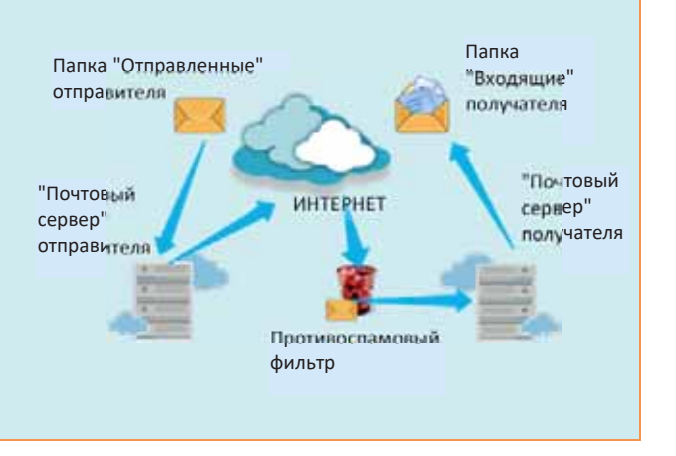

Точно так же поступают и компьютеры при общении в сети. Способов непосредственного общения у них нет - "разговаривать" друг с другом компьютеры пока еще не научились. Поэтому, чтобы общаться, им приходится прибегать к целому ряду последовательно

CJOBA **DzdzȆǿǭǪȃǭǹdzǶǪǨ** $\bullet$   $\Pi$ ротокол 쁲  $\bullet$  Протокол ТСР **JIKOYIEB** • Протокол IP

выполняемых процедур, называемых *сетевыми протоколами*. Чтобы протоколы работали надежно и согласованно, каждая операция в них строго регламентируется. А чтобы программы и оборудование разных производителей могли взаимодействовать друг с другом, протоколы должны соответствовать определенным промышленным стандартам.

*Протокол* - набор правил и процедур, регулирующих порядок взаимодействия компьютеров в сети.

За годы существования компьютерных сетей было создано множество различных протоколов, как открытых (опубликованных для свободного пользования), так и закрытых (созданных коммерческими компаниями и требующих лицензии при использовании).

Hазвание *TCP/IP* (Transmission Control Protocol / Internet Protocol) происходит от названия двух важнейших протоколов и произносится как "ти-си-пи-айпи". ТСР позволяет устанавливать соединение между двумя компьютерами и передавать данные. Протокол IP работает со схемой адресации. Он отвечает за ввод адреса и отправку его другому компьютеру. После этого протокол ТСР обеспечивает передачу данных.

#### ШАГ за ШАГОМ

#### Настройка протокола **TCP/IP**

- 1. Откройте Панель управления (Control Panel).
- 2. Перейдите в раздел Network and Internet.
- 3. Выберите в разделе Network and Sharing Center пункт View network status and tasks.

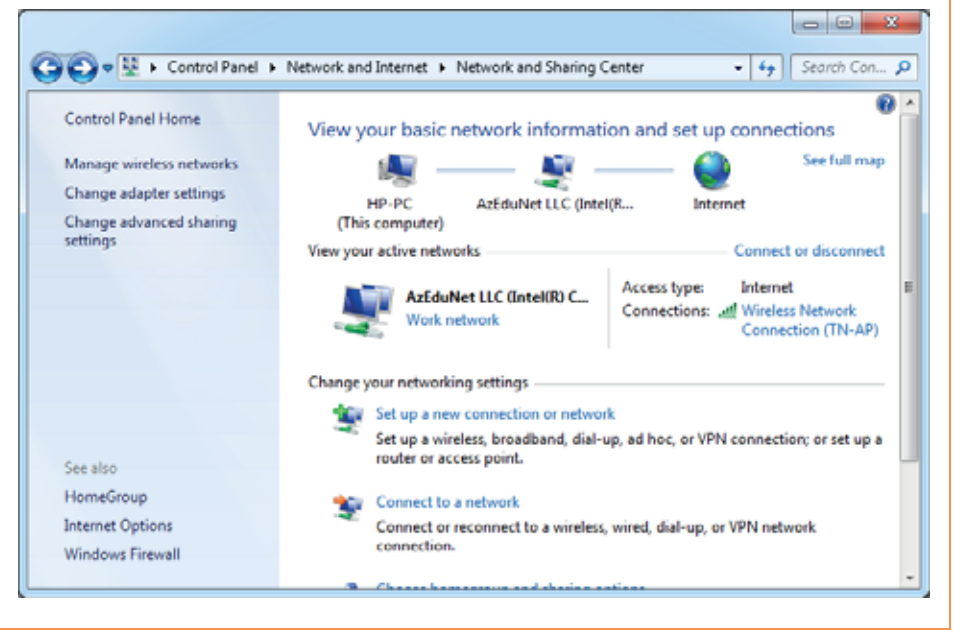

4. Выберите на боковой панели пункт Change adapter settings. Откроется список сетевых подключений.

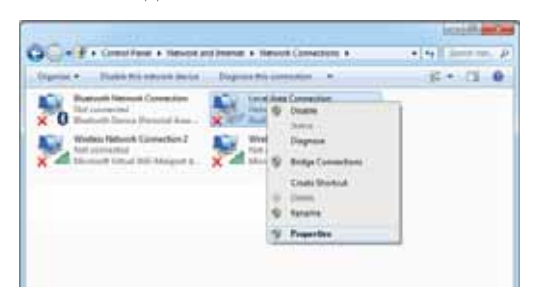

5. Наведите указатель мыши на значок Local Area Connection и щелкните правой кнопкой мыши. Из открывшегося контекстного меню выберите пункт Properties.

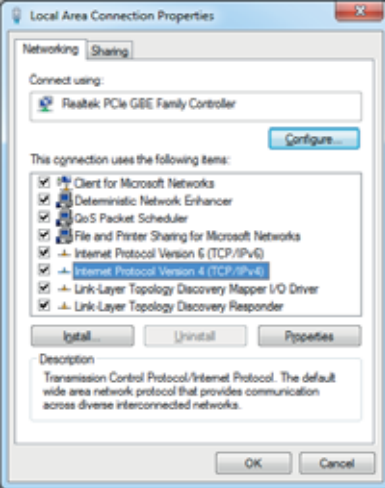

6. Выберите из списка пункт Internet Protocol Version 4 (ТСР/IРV4) и щелкните по кнопке Properties внизу списка. Откроется новое окно.

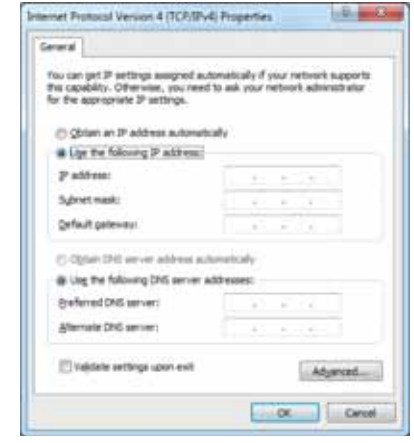

- 7. Выберите вариант Use the following IP address и введите в соответствующие поля IP-адрес (IP address), маску (Subnet mask) и сетевой маршрут (Default gateway), в том числе информацию о серверах DNS (эту информацию вы можете узнать у администратора сети).
- 8. Для сохранения изменений щелкните по кнопке ОК. Закройте окно Local Area Connection - Properties.

История История В июле 1976 года Винт Серф и Боб Кан впервые продемонстрировали передачу данных с использованием ТСР по трём различным сетям. Пакет прошел по следующему маршруту: Сан-Франциско - Лондон - Университет Южной Калифорнии. В конце своего путешествия пакет проделал 150 тысяч км, не потеряв ни одного бита. В 1978 году Серф, Джон Постел и Дэнни Кохэн решили выделить в ТСР две отдельные функции: ТСР и IP (англ. Internet Protocol, межсетевой протокол). ТСР был ответственен за разбивку сообщений надатаграммы (англ. datagram) и соединение их в конечном пункте отправки. IP отвечал за передачу (с контролем получения) отдельных датаграмм. Вот так родился современный протокол Интернета.

#### **ИЗУЧИМ сами**

Одной из популярных моделей сети, известной в 80-х и 90-х годах прошлого века, была модель IPX/SPX, разработанная компанией Novell.

Соберите информацию из Интернета об этой модели и попробуйте уточнить причины ее "забвения".

- 1. Что означает термин "сетевой протокол"?
- 2. Из каких уровней состоит модель TCP/IP?
- 3. Какую функцию выполняет протокол ТСР?
- 4. Какова задача протокола IP?

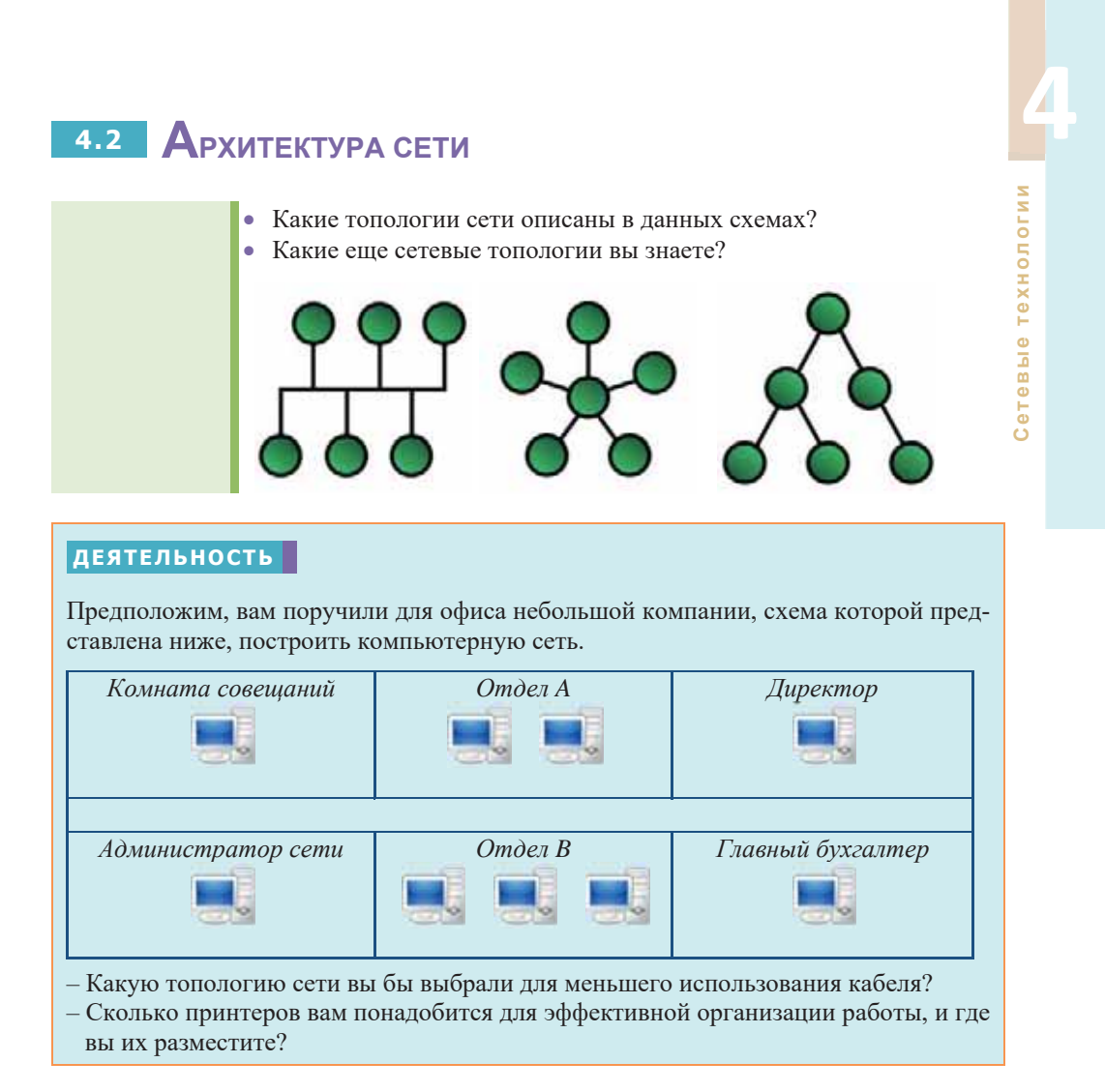

Одной из наиболее важных задач в создании компьютерных сетей является выбор правильной сетевой архитектуры. Архитектура сети представляет собой набор стандартов, топологий и протоколов, необходимых для построения работающей сети. В истории развития сетевых технологий было разработано много разных архитектур. Некоторые из них больше не используются, но такие технологии, как Ethernet, не только активно используются, но и постоянно совершенствуются.

*Ethernet* (произносится как "эзернет") происходит от двух английских слов -"ether" ("эфир") и "network" ("сеть"), что означает "сеть вещания" или "сетевая среда". Архитектура Ethernet была первоначально создана компанией Хегох в середине 1970-х годов. После доработки с участием компаний Intel и DEC архитектура Ethernet послужила основой принятого в 1985 году стандарта *IEEE 802.3*, определившего следующие параметры:

#### **Архитектура Ethernet**

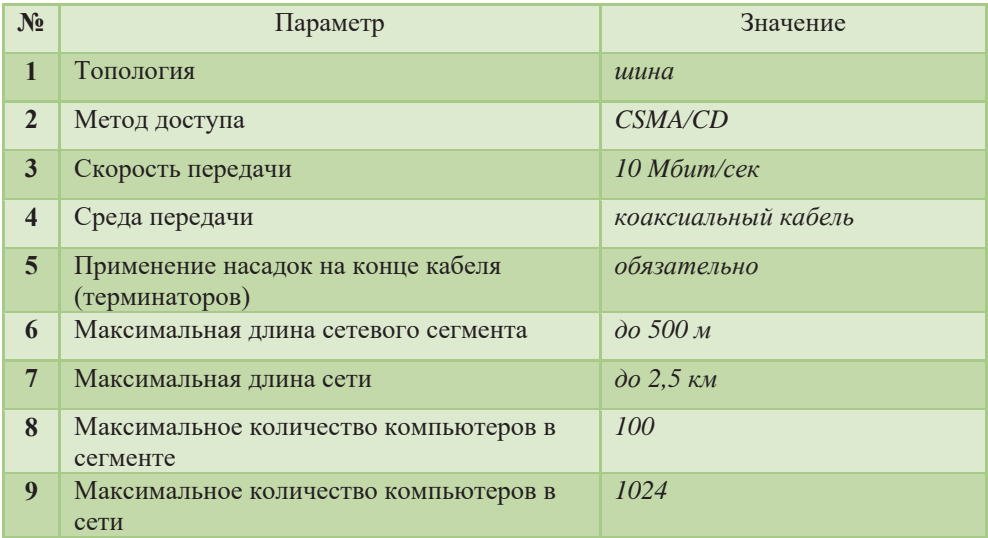

В исходной версии Ethernet предусматривалось применение коаксиального кабеля двух видов - "толстого" и "тонкого" (стандарты 10Base-5 и 10Base-2,

- **KJIOYEBHE CJIOBA КЛЮЧЕВЫЕ СЛОВА** 
	- $\bullet$  Ethernet  $\bullet$  10Base-5
		- $10$ Base- $2$  $10$ Base-T
		- 10Base-FL
		- **Fast Ethernet**
		- Gigabit Ethernet
		- 10 Gigabit Ethernet

• Сетевая архитектура

соответственно). Однако в начале 1990-х годов появились спецификации для построения сетей Ethernet с использованием витой пары (10Base-T) и фибер-оптического кабеля (10Base-FL). Затем в 1995 году были созданы Fast Ethernet (IEEE 802.3u), обеспечивающий скорость до 100 Мбит/с, в 1998 году стандарт Gigabit Ethernet (IEEE 802.3z и 802.3ab) и в 2002 году стандарт 10 Gigabit *Ethernet* (IEEE 802.3ae).

Внимание! Аббревиатура IEEE (читается как "ай-трипл-е") появилась как сокращение от названия Института инженеров по электротехнике и электронике (Institute of Electrical and Electronics Engineers). Эта организация была сформирована в 1963 году в результате слияния американских ассоциаций IAEE и IRE. Она организует и спонсирует технические конференции, симпозиумы и семинары, участвует в крупных издательских и образовательных мероприятиях.

У архитектуры Ethernet есть определенные преимущества. Прежде всего, эту технологию очень легко реализовать. Устройства Ethernet (сетевые адаптеры, накопители, коммутаторы и т.д.) значительно дешевле по сравнению с аналогичными устройствами других сетевых архитектур. В Ethernet можно использовать практически любой кабель, а использование фибер-оптического кабеля позволяет подключать друг к другу удаленные части сети. Наконец, совместимость различных вариантов Ethernet очень высока, что позволяет не только наращивать мощности сети с использованием существующей кабельной инфраструктуры, но и легко расширять сеть, подключая к ней новые, более скоростные сегменты. Вот почему сегодня архитектура Ethernet не только доминирует в локальных сетях, но и вытесняет другие технологии в региональных и глобальных сетях.

Основной недостаток сетей Ethernet связан с использованием в них метода

Это интересно

ö

интерес

 $\frac{1}{2}$ 

доступа к среде CSMA/CD (Carrier Sense Multiple Access with Collision – Detection – множественный доступ с обнару-<br>
жением столкновений). Этот протокол при-<br>
меняется, когда две или несколько точек (стан-Detection - множественный доступ с обнаружением столкновений). Этот протокол применяется, когда две или несколько точек (станций) в сети пытаются одновременно начать вещение. С помощью протокола CSMA/CD каждая станция сети следит за состоянием линии и начинает вещание только тогда, когда линия пуста. Когда две станции пытаются удерживать линию в одно и то же время, обе станции останавливают вещание для устранения возникающего столкновения. Чтобы избежать новых конфликтов, они делают паузу на некоторе время, а затем повторяют попытку вещания. По мере роста количества компьютеров в сети увеличивается количество столкновений, что снижает пропускную способность сети и увеличивает время доставки информации.

**В 1990-х годах сетевая** интерфейсная *плата* (NIC) имела два разъема - разъемы как для "тонкого" Ethernet (коаксиального), так и "толстого" Ethernetкабеля (витая пара).

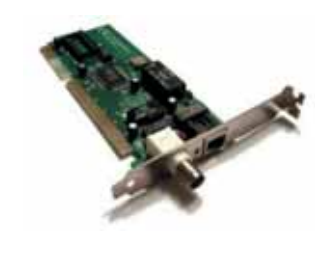

#### **ИЗУЧИМ сами**

Найдите информацию о стандартах 10Base-2, 10Base-5, 10Base-T, 10Base-FL, Fast Ethernet, Gigabit Ethernet и 10 Gigabit Ethernet в Интернете. Подготовьте таблицу для сравнения их соответствующих параметров.

Какие новые стандарты существуют и какие преимущества они имеют по сравнению с 10 Gigabit Ethernet?

- 1. Что такое "архитектура сети"?
- 2. Каковы преимущества архитектуры Ethernet?
- 3. В чем главный недостаток архитектуры Ethernet?
- 4. Какова скорость передачи данных в стандарте Fast Ethernet?
- 5. Какую функцию выполняет протокол CSMA /CD?

### 4.3 **Беспроводные сетевые технологии**

- Какие существуют типы компьютерных сетей в зависимости от среды передачи данных?
- Как. по-вашему, в какой среде скорость передачи данных больше: проводной или беспроводной?

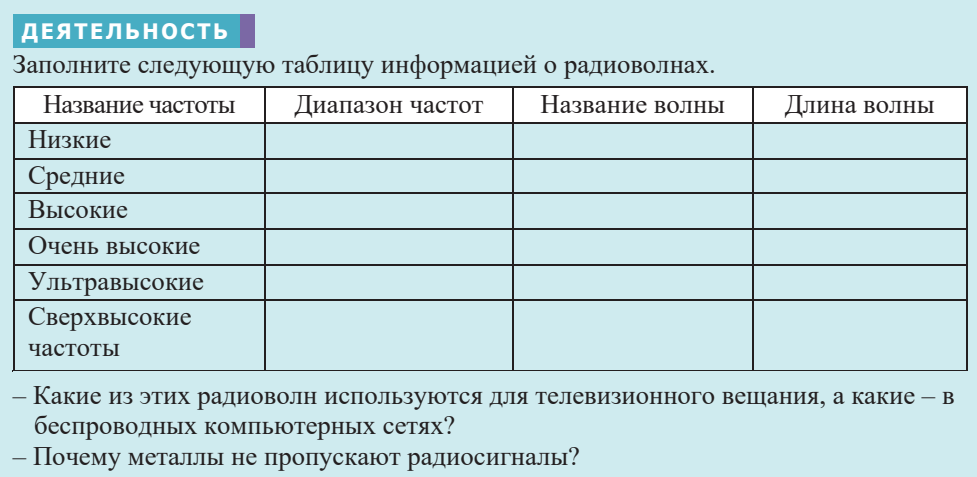

Одним из видов информационных технологий является беспроводная технология (wireless). Эта технология способствует передаче информации между двумя точками, расположенными на расстоянии друг от друга и не связанными иежду собой проводами. Для передачи информации могут использоваться радиоволны, а также инфракрасное, оптическое или лазерное излучение.

В беспроводных сетях предусмотрены два режима работы: "Ad hoc" и "Инфраструктура". Режим "Ad hoc" (латинская фраза, означающая "специально для этого", "по особому случаю") – это простая сеть, в которой связь между станциями (клиентами) устанавливается напрямую, без использования специальной точки доступа. В режиме "Инфраструктура" связь между компьютерами осуществляется при помощи специального программно-аппаратного устройства - точки доступа (access point). Точка доступа подключается к приемнику (или передатчику) и передает беспроводные сигналы. Таким образом, беспроводные компьютеры и другие устройства могут подключаться к проводной сети.

наиболее популярным и широко используемым видом беспроводной сети является стандарт Wi-Fi ("Wireless Fidelity", произносится как "вай-фай") или

стандарт *IEEE 802.11*. Существуют следующие типы этого стандарта: 802.11а, 802.11b, 802.11g, 802.11n и т.д. Они отличаются друг от друга по частоте диапазона и скорости передачи данных. Эта технология, в основном, используется для

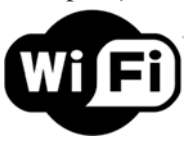

беспроводного подключения мобильных пользователей к локальной сети и к<br>Интернету. Технология Wi-Fi была создана Джоном O'Салливаном (John O'Sullivan), инженером радиоастрономической лаборатории CSIRO (Commonwealth Scientific and Industrial Research Organization) в Канберре, Австралия, в 1998 году.

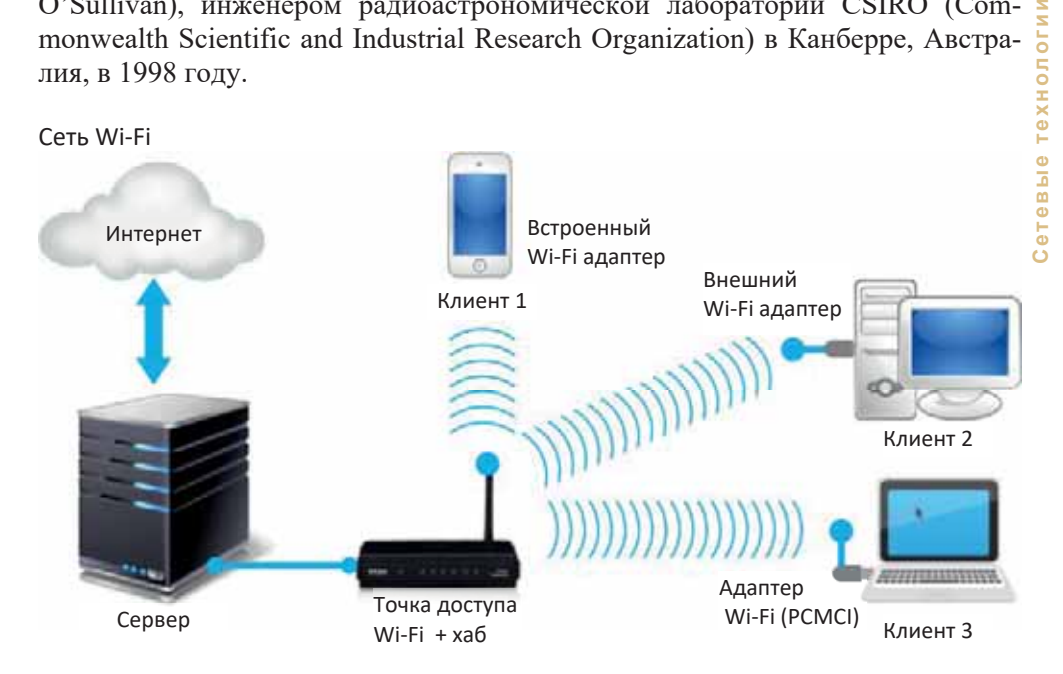

В настоящее время существует множество общественных мест – аэропортов, магазинов, ресторанов и кафе, зон отдыха, частных домов, где действуют беспроводные локальные сети с доступом в Интернет. К этим сетям можно легко подключиться с помощью ноутбука или любого другого устройства с беспроводным сетевым адаптером.

#### ШАГЗа ШАГОМ

#### Подключение компьютера к сети Wi-Fi

1. Откройте меню Start и выберите пункт Control Panel.

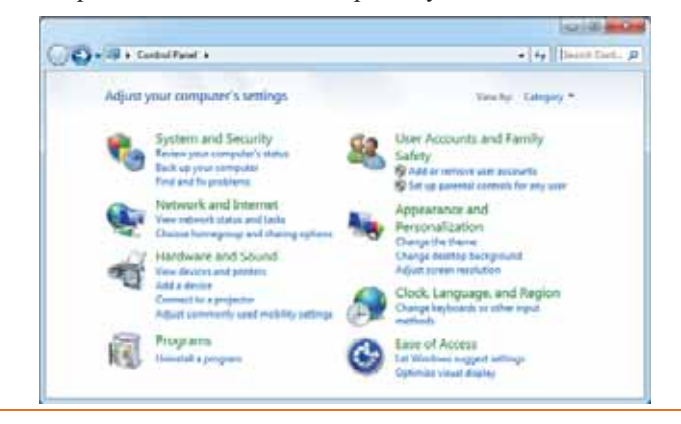

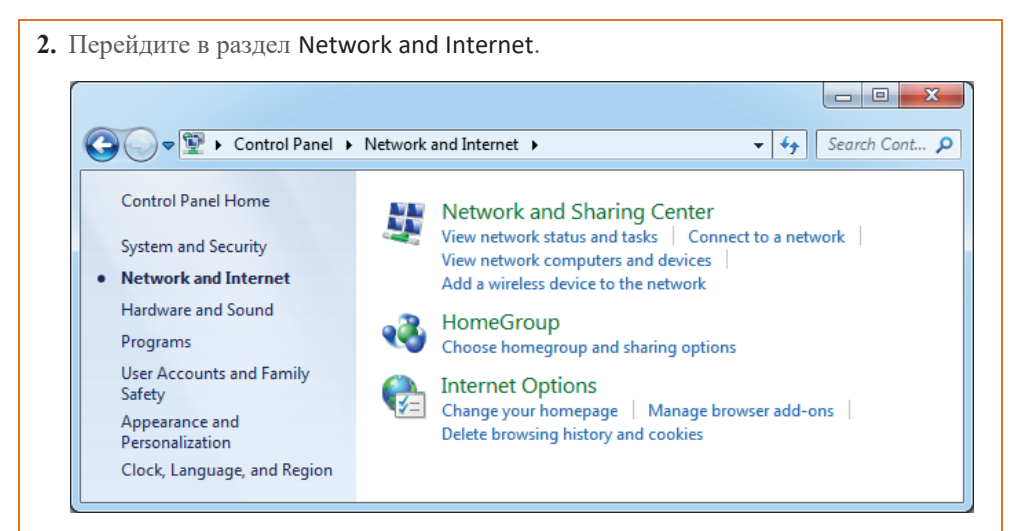

3. Выберите в разделе Network and Sharing Center пункт Connect to a network. Отобразится список беспроводных сетей, имеющихся поблизости.

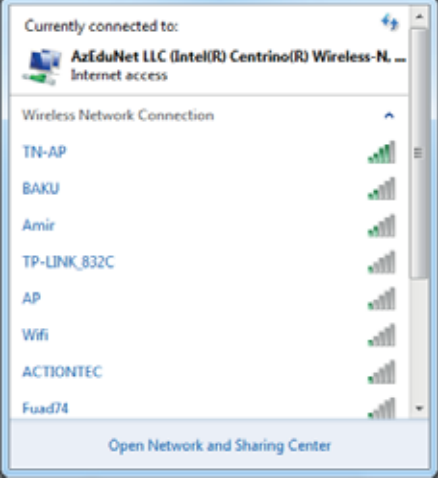

- 4. Выберите в списке соответствующую сеть, а затем щелкните по кнопке Connect. На панели задач появится значок all. Это указывает на то, что вы подключились к выбранной сети.
- 5. Если вы хотите подключиться к другой сети, сначала следует отключиться от текущей сети. Для этого щелкните по значку **ий** на панели задач, из списка активных беспроводных сетей выберите сеть, к которой вы сейчас подключены. Щелкните по кнопке Disconnect. Выберите другую сеть из списка и подключитесь к ней
- **Внимание!** Большинство беспроводных локальных сетей закрыты, то есть защищены от несанкционированного доступа. Чтобы подключиться к таким сетям, необходимо ввести соответствующий пароль.

Одной из важнейших особенностей беспроводной сети является радиус действия. Беспроводные устройства, расположенные на расстоянии большем, чем максимальный радиус действия, не могут взаимодействовать друг с другом. Например, в сетях Wi-Fi радиус действия большинства устройств на открытом пространстве составляет около 150 м (максимум 300 м) и 20–30 метров в закрытых

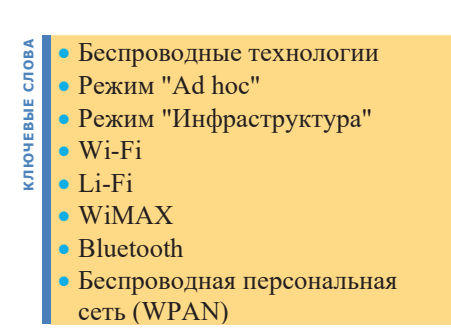

помещениях. Это основной недостаток сетей Wi-Fi.

Эту проблему сети Wi-Fi решает технология WiMAX (Worldwide Interoperability for Microwave Access). Эта технология была создана для обеспечения беспроводной связи на большие расстояния, начиная от рабочих станций и портативных компьютеров до мобильных телефонов. Основывается на стандарте IEEE 802.16. В городских условиях WiMAX позволяет передавать данные по радиоканалу, независимо от погодных условий, а также от таких барьеров, как здания, деревья. Дальность действия составляет 25-80 км, а максимальная скорость передачи данных - 75 Мбит/с. Драйверы WiMAX устанавливаются в разных регионах города провайдерами, и в сфере их охвата пользователи могут получить доступ к Интернету через компьютер или мобильный телефон, поддерживающие эту технологию. В дополнение к Интернету WiMAX также используется для высококачественной голосовой и видеосвязи.

Открытие электричества и изобретение радио привели к появлению машин с дистанционным управлением. В 1897 году британец Эрнест Уилсон запатентовал систему, предназначенную для беспроводного управления дирижаблем, хотя сведения о том, была ли она реализована, отсутствуют. В 1898 году на выставке в Нью-Йорке инженер и изобретатель Никола Тесла (1856–1943) представил модель радиоуправляемой лодки. История

В последнее время одной из широко распространенных беспроводных технологий стала технология *Bluetooth* (произносится как "блю туз"). Эта технология, разработанная в 1998 году, позволяет отдельным устройствам автоматически создавать локальные сети в режиме "Ad hoc". Как и в технологии Wi-Fi, Bluetooth также исполь-

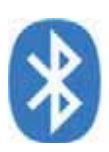

зует радиосигналы с частотой 2,4 ГГц, но эти два стандарта не вписываются друг в друга. Благодаря низкому потреблению электроэнергии Bluetooth используют на таких портативных устройствах, как ноутбуки, карманные компьютеры, мобильные телефоны и цифровые камеры. Кроме того, практически нет необходимости в каких-либо вмешательствах пользователя для настройки соединения Bluetooth между устройствами. С другой стороны, в этой технологии радиус действия и пропускная способность не столь велики - 10 метров и 400-700 Кбит/с, соответственно. Это ограничивает возможность использования технологии Bluetooth в локальных сетях.

Технология Bluetooth часто используется для создания беспроводной *nерсональной сети (wireless personal area network, WPAN).* Такие сети также называются Bluetooth-PAN или пикосетью (piconet) (префикс "пико" означает очень маленькую величину, а именно одну триллионную), и состоит не более чем из 8 активных устройств, работающих в режиме "ведущий-ведомый". Одно устройство Bluetooth в пикосети является первичным, все остальные устройства являются вторичными, которые обмениваются данными с первичным.

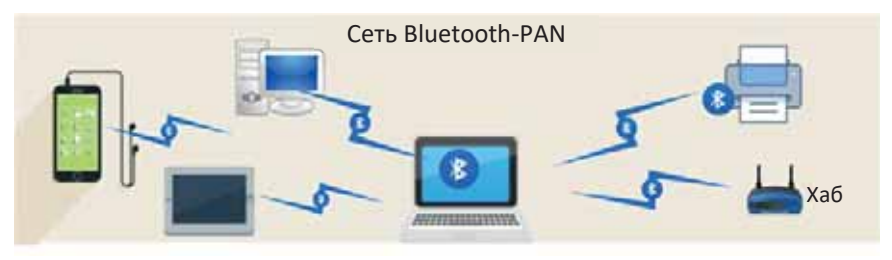

Были опубликованы многочисленные научные исследования влияния радиационного облучения беспроводных устройств на здоровье. Наиболее обширный охват среди них имело исследование INTERPHONE (2002-2011) под эгидой Всемирной организации здравоохранения (World Health Organization, WHO). Основная цель этого исследования состояла в том, чтобы определить, влияет ли использование оборудования беспроводной связи на онкологические заболевания. Согласно результатам исследования, использование этих устройств (например, около 30 минут каждый день в течение 7-10 лет на мобильных телефонах) может значительно увеличить риск заболевания. По данным Международного агентства по здравоохранению и Международного агентства по исследованию рака от 31 мая 2011 года, радиация сотовых телефонов была классифицирована как "раковый фактор возможный канцероген для человека (приводящий к раку)". В 2005 году китайские ученые пришли к выводу, что излучение сотовых телефонов приводит к повреждению ДНК.

#### ИЗУЧИМ | сами

Соберите информацию из Интернета по технологиям Wireless USB, ZigBee. Где эти технологии применяются? Какие преимущества и недостатки имеют они по сравнению с теми технологиями, которые вы изучили?

- 1. В чем преимущества беспроводных компьютерных сетей?
- 2. Каковы недостатки сети Wi-Fi?
- 3. В чем преимущества и недостатки технологии Bluetooth?
- 4. Как радиация беспроводных устройств влияет на организм человека?

## **ϰ ɌȿɏɇɈɅɈȽɂɂɆɈȻɂɅɖɇɈɃɋȼəɁɂ**

- Что означает слово "мобильный"?
- В чем причина увеличения в последнее время размеров мобильных телефонов?

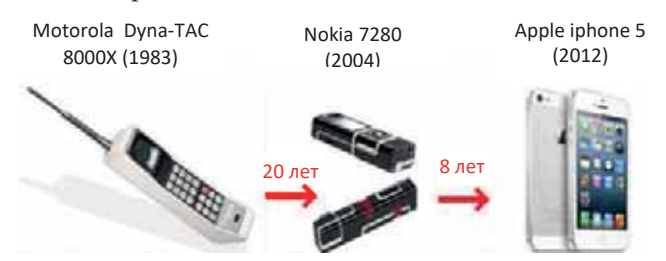

#### **ДЕЯТЕЛЬНОСТЬ**

Запишите в пустой столбец таблицы соответствующие параметры вашего мобильного телефона.

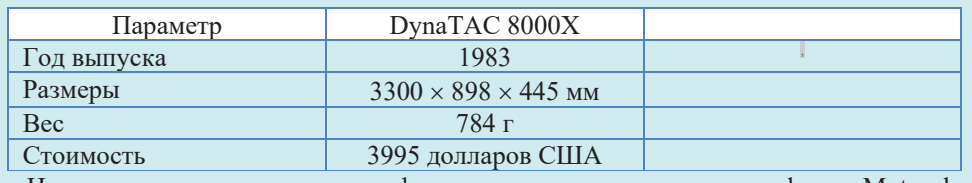

 $-$ На сколько размеры вашего телефона меньше по сравнению с телефоном Motorola DynaTAC 8000X? A Bec?

Мобильные телефоны, появившиеся сравнительно недавно, стали неотъемлемой частью нашей жизни. Мобильная связь (mobile communication) - это радиосвязь между абонентами, местоположение которых может меняться. Одним из видов мобильной связи является *сотовая связь (cellular communica*tions). В настоящее время большинство людей пользуется услугами сотовой связи. Этот тип связи развивается с очень высокой скоростью в нескольких направлениях. С одной стороны, спектр услуг, предоставляемых операторами мобильной связи, растет. С другой стороны, функциональные возможности мобильных телефонов расширяются. В-третьих, уменьшение размеров телефонов уже достигло определенного предела и не считается решающим фактором.

Несмотря на многообразие существующих стандартов сотовой связи (GSM, СDMA, ...) и обилие особенностей их реализации, построение и алгоритмы работы таких систем во многом сходны.

Теоретически разделить территорию на одинаковые по форме зоны без перекрытия или пропусков можно путем использования трех правильных геометрических фигур: треугольника, квадрата и шестиугольника. Наиболее

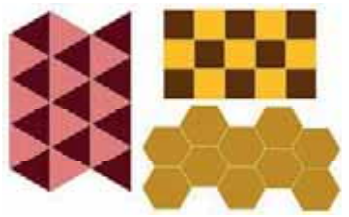

эффективной из этих фигур является шестиугольник. А причина здесь простая: именно шестиугольник почти идеально описывает рабочую зону цифровой базовой станции, установленной в центре ячейки и имеющей антенну с круговой диаграммой направленности.

В тех местах, где требуется одновременное обслуживание большого числа абонентов, используется метод расщепления сот - создание зон меньшего размера. В этом случае исходный шестиугольник делится на семь шестиугольников меньшего размера (пикосоты). При этом вся остальная структура сети не нарушается. Необходимо заметить, что геометрически правильная форма рабочих зон далеко не всегда достижима на практике. Дальность распространения радиоволн зависит от рельефа местности: холмов, оврагов, гор, больших зданий и т. п. Они искажают форму рабочих зон и вынуждают располагать базовые станции далеко не всегда в строгом геометрическом порядке.

Основными элементами сотовой системы являются: абонентское оборудование (мобильные радиотелефоны), сеть базовых станций, размещенных на обслуживаемой территории, и центр коммутации.

Каждая базовая станция - это многоканальное приемно-передающее устройство, которое обслуживает абонентов в пределах своей соты. По специальным линиям связи (проводным или радиорелейным) все базовые станции соединяются с центром коммутации.

Центр коммутации обеспечивает управление сетью и, по сути, является специализированной автоматической телефонной станцией. Он хранит в своей памяти данные всех абонентов сотовой сети, отвечает за проверку прав доступа абонентов и их аутентификацию (подтверждение подлинности), обрабатывает и хранит информацию.

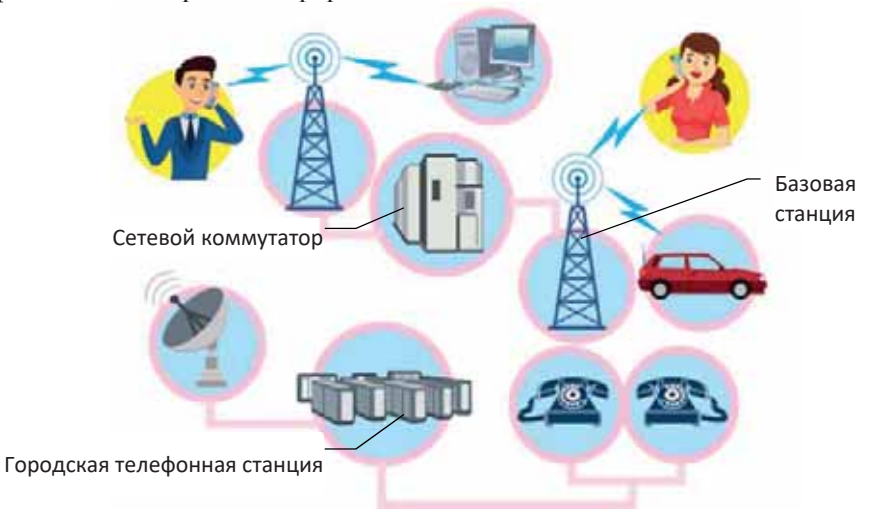
Сетевые технологии

Также в обязанности центра коммутации<br>одят: слежение за сигналами мобильных<br>ефонов, их эстафетная передача при пере-<br>щении телефона из соты в соту, коммувходят: слежение за сигналами мобильных телефонов, их эстафетная передача при перемещении телефона из соты в соту, коммутация каналов в сотах при появлении помех или неисправностей. Главная обязанность телефонов, их эстафетная передача при пере-<br>
мещении телефона из соты в соту, комму-<br>
тация каналов в сотах при появлении помех<br>
или неисправностей. Главная обязанность – Смартфон<br>
установление соединения абонента сотовой

• Мобильная связь

- Сотовая связь
- Базовая станция
- Центр коммутации
- Мобильный телефон
- Смартфон

**KJI HOYEBHE CJIOBA** 

номером с другим абонентом или выход в городскую, междугородную и международную телефонную сеть.

Упрощенно порядок работы элементов сотовой сети выглядит так. В е каждой базовой станции есть специальный канал, называемый управляющим, и все сотовые телефоны прослушивают сигналы на этом канале в ожидании вызова. В том случае, если абонент желает позвонить, сразу после набора номера радиотелефон начинает автоматический поиск свободного канала. При его обнаружении он передает свои параметры и набранный номер через базовую станцию на коммутатор сотовой сети. После проверки параметров абонента центр коммутации осуществляет соединение. В обратном направлении - при вызове абонента сотовой сети - коммутатор проверяет в своей базе данных наличие такого номера и начинает поиск радиотелефона в каждой из сот. Радиотелефон абонента, приняв этот вызов по управляющему каналу, передает подтверждение вызова, определяя таким образом свое местонахождение в сотовой сети. После этого коммутатор находит свободный разговорный канал в данной соте и переключает соединение на него.

Кроме организации соединений, коммутатор непрерывно следит за сигналами радиотелефонов и в процессе связи. Если возникает неисправность в оборудовании или появляются помехи, коммутатор находит другой свободный канал и переводит разговор на него. Перемещения абонента в процессе соединения могут привести к предельному снижению уровня сигналов. Тогда коммутатор переключается на другую базовую станцию, более близкую к абоненту.

Внимание! Самым распространенным на сегодня видом мобильной связи является сотовая связь. Поэтому при упоминании мобильного телефона, как правило, подразумевается сотовый телефон. На самом деле, наравне с сотовыми телефонами, спутниковые телефоны, радиотелефоны и аппараты магистральной связи также являются мобильными телефонами.

Первым мобильным телефоном в мире считается модель Motorola DynaTAC 8000X от компании Motorola. Первая модель этого устройства была продемонстрирована в 1973 году, но телефон был выставлен на продажу только в 1983 году. DynaTAC, который весил около одного килограмма, работал 20 мин. на одном заряде аккумулятора и мог хранить до 30 телефонных номеров.

**История** 

Хотя в мобильных телефонах практически всегда были дополнительные функции (калькулятор, календарь), со временем выпускались все более и более

интеллектуальные модели, для подчеркивания возросшего функционала и вычислительной мощности таких моделей ввели термин "смартфон" (с англ. *smartphone* - "умный телефон").

Смартфоны отличаются от обычных мобильных телефонов наличием достаточно развитой операционной системы, открытой для разработки программного обеспечения сторонними разработчиками (операционная система обычных мобильных телефонов закрыта для сторонних разработчиков). Установка дополнительных приложений позволяет значительно улучшить функциональность смартфонов по сравнению с обычными мобильными телефонами. В современных моделях мобильных телефонов имеются средства работы с браузерами и электронной почтой.

#### ИЗУЧИМ **сами**

1. Соберите информацию о мобильных операторах, действующих в нашей стране. Создайте в текстовом редакторе следующую таблицу и заполните ее.

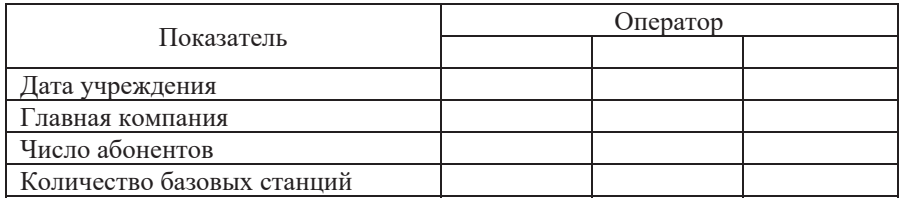

2. Рассмотрите рисунок и расскажите, какую информацию он содержит.

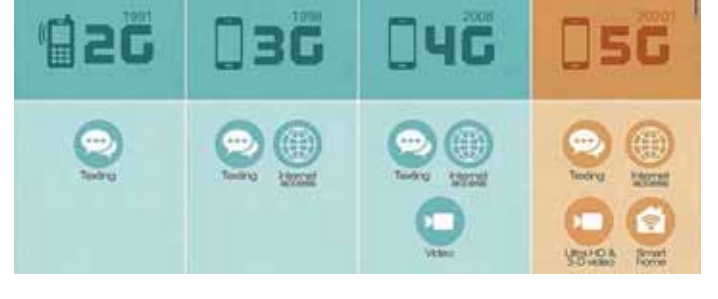

- 1. Что означает термин "мобильная связь"?
- 2. Откуда появилась фраза "сотовая связь"?
- 3. Что такое базовая станция и какие функции она выполняет?
- 4. Каковы функции центра коммутации?
- 5. Что такое смартфон и каково основное отличие его от обычного мобильного телефона?

# 4.5 Службы Интернета и совета в области в области с области с области с области с области с области с области с<br>В собстании с области с области с области с области с области с области с области с области с области с облас

*Службы Интернета* (Internet services) – это системы, предоставляющие услуги пользователям Интернета. К ним относятся: электронная почта, WWW, телеконференции и др. В истории Интернета существовали разные виды сервисов, одни из которых в настоящее время уже не используются,

другие постепенно теряют свою популярность, в то время как третьи переживают свой расцвет.

В младших классах о некоторых службах вы получили общее представление, с некоторыми познакомились более подробно.

• Какой услугой Интернета сегодня пользуются люди больше всего при обшении?

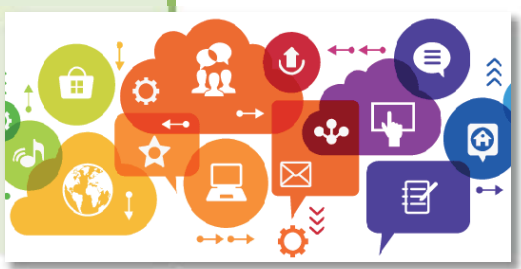

#### ДЕЯТЕЛЬНОСТЬ

На основе тем "Службы Интернета" (8 класс) и "Адресация в Интернете" (9 класс) из учебников Информатики для общеобразовательных школ (электронную версию учебников можно скачать с сайта системы управления учебными ресурсами *trims.edu.az*) создайте таблицу в текстовом редакторе и заполните ее краткой информацией по каждой услуге.

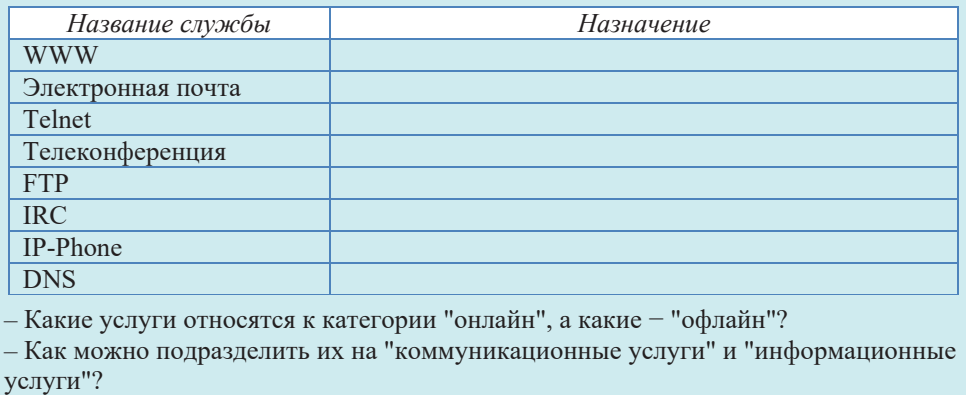

Перечисленные выше сервисы относятся к стандартным. Это означает, что принципы построения клиентского и серверного программного обеспечения, а также протоколы взаимодействия сформулированы в виде международных

- KJI **OCHES** CJI OBJ • Интернет-услуги
- $\bullet$   $\overline{b}$ лог
	- $\bullet$  Блогер
	- $\bullet$  Be<sub>6</sub>-форум
- KJIHOHEBHE  $\bullet$  Социальные сети

стандартов. Тем не менее, наряду с этими стандартными услугами, активно развиваются и совершенствуются со стороны пользователей такие службы, как  $6\pi$ оги, веб-форумы, социальные сети и т.д.

*Блог* (blog) – это веб-сайт, регулярно публикующий статьи, видеоматериалы или мультимедиа. Блог - это личный сайт его автора. Для блогов характерны недлинные записи временной значимости, отсортированные в обратном хронологическом порядке (последняя запись сверху). Отличия блога от традиционного дневника обусловливаются средой: блоги обычно публичны и предполагают сторонних читателей, которые могут вступить в публичную полемику с автором.

Понятие "блог" появилось в 1997 году. Йорн Баргер создал уникальный для того <u>История</u> История времени сайт - Robot Wisdom, на котором регулярно размещал ссылки на разные интернет-ресурсы. Постепенно проект Баргера стал популярным среди многих пользователей. Йорн называл свой сайт не иначе как "Web Log", что в переводе с английского означает "сетевой журнал". Через некоторое время два слова слились в единое целое - weblog.

Спустя пару лет Питер Мерхольц разделил слово на "we" и "blog" - "мы ведём дневник". И это прижилось. Так сетевые журналы стали называть блогами.

Автора блога называют блогером (blogger). Для обозначения широкого и разнообразного сообщества людей, которые помогают в блогах, используется термин блогосфера (blogosphere). У некоторых блоггеров есть очень влиятельная и большая аудитория, которая с большой скоростью распространяет новости в этом сообществе. Учитывая этот фактор, многие компании обращаются к блогосфере для защиты и поддержки своих брендов.

Интернет-форум или веб-форум - это служба Интернета для организации общения посетителей сайта. Суть работы форума заключается в создании пользователями (посетителями форума) своих тем с их последующим обсуждением, путем размещения сообщений внутри этих тем. Отдельно взятая тема, по сути, представляет собой тематическую гостевую книгу. Пользователи могут комментировать заявленную тему, задавать вопросы по ней и получать ответы, а также сами отвечать на вопросы других пользователей форума и давать им советы. В рамках темы могут проводиться опросы. Вопросы и ответы хранятся в базе данных форума и могут быть полезны как для участников форума, так и для любых пользователей Интернета в будущем. Тематика форумов может быть самой разнообразной, охватывая все аспекты жизни.

В последние годы самым распространенным сервисом Интернета стали *социальные сети (social networking service)*. Социальная сеть - это платформа, онлайн-сервис или веб-сайт, предназначенные для построения, отражения и организации социальных взаимоотношений в Интернете. Социальные сети общей направленности собирают в один круг для общения людей, которые заняты в совершенно разных сферах и имеющих различные интересы и хобби для беседы на различные темы, размещения и обсуждения фотографий и видео, взаимодействия друг с другом, для дружбы; для скачивания, загрузки и прослушивания музыки и т.д. Одним из преимуществ социальных сетей является то, что они предоставляют возможность найти друзей и родствен-

Сегодня наиболее популярными среди пользователей Интернета социальными сетями в мире являются Facebook, Google+, Tumblr, Twitter, LinkedIn.

Крупнейшая в мире социальная сеть Facebook (читается как "фейсбук") была создана студентом Гарвардского университета Марком Цукербергом и его друзьями 4 февраля 2004 года. Благодаря этому сайту Марк Цукерберг стал самым молодым миллиардером в мире в возрасте 23 лет.

#### ШАГ за ШАГОМ

**ZHOONS** 

#### Создание презентации на тему "Службы Интернета"

- 1. Запустите программу Microsoft PowerPoint (или OpenOffice Impress). Откроется главное окно программы и новый файл презентации, состоящий из одного слайда. В центре окна размещается активный слайд презентации. Все слайды (текущий и те, которые вы вставите в презентацию позднее) можно увидеть в области слайлов в левой части окна.
- 2. Созлайте семь новых слайлов.
- 3. Сделайте активным первый слайд. Этот слайд обычно является титульным слайдом презентации и на нем размещают название презентации, а также имя ее автора. Введите заголовок презентации (Службы Интернета) в поле Click to add title.
- 4. Введите информацию о себе в поле Click to add subtitle.
- 5. Активизируйте второй слайд. На этом слайде будет размещена таблица, приведенная в разделе "Деятельность". Сначала выберите новый макет слайда. Чтобы сделать это, щелкните по кнопке **E**layout<sub>s</sub> в разделе Slides на панели инструментов. Выберите один из предлагаемых макетов слайдов, например, Title and Content. Введите название слайда и постройте соответствующую таблицу.
- 6. Выберите 6 служб Интернета, сведения о которых у вас имеются. Третий и последующие пять слайдов будут посвящены каждой из этих служб.

Активизируйте третий слайд и выберите для него макет Content with Caption. Введите заголовок слайда (вверху слева) в соответствующее поле, а затем в поле ниже введите информацию о первой службе. Поместите изображение или видео, связанное с сервисом, в поле справа. Выберите меню Design, чтобы установить дизайн слайда. Наведите указатель мыши на предлагаемые шаблоны и просмотрите варианты по одному. Выберите подходящий шаблон (например, Flow).

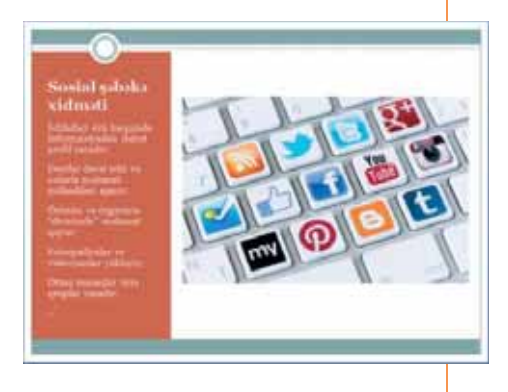

- 7. Заполните четвертый и последующие четыре слайда аналогичным образом.
- 8. Чтобы применить эффект перехода от одного слайда к другому, выберите меню Animations. Наведите указатель мыши на предложенные эффекты и подождите немного, чтобы увидеть эффект в действии. Выберите понравившийся эффект и щелкните по кнопке Apply To All, если вы хотите, чтобы этот эффект перехода применялся ко всем слайдам.

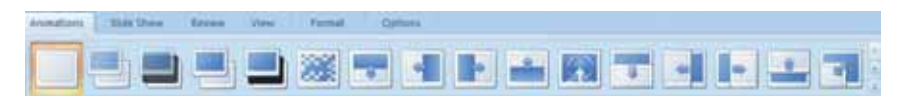

- 9. В меню Insert щелкните по кнопке Header & Footer. В открывшемся диалоговом окне отметьте поле Slide Number и щелкните по кнопке Apply to All. Слайды в презентации будут пронумерованы последовательно, начиная с первого.
- 10. Перейдите в меню Slide Show и нажмите кнопку Шаблон, который вы создали, появится на первом слайде.
- 11. Нажмите клавишу <Esc>, чтобы завершить слайд-шоу и перейти в обычный режим.
- 12. Дайте название файлу и сохраните его в соответствующей папке.

#### **ИЗУЧИМ** САМИ

Одним из первых и самых популярных интернет-сервисов является *Атаzon.com*, который занимается продажей товаров массового спроса. Соберите дополнительную информацию об этом сервисе.

Когда эта служба была создана? Сколько сотрудников в этой компании? Какой у нее годовой оборот и чистый доход?

- 1. Что такое служба Интернета?
- 2. Какие программы, оказывающие услуги IRC, вы знаете?
- 3. Что такое блог и чем он отличается от обычного сайта?
- 4. Что такое веб-форум и какова суть его работы?
- 5. Каковы положительные черты и недостатки социальных сетей?

#### 1. Какие высказывания верны?

- а) Модель OSI имеет 4-уровневую вертикальную структуру, каждый уровень из которых имеет свою собственную функцию.
- **b**) На транспортном уровне большие блоки данных, находящиеся на компьютере отправителя, делятся на малые пакеты и отправляются на компьютер получателя в требуемой последовательности. Достигнув цели, пакеты данных воссоздаются в первоначальном виле.
- **с)** В архитектуре Ethernet данные передаются посредством коаксиального кабеля.
- d) Стандартная скорость передачи данных в Fast Ethernet составляет 100 Мбит/с.
- е) В беспроводных сетях компьютеры подключаются друг к другу без какого-либо общего оборудования.
- f) В сетях Wi-Fi на открытой местности радиус действия большинства устройств составляет около 500 м, а в закрытых помещениях - 1000 м.
- **g**) Мобильная связь это разновидность сотовой связи.
- **h**) Статьи в блогах сортируются в обратном хронологическом порядке, т.е. последняя запись бывает сверху.

#### 2. Заполните пропуски в предложениях соответствующими фразами.

- а) Набор правил и процедур, определяющих взаимосвязь компьютеров в сети, называется .
- **b**) Транспортный уровень завершает процесс .
- с) Сетевая архитектура означает набор , и , необходимые для построения сети.
- **d**) В архитектуре Ethernet максимальная длина сети может быть .
- **е)** При построении часто используется технология Bluetooth.
- f) , и уровни модели OSI объединены в один уровень модели TCP/IP, именуемый как прикладной.
- **g**) Основными элементами сотовой системы являются, и и
- **h) устанавливает соединение абонента сотовой сети в соответствии с набранным** номером с другим абонентом.
- 3. В чем разница между блогами и обычным дневником?
- 4. Какие темы можно обсуждать на веб-форумах?
- 5. В какой сфере интернет-услуг работает Amazon.com?

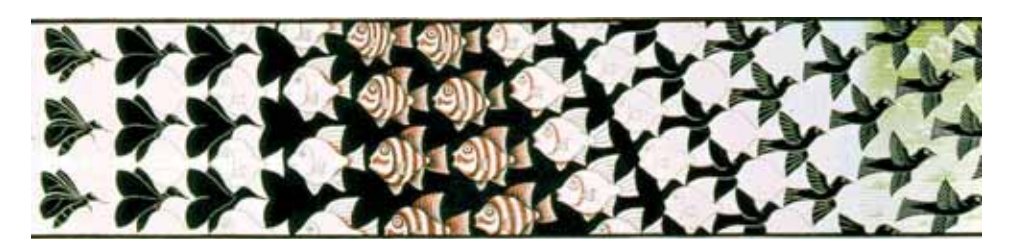

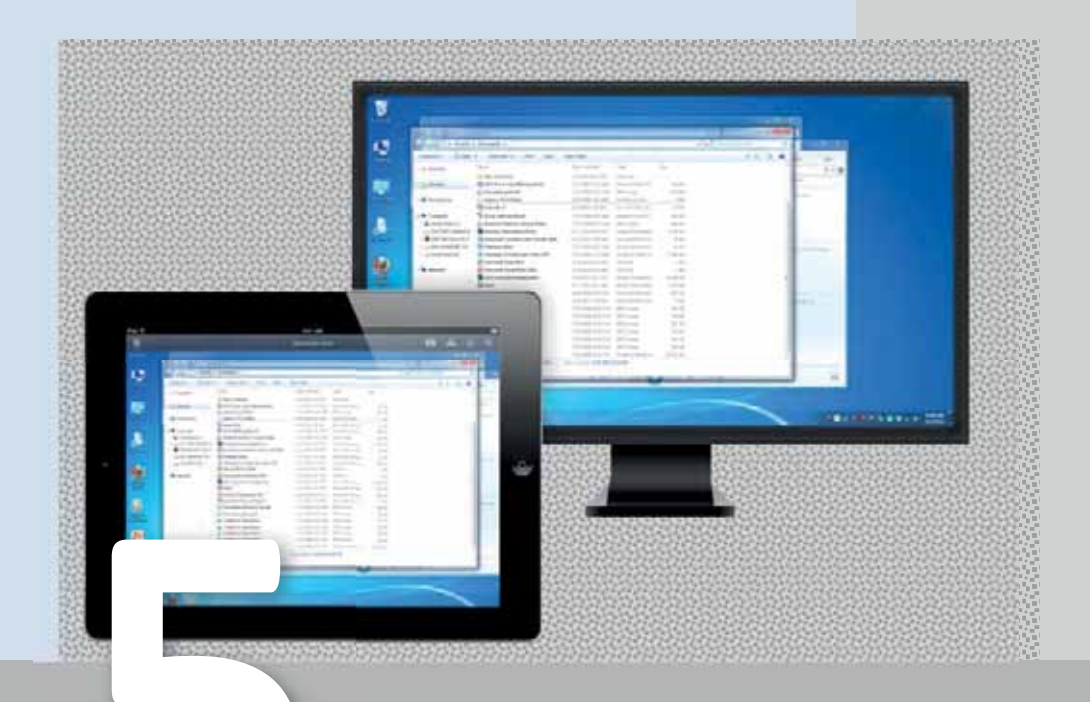

### **КОМПЬЮТЕР**

- 5.1. Панель управления
- 5.2. Управление звуком
- 5.3. Управление энергосбережением компьютера
- 5.4. Учетные записи пользователей и семейная безопасность
- Б.Б. Удаленное управление компьютером

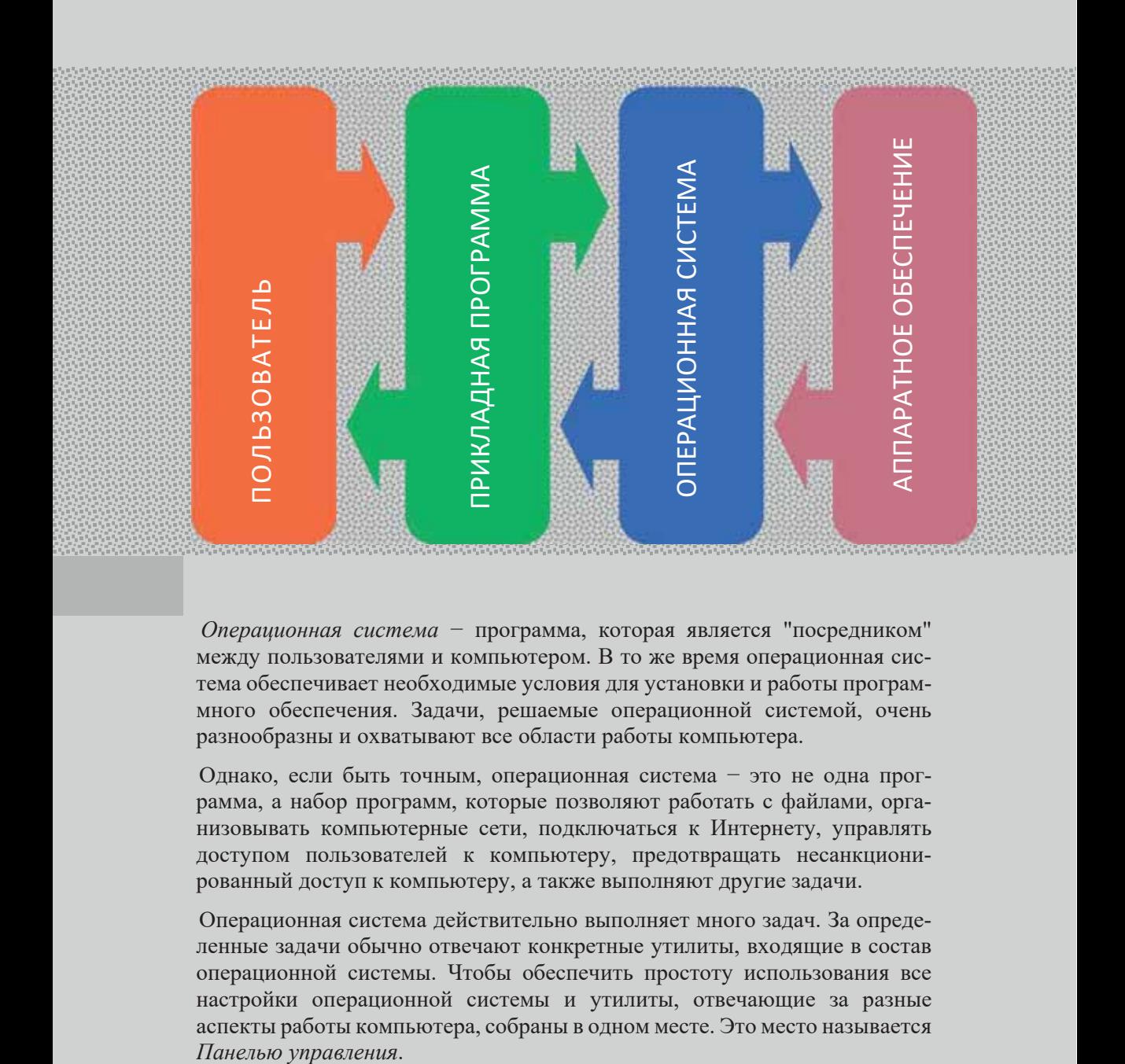

Операционная система - программа, которая является "посредником" между пользователями и компьютером. В то же время операционная система обеспечивает необходимые условия для установки и работы программного обеспечения. Задачи, решаемые операционной системой, очень разнообразны и охватывают все области работы компьютера.

Однако, если быть точным, операционная система - это не одна программа, а набор программ, которые позволяют работать с файлами, организовывать компьютерные сети, подключаться к Интернету, управлять доступом пользователей к компьютеру, предотвращать несанкционированный доступ к компьютеру, а также выполняют другие задачи.

Операционная система действительно выполняет много задач. За определенные задачи обычно отвечают конкретные утилиты, входящие в состав операционной системы. Чтобы обеспечить простоту использования все настройки операционной системы и утилиты, отвечающие за разные аспекты работы компьютера, собраны в одном месте. Это место называется

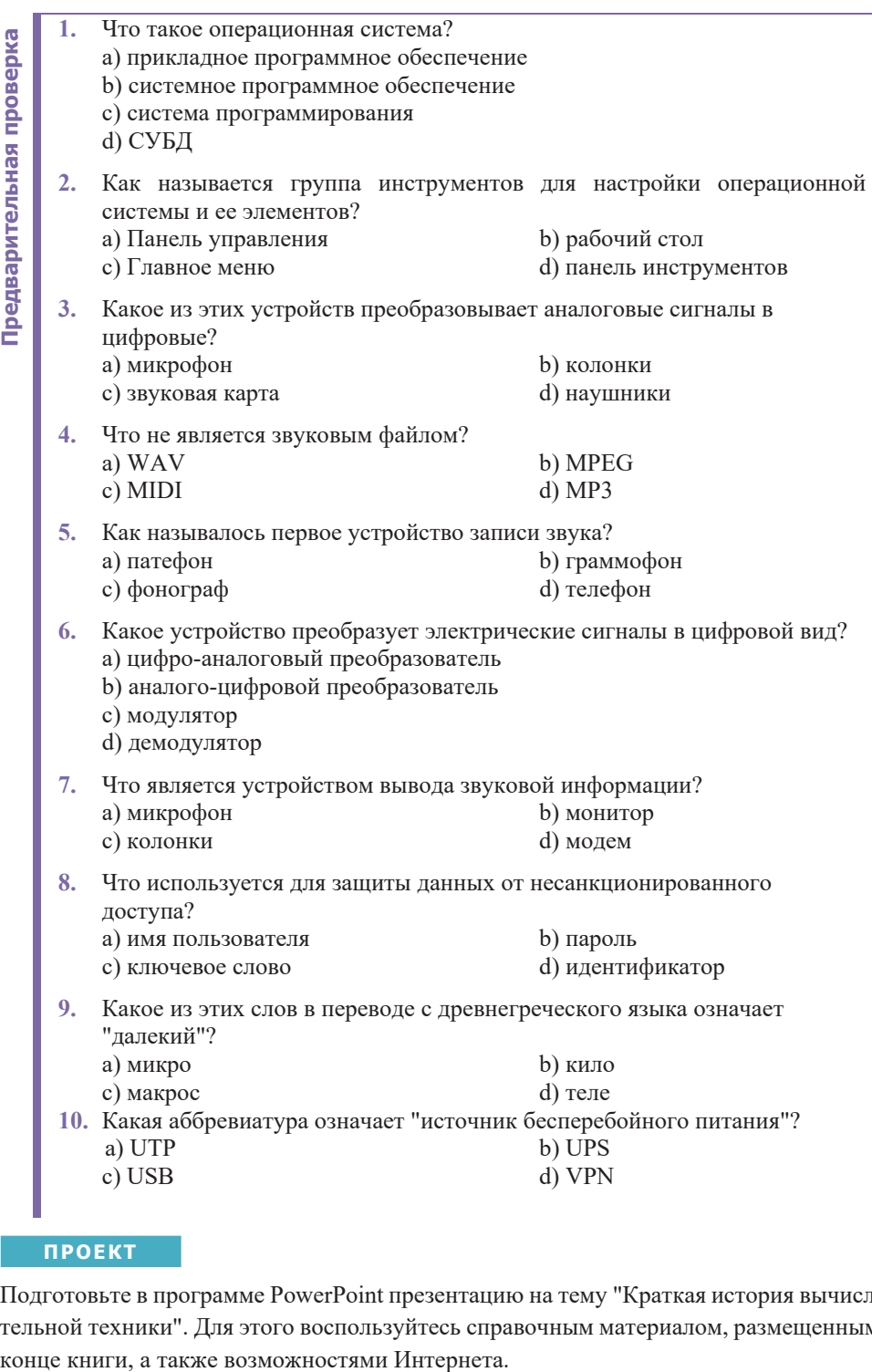

#### **NPOEKT**

Подготовьте в программе PowerPoint презентацию на тему "Краткая история вычислительной техники". Для этого воспользуйтесь справочным материалом, размещенным в

# <u> Бании Панель управления</u>

- Какие настройки своего телевизора, мобильного телефона вы обычно меняете?
- В каких электронно-бытовых приборах имеется возможность изменения параметров?

#### ДЕЯТЕЛЬНОСТЬ

Заполните таблицу, указав пути настройки данных параметров компьютера.

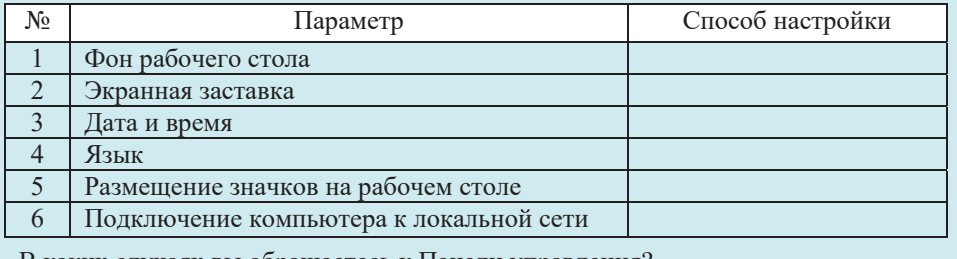

 $-B$  каких случаях вы обращаетесь к Панели управления?

– Какой раздел Панели управления следует использовать для подключения компьютера к локальной сети?

Большинство пользователей предполагает, что изменение настроек операционной системы могут производить лишь опытные пользователи, а новички, неопытные пользователи не смогут справиться с этим. На практике, однако, все по-дру-

гому, потому что во многих случаях просто невозможно обойтись без элементарных настроек (например, подключения компьютера к сети). Для настройки операционной системы Windows и ее элементов существует специальный инструмент, называемый Control Panel (Панель управления).

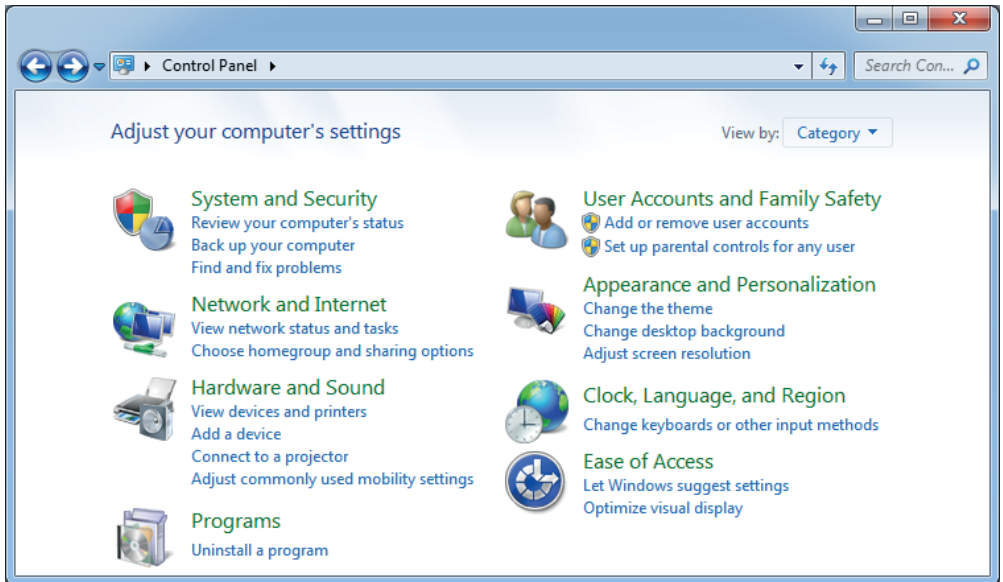

Для настройки различных параметров операционной системы в Панели управления имеется большое количество значков, которые для удобства использования объединены в восемь категорий в Windows 7:

- 1. Система и безопасность
- 2. Сеть и Интернет
- 3. Оборудование и звук
- 4. Программы
- 5. Учетные записи пользователей и семейная безопасность
- 6. Оформление и персонализация
- 7. Часы, язык и регион
- 8. Спениальные возможности

**1.** Система и безопасность (System and Security). В этом разделе собраны утилиты для проверки состояния вашего компьютера и решения возможных проблем, будь то сбой, возникший при запуске какого-либо приложения, или подозрение на вирусное заражение. Также в этом разделе можно настроить параметры безопасности и обновления Windows, посмотреть сведения об установленной системе и оборудовании, выполнить архивацию и восстановление данных, выбрать план управления электропитанием, а также изменить параметры управления компьютером.

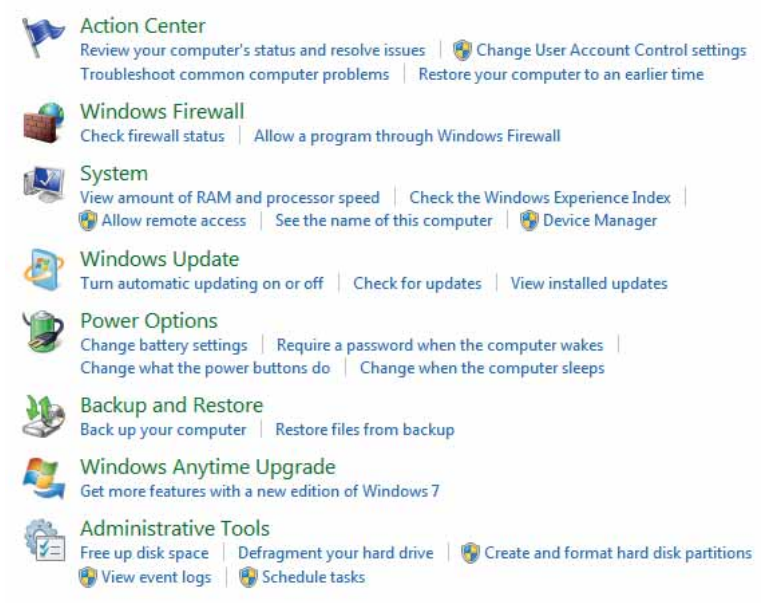

К изменениям в этом разделе надо подходить с большой осторожностью, так как многие из них напрямую могут повлиять на работоспособность операционной системы и ее степень защищенности к воздействиям злоумышленников.

2. Сеть и Интернет (Network and Internet). Управление доступом к глобальной сети Интернет и локальным сетям, а также изменение параметров подключения к ним. Здесь же можно просмотреть свойства обозревателя Internet Explorer и выполнить необходимые настройки, например, изменить домашнюю страницу. С некоторыми возможностями этой категории вы познакомились в 10-м классе.

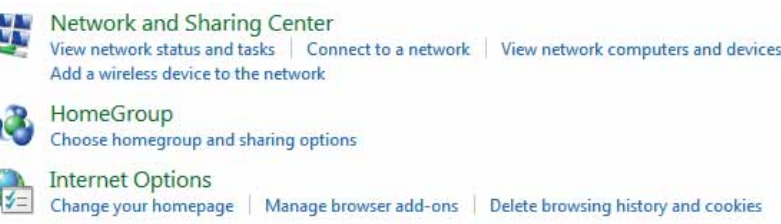

3. Оборудование и звук (Hardware and Sound). В этом разделе можно просмотреть и отрегулировать параметры устройств компьютера, включая: мышь, принтеры, монитор, видеокарту и звуковую плату. Сюда же включены настройка энергосбережения системы и изменение параметров автозапуска оптических лисков.

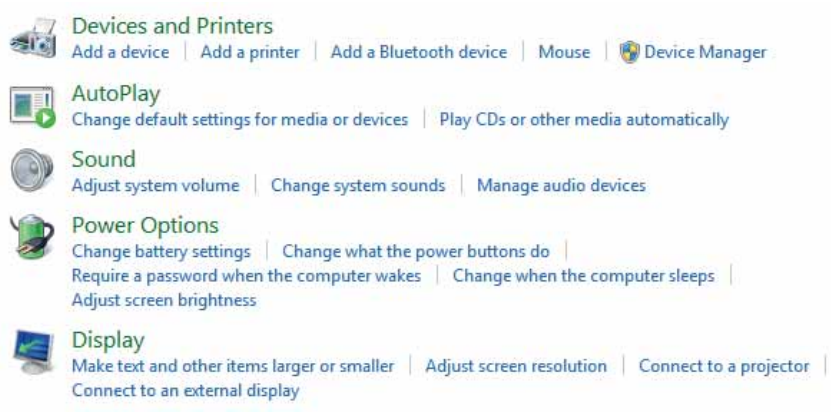

4. Программы (Programs). С помощью этого пункта можно удалять или изменять установленные программы, а также некоторые компоненты самой системы Windows. Здесь же можно выбрать, какие программы по умолчанию будут использоваться для определенных задач, и настроить отображения гаджетов (небольшие прикладные программы, которые дают пользователю дополнительную информацию, например, прогноз погоды или обменный курс валют).

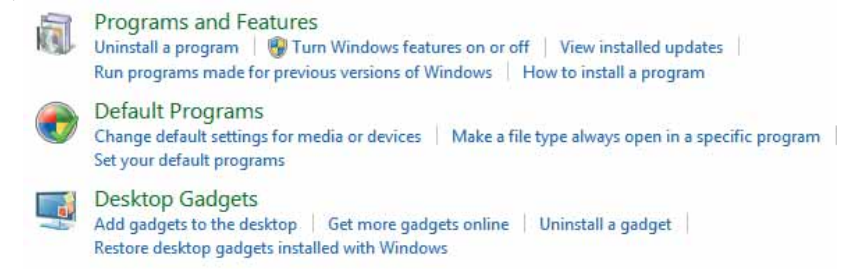

 *ɍɱɟɬɧɵɟ ɡɚɩɢɫɢ ɩɨɥɶɡɨɜɚɬɟɥɟɣ ɢ ɫɟɦɟɣɧɚɹ ɛɟɡɨɩɚɫɧɨɫɬɶUser Accounts and Family Safety*). Здесь осуществляется настройка учетных записей пользователей, их добавление, изменение или удаление, а также установка родительского контроля.

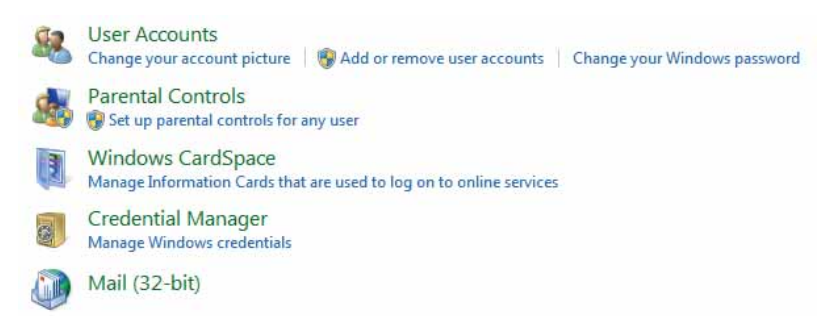

**6.** Оформление и персонализация (Appearance and Personalization). В этом разделе осуществляется настройка меню Start и панели задач, внешнего вида элементов рабочего стола и окон, установка параметров папок, а также другие всевозможные настройки внешнего вида системы.

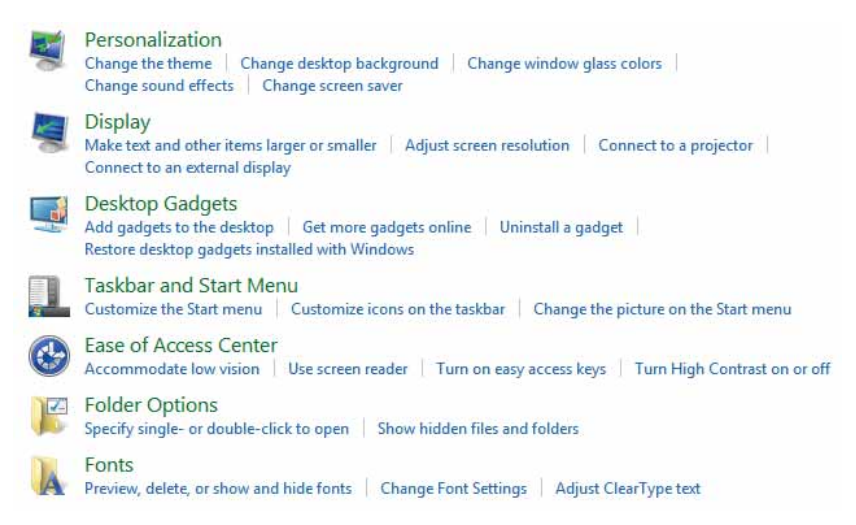

**7.** Часы, язык и регион (Clock, Language and Region). В этом пункте осуществляется установка даты, времени, часового пояса, используемого в системе языка и региональных стандартов.

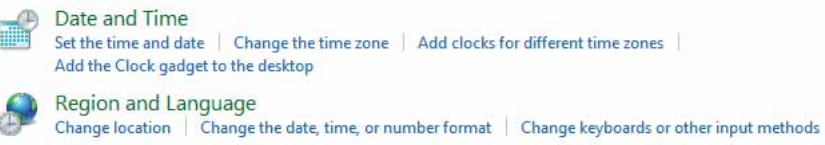

8. Специальные возможности (Ease of Access). Этот раздел позволяет настроить систему для работы людей с плохим зрением, слухом и ограниченными двигательными возможностями.

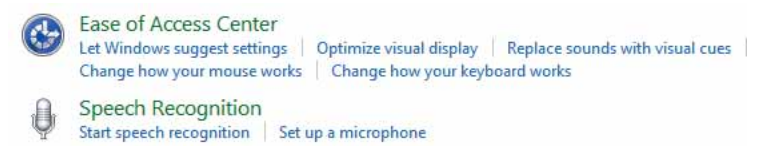

Если вы внимательно просмотрели все группы Панели управления, то наверняка заметили, что некоторые команды встречаются по несколько раз совершенно в разных разделах. Поэтому работать с категориями не всегда удобно, так как не всегда легко определить, в какой группе находится та или иная настройка. Для того чтобы избежать всей этой путаницы, можно включить другой режим отображения Панели управления, при котором все элементы управления одновременно будут отображаться в одном окне. Чтобы переключиться в этот режим, нужно выбрать Small icons или Large icons в списке View by в верхнем правом углу окна Control Panel.

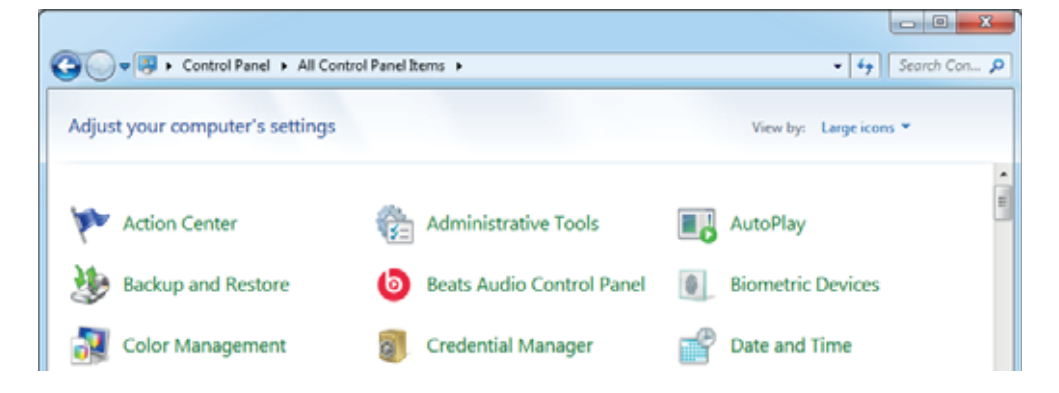

#### ИЗУЧИМ **сами**

На Панели управления могут быть и другие значки, отличающиеся от стандартных значков, которые вы видите на рисунках в этой теме.

Внимательно изучите Панель управления вашего компьютера. Нашли ли вы там дополнительные значки? Если да, выясните, с какими программами они связаны.

- 1. Что такое Панель управления?
- 2. Как сгруппированы элементы Панели управления?
- 3. Какой раздел Панели управления необходимо использовать, чтобы сделать доступ к принтеру общим?
- 4. Какой раздел предназначен для настройки внешнего вида элементов рабочего стола и окон?
- 5. Какие параметры системы можно настроить в разделе "Специальные возможности"?

### 5.2 **У**правление звуком

- Какие из этих устройств относятся к устройствам ввода, а какие к устройствам вывода?
- Какие виды звуковых файлов имеются на компьютере?

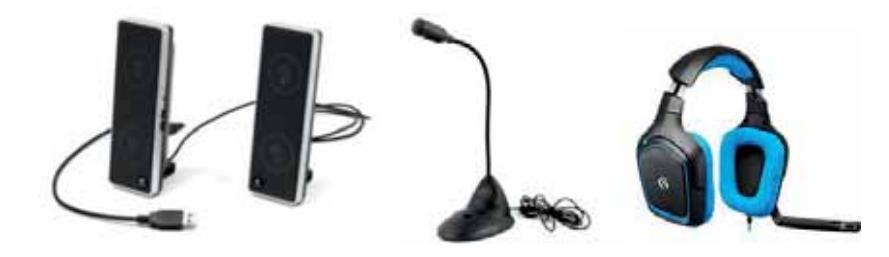

#### ДЕЯТЕЛЬНОСТЬ

Подготовьте таблицу в текстовом редакторе. Заполните ее информацией об областях применения данных звуковых файлов.

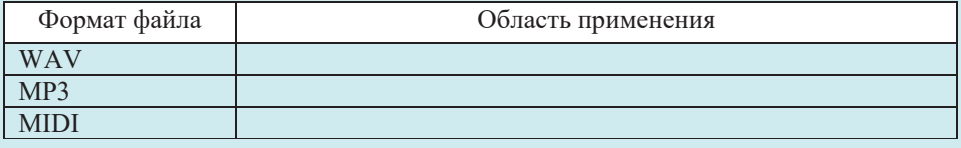

- Какой из этих файлов, на которых записана одна и та же информация, займет в памяти компьютера меньше места?
- Как кодируется звуковая информация на компьютере?

Аудиосистема компьютера включает три важных компонента: звуковую карту, звуковые колонки и микрофон.

Звуковая карта (sound card) находится либо на системной плате компьютера, либо представляет собой отдельную плату расширения, вставляемую в слот системной платы. Звуковая карта, с одной стороны, выступает в роли синтезатора звука и обеспечивает выход высококачественного цифрового стереозвука, с другой стороны, выступает в роли устройства для записи и оцифровки звука.

Хотя каждый персональный компьютер имеет встроенный динамик в системном блоке, для использования возможностей звуковой карты нужны внешние звуковые колонки (speakers). Колонки, усиляя звук, выводят его, а преобразованием данных из двоичного кода в звук занимается звуковая карта. Колонки подключаются к выходу звуковой карты.

Микрофон (microphone) используется для ввода звуковой информации в компьютер и подключается к разъему звуковой карты. Микрофон преобразует звуковые волны в электрические сигналы. На компьютерах часто пользуются наушниками со встроенным микрофоном.

 $\mu$ икрофон, аналого-цифровой преобразователь, процессор, цифро-аналоговый  $npeo6pasosamen<sub>b</sub>,$  колонки

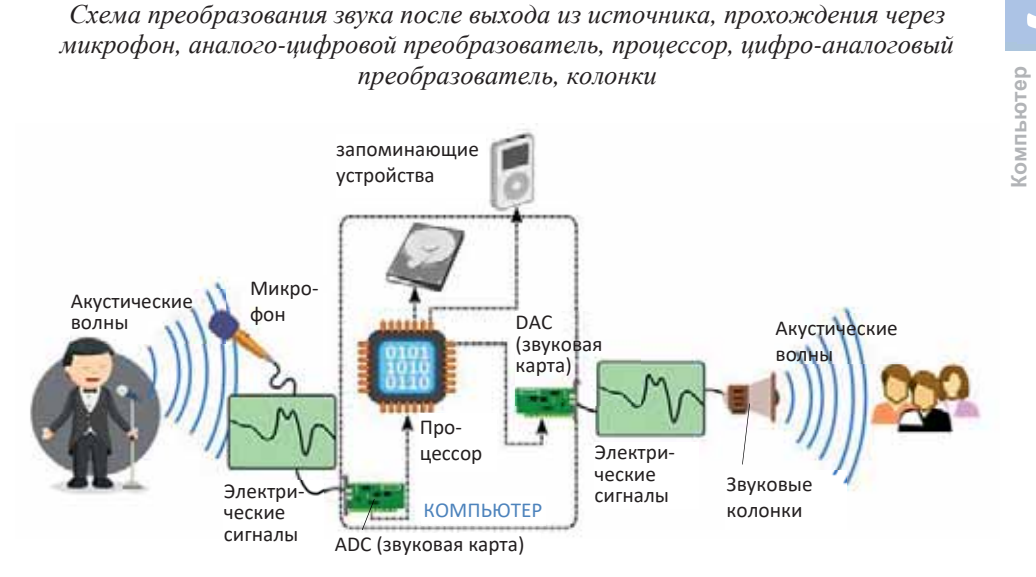

Иногда приходится наряду с другими параметрами компьютера настраивать и звуковые параметры. Для этой цели в разделе Hardware and Sound (Оборудование и звук) Панели управления предназначен пункт Sound. Здесь можно настроить динамики, микрофон, звуковые эффекты и другие параметры.

#### ШАГ за ШАГОМ 1

Настройка звуковых колонок

1. Щелкните по значку Sound в окне Control Panel и в диалоговом окне перейдите во вкладку Playback.

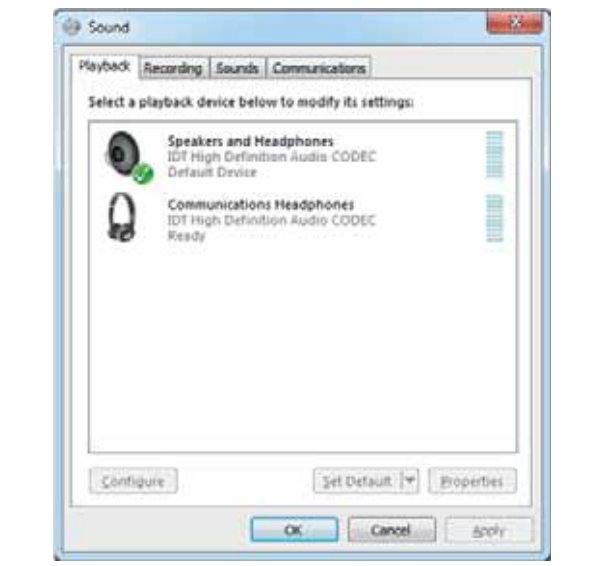

- 2. Выберите из списка звуковое устройство, например колонки (Speakers and Headphones).
- 3. Щелкните по кнопке **Sontigure** OTKpoeTCA HOBOE OKHO.

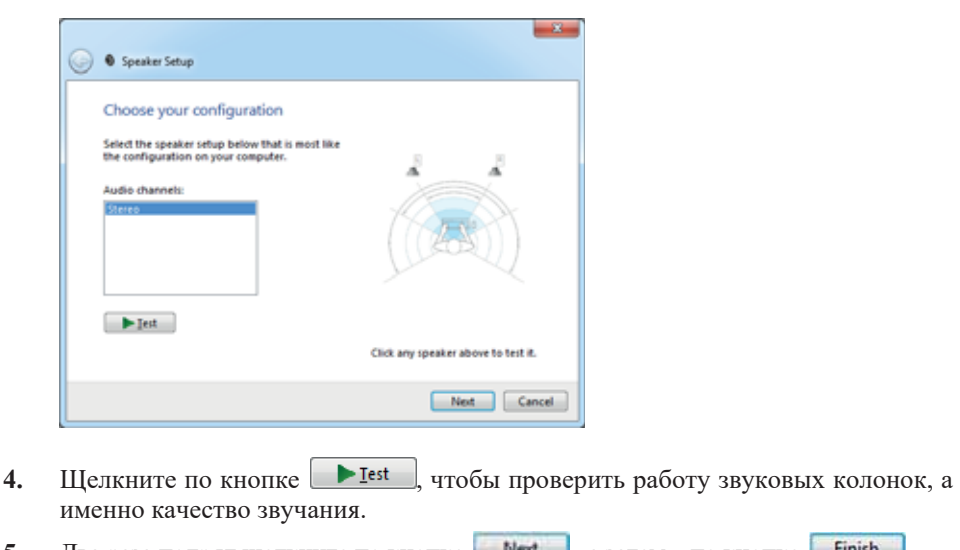

- 5. Два раза подряд щелкните по кнопке Next, а затем по кнопке Finish
- б. Закройте диалоговое окно Sound, щелкнув по кнопке ОК.

Компьютером можно управлять с помощью голоса. Вы можете произносить команды, на которые он будет реагировать, или надиктовывать текст. Прежде чем вы начнете использовать функцию распознавания речи (speech recognition) Windows, необходимо настроить ее на вашем компьютере. Настройка распознавания речи состоит из трех этапов. Вам необходимо настроить микрофон, научиться правильно разговаривать с компьютером и научить компьютер понимать вашу речь.

#### ШАГ за ШАГОМ 2

#### Настройка микрофона

- 1. Откройте окно Control Panel.
- 2. Выберите категорию Ease of Access.
- 3. Щелкните по пункту Speech Recognition и из открывшегося нового списка выберите вариант Set up microphone.
- 4. Для настройки микрофона выполните указания в открывшемся окне Microphone Setup Wizard.

В состав Windows входит специальный учебный курс, с помощью которого можно легко освоить команды, используемые при работе с программой распознавания речи. На его прохождение потребуется около 30 минут. Чтобы запустить учебную программу, выполните следующие действия: выберите Control Panel  $\Rightarrow$  Ease of Access  $\Rightarrow$  Speech Recognition  $\Rightarrow$  Start Speech Recognition  $\frac{3}{6}$ и следуйте инструкциям, предлагаемым курсом.

Программа распознавания речи использует уникальный речевой профиль для распознавания голоса пользователя и произносимых команд. Чем дольше вы пользуетесь распознаванием речи, тем более подробным становится ваш речевой профиль и тем лучше компьютер интерпретирует ваши команды. Для обучения компьютера распознаванию речи выберите команду Control Panel ⇒ Ease of Access  $\Leftrightarrow$  Speech Recognition  $\Leftrightarrow$  Train your computer to better understand уои и следуйте инструкциям, которые предлагает курс. Имейте в виду, для того чтобы получить реальный результат от программы распознавания речи, нужно потренироваться с ней 9-12 часов.

Windows позволяет устанавливать определенные звуки для разных событий, действий.

#### ШАГ за ШАГОМ 3

#### Прикрепление звуковых эффектов к событиям

- 1. Откройте диалоговое окно Sound и перейдите во вкладку Sounds. В списке Program Events указаны разные действия, которые может выполнять Windows, и некоторые программы. Каждое из этих действий можно связать с определенными звуками.
- 2. Выберите событие, с которым хотите связать звук; например, для настройки звука при получении письма по почте выберите строку New Mail Notification.
- 3. Для проверки звука для этого события щелкните по кнопке <u>First</u>
- 4. Для того, чтобы привязать к событию новый звук из списка Sounds внизу окна выберите и проверьте другой звук.
- 5. Если эти звуки не устраивают вас, используя кнопку <u>Влючения</u>, укажите место, где находится необходимый вам звуковой файл.
- 6. Щелкните по кнопке ОК.
- 7. В Windows есть несколько готовых звуковых схем, которые можно выбрать из списка Sound Scheme над окном. Если вы хотите создать свою собственную схему, используйте кнопку  $\frac{Saye\,As...}{s_1}$ , чтобы сохранить под новым именем понравившиеся вам звуки. Обратите внимание, что вы не можете привязывать файлы MP3 или MIDI к событиям. Поэтому, если желаемый звук находится в

одном из этих форматов, сначала конвертируйте его в формат WAV, а затем используйте его.

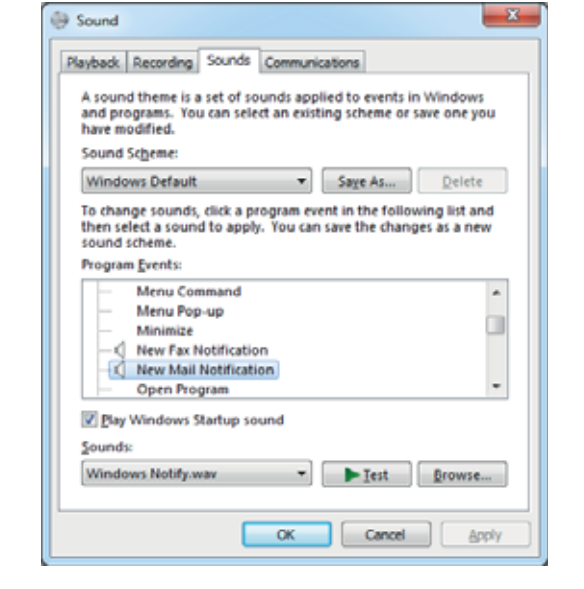

#### **ИЗУЧИМ сами**

1. Звуковая карта компьютера может имитировать человеческий голос. Сама операционная система Windows имеет "говорящее" программное обеспечение. Чтобы прослушать его, откройте меню Start и выберите команду

All Programs  $\Rightarrow$  Accessories  $\Rightarrow$  Ease of Access  $\Rightarrow$  Narrator.

Сразу после запуска программа начнет воспроизводить текст, имеющийся в открывшемся окне. Проверьте программу. Найдите в Интернете информацию об этом программном обеспечении. Какова была основная цель создания этой программы? Какие языки она поддерживает?

2. Ознакомьтесь с проектом Dilmanc (dilmanc.az). Протестируйте созданные в рамках проекта системы распознавания речи и воспроизведения текста для азербайлжанского языка.

- 1. Какие устройства работают с звуковой информацией компьютера?
- 2. В каком разделе Панели управления находится команда для настройки микрофона?
- 3. Какие функции выполняет звуковая карта?
- 4. Что необходимо для связывания событий операционной системы Windows со звуковыми эффектами?
- 5. В каких целях могут использоваться системы распознавания речи?

# **ϱ ɍɉɊȺȼɅȿɇɂȿɗɇȿɊȽɈɋȻȿɊȿɀȿɇɂȿɆɄɈɆɉɖɘɌȿɊȺ**

Как узнать, сколько электроэнергии потребляет компьютер? Когда мы покупаем лампу мощностью 100 Вт, мы знаем, сколько энергии она потребляет в течение часа. Эта задача в случае с компьютером немного "сложна", поскольку потребление энергии зависит от конфигурации системы, ее графических возможностей и даже проделанной работы.

Как вы думаете, какое устройство настольного компьютера - монитор, системный блок, принтер или сканер потребляет больше энергии?

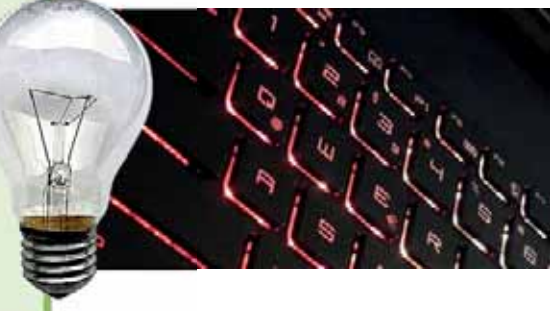

#### **ДЕЯТЕЛЬНОСТЬ**

Предположим, компьютер средней мощности работает в среднем 5 часов в день. Большая часть этого времени расходуется на просмотр веб-страниц, общение и простенькие игры. В этот отрезок времени системный блок потребляет 180 Ватт электроэнергии в час, а монитор - 40 Ватт. Добавим к этому расход в 19-часовом режиме ожидания (в час 4 Ватт), потому что пользователь, как правило, в это время не отключает компьютер от электросети.

- Сколько киловатт-часов электроэнергии ваш компьютер потребляет в течение дня, месяца?
- Если принять во внимание, что розничная цена за киловатт-час электроэнергии в нашей стране составляет 10 гяпик в месяц, какова стоимость этих расходов за месяц в манатах?

Вернемся к вопросу, поставленному в начале урока: как узнать, сколько электроэнергии потребляет компьютер в час? Есть, как минимум, два способа: точный и примерный.

Для точного измерения энергопотребления используется специальное устройство - ваттметр. Простой ваттметр можно приобрести как в магазинах, так и в Интернете (стоимость этих устройств составляет около 15 долларов США).

**KJIHOHEBHE CJIOBA** 

KJIOHEBHE

Примерный расчет проводится так: выключить в доме все электричество, оставив работать одну 100-ваттную лампочку. Посчитать количество оборотов счетчика, например, за 30 секунд. Выключить лампочку, включить компьютер, запустить какое-либо

- CNOBA • Спящий режим
	- Режим гибернации
	- Режим полного выключения
	- Управление энергопотреблением
	- Источник бесперебойного питания

"тяжелое" приложение, опять посчитать количество оборотов счетчика и сравнить их с предыдущим значением. Если разница будет большой – можно повторить эксперимент с лампочкой на 200 Ватт.

Современные компьютеры потребляют меньше электроэнергии по сравнению с их предшественниками. К тому же, они могут работать в разных режимах энергосбережения.

Спящий режим (sleep mode): отключает жесткие диски, приложения остаются в оперативной памяти, работа возобновляется практически моментально. Потребляет 7-10% от общей мощности системы.

Режим гибернации (hibernate mode): полностью отключает компьютер, данные сохраняются в отдельный файл, работа возобновляется медленнее, чем после спящего режима. Потребляет 5-10 Ватт.

Режим полного выключения (shutdown mode). Происходит полный выход из системы, все несохраненные данные теряются. Работа начинается с новой загрузки системы. Потребляет 4-5 Ватт.

Как видите, в любом из режимов компьютер продолжает, пусть и незначительно, потреблять электроэнергию. Поэтому очень важно эффективно управлять потреблением электроэнергии. Управление энергопотреблением предназначено для эффективного управления электроэнергией, используемой компьютером и другими устройствами (например, телевизором). Управление режимами электропитания позволяет переводить компьютер в спящий режим и режим гибернации.

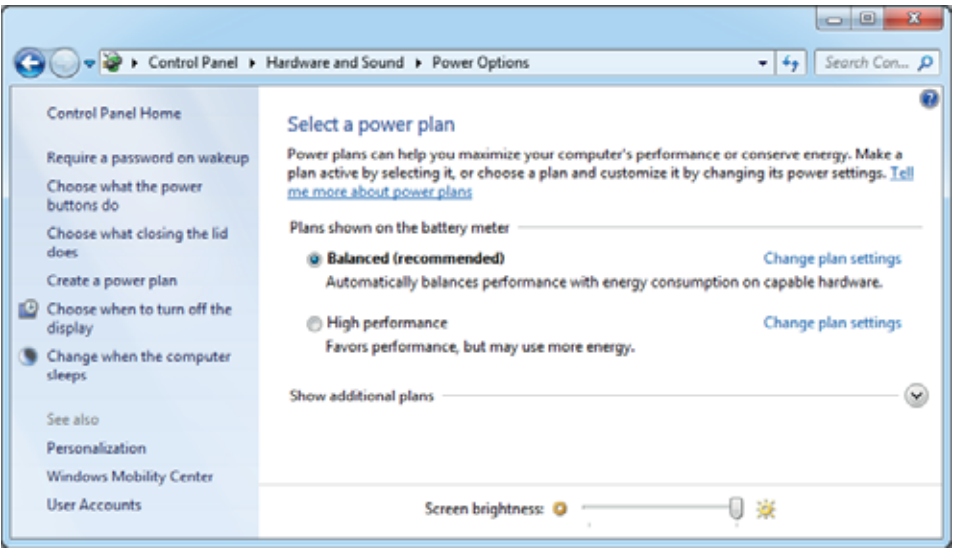

Windows сохраняет настройки управления энергопотреблением в окне Power Options. Чтобы открыть это окно, следует в разделе Hardware and Sound на Панели управления щелкнуть по пункту Power Options. В этом окне представлены различные планы по управлению энергопотреблением вашего

компьютера. Чтобы просмотреть дополнительные планы питания, следует открыть список Show additional plans.

Каждый режим управляет двумя компонентами схемы управления компьютерным питанием:

- временем ожидания Windows до автоматического отключения монитора;
- временем ожидания Windows до перехода компьютера в спящий режим.

Интервал времени до спящего режима рассчитывается на основе введенных данных. Для выбора плана отметьте его. Как правило, план Power Save удовлетворяет потребностям большинства пользователей. После выбора плана питания закройте окно Power Options.

Вы можете либо настроить, либо создать свой собственный план, щелкнув по ссылке Create a power plan в левой части окна. Следуйте инструкциям на экране и задайте плану потребления электроэнергии понятное имя.

#### **ШАГЗА ШАГОМ**

#### Выбор режима гибернации

- 1. Откройте Панель управления.
- 2. Выберите категорию Hardware and Sound.
- 3. В разделе Power Options щелкните по пункту Choose what the power buttons do.

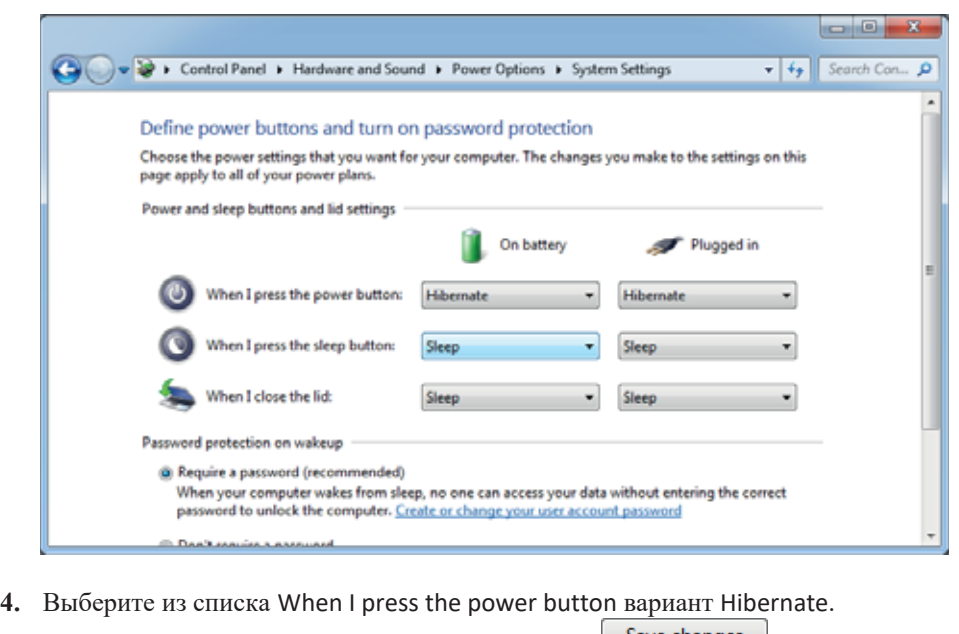

5. Для сохранения изменений щелкните по кнопке Save changes

Если вы работаете на ноутбуке или настольном компьютере, подключенном к источнику бесперебойного питания (Uninterruptible Power Supply, UPS), то в них настройки для плана управления потреблением электроэнергии задаются в двух столбцах (см. рисунок в блоке "Шаг за шагом"). Первый столбец называется "от батареи" (On battery), а второй столбец - "от электрической сети" (Plugged in).

Очевидно, что необходимо экономить электроэнергию, когда компьютер питается от батареи, а не от электросети. Поэтому для ноутбуков имеет смысл установки меньшего промежутка времени для перехода в спящий режим (достаточно 1-2 минут).

#### **ИЗУЧИМ сами**

С официального сайта Тарифного (ценового) совета Азербайджанской Республики (www.tariffcouncil.gov.az) узнайте о розничной цене на электроэнергию для нежилого сектора в 1 киловатт-час в нашей стране.

Узнайте количество компьютеров в вашей школе, продолжительность их работы в день. Рассчитайте количество электроэнергии, потребляемой этими компьютерами в течение месяца. Выскажите свое мнение о том, как уменьшить эти расходы.

- 1. От чего зависит энергопотребление компьютерной системы?
- 2. Как рассчитывается количество электроэнергии, потребляемой компьютером в час?
- 3. Что такое режим гибернации и каково его отличие от спящего режима компьютера?
- 4. Что такое управление потреблением электроэнергии?
- 5. Что является источником бесперебойного электропитания и с какой целью его используют?

# <del>⊿</del><br>В Формантины в Записи пользователей и семейная **БЕЗОПАСНОСТЬ**

Поскольку Windows является многопользовательской операционной системой, различные пользователи могут иметь в ней собственные учетные записи пользователя (user account), чтобы отделить пользователей друг от друга. Когда пользователь входит в систему со своей учетной записью, интерфейс операционной системы получает внешний вид, соответствующий настройкам пользователя. Для каждого пользователя открывается свое собственное главное меню,

рабочий стол Windows, и бывают доступны только установленные им программы и созданные файлы. Зарегистрированный пользователь не может просматривать файлы, созданные другими пользователями.

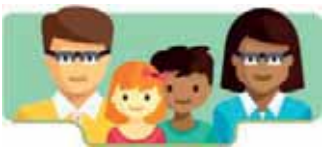

#### **ДЕЯТЕЛЬНОСТЬ**

Используя кнопку Reset, перезагрузите компьютер или выключите его, а затем включите заново. Первая форма, которая открывается на экране и хочет, чтобы вы "участвовали в работе", будет формой идентификации пользователя.

– Сколько на компьютере учетных записей пользователей? Если учетных записей больше одной, чем они отличаются друг от друга?

Операционная система Windows позволяет создавать три типа учетных записей пользователей: администратор (Administrator), стандартная учет*ная запись* (Standard) и гость (Guest). После включения компьютера на экране открывается форма идентификации пользователя. В этой форме отражаются учетные записи пользователей системы.

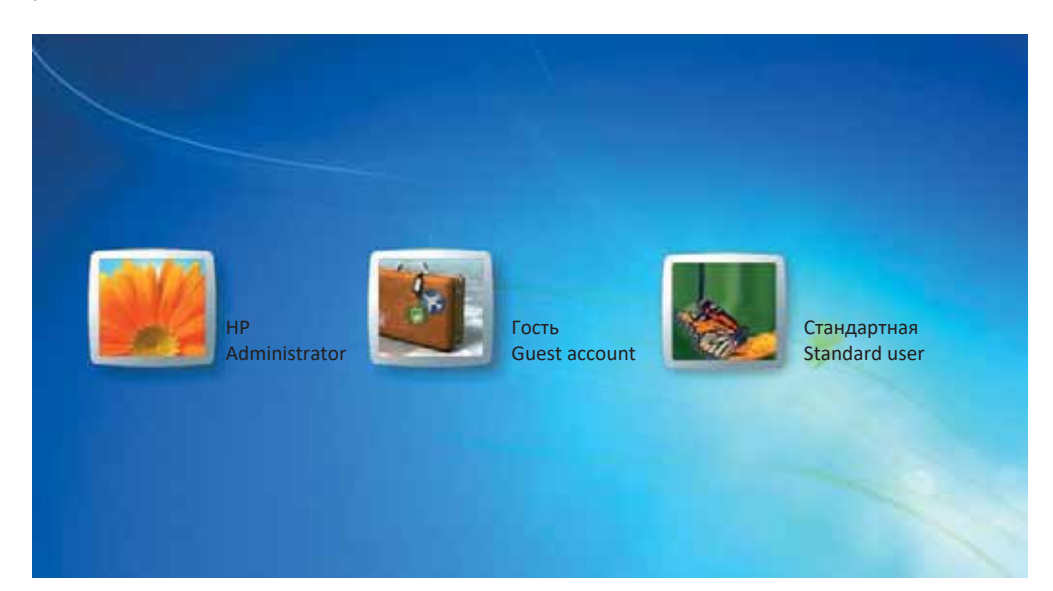

- Администратор полностью управляет компьютером, разрешает или запрещает другим людям использовать его. Обычно администратор компьютера является его хозяином. Он настраивает учетные записи других пользователей.
- Стандартные пользователи могут использовать большую часть возможностей операционной системы, но не могут вносить изменения в нее. К примеру, у них нет прав для установки программ, но они могут запускать их.
- *Гости* тоже могут пользоваться компьютером, но у них нет другого имени в системе, как и у других гостей. То есть все гостевые пользователи вводят одно и то же имя (Guest).
- Внимание! При работе на компьютере под учетной записью администратора на ваш компьютер может попасть вредоносное программное обеспечение, которое может нарушить работу системы и нанести ей большой урон. Поэтому рекомендуется владельцу компьютера создавать для себя две учетные записи пользователя: как администратор и обычный пользователь. Зачастую стандартной учетной записи пользователя для работы бывает достаточно.

#### ШАГ за ШАГОМ 1

#### Настройка учетной записи администратора

- 1. Откройте Панель управления и выберите категорию User Accounts and Family Safety (Учетные записи пользователей и семейная безопасность).
- 2. Щелкните в пункте User Accounts подпункт Add or remove user accounts. Откроется диалоговое окно управления учетными записями.

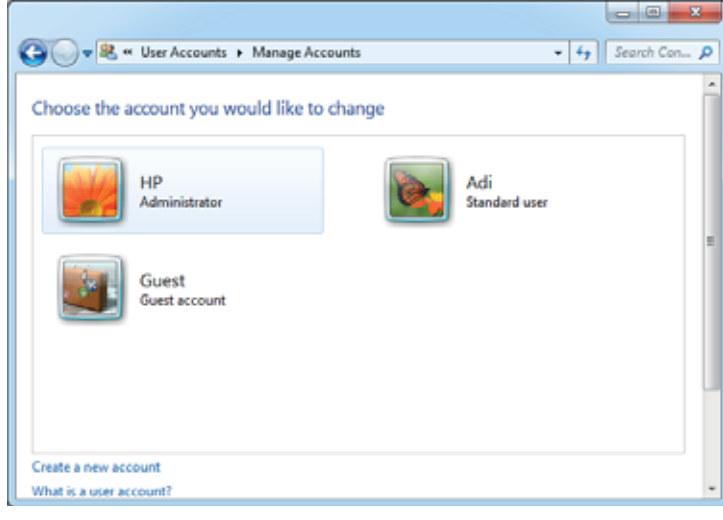

- 3. Щелкните по ссылке Create a new account в нижней части окна.
- 4. Введите имя учетной записи пользователя (например, Отец).
- 5. Выберите вариант Administrator.
- 6. Щелкните по кнопке **Стеме Ассочи Будет создана новая учетная запись** пользователя.
- 7. Щелкните по значку учетной записи пользователя, которую вы только создали. Откроется диалоговое окно Change an Account.
- 8. Щелкните по ссылке Create a password. Откроется диалоговое окно Create Password.
- 9. Введите пароль, который вы хотите задать в поле New password. Этот же пароль введите в поле Confirm new password.
- 10. Укажите подсказку для пароля в поле Type a password hint.
- **11.** Щелкните по кнопке **Стеме развуются** для сохранения пароля.

Не секрет, что сегодня среди пользователей компьютеров много детей. Однако, каким бы привлекательным ни был компьютер, в нем таится немало опасного. Сейчас в Интернете много сайтов, содержание которых не предназначено для детей. Существует много способов защитить детей от таких вредных, а иногда и опасных сайтов. Один из таких способов - использовать функцию родительского контроля операционной системы Windows.

#### ШАГ за ШАГОМ 2

#### Создание детской учетной записи

- 1. Откройте Панель управления и выберите категорию User Accounts and Family Safety.
- 2. Щелкните по подпункту Add or remove user accounts пункта User Accounts. Откроется диалоговое окно ведения журнала учетной записи.
- 3. Щелкните по ссылке Create a new account.
- 4. Введите слово, которое выбрал ребенок, в поле названия учетной записи.
- 5. Выберите вариант Standard user.
- 6. Щелкните по кнопке <sup>Стеаte Account</sup>. Будет создана новая учетная запись HOHL3OBATeHS

Контроль за использованием компьютера детьми можно скорректировать, установив ограничения в учетной записи ребенка на определенные дни и часы.

#### ШАГ за ШАГОМ 3

Создание родительского контроля в детской учетной записи

1. Откройте Панель управления и выберите категорию User Accounts and Family Safety.

- 2. Щелкните по пункту Parental Controls. Откроется диалоговое окно родительского контроля и появится список всех учетных записей пользователей, созданных на вашем компьютере.
- 3. Щелкните по значку учетной записи пользователя, которую вы хотите контролировать. Откроется окно User Controls.

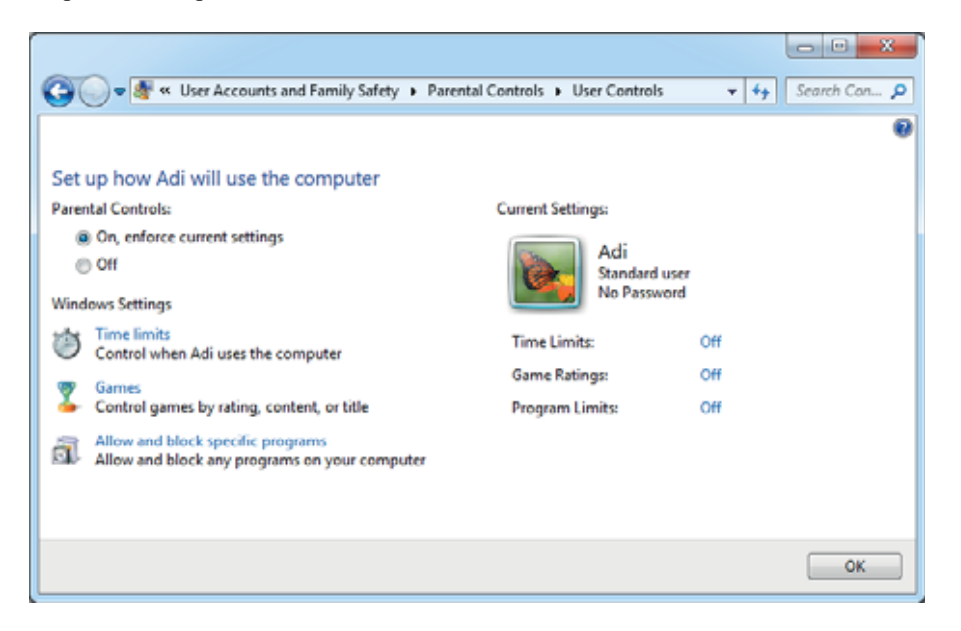

- 4. В разделе родительского контроля выберите вариант On, enforce current settings.
- 5. Чтобы установить лимит времени на вход в компьютер, щелкните по ссылке Time Limits. Откроется окно Time Restrictions.
- 6. Выберите временные интервалы, которые вы хотите заблокировать (см. рисунок на следующей странице).
- 7. Чтобы ограничить доступ к определенным играм, щелкните по ссылке Games. Откроется окно Game Controls.
- 8. Если вы хотите вообще запретить ребенку играть в игры на компьютере, отметьте No. Если вы хотите ограничить доступ к определенным играм, выберите вариант Yes.
- 9. Щелкните по ссылке Set game ratings, чтобы ограничить доступ к играм на основе рейтинговой системы ESRB. В открывшемся новом окне укажите, в какие игры могут играть дети.
- 10. Доступ к определенным типам игр также может быть заблокирован. Для этого щелкните по ссылке Block or Allow specific games и отметьте нужные параметры в раскрывающемся списке.

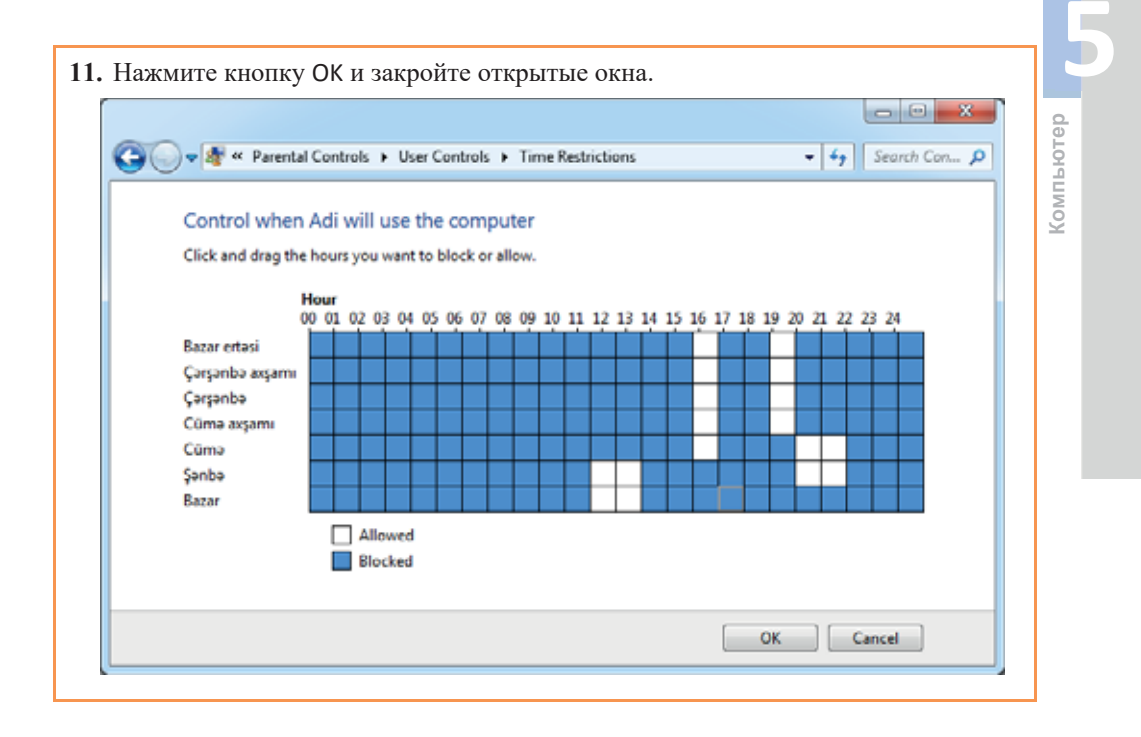

#### ИЗУЧИМ сами

*ESRB* (*Entertainment Software Rating Board*) – организация, которая занимается принятием и определением рейтингов компьютерных игр и других развлекательных программ в США и Канаде.

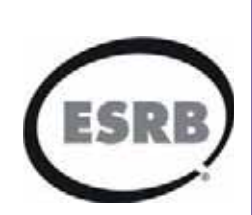

Логотипы рейтингов ESRB показывают инициалы возрастной категории, в которой рекомендуется игра.

Соберите информацию из Интернета об этой организации. Что такое "знак рейтинга" и что он определяет? Какие категории рейтингов существуют?

- 1. Что такое "учетная запись пользователя"?
- 2. Какие типы учетных записей пользователей существуют?
- 3. Почему не рекомендуется постоянно использовать учетную запись администратора?
- 4. Для чего создают детскую учетную запись?
- 5. Какие формы родительского контроля существуют для детской учетной записи?

### 5.5 **У**даленное управление компьютером

Возможно, вы сталкивались с такой ситуацией: друг или родственник издалека, позвонив вам, просит помочь ему что-то сделать на компьютере. Даже если вы пытаетесь помочь ему, он не понимает, что вы говорите, или потому, что он плохо знает компьютер, или же он не может правильно объяснить вам свою проблему. Телефонный разговор затягивается, а результата нет.

- Как можно выйти из этой ситуации?
- Как вы сможете решить проблему, не посещая дом вашего друга (родственника)?

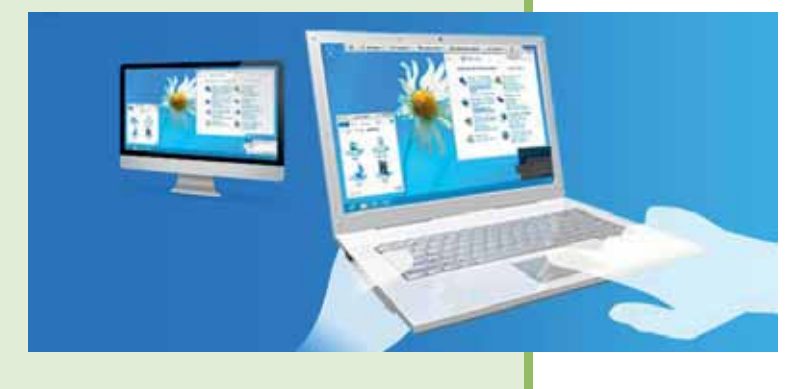

#### **ДЕЯТЕЛЬНОСТЬ**

Загрузите программу TeamViewer из Интернета (www.teamviewer.com) на свой компьютер и на компьютер, к которому вы хотите подключиться.

Лучшим решением проблемы является использование специальных программ для удаленного управления компьютером. Эти приложения позволяют удаленно управлять другим компьютером с помощью Интернета или локальной сети. Такие программы, с одной стороны, очень полезны, когда дело доходит до описанной выше ситуации, то есть для помощи начинающему пользователю компьютера, не приходя к нему и не теряя времени на долгие разговоры. С другой стороны, это приложение незаменимо, когда вам нужно андеть дома и работать на своем компьютере или управлять серверами и другими компьютерами в качестве сетевого администратора.

*TeamViewer* (произносится как "тимвьюер") – одна из таких программ. На сегодняшний день существует множество свободно распространяемых и коммерческих программ со схожими функциями: AeroAdmin, LiteManager, *Radmin*, RemotePC, Splashtop и т.д.

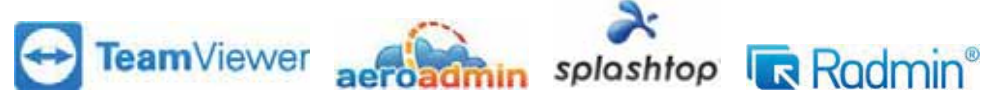

Компьютеры и мобильные устройства идентифицируются программой TeamViewer в соответствии с уникальным идентификационным кодом (ID). Этот код распознавания автоматически генерируется при первом запуске  $\frac{1}{9}$ Теат Viewer на основе технических характеристик оборудования и не изменяется позже. Все соединения TeamViewer зашифрованы и защищены от внешнего вмешательства.

#### ШАГ за ШАГОМ 1

Настройка соединения через TeamViewer

1. Запустите программу TeamViewer. Откроется главное окно программы, в котором будут отображены идентификационный код вашего компьютера (YourID) и ваш пароль (Password).

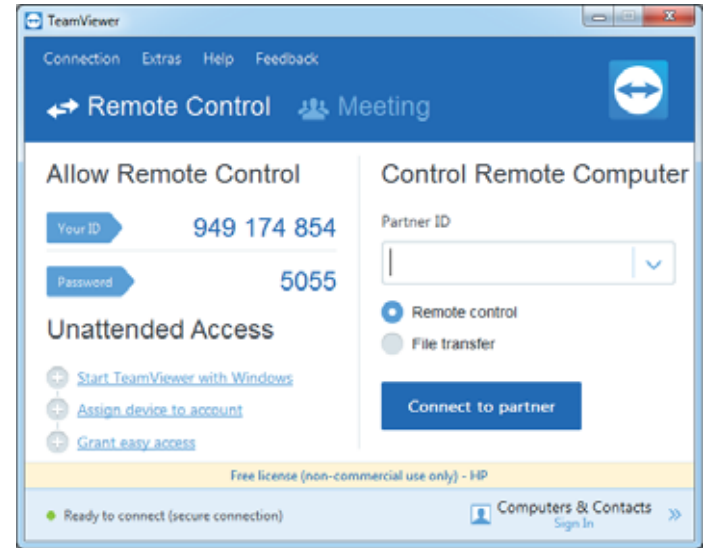

- 2. Попросите товарища, к компьютеру которого вы хотите подключиться, запустить программу TeamViewer.
- 3. Запросите у вашего товарища его идентификационный код (Your ID) и пароль (Password) для подключения к его компьютеру.
- 4. Введите идентификационный код вашего товарища в поле Partner ID вашей программы.
- 5. Выберите вариант Remote control.
- 6. Щелкните по кнопке **Солнесь фрактиего и актьориет Вели**оновое окно TeamViewer Authentication.
- 7. Введите пароль от компьютера товарища.
- 8. Щелкните по кнопке Log On. Теперь вы подключены к удаленному компьютеру, и на рабочем столе вашего компьютера появится рабочий стол удаленного компьютера.

Компьютер

Каждый раз при запуске TeamViewer в целях безопасности генерирует новый временный пароль. Если компьютером удаленно управляете только вы, и эта работа повторяется часто, каждый раз запоминание нового пароля создает неудобства. Для таких случаев в программе ТеатViewer есть функция настройки постоянного личного пароля. С таким паролем работать удобнее, потому что этот пароль, который известен только вам, не меняется при перезагрузке компьютера.

#### **ШАГЗА ШАГОМ 2**

#### Создание постоянного пароля в программе TeamViewer

1. Наведите указатель мыши на поле пароля (Password). Появится значок Password options.

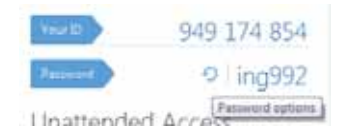

- 2. Щелкните по значку и выберите в открывшемся контекстном меню пункт Set personal password. Откроется диалоговое окно TeamViewer Options.
- 3. Введите свой персональный пароль.
- 4. Сохраните изменения, нажав кнопку ОК.

Версии программы TeamViewer доступны для всех мобильных платформ и различных операционных систем.

#### ИЗУЧИМ **сами**

Наряду с функцией удаленного управления в программе TeamViewer существуют и другие основные режимы работы: передача файлов, общения в чате, демонстрация собственного рабочего стола.

Режим File trasfer позволяет передавать файлы на другой компьютер, а также получать от него файлы.

Соединитесь с вашим товарищем через ТеатViewer и обменяйтесь с ним файлами.

- 1. Что вам нужно знать, чтобы подключиться к другому компьютеру с помощью программы удаленного управления компьютером?
- 2. Каковы преимущества программ удаленного управления компьютером?
- 3. На основе чего TeamViewer определяет идентификационный код компьютера?
- 4. Какими дополнительными возможностями наряду с удаленным управлением обладает TeamViewer?
- 5. В каком случае выгодно использовать постоянный личный пароль?

#### 1. Какие высказывания верны?

- а) При помощи раздела Programs вы можете удалить или изменить программы, а также некоторые компоненты самой операционной системы.
- **b**) Установка даты, часового пояса, языка и региональных стандартов, используемых в системе, выполняется в разделе Clock, Language and Region на Панели управления.
- с) Создание и обновление учетных записей пользователей, добавление новых учетных записей и установление родительского контроля выполняются в разделе Appearance and Personalization на Панели управления.
- d) Звуки операционной системы Windows, которые привязывают к различным событиям и действиям, должны быть в формате MP3.
- е) Администратор управляет компьютером в целом, а также разрешает или запрещает другим использовать его.
- f) В спящем режиме данные сохраняются в отдельном файле, и электропитание компьютера полностью отключается.
- **g**) Идентификационный код автоматически генерируется на основе технических характеристик оборудования и впоследствии не изменяется.
- **h**) Каждый раз при запуске TeamViewer в целях безопасности генерирует новый временный пароль.

#### 2. Заполните пропуски в предложениях соответствующими фразами.

- а) Для настройки операционной системы Windows и ее элементов имеется специальный инструмент под названием .
- **b**) Изменение настроек энергосбережения системы и изменение автоматического запуска оптических дисков выполняется в разделе Панели управления.
- **c**) Для ввода звуковой информации в компьютер пользуются
- просто увеличивает громкость звука на выходе, а устройство преобразует данные из двоичного кода в звук.
- e) Операционная система Windows позволяет создавать три типа учетных записей пользователей: , и .
- **f**) В режиме система полностью отключена, и все несохраненные данные теряются. Для начала работы система заново должна загрузиться.
- **g)** Программы позволяют осуществлять удаленное управление другим компьютером с использованием сети Интернет или локальной сети.
- **h**) пароль в TeamViewer не изменяется при перезагрузке компьютера.
- 3. Как программа TeamViewer распознает (идентифицирует) компьютеры и мобильные устройства?

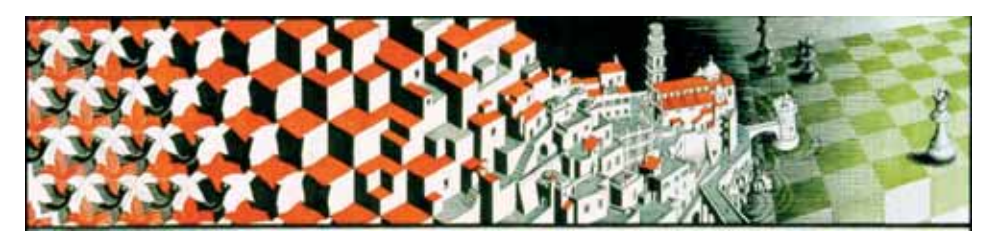

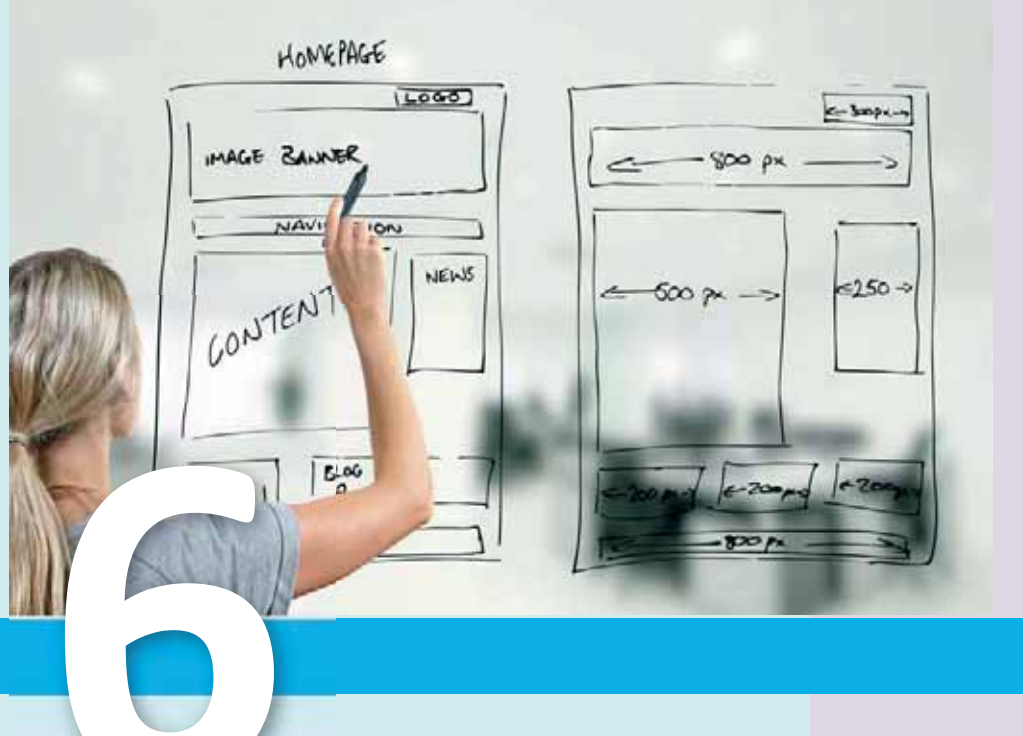

## BE<sub>B</sub>-NPOEKT

- **6.1.** Проект веб-сайта
- **6.2.** Создание веб-страницы в программе Word
- **6.3.** Сохранение таблиц Excel в виде веб-страниц
- 6.4. Веб-презентация в программе PowerPoint
- 6.5. Публикация сайтов в Интернете и их оценивание

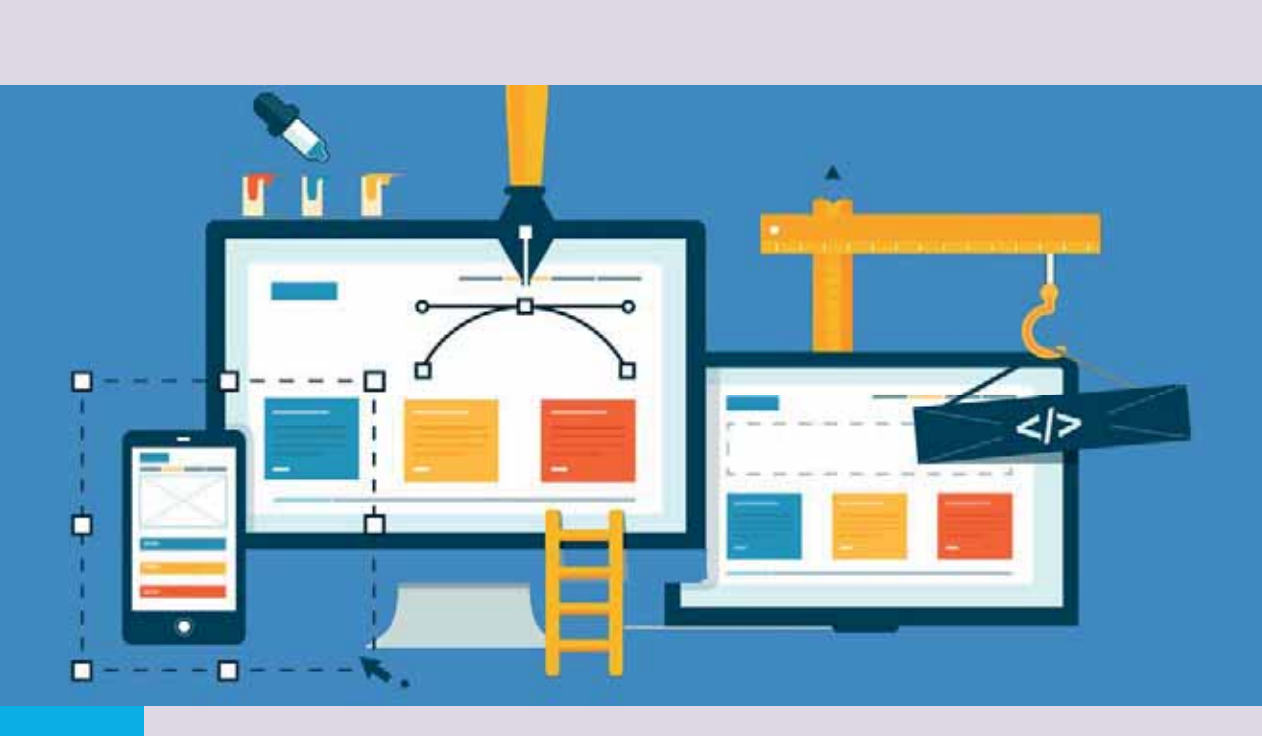

Существует множество способов создания веб-сайтов. Самый простой способ - использовать *конструктор сайта*, например, такие как Wix, A5, uKit, Umi. Второй и более сложный метод заключается в использовании  $\alpha$ изуальных редакторов HTML, таких как Adobe Dreamweaver, Microsoft SharePoint Designer. Еще одним методом является использование систем управления *CMS* (content management system), таких как WordPress, Joomla!, Drupal.

Для несложных разработок можно использовать приложения Microsoft Office. Во всем пакете Microsoft Office для работы с веб-технологиями есть множество полезных инструментов: Word - эффективный инструмент для создания веб-страниц; программа Excel позволяет импортировать данные с веб-страниц в электронные таблицы, а также сохранять созданные в ней таблицы в виде веб-страниц; PowerPoint имеет возможность размещать презентации в Интернете; Access позволяет отправлять запросы из браузеров непосредственно в базу данных; все программы Office имеют панель веб-инструментов; все программы Office поддерживают работу с гиперɫɫɵɥɤɚɦɢ

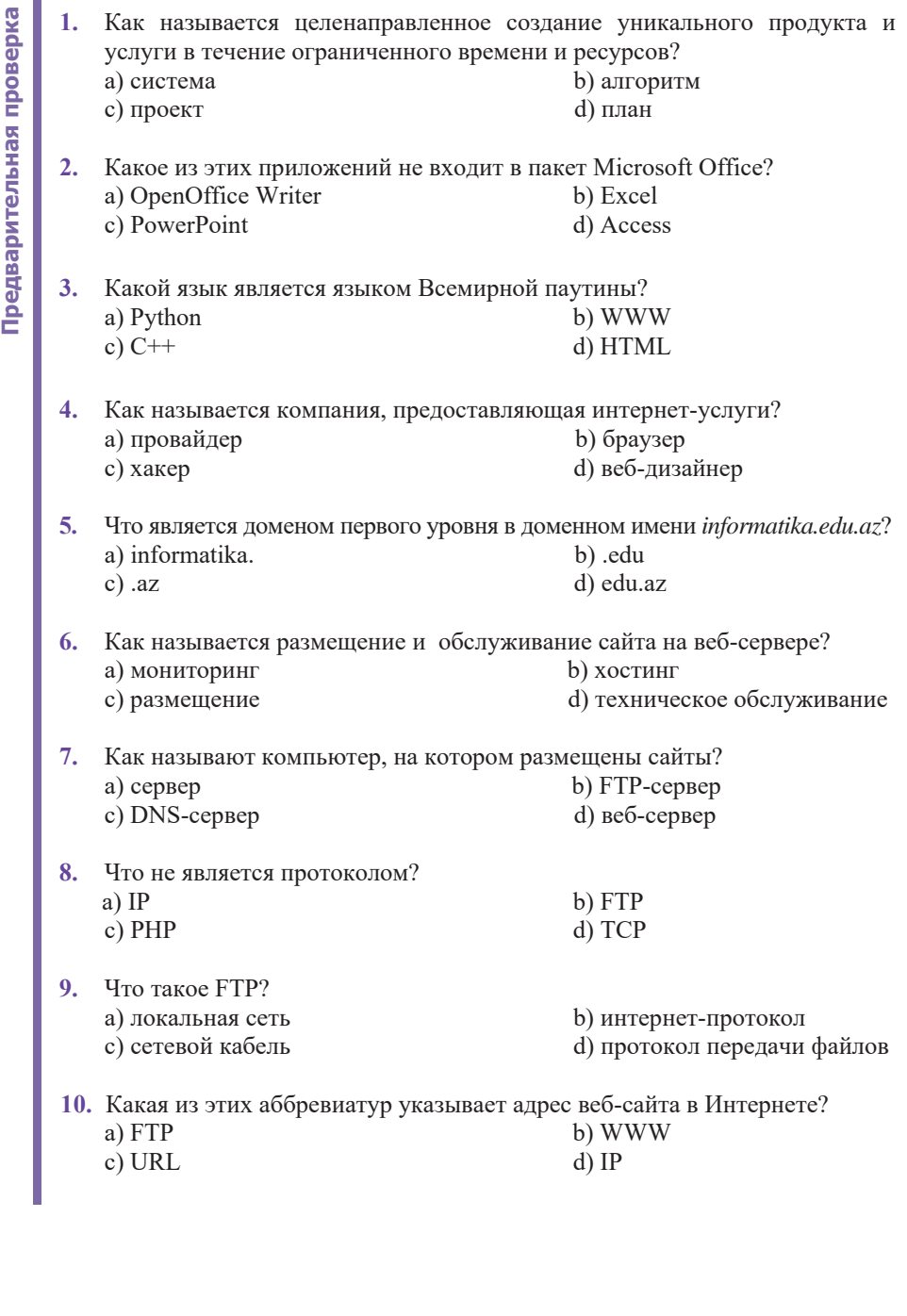
## ι **Δ**<br> **Δ**<br> **Δ**<br> **Δ**  $\overline{6.1}$  **П**роект веб-сайта

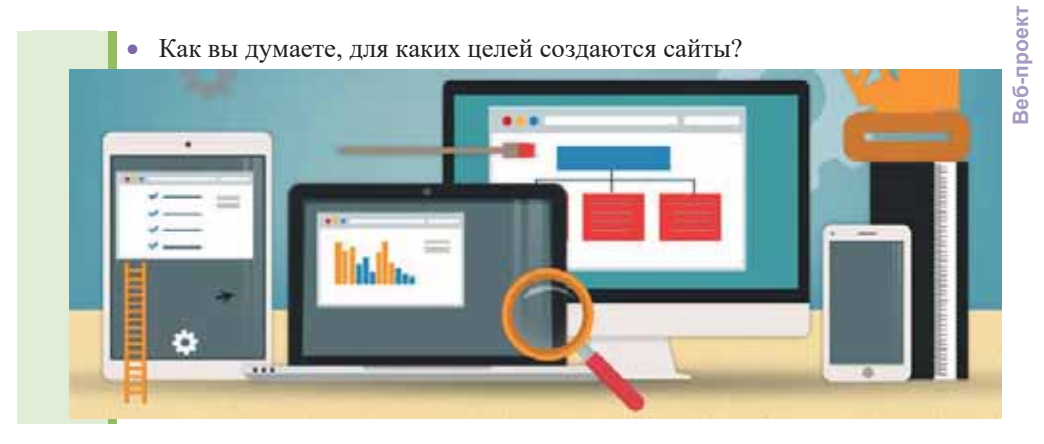

#### ДЕЯТЕЛЬНОСТЬ

В прошлом учебном году вы ознакомились с этапами разработки веб-проекта, а в этом году с этапами разработки проекта. Сравните эти этапы.

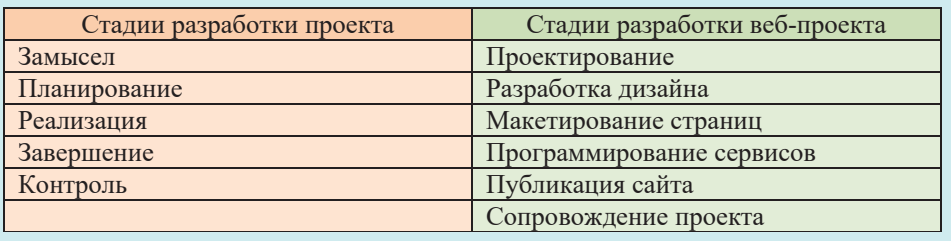

– Какие стадии из правого столбца соответствуют каждой стадии из левого столбца?

В прошлом году вы кратко ознакомились с этапами разработки веб-сайтов. Однако следует учитывать, что, как и в других проектах, разбивка на этапы является условной. То есть этапы могут быть определены по-разному, напри-Mep:

- 1. Определение предмета, цели и задачи сайта;
- 2. Разработка структуры сайта, определение разделов и связи между страницами;
- 3. Разработка дизайна сайта, то есть стиля проектирования;
- 4. Подготовка материалов (текста и графики) для размещения на веб-страницах;
- 5. Создание страниц сайта, т.е. написание HTML-кода;
- **6.** Размещение (публикация) сайта в сети и тестирование.

Давайте рассмотрим суть каждого из этих этапов на примере проекта "Театр оперы и балета":

1. Очевидно, что главная цель сайта - ознакомить зрителей с репертуаром театра, пропагандировать произведения, а также привлекать людей к спектаклям театра.

2. Разработка проекта начинается с построения информационной модели сайта. Для начала определимся, что сайт будет состоять из 7 веб-страниц. Для наглядности представим структуру сайта в виде древовидной информационной молели:

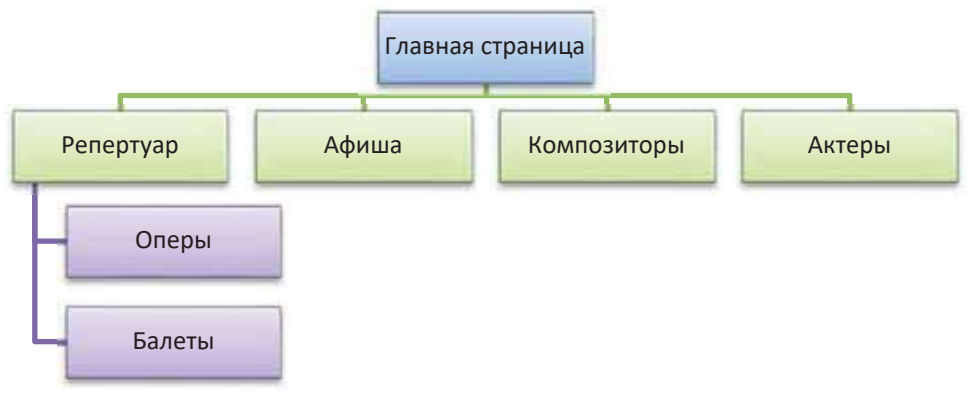

В верхней части схемы, то есть в корне дерева, указана главная страница сайта. На этой странице размещается общая информация о театре (его полное имя, изображение, адрес) и гиперссылки.

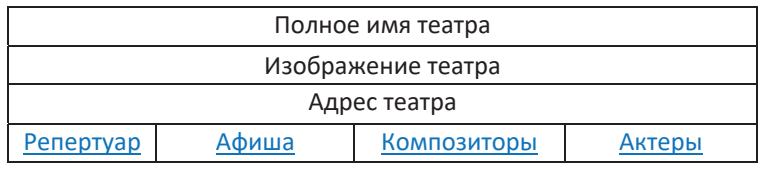

Веб-страницы второго уровня схемы перечислены в виде списка; например, на странице "Афиша" отображается список представлений, которые будут показаны в течение сезона (с указанием дат). Все эти страницы по структуре одинаковые, но отличаются по содержанию.

3. Теперь определим дизайн сайта. Основными структурными элементами для дизайна веб-страниц являются текстовые блоки (основной текст, заголовки, списки, гиперссылки) и графические объекты. Графические объекты включают в себя изображения (рисунки, фотографии, анимацию), обои (фоновое изображение), графические ссылки и разделительные линии. Для разме-

KJIO YEBHE **CJIOBΑ** • Стиль текста

• Стиль графических элементов

 $\bullet$  Tema

• Публикация сайта

щения элементов на данных страницах мы будем использовать таблицы.

Совместимость свойств элементов вебстраницы определяет стиль его дизайна.

**KURO HEB WE** 

*Стиль текста* задается с помощью параметров форматирования. Под параметрами <u>Го</u> форматирования подразумевают шрифт, его размер и форму; отступы первой строки, выравнивание, пробелы между символами, междустрочный интервал и др. Стиль графических элементов задается с помощью параметров форм, таких как размер, цвет, текстура и тени, блики, прозрачность.

Для грамотного оформления документов с точки зрения стиля следует использовать готовые шаблоны - темы. Темой называют набор элементов дизайна и цветовых схем, специально разработанных для документов. С помощью темы можно задать оформление как отдельной страницы, так и всего сайта в целом. Темы позволяют задавать стили основного текста, заголовков, гиперссылок, плейлистов, цвет фона, обои, цвет и толщину границ таблицы и другие параметры. Во всех офисных программах предлагаются темы, но используются они, в основном, при создании презентаций и веб-сайтов.

Целесообразно задавать одинаковый стиль оформления для страниц одного уровня.

4. Создание страниц сайта необходимо начинать со сбора всех его элементов (текстов, изображений).

5. Затем все эти элементы и соответствующие им ссылки размещаются на готовых шаблонах. Следует сохранять файлы всех страниц сайта в одной папке, например, папке Веб-страницы. Это упрощает размещение сайта на веб-сервере. Если количество страниц или изображений велико, рекомендуется сохранять их во вложенных папках (например, в Веб-страницы Фото)). Как правило, файл главной страницы называется index.htm или main.htm.

Только после размещения файлов в папках вы можете создавать гиперссылки, которые позволяют переключаться с одной страницы на другую. В нашем примере удобно сначала разработать страницы нижнего уровня, затем оформить главную страницу, и только после этого создать гиперссылки для перехода на страницы нижнего уровня. Затем нужно проверить работу ссылок в режиме оффлайн.

6. Только после тщательной проверки и исправления ошибок можно *<i>опубликовать веб-сайт*, то есть разместить его на веб-сервере.

#### **ИЗУЧИМ сами**

Сравните стадии разработки веб-проекта, приведенные в разделе "Деятельность" и пошаговое создание веб-сайта, данное в теме.

Есть ли серьезная разница между ними? Какое деление, по-вашему, наиболее целесообразное?

#### Проверьте себя

- 1. На какие этапы можно разделить разработку веб-сайта?
- 2. Что подразумевают под стилем веб-страницы?
- 3. В каких случаях файлы сайта удобнее размещать во вложенных папках?
- 4. Что такое "тема" и для чего ее используют?
- 5. Что означает фраза "публикация веб-сайта"?

## 6.2 Создание веб-страницы в программе word

- Какие программы входят в пакет офисных программ?
- Какая программа пакета Microsoft Office предназначена для создания веб-сайтов?

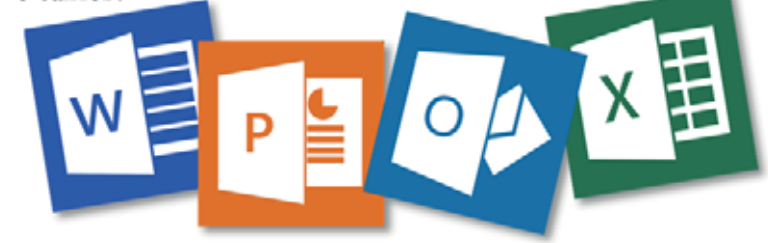

#### **ДЕЯТЕЛЬНОСТЬ**

Познакомьтесь с официальным сайтом Азербайджанского Государственного Академического театра Оперы и Балета (operabalet.az). Прогуляйтесь по страницам сайта, используя гиперссылки.

- Какие оперные и балетные спектакли находятся в репертуаре театра?
- Какими средствами дизайна сайта обеспечивается удобство перехода с одной страницы на другую?

Для разработки сложных веб-сайтов профессиональные веб-программисты используют специальные программы. В пакете Microsoft Office также есть такое программное обеспечение - программа Microsoft SharePoint Designer. Для создания простых веб-страниц или преобразования существующего документа в вебформат программа Word, с которой вы уже знакомы, тоже имеет немалые ъозможности. Word позволяет сохранять документ в формате веб-страницы, просматривать его в браузере, добавлять на страницу гиперссылки.

При сохранении документа, созданного в программе Word, в формате вебстраницы, он преобразуется в HTML-*код*. Документ содержит специальные теги, которые точно показывают, как страница будет отображена в окне браузера. При конвертировании документа Word в веб-страницу большинство настроек форматирования сохраняются, кроме случаев с некоторыми настройками, которые веб-браузер не поддерживает (например, обтекание картинки текстом).

Прежде чем сохранить документ в виде веб-страницы, вы можете просмотреть, как он будет выглядеть в окне браузера. Если представление удовлетворит вас, можно будет сохранить документ в виде веб-страницы. Чтобы отобразить документ **в веб-формате, следует использовать кнопку В Web Layout в строке состояния** Word. После сохранения документа в формате веб-страницы его можно заново открыть в редакторе Word и отредактировать как обычный документ.

ɉɪɟɞɩɨɥɨɠɢɦ ɱɬɨ ɜɵ ɞɨɥɠɧɵ ɩɨɞɝɨɬɨɜɢɬɶ ɫɚɣɬ ɨ ɫɩɟɤɬɚɤɥɹɯ ɜ ɬɟɤɭɳɟɦ сезоне в репертуаре Азербайджанского Государственного Академического театра Оперы и Балета.

#### ШАГ за ШАГОМ  $1$

#### Создание веб-страницы в программе Word

- Запустите программу Microsoft Word 2007. 1.
- 2. Подготовьте такой документ.

#### Опера "Кероглу"

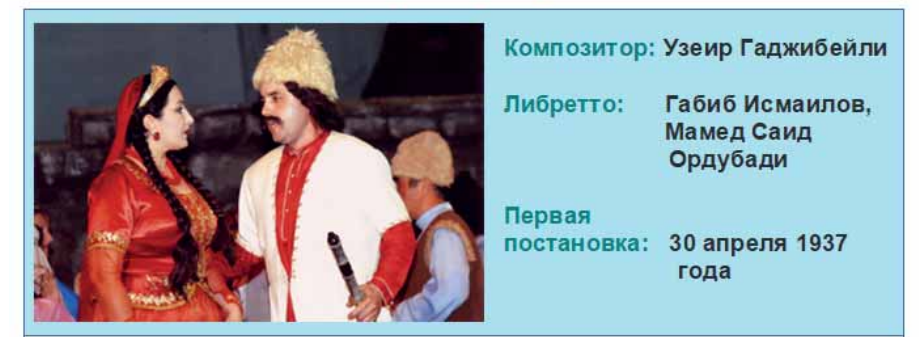

"Кероглу" - самое высокое достижение нацио-Опера У. Гаджибейли нального оперного искусства Азербайджана и вершина творчества композитора. Первое представление оперы состоялось 30 апреля 1937 года в Баку в постановке Исмаила Хидаятзаде. Спектакль дирижировал сам композитор. Великий азербайджанский певец Бюльбюль выступал в роли Кероглу.

Большой успех выпал на долю оперы "Кероглу" в Москве на Декадах Азербайджанского искусства в 1938 и 1959 годах.

Опера "Кероглу", которая считается жемчужиной нашего национального оперного искусства, была поставлена несколько раз в различные годы и всегда пользовалась популярностью среди зрителей.

В настоящее время эта опера занимает прочное место в репертуаре театра. Азербайджанский театр оперы и балета на протяжении многих лет открывает новый сезон с показа оперы "Кероглу".

- $3.$ Щелкните по кнопке **Web Layout**, чтобы увидеть, как документ будет выглядеть в окне браузера.
- U Office в верхнем левом углу главного окна 4. Щелкните по кнопке программы, а затем в раскрывшемся меню по кнопке Save As. Выберите пункт Other Formats. Откроется диалоговое окно.
- Чтобы сохранить документ в формате веб-страницы, откройте список Save as  $5<sub>1</sub>$ type и выберите Web Page (\*.htm, \*.html). Дайте документу подходящее имя (например, Кероглу), выберите папку, в которой вы хотите сохранить его, и шелкните по кнопке Save.
- 6. Повторив шаги 2-5, создайте еще несколько веб-страниц, посвященных спектаклям оперы или балета.
- 7. Аналогичным образом подготовьте отдельные веб-страницы о композиторах этих произведений (например, Узеир Гаджибейли).
- 8. Тем же способом создайте страницу под названием "Репертуар", на которой будет список постановок опер и балетов из репертуара театра.

#### ШАГ за ШАГОМ 2

#### Создание главной страницы сайта

1. Создайте в программе Microsoft Word 2007 такой документ.

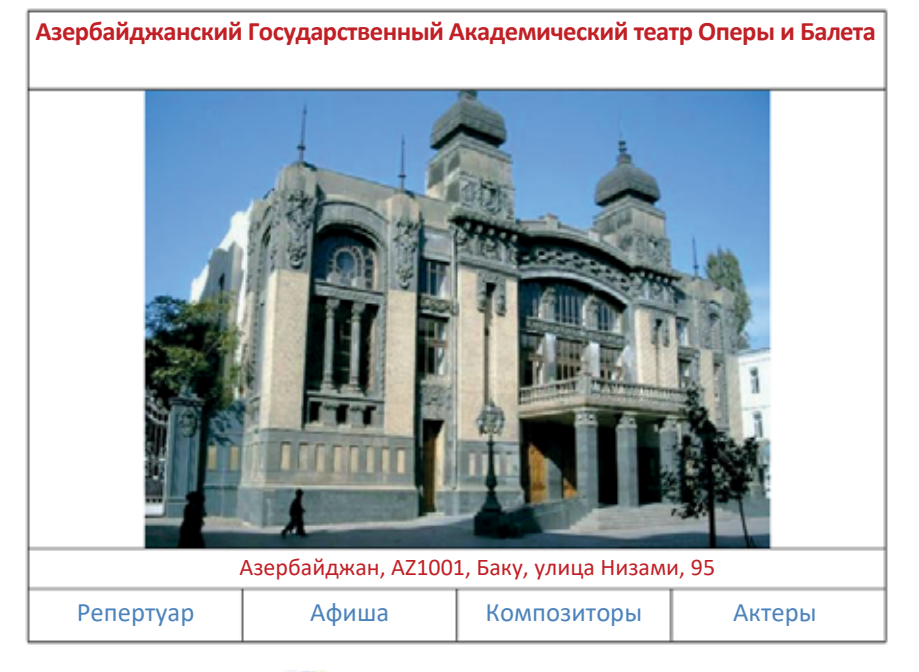

- Office в верхнем левом углу главного окна програм- $2.$ Щелкните по кнопке мы, затем в раскрывшемся меню выберите пункт Save As, а затем пункт Other Formats. Откроется соответствующее диалоговое окно.
- $3<sub>1</sub>$ Чтобы сохранить документ в виде веб-страницы, откройте список Save as type и выберите Web Page (\*.htm, \*.html).
- Change Title...  $\overline{4}$ . Шелкните по кнопке Откроется диалоговое окно Set Page Title

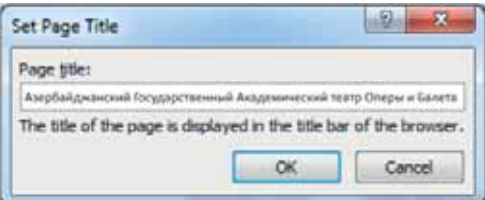

- Введите в текстовое поле Азербайджанский Государственный Академи-5. ческий театр Оперы и Балета и щелкните по кнопке ОК.
- 6. Задайте документу имя main.htm, перейдите в папку Веб-страницы и нажмите кнопку Save. Страница будет сохранена.

Попробуем связать созданные нами веб-страницы с помощью гиперссылок.

#### ШАГ за ШАГОМ 3

Добавление гиперссылки на веб-страницу

- **1.** Откройте файл Кероглу.htm в программе Microsoft Word 2007.
- 2. Найдите и выделите фразу "Узеир Гаджибейли" и в меню Insert щелкните по

кнопке **NECOV** Insert Hyperlink. Откроется соответствующее диалоговое окно.

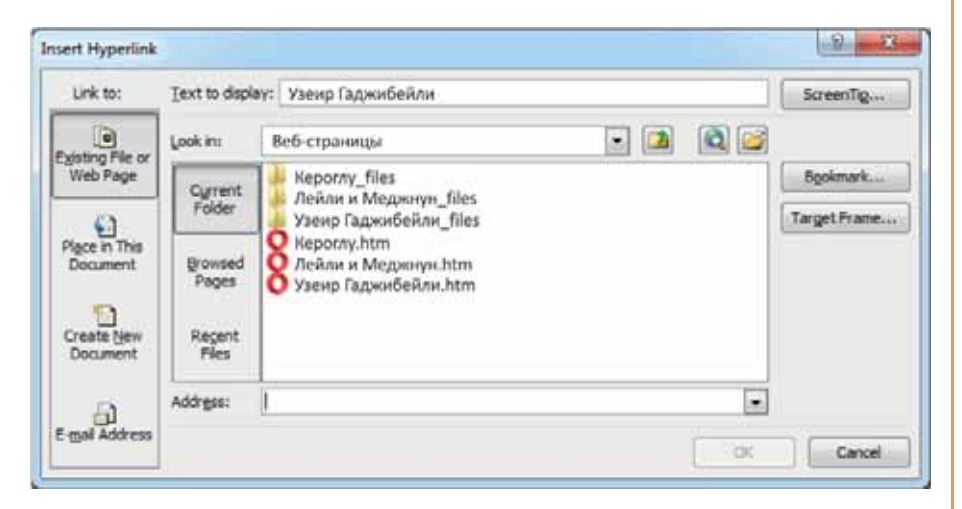

- 3. Щелкните по файлу Узеир Гаджибейли.htm. Название файла отобразится в поле Address.
- 4. Щелкните по кнопке ОК. Выражение "Узеир Гаджибейли" будет выделено как гиперссылка.
- 5. Переместите указатель мыши на эту гиперссылку. Появится подсказка, показывающая путь гиперссылки.
- 6. Удерживая клавишу < Ctrl>, щелкните по этой гиперссылке. В окне браузера отобразится файл Узеир Гаджибейли.htm.
- 7. Закройте окно браузера.
- 8. Сохраните изменения, щелкнув по кнопке Save.
- 9. Аналогично на главной странице с помощью гиперссылки создайте переход от записи Репертуар на одноименную веб-страницу, а там от фразы Опера "Кероглу" − на соответствующую веб-страницу (к файлу Кероглу.htm)
- 10. Сохраните изменения.
- 11. Закройте программу Word.

Теперь можно протестировать сайт, то есть, открыв его в веб-браузере, перемещаться по страницам и убедиться, что гиперссылки заданы верно.

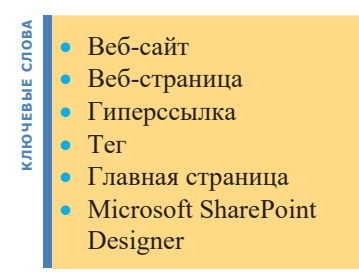

В конце отметим, что сохранение документов Microsoft Word и вообще документов Microsoft Office в качестве веб-страниц – это самый простой способ создания веб-сайта. Этот метод широко применяется для размещения разнообразных учебных материалов сочинений, рефератов, докладов, презентаций в области образования. Однако эти инструменты и методы не используются при подготовке сложных веб-сайтов, потому что полу-

ченные HTML-коды не являются оптимальными. Это усложняет их редактирование. Кроме того, размер полученных HTML-файлов слишком велик, и веб-страницы загружаются медленно.

#### ИЗУЧИМ | сами

1. Вы просмотрели официальный сайт Азербайджанского Государственного Академического театра Оперы и Балета. Отметьте достоинства и недостатки этого сайта.

Легко ли вы находите на нем информацию, которую ищете?

#### Проверьте себя

- 1. Как сохранить документ MS Word в качестве веб-страницы?
- 2. Как связать страницы между собой?
- 3. Что подразумевается под понятием "главная страница"?
- 4. Создайте веб-страницы об исполнителях ведущих ролей в спектаклях.
- 5. Свяжите веб-страницы, которые вы создали, при помощи гиперссылок.

## <mark>−<br>Сохранение таблиц ехсец в виде веб-страница о с</mark>

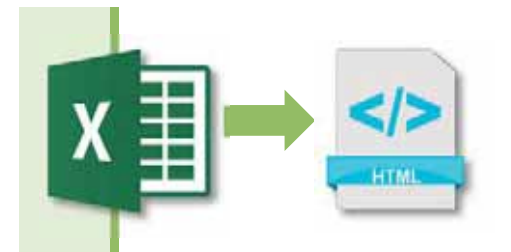

- На что указывают угловые скобки на значке HTML?
- В каких случаях, по-вашему, бывает необходимо представлять файлы Excel в виде веб-страниц, несмотря на то, что в HTML есть возможность создавать таблицы?

#### **ДЕЯТЕЛЬНОСТЬ**

Подготовьте следующую таблицу в программе Microsoft Excel 2007.

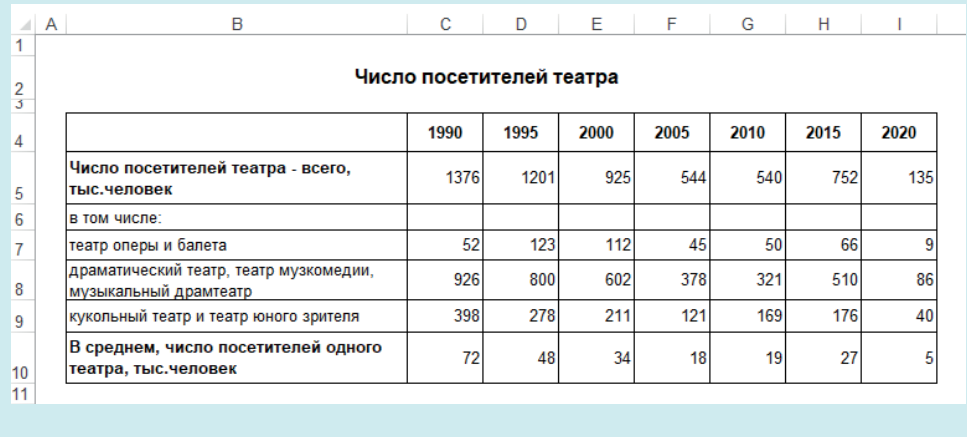

 $-$  Какой тип диаграммы вы выберете для представления этой таблицы в графической форме?

 $-$  Как вы думаете, с чем связано такое изменение количества зрителей?

Предположим, что вы должны разместить созданный вами файл электронной таблицы на сайте. Если загрузить его как есть в формате Excel на сайт, то для его просмотра на компьютере пользователя должна быть установлена программа Microsoft Excel. Чтобы избежать этой проблемы и открыть этот файл в браузере, необходимо преобразовать его в HTML. Как и в программе Microsoft Word, в Microsoft Excel есть возможность сохранения документа в формате веб-страницы.

В Microsoft Excel имеются широкие возможности для размещения в Интернете документов электронных таблиц. При сохранении табличных документов или размещении их в Веб-е можно преобразовать в формат HTML рабочую книгу как целиком, так и любую ее часть.

#### ШАГ за ШАГОМ

#### Преобразование файла Excel в веб-страницу

- 1. Запустите программу Microsoft Excel 2007.
- 2. Откройте документ, который вы создали в разделе "Деятельность".
- 3. Нажмите кнопку **о** Office в верхнем левом углу главного окна программы, затем нажмите пункт Save As в раскрывающемся меню, а затем - пункт Other Formats. Откроется соответствующее диалоговое окно.
- 4. Чтобы сохранить документ в формате веб-страницы, откройте список Save as type и выберите Web Page (\*.htm, \*.html).

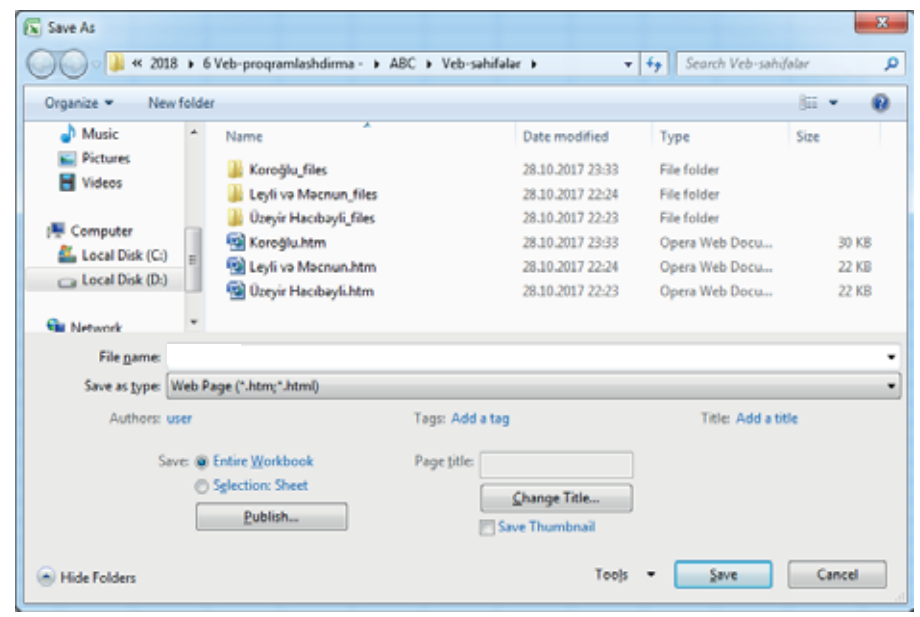

- 5. Если вы хотите сохранить книгу целиком, убедитесь, что опция Entire Workbook в поле Save выделена. Для сохранения только выбранного рабочего листа, следует отметить вариант Selection: Sheet.
- 6. Дайте документу подходящее имя (например, Театр), выберите папку, в которой вы хотите сохранить его, а затем щелкните по кнопке Save.

Нередко на веб-страницах бывают размещены необходимые вам таблицы, которые для обработки нужно передать в Excel. Очень легко импортировать данные с веб-страницы в электронную таблицу Excel. Для этого следует выделить данные в браузере и нажать клавиши <Ctrl+C>, чтобы записать данные в буфер обмена (clipboard), а затем вставить (paste) в таблицу. В

**Веб-проект** Веб-проект

зависимости от используемого браузера результат может различаться. Похожий на оригинал результат будет у веб-браузера Internet Explorer.

#### **ИЗУЧИМ** сами

1. Откройте официальный сайт *stat.gov.az* Государственного комитета статистики Азербайджанской Республики. На домашней странице сайта в разделе "İqtisadi statistika" ("Экономическая статистика") найдите пункт "Telekommunikasiya və poçt" ("Телекоммуникации и почта"). Найдите и загрузите файл Excel "Müəssisələrdə İKT-dən istifadənin əsas göstəriciləri" ("Основные показатели использования ИКТ на предприятиях"), находящийся в подпункте "İnformasiya texnologiyaları" ("Информационные технологии"). Откройте этот файл в программе Excel и ознакомьтесь с ним.

Как изменилось число предприятий, имеющих свой собственный сайт? Есть ли предприятия в нашей стране, которые не используют компьютеры? Преобразуйте файл Excel в веб-страницу.

2. Откройте сайт *stat.gov.az* в браузере Internet Explorer и найдите таблицу, не являющуюся файлом Excel. Используйте метод, описанный выше, чтобы импортировать эту таблицу в электронную таблицу Excel. Затем откройте вебстраницу с таблицей в другом браузере и снова импортируйте ее в электронную таблицу Excel. Сравните полученные результаты.

Из какого браузера таблица была лучше импортирована в Excel?

#### Проверьте себя

- 1. В каком случае приходится экспортировать файл Excel на веб-страницу?
- 2. Как преобразовать часть книги Excel в веб-страницу?
- 3. В чем заключается недостаток размещения файла Excel в Интернете без преобразования его в веб-страницу?
- 4. Как импортировать таблицу с веб-страницы в Excel?
- 5. Как вы думаете, почему таблицы с браузера Internet Explorer лучше импортируются в Excel?

### 6.4 **Веб-презентация в программе POWERPOINT**

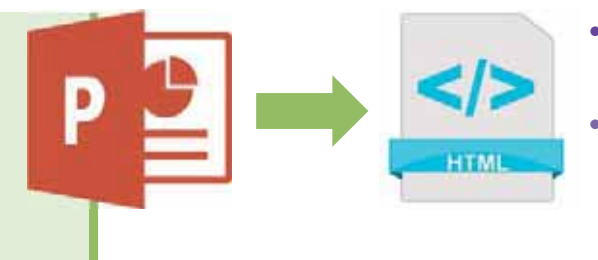

- Какие программы, кроме PowerPoint, вам известны для работы с презентациями?
- Каковы основные и вспомогательные устройства компьютера?

#### **ДЕЯТЕЛЬНОСТЬ**

Подготовьте в Microsoft PowerPoint 2007 презентацию из 5 слайдов под названием "Составные части компьютера". Сделайте первый слайд титульным. Каждый из оставшихся 4-х слайдов посвятите одной из основных частей персонального компьютера - системному блоку, монитору, клавиатуре и мыши. На каждый слайд поместите одно изображение и текст из нескольких предложений.

- Каким способом вы создали слайды?

Вы знаете, что Microsoft PowerPoint предназначена для создания электронных презентаций на компьютере. Как и любое другое программное обеспечение, входящее в пакет Microsoft Office, эта программа также имеет функцию преобразования документа (презентации) в веб-формат.

Презентация PowerPoint, как правило, состоит из нескольких слайдов, и каждый из них может быть сохранен как отдельная веб-страница. Вся презентация может поддерживаться как сайт, по структуре, соответствующий презентации.

#### ШАГ за ШАГОМ

- 1. Запустите программу Microsoft PowerPoint 2007.
- 2. Откройте документ, созданный в разделе "Деятельность".
- **3.** Щелкните по кнопке **LE** Office в верхнем левом углу главного окна программы, затем - по пункту Save As в раскрывающемся меню, а затем выберите пункт Other Formats. Откроется соответствующее диалоговое окно.
- 4. Чтобы сохранить документ в формате веб-страницы, откройте список Save as type и выберите вариант Web Page (\*.htm, \*.html).

5. Назовите файл соответствующим образом (например, Computer) или оставьте его предыдущее имя. Выберите папку, в которой вы хотите сохранить файл, а затем шелкните по кнопке Save.

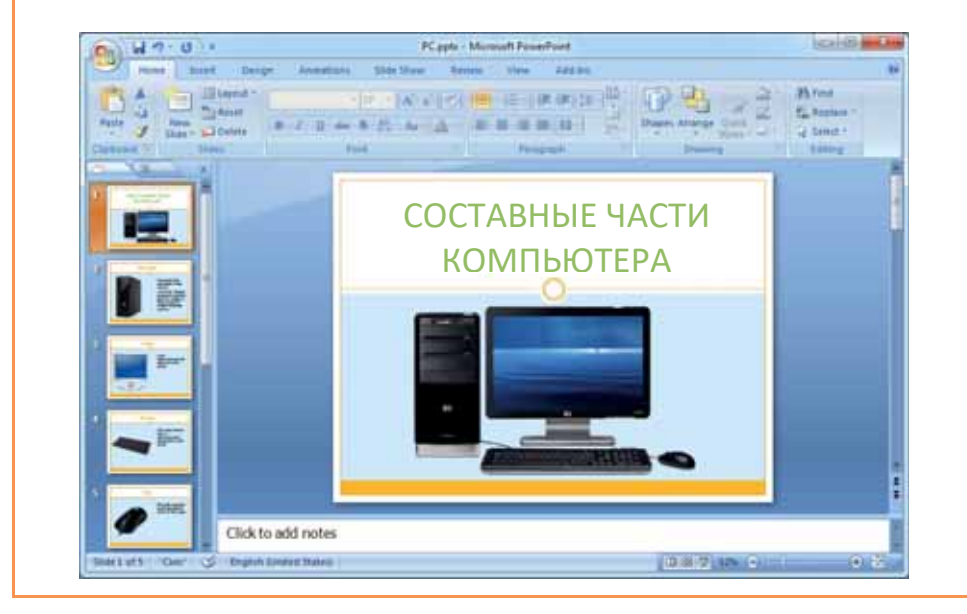

Если вы просмотрите папку, в которой был сохранен файл, то обнаружите в ней папку под названием Computer\_files. В этой папке хранятся все слайды презентации как единая веб-страница. Теперь откройте файл Computer.htm в программе браузера.

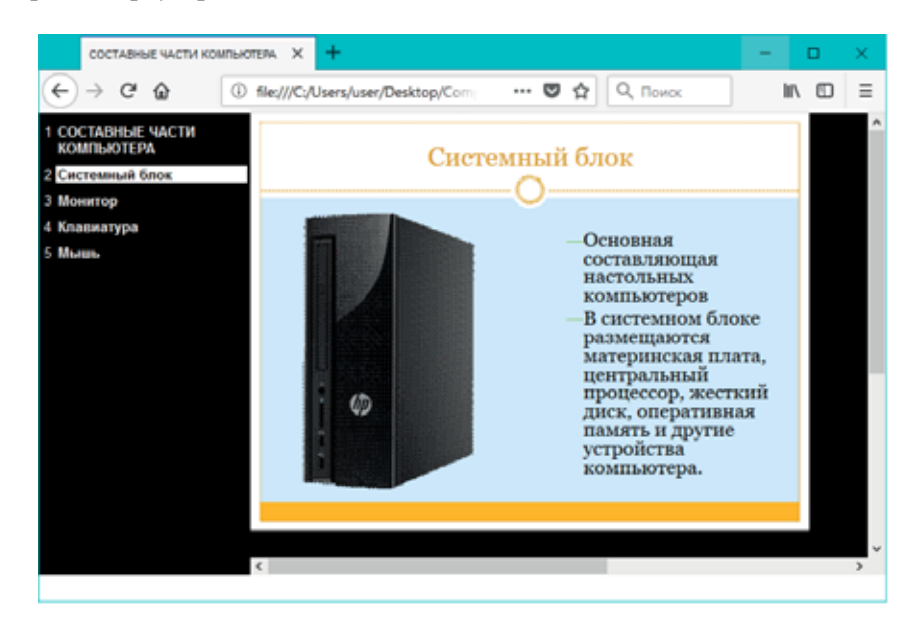

Веб-проект

 $\Box$ 

Как вы видите, названия всех слайдов презентации указаны в окне браузера в списке слева (на черном фоне белым цветом). Каждое из этих названий является гиперссылкой, нажав на которую, можно переходить на соответствующую страницу.

Можно сохранить в виде веб-страницы как целиком всю презентацию, так и какую-то ее часть. Чтобы проделать это, следует нажать на кнопку **Publish...** В диалоговом окне Save As. Откроется диалоговое окно Publish as Web Page, а затем выбрать вариант Slide number, в котором следует указать нужный вам интервал.

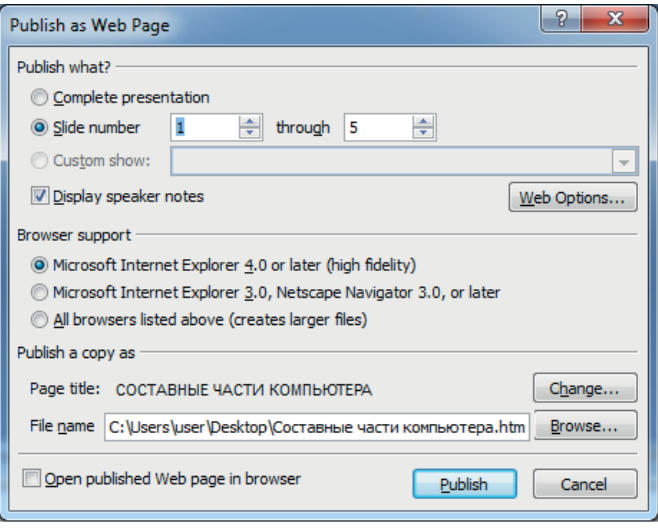

В этом окне также имеется возможность изменить название веб-страницы. После внесения всех изменений следует закрыть окно, щелкнув по кнопке Publish. В этом случае только выбранные слайды будут сохранены как вебстраница.

#### ИЗУЧИМ сами

Подготовьте презентацию в программе PowerPoint под названием "Логические основы компьютера". Для этого воспользуйтесь справочным материалом, расположенным в конце учебника, а также возможностями Интернета. Сохраните созданную презентацию как веб-страницу.

#### Проверьте себя

- 1. Что нужно сделать, чтобы сохранить презентацию PowerPoint в виде веб-страницы?
- 2. Как сохраняются слайды презентации: отдельно или как одна веб-страница?
- 3. Какие параметры веб-страницы можно настроить?
- 4. Как сохранить часть презентации (определенные слайды) в виде веб-страницы?
- 5. Нужно ли для редактирования веб-презентации изменить HTML-код?

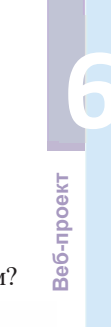

## **ϲ ɉɍȻɅɂɄȺɐɂəɋȺɃɌɈȼȼɂɇɌȿɊɇȿɌȿ** И ИХ ОЦЕНИВАНИЕ Что такое IP-адрес и для чего он предназначен? Что такое система доменных имен (DNS) и что ее связывает с IP-адресом? Google **DNS CepBep** 216.58.217.206 www.google.com

#### **ДЕЯТЕЛЬНОСТЬ**

- 1. Запустите веб-браузер. Набрав в адресной строке www.speedguide.net/ip/, нажмите клавишу <Enter>.
- 2. В поле Search IP address or hostname введите e-derslik.edu.az и нажмите <Enter>.

– Какой ресурс находится по указанному адресу?

– Каков IP-адрес сервера, на котором находится ресурс?

После того как сайт создан, его следует опубликовать на веб-сервере. Публикация веб-сайта означает загрузку веб-страниц, шрифтов и графических файлов, составляющих ваш сайт, на веб-сервер. Существует несколько способов слелать это:

- 1. Файлы сайта записываются на диск или другой носитель и отправляются администратору веб-сервера. Администратор переписывает файлы, которые вы предоставили, в соответствующую папку на сервере и настраивает программное обеспечение.
- 2. Некоторые бесплатные веб-серверы позволяют пользователю загружать файлы своего веб-сайта через веб-браузер. Пользователь вводит в поля ввода имена нужных файлов и нажимает кнопку Submit (Отправить).
- 3. Третий способ публикации сайтов на веб-сервере это использование протокола FTP. Это самый распространенный способ. Остановимся на нем подробнее.

Администратор Web-сервера запускает и настраивает на компьютере программу *FTP-сервера*. После этого по запросу пользователя, которому нужно опубликовать на сервере свой сайт, он создает *корневую папку* для этого сайта.

#### **KJI HOMEBHE CJIOBA CTIONEBHE CTOBA** • Публикация сайта  $\bullet$  Be<sub>6</sub>-cepsep  $\bullet$  Протокол FTP  $\bullet$  FTP-сервер  $\bullet$  FTP-клиент • Доменное имя Xостинг

- Оценка сайта
- $\bullet$  Мертвая ссылка

Пользователь с помощью программы FTP-клиента (например, CuteFTP) подключается к FTPсерверу и отправляет во вновь созданную корневую папку файлы своего сайта. Чтобы подключиться к FTP-серверу, пользователь должен ввести свое имя пользователя и пароль. Их дает администратор сервера. Особенность протокола FTP заключается в том, что пользователь (клиент) работает с FTP-сервером как с локальным диском своего компьютера; он может создавать файлы и папки, перемещать их в нужное место или заменять их. Наконец,

администратор настраивает веб-сервер так, чтобы сервер "увидел" новый сайт.

Существуют программы, называемые веб-редакторами, в которых есть функции управления веб-сайтами, с помощью которых можно создавать сайт с использованием протокола FTP. Примером таких приложений является Macromedia Dreamweaver, Microsoft FrontPage.

Как вы знаете, каждый сайт имеет свое имя в Интернете - домен (или доменное имя). Полное доменное имя состоит из нескольких буквенно-цифровых последовательностей, отделенных друг от друга точкой; например: *informatika.edu.az*. Как правило, говоря "доменное имя", подразумевается "полное ломенное имя".

Чтобы войти на сайт, пользователь вводит в адресную строку браузера доменное имя сайта. Однако следует иметь в виду, что фактический адрес сайта в Интернете – это не доменное имя, а его *IP-адрес*. IP-адрес сайта определяется **DNS**-серверами по его доменному имени.

Понятие "доменное имя" тесно связано с понятием "хостинг". Хостинг предназначен для размещения и поддержки веб-сайта пользователя на сервере провайдера. Хостинг обычно оплачивается. Может возникнуть вопрос: зачем нужна услуга хостинга? Не может ли владелец сайта оставить сайт на своем компьютере? Фактически может оставить, но в этом случае следует найти решения для следующих задач:

- 1. Компьютер, на котором хранится сайт, должен работать круглосуточно;
- 2. Подключение к Интернету должно быть постоянным;
- 3. Скорость подключения к Интернету должна быть высокой, потому что при одновременном просмотре сайта из разных мест обычного скоростного соелинения бывает нелостаточно:
- 4. Кроме того, на компьютере должно быть установлено достаточно сложное программное обеспечение.

Как видно, размещение сайта на собственном компьютере пользователя связано с большими трудностями и затратами. Поэтому лучшим решением является воспользоваться услугами хостинга, предлагаемого провайдером.

Первые сайты были созданы в начале 1990-х годов. Эти сайты были написаны вручную на языке HTML. Со временем было создано программное обеспечение для верстки сайтов, и до 1998 года лидером среди подобных продуктов был *Dreamweaver*. Одним из первых конструкторов сайтов, где не требовалось специальных навыков программирования, был проект Geocities, основанный в 1994 году. На сегодняшний день существует большое количество конструкторов сайтов, с помощью которых можно создавать самые разнообразные сайты.

Как уже упоминалось в начале раздела, самым простым способом создания веб-сайтов и размещения их в Интернете является использование конструкторов сайтов (site builder). Конструкторы сайтов позволяют пользователям создавать свои собственные веб-сайты без какой-либо оплаты на основе специальных шаблонов. В настоящее время среди конструкторов сайтов наиболее популярны такие продукты, как Wix, A5, uKit, Umi.

Разработаем веб-сайт Азербайджанского Государственного Академического театра Оперы и Балета с помощью конструктора Wix.

#### ШАГ за ШАГОМ

#### Создание сайта с помощью конструктора Wix

- 1. Откройте в веб-браузере сайт wix.com.
- 2. Если вы впервые посещаете этот сайт, нажмите кнопку Sign в верхнем правом углу и, перейдя на страницу регистрации, зарегистрируйтесь на сайте.

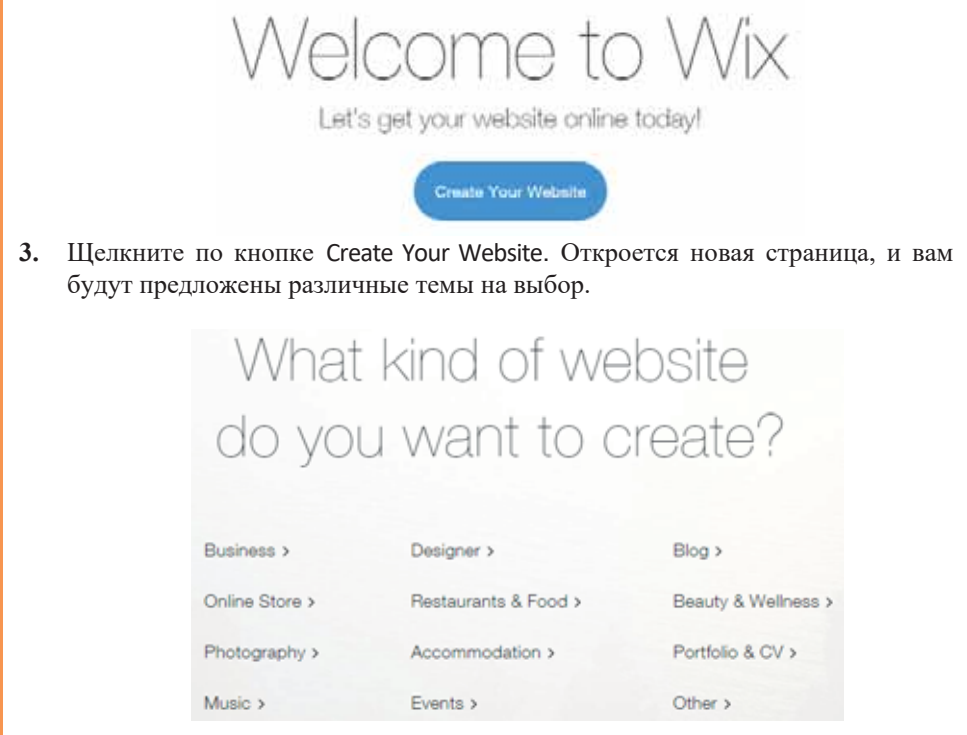

- 4. Щелкните по теме Events. Будут открыты различные шаблоны. Выберите один из подходящих для вашей темы (например, Theater Company).
- 5. Чтобы отредактировать выбранный шаблон, щелкните по кнопке Edit. Откроется окно редактирования шаблона.

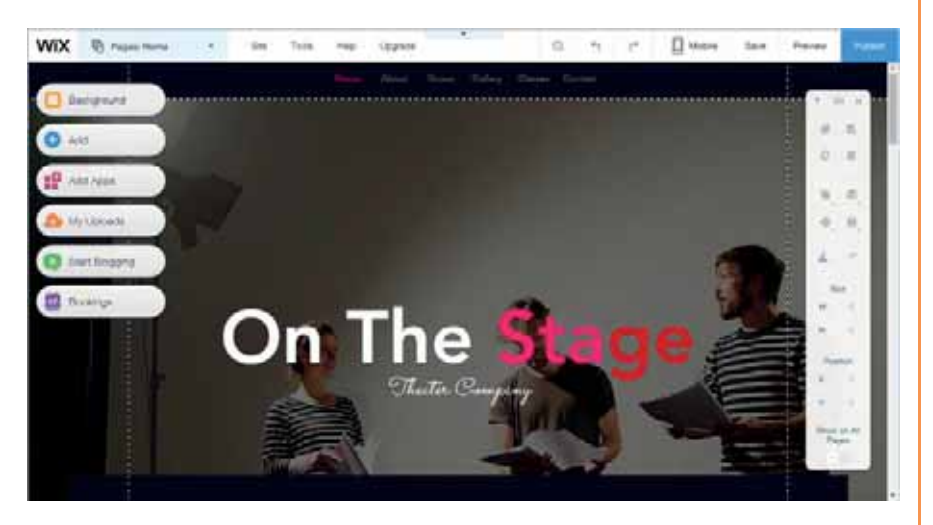

- 6. Вы можете изменить этот шаблон по своему вкусу (названия пунктов меню, шрифты, фоновое изображение каждой страницы, расположение элементов и т. д.).
- 7. После завершения работ по оформлению и дизайну щелкните по кнопке Publish. Вам будет предложено выбрать домен для вашего проекта. Wix предлагает бесплатную площадку для всех пользователей для сохранения своих сайтов.

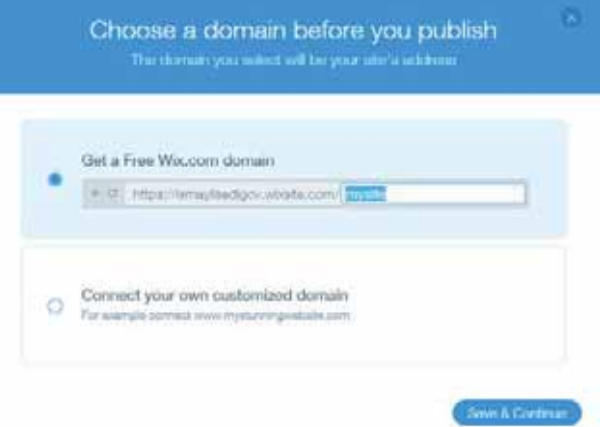

8. Однако, если вы хотите, чтобы ваш сайт имел свой собственный адрес, выберите Connect your own customized domain. Но имейте в виду, что в этом случае вам нужно будет заплатить определенную сумму.

В конце затронем вопрос, который очень<br>пезен для каждого пользователя Интер-<br>са. Учитывая, что каждый пользователь<br>еет возможность размещать информацию<br>Интернете, информация там не всегда полезен для каждого пользователя Интернета. Учитывая, что каждый пользователь имеет возможность размещать информацию в Интернете, информация там не всегда точна и достоверна. Поэтому тот, кто использует информацию из Интернета, должен предварительно оценить веб-сайт, с которого скачивает информацию.

Согласно аналитическому отчету Netcraft, в октябре 2017 года в Интернете было 1 815 237 491 сайтов. Первый отчет компании был объявлен в августе 1995 года. Тогда в сети насчитывалось всего 18 957 сайтов.

Страницы в Интернете различаются по внешнему виду. Некоторые страницы полны изображений, звука, анимаций, ссылок и другой информации. Некоторые из них очень привлекательны для посетителей, другие – очень просты. Но привлекательный с первого взгляда сайт может не устроить вас по содержанию. При открытии и просмотре какой-либо веб-страницы следует обращать внимание на следующее:

Это интересно

OTG

- Много ли времени уходит на загрузку страницы?
- Кто написал информацию на этой странице?
- Как связаться с автором?
- Когда последний раз сайт обновлялся?
- Есть ли ссылки на другие веб-страницы?
- Легко ли перемещаться по ссылкам?
- Можно ли по заголовку страницы определить ее содержание?
- Полезна ли вам информация на странице?
- Насколько свежей является информация на странице?
- Не противоречит ли эта информация той, которую вы нашли в другом месте?

Ресурс высокого уровня всегда представляет своего автора или издателя. Вы должны иметь достаточно возможностей для поиска информации, чтобы определить, является ли создатель ресурса надежным источником. Какими знаниями, навыками или репутацией должен обладать автор, чтобы распространять информацию? Если вы нашли имя автора, но нет контактной информации для связи с ним, вы можете найти подробную информацию об авторе, проведя поиск по имени автора с помощью поисковой системы. Если на вебсайте имеется адрес электронной почты автора, вы можете связаться с ним напрямую для получения более подробной информации.

Следует ли доверять источнику взятой вами информации? Источник информации должен быть указан явно, независимо от того, является ли он оригиналом или взят из другого источника.

Важное значение имеет также внешний вид страницы. На странице не должно быть орфографических или грамматических ошибок. Даже если на странице есть ценная информация, орфографические ошибки и неточная грамматика делают сомнительной достоверность этих данных.

Убедитесь, что вы понимаете цели и задачи владельца сайта. Хочет ли он продавать товары или услуги? Пытается ли он повлиять на общественное мнение? Чтобы проверить достоверность информации, просмотрите другие ресурсы, такие как книги и журналы с подобной информацией. Используемый стиль и язык могут также рассказать вам о качестве сайта. Если стиль самодовольный и субъективен, вы можете считать его второстепенным.

При оценке информации на веб-сайте одной из наиболее важных проблем является публикация информации на сайте и периодичность ее обновления. Некоторые сайты необходимо обновлять чаще, чем другие. Медицинскую или технологическую информацию следует обновлять чаще, чем исторические данные. Просроченная информация может не дать вам требуемый результат. Есть ли на сайте мертвые ссылки, то есть долгое время не активные ссылки? Наличие мертвых ссылок может указывать на то, что информация на веб-сайте не обновляется.

Быстрая навигация на веб-сайте является одним из наиболее важных элементов сайта. На первой странице веб-сайта должно быть показано, как сайт организован, и размещены различные виды меню.

Для перемещения по сайту используются ссылки на странице. На некоторых страницах содержится большое количество ссылок, а у других может быть несколько. Однако ссылки должны быть легко узнаваемыми, логически сгруппированными и соответствующими теме страницы, на которую указывают.

#### ИЗУЧИМ **сами**

Зайдите на свой любимый сайт и оцените его, ответив на следующие вопросы:

- Можете ли вы определить автора сайта?
- Указан ли адрес электронной почты? Является ли приемлемым время, затраченное на загрузку страницы в окне браузера?
- Хорошо ли читается текст на экране?
- Легко ли выполняются команды и указания?
- Соответствует ли информация текущему времени?
- Получаете ли вы то, что ожидаете при проведении поиска?
- Регулярно ли обновляется информация?

#### Проверьте себя

- 1. Какими способами можно опубликовать сайт в Интернете?
- 2. Что такое доменное имя?
- 3. Как по доменному имени определяется фактический адрес сайта в Интернете?
- 4. Зачем нужна услуга хостинга?
- 5. Показателем чего является наличие мертвых ссылок на сайте?

**ϲ**

#### 1. Какие высказывания верны?

**©БОБОШАНИИ ЗАДАНИЗОВ** 

ОБОБЩАЮЩИЕ ВОПРОСЫ И ЗАДАНИЯ

- а) Для создания простых веб-страниц или преобразования существующего документа в веб-формат можно использовать программу Microsoft Word.
- **b**) Прежде чем определить тему, цели и задачи сайта, необходимо разработать его дизайн, то есть стиль проектирования.
- с) Заключительным этапом проектирования веб-сайта является публикация сайта и его тестирование.
- d) Веб-сайт должен размещаться на веб-сервере провайдера.
- е) Компьютер, на котором размещается сайт, должен всегда работать и быть подключенным к Интернету.
- f) На одном веб-сервере может быть размещен только один сайт.
- **g**) За предоставление услуг хостинга с владельцев сайта не берут плату.
- **h**) Источник информации, размещенной на сайте, должен быть указан явно, независимо от того, является ли эта информация оригинальной или взята из другого источника

#### 2. Заполните пропуски в предложениях.

- а) Разработка проекта веб-сайта начинается с построения его молели.
- **b**) При сохранении документа, созданного в программе Word, в формате вебстраницы, он преобразовывается в .
- **с**) Таблицы импортируются в Excel корректнее с веб-страницы, открытой в браузере \_\_\_.
- **d)** презентации PowerPoint может храниться как отдельная веб-страница.
- е) После создания сайта его следует на веб-сервере.
- f) Администратор веб-сервера запускает и перемещает одну и ту же программу на компьютер с именем Затем он создает для этого сайта на основе запроса пользователя для публикации сайта на сервере. Пользователь присоединяется к FTP-серверу через специальное приложение и отправляет файлы в созданную корневую папку.
- **g**) Наличие может указывать на то, что информация на веб-сайте не обновляется.
- **h**) Для навигации по сайту используются на странице.
- 3. Что такое мертвая ссылка и что означает наличие таких ссылок на cайте?
- 4. Существует ли разница между полным доменным именем и доменным именем?
- 5. Где происходит преобразование доменных имен в IP-адреса?

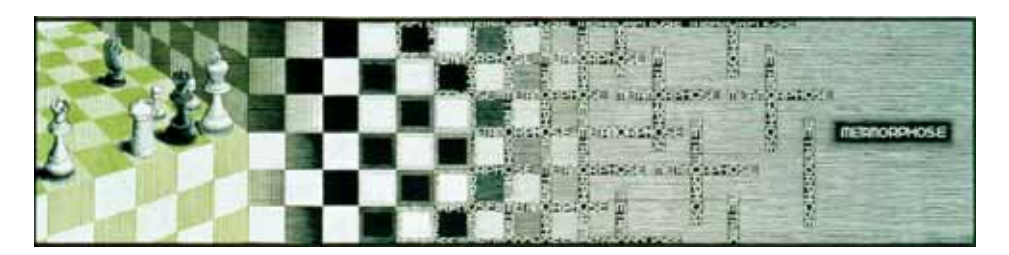

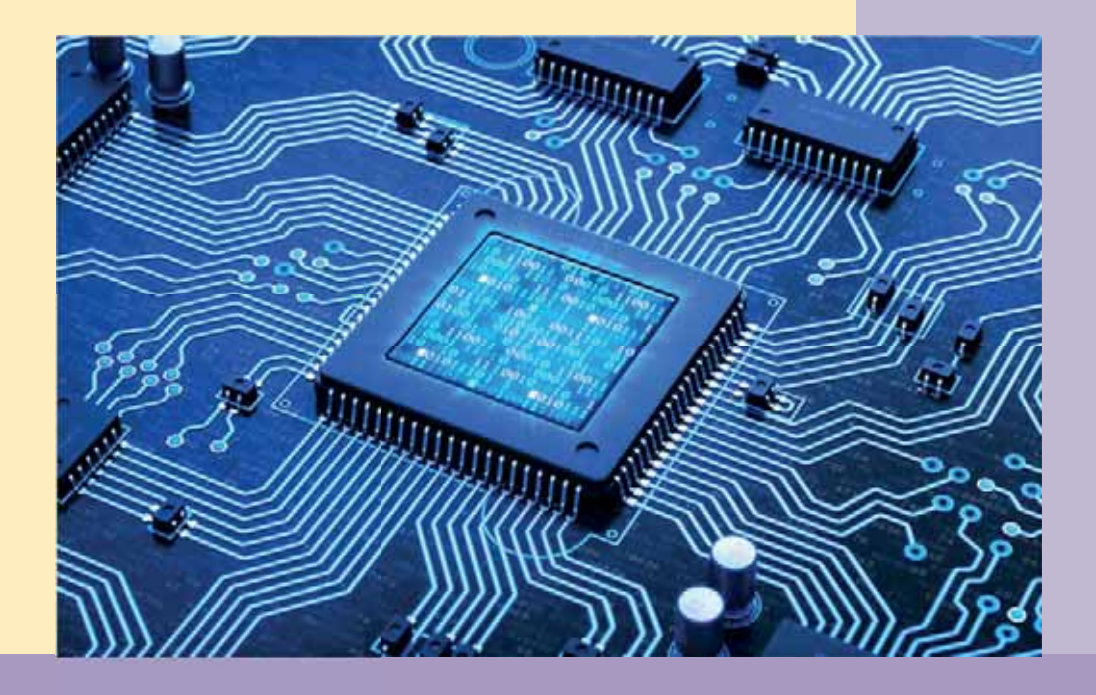

## **ВСПОМОГАТЕЛЬНЫЕ МАТЕРИАЛЫ** ДЛЯ ПРОЕКТОВ

- **А История вычислительной техники**
- **В Поколения компьютеров**
- **В Логические операции**
- **Логические основы компьютера**
- **Е Решение логических задач**

## А История вычислительной техники

Первыми приспособлениями для вычислений были, вероятно, всем известные счетные палочки, которые и сегодня используются в младших классах средних школ. Развиваясь, эти приспособления становились более сложными, например, такими как финикийские глиняные фигурки, также предназначаемые для наглядного представления количества считаемых предметов. Такими приспособлениями, похоже, пользовались торговцы и счетоводы того времени.

Постепенно из простейших приспособлений для счёта рождались все более и более сложные устройства.

Приблизительно в 1200 году до н.э. в Китае использовали при расчетах цветные шарики, нанизанные на проволоку. Шарики были прикреплены проволокой на деревянную рамку. Шарики на первой проволоке показывали единицы, на второй - десятки, на третьей - сотни. Перемещая шарики влево и вправо вдоль проволки можно было их складывать и вычитать. Такое устройство называлось суаньпань или абак (abacus).

Используемые до середины XX века *счеты*, можно сказать, произошли от абака. Но на сложение и вычитание больших чисел в этих устройствах уходило много времени.

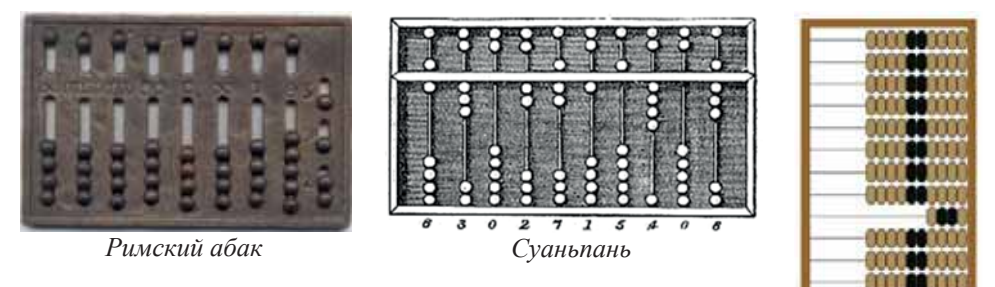

*ɋɱɟɬɵ*

В начале XVII века математика начала играть ведущую роль в науке. В то время физикам и астрономам приходилось сталкиваться с очень длинным и сложным математическим вычислением. Для проведения таких расчетов в короткие сроки потребовались более точные инструменты. Основным недостатком абака или счет была необходимость вручную переносить единицы с нижних рядов, когда они заполнялись, на верхние. Механизировать этот процесс на камешках не удавалось. Нужно было изобрести новый механизм, который имел бы 10 устойчивых состояний, отображающих цифры разряда. Это сделал французский математик Блез Паскаль, когда ему исполнилось 19 лет. После долгих поисков Паскаль изобрел 10-зубчатое колесо, которое было слишком сложным для того времени. На каждом колесе соответственно количеству зубчиков проставлялись цифры от 0 до 9. Поворот колеса на один зубчик увеличивало число на единицу. Когда первое колесо, сделав полный оборот доходило до цифры 9, второе колесо автоматически перемещалось на

один зубчик. Когда второе колесо доходило до 9, третье колесо автоматически перемещалось на один зубчик и так далее. Сегодня можно сказать, что Паскаль изобрел многоразрядный механический счетчик оборотов, который используется в настоящее время в автомобильных спидометрах и электрических счетчиках.

Паскаль более десяти лет занимался совершенствованием своей машины. Было сделано 50 ее экземпляров из латуни, слоновой кости и других материалов, из которых только восемь дошли до наших дней. Однако широкого •<br>распространения эта машина, называемая "Паскалина", не получила по нескольким причинам. Во-первых, она была достаточно дорогой, а во-вторых, и самое главное, она предназначалась для сложения и вычитания только 6-10разрядных чисел. Операции умножения и деления, требующие больших усилий, не были механизированы. Для получения этой возможности потребовалось более пятидесяти лет.

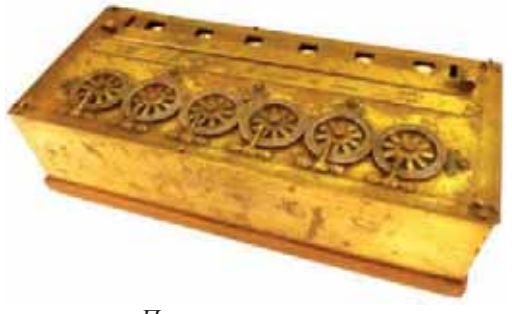

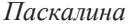

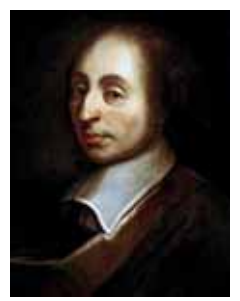

Блез Паскаль  $(1623 - 1663)$ 

Операция умножения многозначных чисел сводится к повторному сложению. Умножая на бумаге "столбиком", мы выполняем такие же действия. При реализации этого алгоритма на машине Паскаля приходится несколько раз вводить одно и то же множимое, временами сдвигая его на один разряд влево, что очень утомительно.

В 1673 году выдающийся немецкий математик, философ, дипломат, Готфрид Лейбниц предложил очень оригинальное решение этой проблемы. Он сделал два основных улучшения в вычислительной машине, называемой арифмометром. Во-первых, для повторного ввода одного и того же числа он использовал ступенчатые валики (по одному на каждый разряд) и поворотную рукоятку. Поворачивая рукоятку на один оборот, можно, в зависимости от положения промежуточной шестеренки на валике, добиться ее поворота на заданную долю окружности. Во-вторых, он поместил механизм ввода чисел на подвижную каретку, которая на очередном шаге умножения перемещается влево относительно сумматора на один разряд (в последующих конструкциях арифмометров оказалось удобнее неподвижным сделать механизм ввода, а на каретку поместить сумматор, поэтому сдвиг сумматора происходит вправо).

Таким образом, введя один раз множитель и перемещая его несколько раз, можно было выполнить действие умножения. Неоднократное вычитание делителя

Вспомогательные материалы для проектов Вспомогательные материалы для проектов

из делимого позволяло аналогично выполнять действие деления. Для этого рукоятку устройства необходимо было вращать в противоположную сторону.

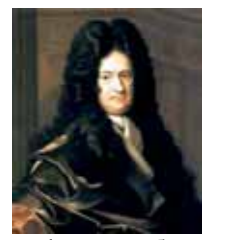

Готфрид Лейбниц  $\mu$ <sub>p</sub><sub>*H*<sub>p</sub><sub>*Apu</sub>p<sub>M</sub>o<sub>Memp</sub>* (1646–1716)</sub></sub>

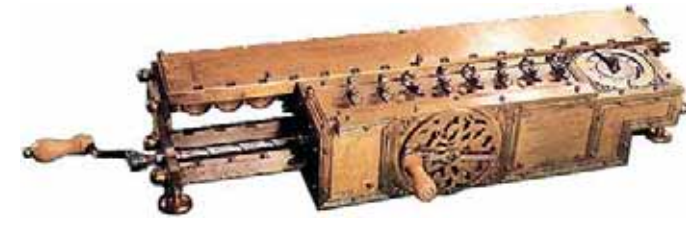

*Аналитическая машина Бэббиджа*. XVIII век не был богат разработками вычислительной техники, но в начале XIX века было сделано большое техническое изобретение. В 1804 году французский механик Жан-Мари Джаккар (1752-1834) создал станок, который автоматически, без присутствия человека, ткал узорное полотно. Станок управлялся программным механизмом на перфокартах. Станок Джаккара произвел революцию в технике, поскольку был ɨɫɧɨɜɚɧ ɧɚ ɧɨɜɨɦ ɬɟɯɧɨɥɨɝɢɱɟɫɤɨɦ ɩɪɢɧɰɢɩɟ ɩɪɨɝɪɚɦɦɧɨɝɨ ɭɩɪɚɜɥɟɧɢɹ Вслед за ним появились и другие программно-управляемые машины. Известный английский ученый и изобретатель Чарльз Бэббидж впервые предложил идею применения этого принципа к вычислительным устройствам. В 1822 году он начал создание Разностной машины (Difference engine) для автоматического построения сложных математических таблиц. После 12 лет работы над этим проектом Бэббидж отказался от него и начал работать над Аналити*ческой машиной (Analytical engine)*. Новая машина была более сложной и позволяла решать множество проблем. Для каждой задачи команды и данные предполагалось вводить с помощью перфокарт. Бэббидж посвятил всю свою жизнь этой мечте, но не достиг ее, так как идеи Бэббиджа опередили свое время приблизительно на 100 лет, и с технологическими возможностями века невозможно было создать такую машину.

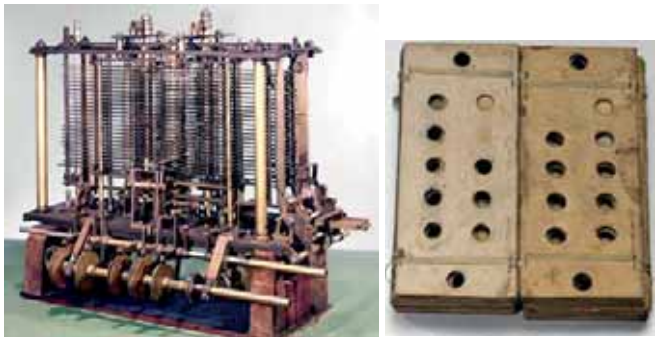

 $A$ налитическая машина и перфокарты для нее

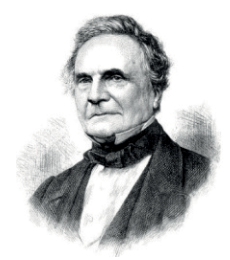

Чарльз Бэббидж  $(1791 - 1871)$ 

## В Поколения компьютеров

Появление электронно-вычислительных машин стало возможным в результате двух важных событий:

1. Были придуманы способы представления текстовой и числовой информации в двоичной форме. Каждое число или слово изображалось в виде последовательности 1 и 0.

2. Были изобретены электронные устройства, позволяющие запоминать числа и слова в двоичной форме.

Последующее развитие компьютеров было связано, в первую очередь, именно с прогрессом в электронике. В результате этого развития появился термин "поколения компьютеров". Каждое новое поколение отличается от предыдущего изменением элементной базы и существенным расширением класса решаемых задач. На практике же ощутимым различием в элементной базе (радиолампы, транзисторы, интегральные схемы) отличаются лишь первые три поколения. В дальнейшем развитие элементных баз свелось к уменьшению размеров интегральных схем и повышению степени интеграции.

Первое поколение компьютеров. Компьютеры первого поколения назывались электронными вычислительными машинами (ЭВМ). Первым представителем этого поколения был *ENIAC* (Electronic Numerical Integrator And Computer). Схемы ENIAC, разработанные в 1946 году в Соединенных Штатах, были созданы на основе электронных ламп. Разработанный по заказу армии США для расчётов таблиц стрельбы в Лаборатории баллистических исследований, ENIAC был первым электронным цифровым компьютером, который был запрограммирован для решения широкого спектра задач. Архитектура компьютера была разработана в 1943 году учеными из Университета Пенсильвании, Джоном Преспером Эккертом и Джоном Уильямом Мочли.

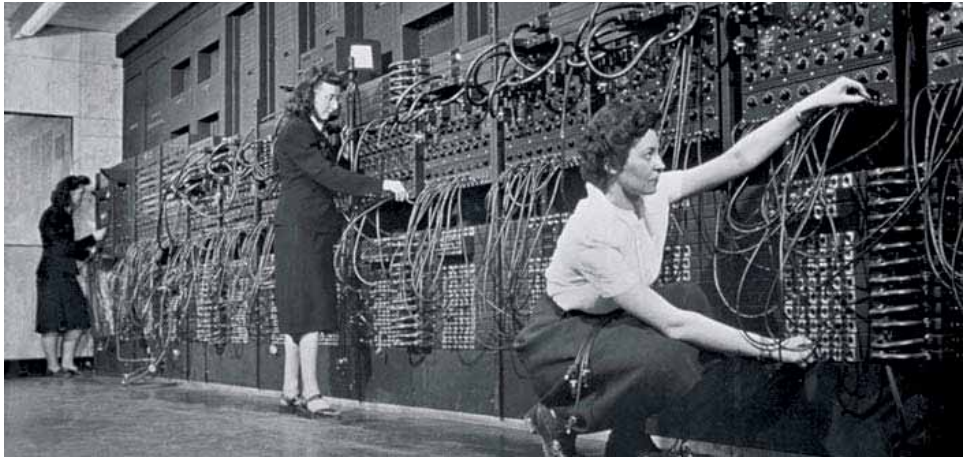

*ENIAC* 

В качестве основы элементной базы в ENIAC применялись вакуумные лампы. В общей сложности в нем было 17 468 ламп, 7200 кремниевых диодов,

1500 реле, 70 000 резисторов и 10 000 конденсаторов. Для работы он потреблял 150 кВт электроэнергии. Расчеты производились в десятичной системе: за секунду он мог произвести 300 операций умножения или 5000 операций сложения. При весе 30 тонн эта машина занимала около 167 квадратных метров площади.

Представителем этого поколения также является машина под названием  $\overline{M}$ ЭСМ (Малая электронно-вычислительная машина), которая была введена в эксплуатацию в Советском Союзе в 1950 году.

ЭВМ этого поколения отличались крупными габаритами, высоким потреблением электроэнергии, сложностью в управлении и ненадежностью.<br>Они оставались в эксплуатации до 60-х годов XX века. Они оставались в эксплуатации до 60-х годов XX века.

Второе поколение компьютеров. В 1947 году группа американских физиков во главе с Уильямом Шокли (1910–1989) разработала полупроводниковый элемент - транзистор. Транзисторы имели многократное преимущество перед ламповыми триодами по размеру, потреблению энергии и надежности.

Транзисторы легли в основу элементной базы компьютеров второго поколения. Один транзистор заменял собой 40 электронных ламп, работал быстрее, был более дешевым и надежным по сравнению с лампами. Производство компьютеров второго поколения продолжалось с 1957 года до конца 60-х годов.

Третье поколение компьютеров. В 1959 году Джек Килби (1923-2005), сотрудник компании "Texas Instruments" (США), предложил объединить несколько транзисторов, конденсаторов и резисторов на полупроводниковой микросхеме. Так была создана первая интегральная микросхема.

Начиная с 1964 года интегральные микросхемы стали базовыми элементами компьютеров третьего поколения. Это привело к снижению цен на компьютеры и, наконец, их смогли приобретать высшие и специальные учебные заведения.

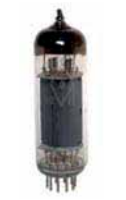

Радиолампа *Транзистор* 

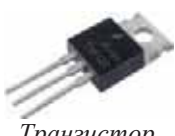

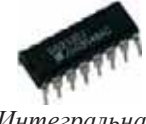

*Интегральная микросхема* 

Четвертое поколение компьютеров. С развитием технологии производства микросхем количество элементов, размещаемых на них, неуклонно росло. В 1970 году на одной микросхеме размещалось более 100 транзисторов. С того момента интегральные схемы стали подразделяться на малые, средние, большие и т.д. Современные интегральные схемы содержат миллионы эле-Mehtor.

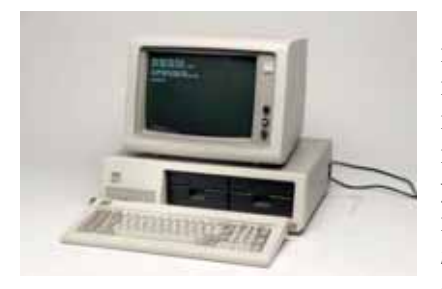

С появлением в 70-х годах XX столетия компьютеров на больших интегральных схемах стало возможным говорить о четвертом поколении компьютеров. В результате высокого уровня интеграции размеры компьютеров уменьшились настолько, что компьютеры четвертого поколения часто называют микро*компьютерами*. Цены на них к тому времени снизились настолько, что компьютеры смогли

приобретать отделы и лаборатории учреждений.

Переход на сверхбольшие интегральные схемы позволил настолько уменьшить габариты компьютеров, что ими стало возможно оснащать отдельные рабочие места. Именно тогда возник новый термин - персональный компью $mep.$ 

С тех пор персональные компьютеры сами изменились настолько, что можно выделить несколько поколений их собственных моделей.

 $\Pi$ ятое поколение компьютеров. Пятое поколение компьютеров - это компьютеры будущего. Они будут обладать искусственным интеллектом. Эти компьютеры будут понимать естественный язык людей, воспринимать и обрабатывать информацию из рукописных и печатных текстов, распознавать пользователя по его голосу. На компьютерах пятого поколения вместо обработки данных будет происходить обработка знаний, то есть компьютеры с искусственным интеллектом смогут свободно создавать новые знания.

Исследования в этом направлении проводятся в разных странах мира (в Японии, США и т.д.). В настоящее время существуют интеллектуальные системы, которые распознают человеческий голос. В наши дни уже созданы суперкомпьютеры. Вычисления в них ведутся параллельно, поэтому скорость их работы намного превышает скорость обычных компьютеров. Например, в китайском суперкомпьютере "Sunway TaihuLight" параллельно работают 40 960 (10,7 млн. ядер) процессоров. Он занимает площадь 605 м<sup>2</sup>. Оперативная память этого суперкомпьютера составляет 1,31 петабайта, используется он для анализа "больших данных".

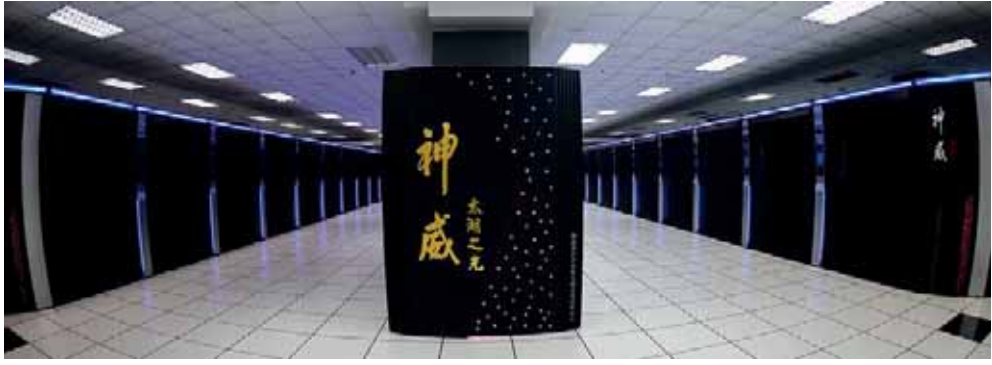

 $Cynep$ компьютер Sunway TaihuLight (Китай)

# спомогательные материалы для проектов Вспомогательные материалы для проектов

## <mark>С П</mark>огические операции

Основу современных компьютеров составляют логические принципы, разработанные Джорджем Булем (1815-1864). При обработке данных на компьютере процессор выполняет математические и логические операции с ними.

 $J$ огика - это наука о законах и формах мышления. Слово "логика" происходит от греческого слова "logos", что означает "слово, рассуждение".<br>Основным объектом логики Буля является высказывание.

Высказывание - повествовательное предложение, которое может быть либо истинным, либо ложным. В высказывании что-то утверждается или что-то отрицается. Например, "А -

гласная буква" - это истинное высказывание, а "Река Араз впадает в Черное море" - ложное высказывание.

Существует только два возможных логических значения: истина и ложь. Их часто показывают словами английского языка как "True" и "False" и обозначают буквами Т и F соответственно. Логические значения можно обозначить двоичными цифрами ноль (0) и один (1). Каким из этих символов обозначать значение "истина", а каким "ложь", не столь важно. Как правило, цифрой 1 обозначают "истину", а 0 - "ложь".

Высказывания объединяются при помощи логических операций в логические выражения. Над высказываниями можно проводить три основные логические операции:

- инверсия (логическое отрицание),
- дизъюнкция (логическое сложение),

• конъюнкция (логическое умножение).

Логическое отрицание. Логическое отрицание является унарной операцией, потому что оно включает в себя одно высказывание, то есть, оно имеет только один аргумент. Обычно высказывания обозначаются большими или малыми датинскими буквами, например: *A*, *B*, *C*, *x*, *y*, *z*.

Логическое отрицание обозначают как "НЕ" (НЕ А), знаком "¬" (¬А) или над высказыванием ставят черточку  $(A)$ . Результатом отрицания является высказывание, противоположное данному, то есть если исходное высказывание истинно, то его отрицание становится ложным, и наоборот. Это можно проиллюстрировать следующей таблицей:

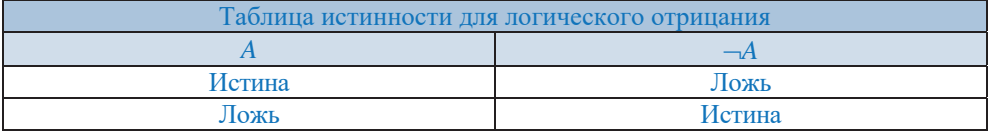

Таблица, содержащая все возможные значения исходного высказывания и значения, получаемые в результате операции, называется таблицей истинности.

Логическое сложение (дизъюнкция). Логическое сложение - это двуместная операция, поскольку она включает в себя два высказывания, то есть имеет два аргумента. Эта операция обозначается союзом "ИЛИ", знаком " $\vee$ ", а иногда и символом "+". Результатом операции ИЛИ является выражение, которое будет истинным тогда и только тогда, когда истинно будет хотя бы одно из исходных

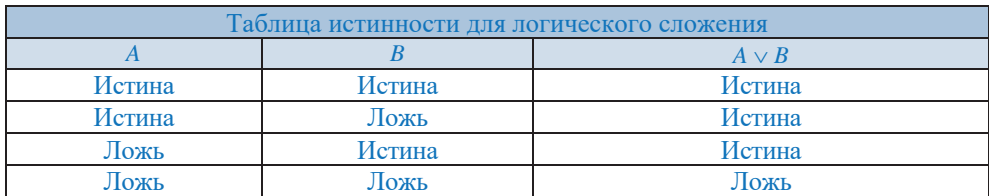

высказываний *А* или В. Результат операции будет ложным в том случае, если А и  $B$  одновременно ложные.

Eсли высказывание A: " $p - \text{yem} = \text{yoc} = \text{yoc} = \text{yoc} = \text{yoc} = \{2, 4, 6, 8, 10, \ldots\}$ , а высказывание *B*: "*p* делится на 3", то есть  $p = \{3, 6, 9, 12, 15, \ldots\}$ , тогда результатом логической операции  $A \vee B$  будет  $p = \{2, 3, 4, 6, 8, 9, 10, ...\}$ , то есть объединение двух множеств.

Логическое умножение (конъюнкция). Логическое умножение также бинарная операция, так как в нем участвует два высказывания. Эту операцию обозначают союзом "И", символами "А" или "&", иногда при помощи символа ".". Результат операции логического умножения истинен тогда и только тогда, когда истинны одновременно высказывания А и В.

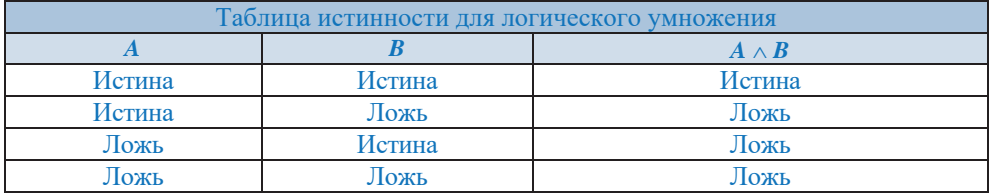

Eсли высказывание A: "*p делится на 5*", то есть  $p = \{5, 10, 15, 20, 25, ...\}$ , а высказывание *B*: "*p меньше 20*", то есть  $p = \{1, 2, 3, 4, 5, ..., 19\}$ , тогда результат логической операции  $A \wedge B$  будет  $p = \{5, 10, 15\}$ , то есть пересечение двух множеств.

Чтобы не путать операции логического сложения и логического умножения, необходимо обратить внимание на такой "факт": логическое сложение более "покладистое" ("Хоть что-нибудь"), тогда как логическое умножение более "суровое" ("Все или ничего").

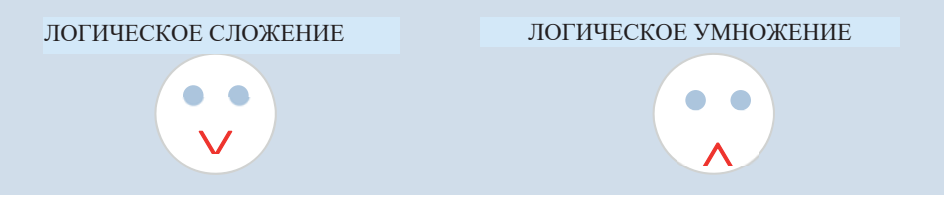

Для заданных высказываний *А*, *В* и *С* верно следующее равенство:

$$
A \wedge (B \vee C) = (A \wedge B) \vee (A \wedge C)
$$

Между алгеброй логики и обычной алгеброй есть сходство: действия символов  $\land$  и  $\lor$  в алгебре логики очень похожи на действия символов  $\times$  и + в обычной алгебре:

$$
x \times (y + z) = (x \times y) + (x \times z).
$$

Наряду со сходством есть и отличия.

Логические операции, описанные выше, являются базовыми. Существуют и другие логические операции, но они не считаются основными, так как их можно выразить посредством трех базовых операций. Познакомимся с двумя из них: импликация и эквивалентность.

Логическое следование (импликация). Логическое следование - бинарная операция. Эту операцию можно выразить словами: "ЕСЛИ А, ТО В", или с помощью знака "->". Результат импликации будет ложным в том случае, если исходное условие А истинно, а результат В ложен. В остальных случаях он будет истинным.

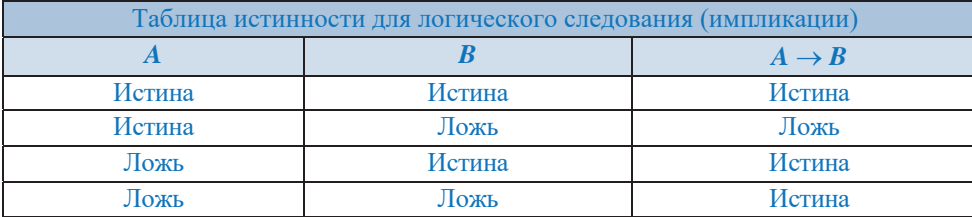

Если высказывание А будет: "*х делится на 9*", а высказывание В: "*х делится на* <sup>△△</sup>  $3$ ", то действие *A* → *B* показывает, что "если число делится на 9, тогда оно  $\partial$ елится и на 3".

Эквивалентность. Логическая операция эквивалентности определяет результат сравнения двух простых логических выражений и обозначается знаком " $\leftrightarrow$ ". Результат операции эквивалентности истинен только тогда, когда А и В одновременно истинны или одновременно ложны.

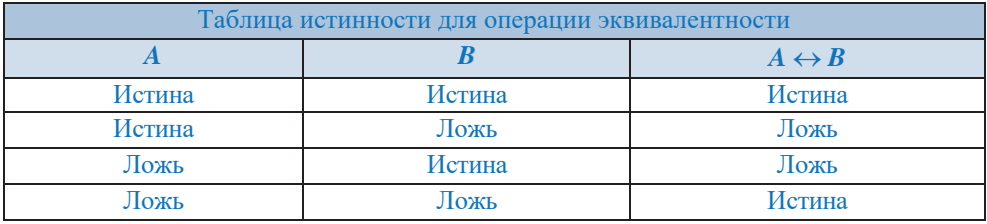

Если высказывание А: "сумма цифр числа х делится на 3", а высказывание *B***:** "*х делится на 3*", то результат операции  $A \leftrightarrow B$  "число делится на 3 тогда и только тогда, когда сумма его цифр делится на 3" является истинным.

Логическое выражение, составленное из одного или нескольких простых (или сложных) логических выражений, связанных логическими операциями, называется сложным логическим выражением. Например, если А, В и С - три простых логических выражения, то составленное из них сложное логическое выражение может быть таким:  $\neg (A \lor B \land C)$ 

Как и в случае с математическими действиями, логические операции выполняются в определенном порядке в зависимости от их приоритета. Этот порядок выглядит следующим образом:

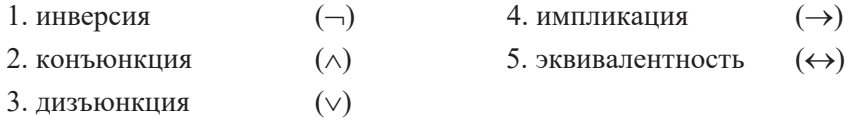

Для изменения порядка выполнения операций в логических выражениях используют скобки.

Как упоминалось выше, импликация и эквивалентность могут быть выражены с помощью трех основных операций. Так, справедливы следующие равенства между импликацией, отрицанием и дизъюнкцией, эквивалентностью и отрицанием, дизъюнкцией и конъюнкцией:

$$
A \leftrightarrow B = \overline{A} \vee B
$$

$$
A \leftrightarrow B = (\overline{A} \vee B) \wedge (\overline{B} \vee A)
$$

Представление логических операций в виде операций над множествами

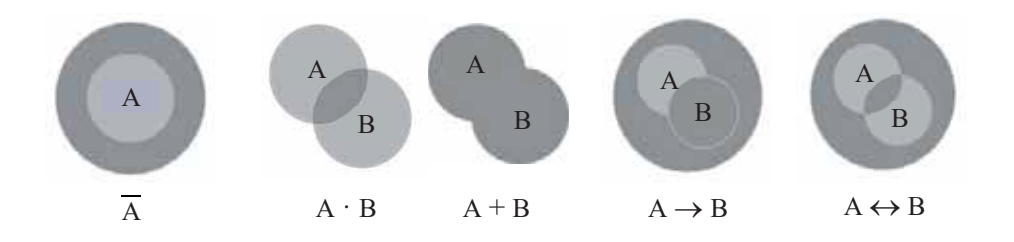

Как и в случае с обычной алгеброй, алгебра логики также имеет основные законы. Используя эти законы, можно проводить над ними тождественные преобразования, а также упрощать сложные логические выражения.

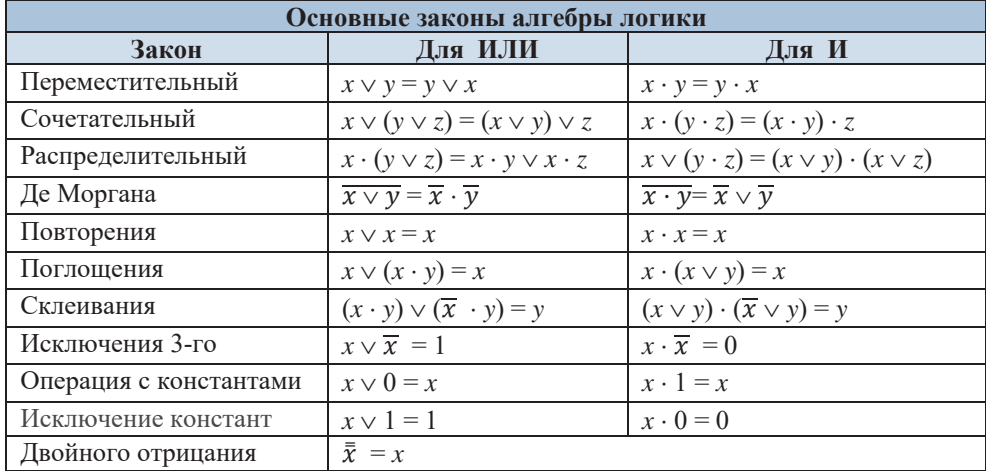

Пример: Упростим выражение  $A \vee A \vee \overline{A \cdot B} \vee \overline{A \vee B}$ , используя соответствующие законы.

 $A \vee \overline{A \cdot B} \vee \overline{A} \vee \overline{B} = A \vee \overline{A} \vee \overline{B} \vee A \cdot \overline{B} = (A \vee \overline{A}) \vee \overline{B} \cdot (1 \vee A) = 1 \vee \overline{B} = 1.$ 

## **<sup>D</sup> • Логические основы компьютера**

Вы знаете, что в компьютере используется двоичная система счисления. Выбор двоичной системы объясняется тем, что имеющиеся в этой системе всего две цифры легко "зашифровать" при помощи каких-нибудь технических средств, например, электрического тока или светового луча. Цифра 0 двоичной системы счисления может означать, что ток (луч) не проходит, а цифра 1 - что ток (луч) проходит. При таком представлении цифр действия над числами производятся подходящими комбинациями включений и выключений тока или света. Поэтому любую электронную вычислительную машину можно представить себе как совокупность соединенных между собой переключателей тока (или света).

Из курса физики вам известна возможность последовательного подключения двух электрических переключателей в цепи.

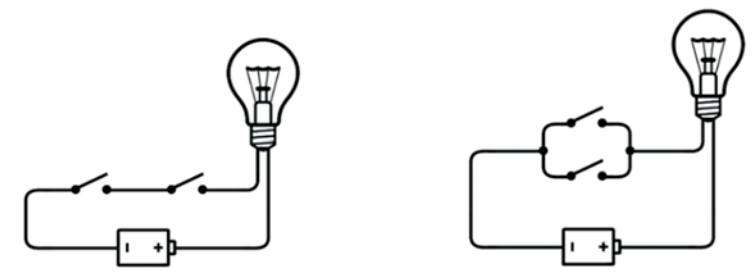

Первый вариант называется последовательным соединением, а второй параллельным соединением. Очевидно, что в первом случае ток в цепи идет (лампочка горит) только тогда, когда включены оба переключателя. Во втором случае для прохождения тока в цепи (лампочка горит) достаточно, чтобы включен был хотя бы один переключатель.

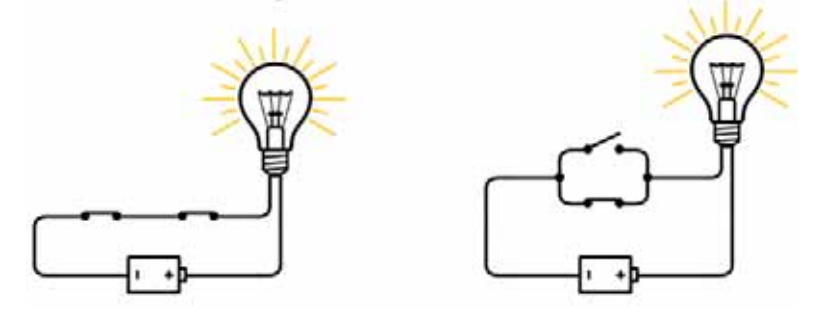

Предположим, что в цепи есть только один переключатель. В этом случае лампа будет гореть только если он включен.

Такие конструкции называются вентилем (gate). Поскольку первый вентиль зажигает лампочку только тогда, когда замкнут и первый переключатель, и второй переключатель, его назвали вентилем И (AND gate) или схемой И.

Второй вентиль зажигает лампочку, когда замкнут или первый переключатель, или второй – его назвали вентилем ИЛИ (OR gate) или схемой ИЛИ.

Познакомимся еще с одним вентилем. При задании на входе вентиля значения 1 на выходе получается 0 и, наоборот, при задании на входе значения 0 на выходе получается 1. Принцип работы вентиля схож с логическим отрицанием и поэтому его называют вентилем НЕ (NOT gate) или схемой НЕ.

Условно эти три типа вентилей представляют так:

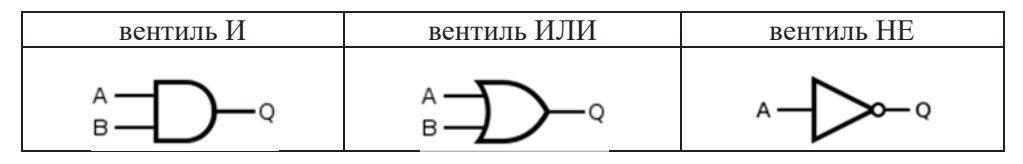

Следует учесть, что несмотря на то, что все вентили имеют один выход, вентили И и ИЛИ могут иметь более двух (обычно от двух до восьми) входов. Как и при логических операциях, принцип работы вентилей также может быть показан в форме таблиц истинности. Например, таблица истинности для вентиля И будет такой:

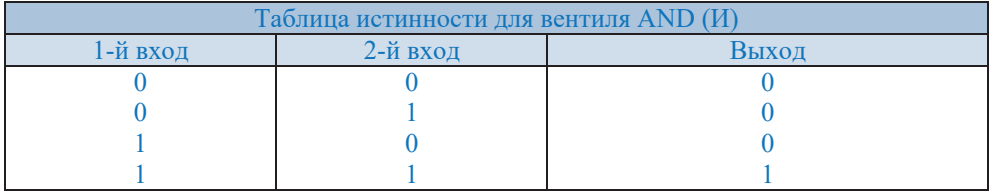

Электронные схемы И, ИЛИ, НЕ являются логическими элементами компьютера. Теперь давайте познакомимся с другими логическими элементами компьютера - триггером и сумматором.

*Триггер* - это электронная схема, которая применяется для хранения одного разряда двоичного кода. Триггеры имеют два стабильных состояния: один из них соответствует 1 двоичного кода, второй - 0.

Наиболее распространенным типом триггера является RS-*триггер* (где S и R соответствуют английским словам set и reset). Его условно обозначают так:

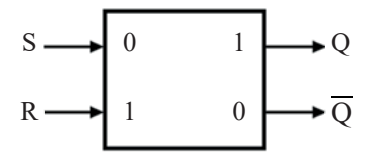

Триггер имеет два симметричных входа (S и R) и два симметричных выхода (Q) и  $(\overline{Q})$ . На входы S и R могут подаваться сигналы в виде краткосрочных импульсов ( $\Pi$ ). Предположим, что наличие импульса у входа – это 1, а отсутствие  $-0$ .

Ниже на рисунке приведена реализация триггера с помощью вентилей ИЛИ-НЕ.

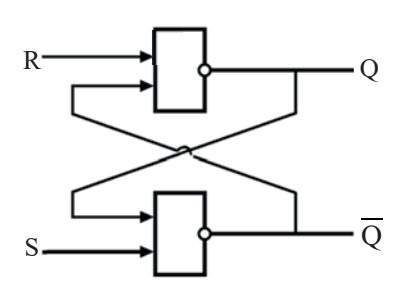

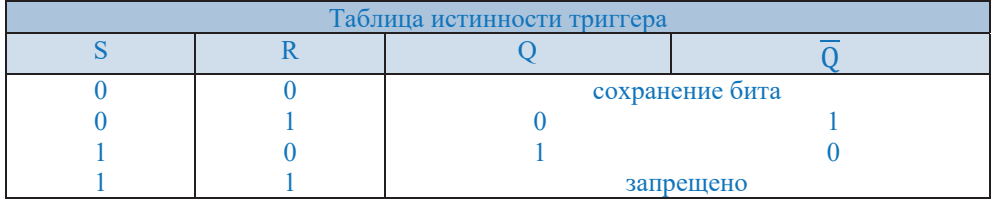

Давайте проанализируем возможные комбинации входных значений R и S с использованием этой схемы и таблицы истинности триггера.

- 1. Если на входы триггера подать  $S = "1", R = "0",$ то на выходе Q верхнего вентиля появится "1". После этого на входе нижнего вентиля окажется R  $=$  "0", а на выходах  $\overline{O}$  и  $\overline{O}$  появятся соответственно значения "1" и "0".
- 2. Точно так же при подаче "0" на вход S и "1" на вход R на выходе  $\overline{Q}$ появится "1", а на  $Q - "0"$ .
- 3. Если на входы R и S подан логический "0", то состояния Q и  $\overline{Q}$  не меняются.
- 4. Подача на оба входа R и S логического "1" может привести к неоднозначному результату, поэтому эта комбинация входных сигналов запрещена.

Поскольку один триггер может запомнить только один разряд двоичного кода, то для запоминания байта нужно 8 триггеров, для запоминания 1 килобайта соответственно  $8 \times 2^{10} = 8192$  триггера. На современных микросхемах миллионы триггеров.

Другим важным логическим элементом компьютера является сумматор. Сумматор (adder) - логическая схема, которая складывает двоичные числа. Сумматор служит, прежде всего, центральным узлом арифметико-логиче- $\alpha$ *kozo ycmpoŭcmea (arithmetic and logic unit, ALU*) компьютера, однако он находит применение также и в других устройствах компьютера. Существует два типа сумматоров: полусумматор и полный сумматор.

 $\overline{\textit{I}}$ <sub>*Oлусумматор* (half adder) имеет два входа и два выхода. Для вычисления</sub> суммы на вход поступает два бита. Один из выходов для суммы, второй - для переноса бит. Несмотря на то, что полусумматор формирует значение переноса, он не может взять бит переноса из операции суммы. Учитывая бит переноса, суммирование двух битов выполняет полный сумматор. Вы можете суммировать 4 или более бит один раз, объединив один полусумматор и один или несколько полных сумматоров.

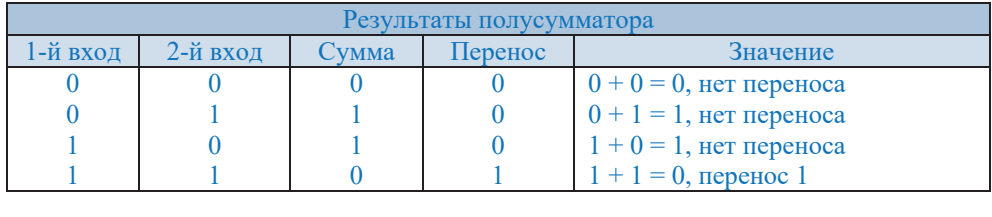

Полный сумматор (full adder) имеет три входа, которые включают три бита: два из них складываются, а третий - это бит переноса. Сумматор имеет два выхода: бит суммы и переноса. Если полные сумматоры объединить с полусумматорами (схема с двумя входами), компьютеры смогут суммировать до четырех или более бит за один раз.

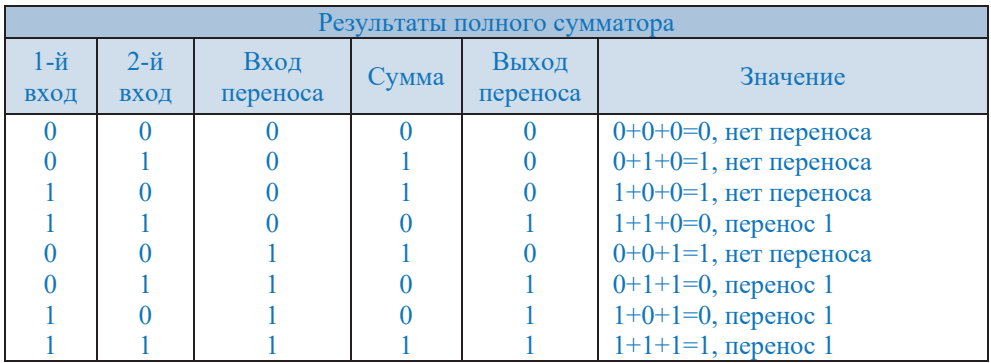

С помощью электронных схем И, ИЛИ, НЕ, а также триггера и сумматора можно реализовать любую логическую функцию, описывающую работу устройств компьютера.
# Е Решение логических задач

Хотя существует множество типов логических задач, путей их решения тоже не мало. Однако для решения логических задач наиболее широко используются следующие три метода:

• с помощью алгебры логики;

- с помощью таблиц;
- с помошью высказываний.

Теперь давайте познакомимся с первым методом решения логических задач **- с помощью алгебры логики.** 

Как правило, используется следующая схема решения:

- 1. Исследуется условие задачи.
- 2. Для логических высказываний вводится система обозначений.
- 3. Строится логическая формула, показывающая зависимость между высказываниями, имеющимися в условии задачи.
- 4. Определяются значения истинности для логической формулы.
- 5. Полученные значения истинности формулы используются для определения значений истинности логических высказываний, на основе которых делается заключение о решении.
- $3a\partial a\nu a$  1. Некий любитель приключений отправился в кругосветное путешествие на яхте, оснащённой бортовым компьютером (on-board computer). Его предупредили, что чаще всего выходят из строя три

узла компьютера  $-a, b, c, u$ дали необходимые детали для замены. Выяснить, какой именно узел надо заменить, он может по сигнальным лампочкам на контрольной панели. Лампочек тоже ровно три: *x*, *y и z*.

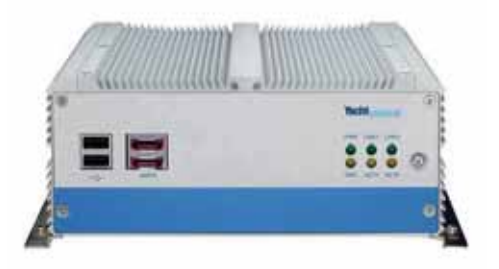

Инструкция по выявлению неисправных узлов такова:

- 1. Если неисправен хотя бы один из узлов компьютера, то горит по крайней мере одна из лампочек  $x$ *, y*,  $z$ ;
- 2. Если неисправен узел *а*, но исправен узел *с*, то загорается ламπο*ч*ка ν;
- 3. Если неисправен узел *с*, но исправен узел *b*, загорается лампочка у, но не загорается лампочка *x*;
- 4. Если неисправен узел *b*, но исправен узел *c*, то загораются лампочки *х* и у или не загорается лампочка *x*;
- 5. Если горит лампочка *х* и при этом либо неисправен узел *а*, либо все три узла *a*, *b*, *c* исправны, то горит и лампочка у.

В пути компьютер сломался. На контрольной панели загорелась лампочка *x*. Тщательно изучив инструкцию, путешественник починил компьютер. Но с этого момента и до конца плавания его не оставляла тревога. Он понял, что инструкция несовершенна, и есть случаи, когда она ему не поможет. Какие узлы заменил путешественник? Какие изъяны он обнаружил в инструкции?

Решение. Введем обозначения для логических высказываний:

 $a$  – неисправен узел  $a$ ;  $x$  – горит лампочка  $x$ ;

*b* – неисправен узел *b*;  $y$  – горит лампочка *y*;

 $c$  – неисправен узел  $c$ ;  $z$  – горит лампочка  $z$ .

Тогда Правила 1–5 выражаются следующими формулами:

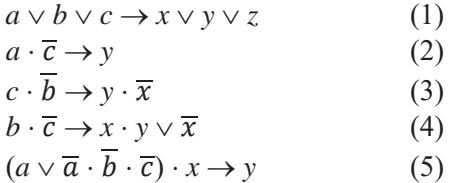

Формулы 1-5 истинны по условию, следовательно, их конъюнкция тоже истинна:

 $(a \vee b \vee c \rightarrow x \vee y \vee z) \cdot (a \cdot \overline{c} \rightarrow y) \cdot (c \cdot \overline{b} \rightarrow y \cdot \overline{x}) \cdot (b \cdot \overline{c} \rightarrow x \cdot y \vee \overline{x})$ .  $((a \vee \overline{a} \cdot \overline{b} \cdot \overline{c}) \cdot x \rightarrow y) = 1$ 

Выражая импликацию через дизъюнкцию и отрицание  $(a \rightarrow b = \overline{a} \lor b)$ , получаем:

 $(\overline{a} \cdot \overline{b} \cdot \overline{c} \vee x \vee y \vee z) \cdot (\overline{a} \vee c \vee y) \cdot (\overline{c} \vee b \vee y \cdot \overline{x}) \cdot (\overline{b} \vee c \vee x \cdot y \vee \overline{x})$ .  $(a \vee \overline{a}) \cdot (a \vee \overline{b}) \cdot (a \vee \overline{c}) \cdot x \vee y$  =  $= (\overline{a} \cdot \overline{b} \cdot \overline{c} \vee x \vee y \vee z) \cdot (\overline{a} \vee c \vee y) \cdot (\overline{c} \vee b \vee y \cdot \overline{x}) \cdot (\overline{b} \vee c \vee x \cdot y \vee \overline{x})$ .  $(\overline{a} \cdot b \vee \overline{a} \cdot c \vee \overline{x} \vee y) = 1$ 

Подставляя в это тождество конкретные значения истинности  $x = 1$ ,  $y = 0$ ,  $z$  $= 0$ , получаем:

$$
(\overline{a} \vee c) \cdot (\overline{c} \vee b) \cdot (\overline{c} \vee c) \cdot (\overline{a} \cdot b \vee \overline{a} \cdot c) =
$$
  
=  $(\overline{a} \cdot \overline{c} \vee \overline{a} \cdot b \vee c \cdot b) \cdot (\overline{b} \cdot \overline{a} \cdot c \vee c \cdot \overline{a} \cdot b \vee \overline{a} \cdot c) = \overline{a} \cdot b \cdot c = 1$ 

Отсюда выходит, что  $a = 0, b = 1, c = 1$ .

Таким образом, ответ на первый вопрос задачи: нужно заменить блоки *b* и *c*; блок *a* не требует замены. Ответ на второй вопрос задачи получите самостоятельно.

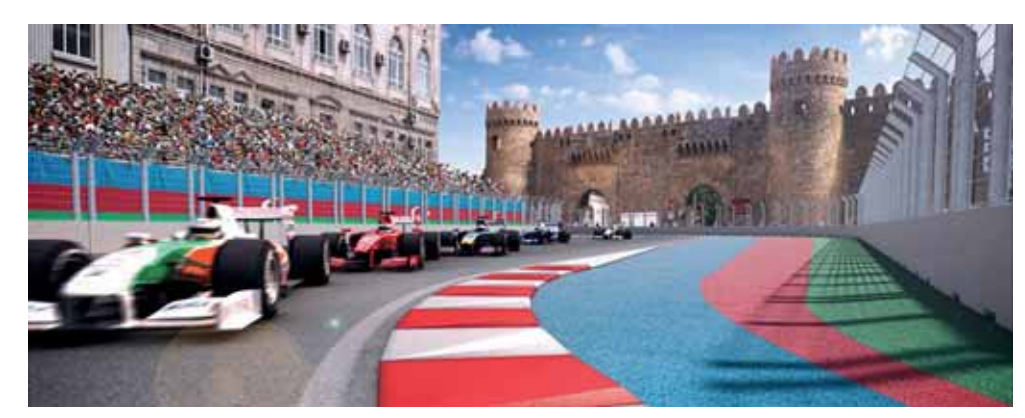

Задача 2. Трое друзей, болельщиков автогонок спорили о результатах предстоящего этапа гонок Гран При Азербайджана Формулы 1.

- $-$  Вот увидишь, Рикардо не придет к финишу первым,  $-$  сказал Орхан. - Первым будет Гамильтон.
- $-$  Нет, победителем будет Рикардо,  $-$  воскликнул Тогрул,  $-$  об Боттасе и говорить нечего, ему не быть первым. Ахмед возмутился:
- $-$  Гамильтону не видать первого места, а вот Боттас пилотирует самую мощную машину.

По завершении этапа гонок оказалось, что каждое из двух предположений двоих друзей подтвердилось, а оба предположения третьего из друзей оказались неверны. Кто выиграл этап гонки?

Решение. Введем обозначения для логических высказываний:  $R - P$ икардо победит, *H* – Гамильтон победит; *B* – Боттас победит. Выражение Тогрула "Боттас пилотирует самую мощную машину" не содержит никакого утверждения о месте, которое займет гонщик, поэтому в дальнейших рассуждениях не учитывается. Зафиксируем высказывание каждого из друзей:

Орхан: 
$$
\overline{R} \wedge H
$$
, Тогрул:  $R \wedge \overline{B}$ , Ахмед:  $\overline{H}$ .

Учитывая то, что предположения двух друзей подтвердились, а предположения третьего неверны, запишем и упростим истинное высказывание:

$$
(\overline{R} \wedge H) \cdot (R \wedge \overline{B}) \cdot \overline{H} \vee (\overline{R} \wedge H) \cdot (\overline{R \wedge \overline{B}}) \cdot \overline{H} \vee (\overline{\overline{R} \wedge H}) \cdot (R \wedge \overline{B}) \cdot \overline{H}
$$

Теперь, применив соответствующие законы алгебры логики, упростим это выражение:

$$
= (R \vee \overline{H}) \cdot R \cdot \overline{B} \cdot \overline{H} = R \cdot \overline{B} \cdot \overline{H}
$$

Bысказывание  $R \cdot \overline{B} \cdot \overline{H}$  истинно только при  $R = 1, B = 0, H = 0$ . Значит, победителем гонок стал Рикардо.

 $30.000000000$  $\overbrace{\phantom{iiiiiiiiiiiiiiiiiiiiiiii}}^{\scriptstyle\text{CD}}\overbrace{\phantom{iiiiiiiiiiii}}^{\scriptstyle\text{CD}}\overbrace{\phantom{iiiiiiiiiiii}}^{\scriptstyle\text{CD}}$  $57.00000$  $29.50$  $-56.$  $\infty$ U O C O  $59.000000$  $\circ$ 60. A C C C  $\sim$ 33. (A) (B) (C) (B) 61. A B B C  $\sim$ 34. (D) (D) (D)  $\sim$ 62. A O C  $35.$  A  $\odot$  O  $\circ$ 36. A B C B 63. 000  $\circ$  $37.$   $\bullet$   $\circ$   $\circ$ 64. 2 C  $\circ \mathcal{O}$ 38. (A) B O O  $65.$   $\circled{D}$  $D^{\circledcirc}$ 39. 2 2 0 0  $D^{\mathcal{O}}$ 66. 40 B 40. A B C C  $D^{\circledcirc}$  $67. 128$  $\bullet$   $\circ$   $\circ$ 41. A BO 42. 4 B C C  $\infty$  $\mathbf{D}$ 18. 43. A B C D  $D$  $O$  $\mathbf{r}$  $\bullet$   $\circ$   $\circ$ QBC  $\odot$  $\odot$  $\overline{\phantom{a}}$ 

# ТЕСТЫ ПО КУРСУ "ИНФОРМАТИКА"

- 1. Информация и информационные процессы
- 2. Системы счисления
- 3. Кодирование и оценка количества информации
- 4. Моделирование
- 5. Аппаратное и программное обеспечение компьютера
- 6. Электронные таблицы
- 7. База данных
- 8. Алгоритм
- 9. Программирование
- 10. Компьютерная сеть
- 11. Интернет
- 12. Веб-программирование

# 1 Информация и информационные процессы

### 1. Что не является свойством информации?

- A) объективность В) результативность С) понятность
- D) актуальность (E) полнота
- 
- 

### 2. Установите соответствие.

- 1) точность а) язык, понятный получателю
- 
- 2) полнота b) верная, нет противоречия
- 
- 3) понятность с) отражает реальную ситуацию
	- d) есть все необходимые данные
	- е) не зависит от чьего-то мнения

### 3. На какие виды можно разделить информацию по форме представления?

- A) математическая, биологическая, медицинская, психологическая и т.д.
- В) обычная, производственная, техническая, управленческая и т.д.
- С) научная, социальная, политическая, экономическая, религиозная и т.д.
- D) текстовая, числовая, графическая, звуковая и т.д.
- Е) зрительная, звуковая, осязательная, обонятельная, вкусовая

### 4. На какие виды можно разделить информацию по способу ее получения?

- A) обычная, производственная, техническая, управленческая и т.д.
- В) зрительная, звуковая, осязательная, обонятельная, вкусовая
- С) научная, социальная, политическая, экономическая, религиозная и т.д.
- D) математическая, биологическая, медицинская, психологическая и т.д.
- Е) текстовая, числовая, графическая, звуковая и т.д.

### 5. Расположите по убыванию:

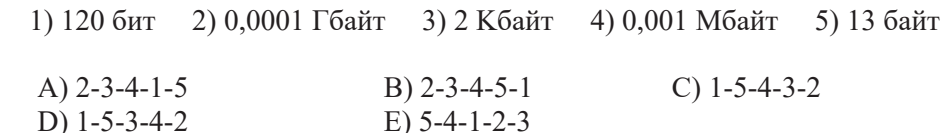

**6. Сколько Гбайт в одном Тбайте?**<br> **A**)  $2^{20}$  **B**)  $2^{10}$ B)  $2^{10}$  C)  $10^3$ D)  $10^2$  $E$ ) 80

7. Пропускная способность канала связи 10 Мбит/с. На канал не действует дополнительный шум. За сколько секунд можно передать текст размером 100 Мбайт?

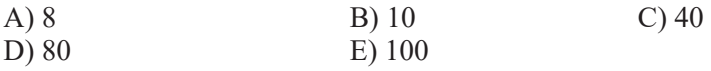

### 8. Установите соответствие.

- 1) Мбайт а) 1024 Гигабайт 2) Гбайт b) 5.25 дюймовый гибкий диск c) CD-ROM 3) Тбайт d) Сектор диска e) DVD-ROM
- 9. Скорость передачи информации по каналу связи составляет 51200 бит/сек. Текстовый файл был передан по этому каналу за 10 секунд. Зная, что один символ тектса кодируется 2 байтами, определите количество символов в нем.

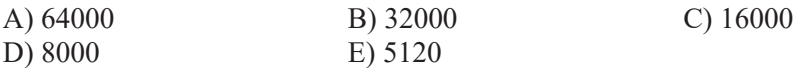

10. Файл размером 240 Кбайт передается через некоторое соединение со скоростью 2048 бит в секунду. Определите размер файла (в Кбайтах), который можно передать за то же время через другое соединение со скоростью 512 бит в секунлу.

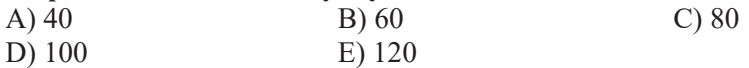

### 11. Расположите по возрастанию:

1) 20 бит 2) 400 Кбайт 3) 2 Гбайт 4) 0.25 Мбайт 5) 1.5 байт

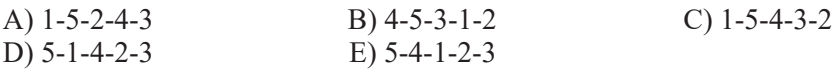

12. Текст, зашифрованный с помощью английского алфавита для заданного значения к, принял форму "ХЕАЕОЕЅ". Определите исходный текст.

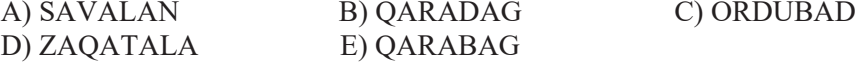

13. К какой категории вредоностных программ относятся программы, заражающие компьютерные файлы путем проникновения в них?

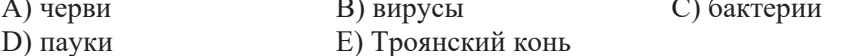

14. К какой категории вредоносных программ относятся программы, самостоятельно распространяющиеся по компьютерным сетям?

В) вирусы А) черви С) бактерии D) пауки Е) Троянский конь

### 15. Что не является компьютерным вирусом?

- А) файловый вирус В) загрузочный вирус С) макровирус
- D) микровирус E) полиморфный вирус

# Тесты по курсу "Информатика"

### Системы счисления  $2<sup>7</sup>$

1. Цифры позиционной системы счисления следующие: 0, 1, 2, 3, а, β, γ, δ. Чему равно основание этой системы?

 $B) 8$ 

 $E)$  16

 $A)$ 4 D) 14  $C$ ) 9

2. Цифры позиционной системы счисления следующие: 0, 1, 2, 3, α, β, γ, δ. Как будут записаны первые 15 чисел этой системы?

A) 0, 1, 2, 3, 4, 5, 6, 7, 8, 9,  $\alpha$ ,  $\beta$ ,  $\gamma$ ,  $\delta$ ,  $\varepsilon$ B) 0, 1, 2, 3,  $\alpha$ ,  $\beta$ ,  $\gamma$ ,  $\delta$ , 10, 11, 12, 13, 1 $\alpha$ , 1 $\beta$ , 1 $\gamma$  $C$ ) 0, 1, 2, 3, 4, 5, 6, 7, 8, 9, A, B, C, D, E D) 0, 1, 2, 3, 4, 5, 6, 7, 8, 9, 10, 11, 12, 13, 1 $\alpha$ E) 1, 2, 3,  $\alpha$ ,  $\beta$ ,  $\gamma$ ,  $\delta$ , 10, 11, 12, 13, 1 $\alpha$ , 1 $\beta$ , 1 $\gamma$ , 1 $\delta$ 

### 3. Какова будет развернутая форма числа  $A_5 = 4231,4$ ?

A)  $4.10^3 + 2.10^2 + 3.10^1 + 1.10^0 + 4.10^{-1}$ B)  $4.5^3 + 2.5^2 + 3.5^1 + 1.5^0$ C)  $4.5^4 + 2.5^3 + 3.5^2 + 1.5^1 + 4.5^0$ D)  $4.231 \cdot 10^2$ E)  $4.5^3 + 2.5^2 + 3.5^1 + 1.5^0 + 4.5^1$ 

### 4. Сравните числа 510 и 58, 1510 и 158.

B)  $5_{10} < 5_8$ ,  $15_{10} > 15_8$ A)  $5_{10} > 5_8$ ,  $15_{10} > 15_8$ C)  $5_{10} = 5_8$ ,  $15_{10} = 15_8$ D)  $5_{10} = 5_8$ ,  $15_{10} > 15_8$ E)  $5_{10} < 5_8$ ,  $15_{10} < 15_8$ 

### 5. Найдите сумму  $A_{16} + B_{16}$ .

A)  $C_{16}$  $B)$  AB<sub>16</sub> C)  $15_{16}$  $D)$  21 $_{16}$  $E) 2A_{16}$ 

### 6. Какое десятичное число соответствует двоичному числу 101012?

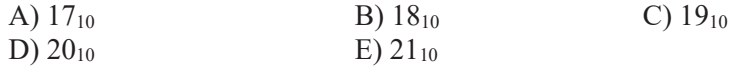

### 7. Какое самое большое трехзначное число в двоичной системе счисления?

A)  $012_2$ B)  $022_2$  $C) 333<sub>2</sub>$  $E) 222<sub>2</sub>$ D)  $111<sub>2</sub>$ 

### 8. Найдите сумму  $11001_2 + 1001_2$ .

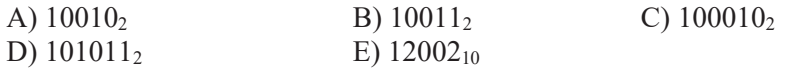

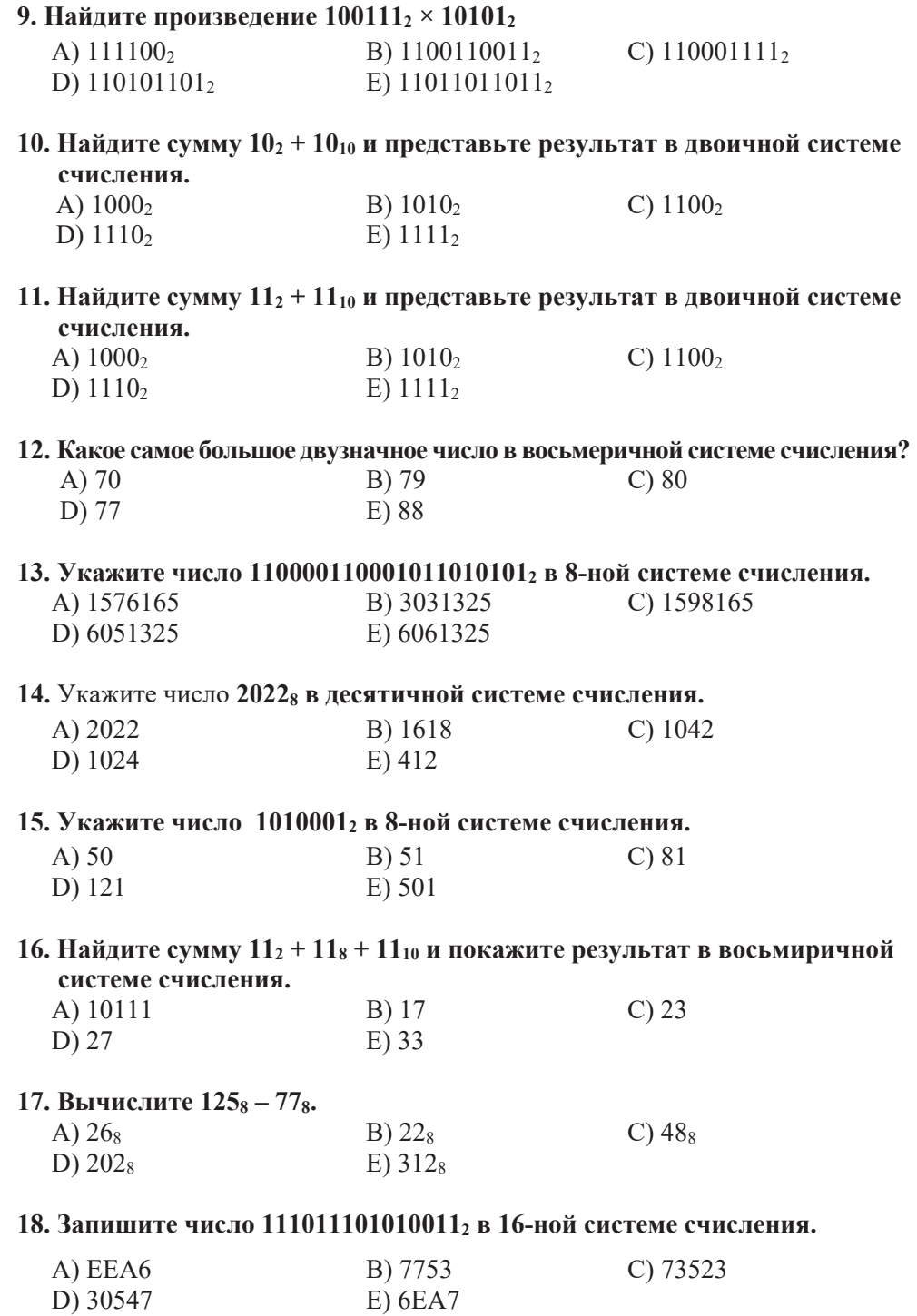

### A) 10100001101100102 B) 10100001101000102 C)  $1010000111000010_2$ D)  $1011001010100001_2$ E)  $1010001010110010_2$ 20. Укажите число 1ЕЗГ<sub>16</sub> в восьмеричной системе счисления. A)  $7437_8$  $B) 7447_8$ C)  $15077_8$ D) 17707<sub>8</sub>  $E)$  17077<sub>8</sub> 21. Запишите число 567<sub>8</sub> в 16-ной системе счисления. A)  $167_{16}$ B)  $16F_{16}$ C)  $177_{16}$ D)  $176_{16}$  $E) 17F_{16}$ 22. Найдите значение выражения  $100_{16} - 10_8 - 1_2$  $C$ ) 366 $s$ A)  $F7_{16}$ B)  $1101101_2$  $D) 5E_{16}$  $E)$  111110<sub>2</sub> 23. Найдите сумму  $11_2 + 11_8 + 11_{10} + 11_{16}$  и укажите результат в шестнадцатеричной системе счисления. A)  $24_{16}$ B)  $25_{16}$ C)  $26_{16}$  $D) 28_{16}$  $E)$  30 $16$ 24. Как число 1010 будет записано в троичной системе счисления, если цифры в ней указаны как α, β, γ?  $A) \alpha \beta \beta$  $B) \alpha \beta \gamma$ C) βα $\alpha$ D)  $\beta \alpha \beta$ E) βαγ 25. Представьте число 267510 в 6-ной системе счисления. A) 41200 B) 20215  $C) 5163$ D) 20441  $E) 3602$ 26. Переведите десятичное число 1256 в пятеричную систему счисления. A) 20011 B) 11204  $C)$  14022 D) 20441 E) 30221 27. Сколько нулей в двоичной записи числа 112510?  $B) 5$  $C$ )  $7$  $A)$  6  $D$ ) 4  $E$ ) 3 28. Даны числа  $a = 461<sub>8</sub>$  и  $b = 6B<sub>16</sub>$ . Какое число с, записанное в двоичной системе счисления, удовлетворяет условию  $(a + b) > c$ ? A)  $110011110_2$ B) 110100000<sub>2</sub> C)  $110011000$ D)  $110100001_2$  $E)$  110011101<sub>2</sub>

19. Укажите число А1В2<sub>16</sub> в двоичной системе счисления.

### 29. 101101<sub>2</sub> % учащихся в классе составляют девочки, а 1011<sub>2</sub> % мальчики. Сколько учеников в классе?

30. Найдите значение выражения  $15_{16} + 7_8 + 9_{10}$ 

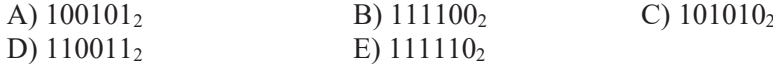

31. Какое из чисел наибольшее: 11110101002, 1726<sub>8</sub>, 1330<sub>9</sub>, 3D7<sub>16</sub> и 2A0<sub>20</sub>?  $A$ ) 1330<sub>0</sub>  $R$ )  $3D7<sub>16</sub>$ C)  $1726_8$ 

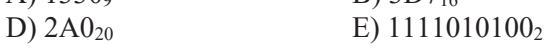

32. Какое из данных чисел наименьшее: 11110101002, 17268, 13309, 3D716  $\mathbf{H} 2\mathbf{A}\mathbf{0}_{20}$ ?  $\sim$  100.  $D \overline{D}$  $\sim$  1706

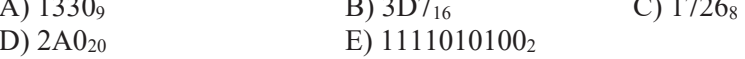

33. Даны числа  $a = 177_8$  и  $b = 73_{16}$ . Какое число *с*, записанное в двоичной системе счисления, удовлетворяет условию  $a > c > b$ ?  $P \setminus 1110001$  $C$  1101110<sup>2</sup>  $A$  \ 1111111.

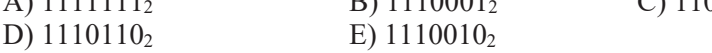

34. Установите соответствие, определив, в какой системе счисления задана правая часть равенства, зная, что левая ее часть задана в 10-ной системе счисления.

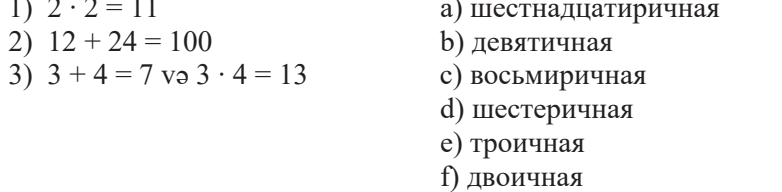

35. Определите, в какой системе счисления представлены слагаемые и сумма.

$$
\begin{array}{rrrr}\n & 2 & 3 & 5 \\
+ & 1 & 6 & 4 & 2 \\
\hline\n & 4 & 2 & 4 & 2 & 3\n\end{array}
$$

### З 6 Kодирование и измерение количества **ИНФОРМАЦИИ**

- **1. Какие высказывания относительно причин кодирования информации верны?** 
	- 1) Скрыть от других
	- 2) Сократить ее объем
	- 3) Продемонстрировать превосходство одной формы представления над другой
	- 4) Для облегчения обработки и передачи
	- 5) Преобразования из одной формы представления в другую

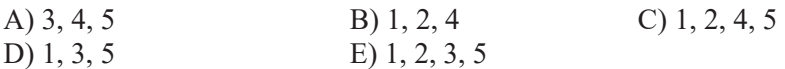

- 2. Сколько символов можно закодировать с помощью 8 бит? A) 3 B) 8 C) 64 D) 256 E) 65536
- 3. Десятичный код латинской буквы "е" в таблице кодировки ASCII равен 101. Какая последовательность десятичных кодов будет **соответствовать слову "file"?**

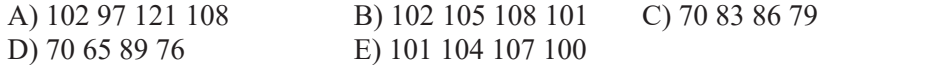

4. Согласно таблице ASCII десятичная кодовая последовательность слова BASIC выглядит так: 66 65 83 73 67. Какая последовательность десятичных кодов будет соответствовать этому слову, если оно будет записано строчными буквами?

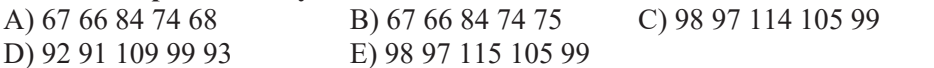

- 5. Из смеси каких трех основных цветов получают необходимый цвет на **экране монитора?** 
	- А) голубой, желтый, пурпурный В) красный, желтый, зеленый
	- C) синий, желтый, зеленый **D**) красный, синий, зеленый
- - E) голубой, желтый, пурпурный

### **6. Каковы основные цвета палитры СМҮК?**

- 
- 
- A) красный, синий, зеленый В) красный, желтый, зеленый
- C) синий, желтый, зеленый П) бирюзовый, желтый, пурпурный
- E) голубой, желтый, пурпурный
- 7. Размер 256-цветного изображения составляет 1024 × 640 пикселей. Определите информационный объем графического файла.

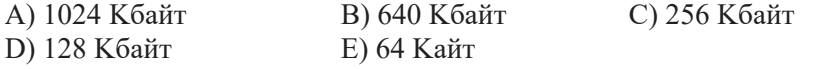

### 8. Каков будет объем изображения размером 640 × 480 в 16-битной кодировке?

А) 600 Кбайт В) 640 Кбайт С) 300 Кбайт D) 240 Кбайт Е) 160 Кбайт

### 9. Что делает аналого-цифровой преобразователь?

- А) передает аналоговые сигналы на наушники или динамики
- В) преобразует цифровые данные в аналоговые сигналы
- С) выводит аналоговые сигналы в виде звука
- D) конвернтирует любой звуковой сигнал в формат mp3
- Е) преобразует электрические сигналы в последовательность 0 и 1

### 10. Что делает цифро-аналоговый преобразователь?

- А) передает аналоговые сигналы на наушники или динамики
- В) выводит аналоговые сигналы в виде звука
- С) преобразует электрические сигналы в последовательность 0 и 1
- D) преобразует цифровые данные в аналоговые сигналы
- E) конвертирует любой звуковой сигнал в формат MIDI

### 11. Какой из этих форматов не является форматом звукового файла?

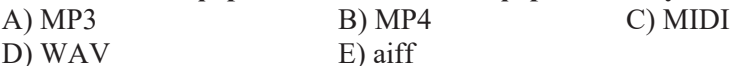

### 12. Как меняется неопределенность знаний при увеличении количества информации на 1 бит?

- А) уменьшается в 2 раза В) увеличивается в 2 раза
- С) уменьшается в 8 раз D) увеличивается в 2 раза
- Е) уменьшается в 10 раз
- 13. Сколько бит информации содержит одна буква алфавита, в котором 39 букв?
	- $B(6 \t C) 7$  $D$ ) 8  $A) 5$  $E$ ) 9
- 14. Информационный объем текста из 20 символов составляет 100 бит. Какова мощность алфавита, с помощью которого записана эта информация?

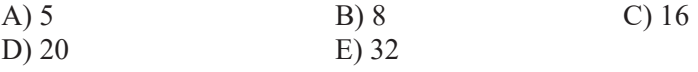

15. В коробке красные и зеленые шарики. Из них 81-красного цвета. Сообщение о наличии в коробке зеленого шарика несет 2 бита информации. Сколько шариков в коробке?

# 4 **Моделирование**

### 1. Что такое молель?

- А) искаженная информация об объекте
- В) любой признак события или предмета
- С) представление объекта в виде блок-схемы, графика, таблицы
- D) упрощенное подобие объекта
- E) внешний вид события или объекта

### **2. Установите соответствие.**

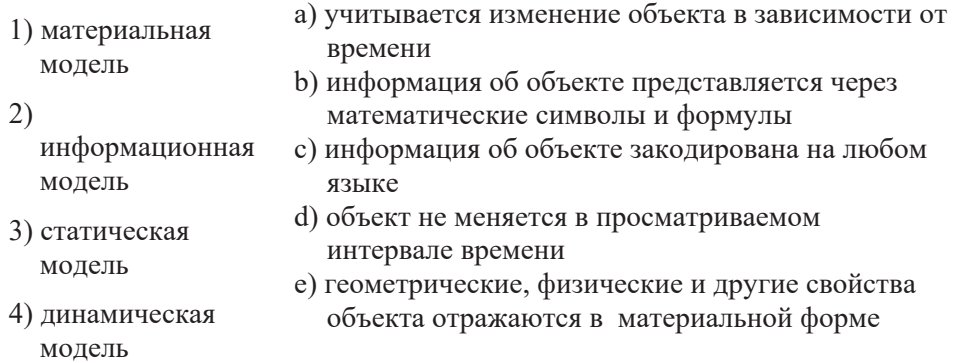

- 3. К какой категории моделей принадлежит программа, написанная на языке програмирования?
	- A) материальная модель В) логическая модель
		-
	- C) математическая модель <br>  $(D)$  компьютерная модель
- - E) формальная информационная модель
- 4. Между населенными пунктами A, B, C, D проложены дороги, длины которых представлены в таблице. Пустые ячейки в таблице означают, что дорог между соответствующими пунктами нет. Каким будет кратчайшее расстояние между пунктами А и D?

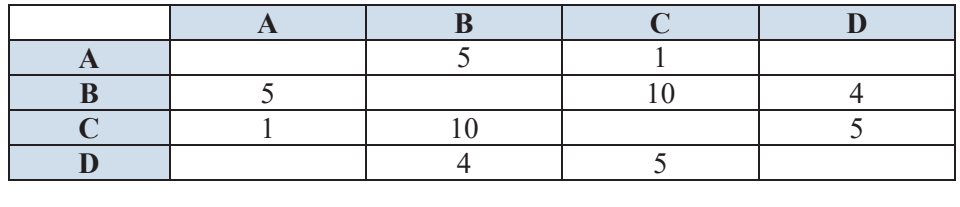

A) 10 B) 9 C) 6 D) 5 E) 1

5. На вход автомата подаются два трехзначных числа. По этим числам строится новое число по следующим правилам: Вычисляются три числа - сумма старших разрядов заданных трехзначных чисел, сумма средних разрядов этих чисел, сумма младших разрядов. Полученные три числа записываются друг за другом в порядке невозрастания. (Например, если исходные трехзначные числа 835 и 196, то сумма соответствующих разрядов будет 9, 12, 11, а результат - 12119.) Какие из следующих чисел могут получиться в результате работы машины?

151303, 161410, 191615, 121613

- 6. Исполнитель умеет выполнять только две команды: 1) прибавить 3; 2) умножить на 2. Какую последовательность команд он должен выполнить, чтобы из числа 11 получить число 80?
- 7. Исполнителя умеет выполнять две команды, которые пронумерованы: 1) прибавить 1; 2) умножить на 2. Какую последовательность команд он должен выполнить, чтобы из

числа 3 получить число 71? Количество команд не должно превышать 8.

8. Из каждого из пунктов А, В, С и D имеется путь в остальные пункты, расстояния между которыми известны

$$
AB = 7
$$
,  $AC = 5$ ,  $AD = 4$ ,  $BC = 6$ ,  $BD = 1$ ,  $CD = 8$ .

Необходимо, начиная от одного из этих пунктов и побывав в каждом из них только один раз, вернуться в исходный пункт. Какой маршрут надо выбрать, чтобы путь оказался кратчайшим?

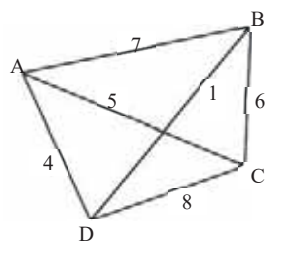

9. Схема дорог региона представлена в виде графа. Протяженность этих дорог (в километрах) представлена в таблице – весовой матрице. Так как таблицу и схему рисовали независимо друг от друга, нумерация населенных пунктов в таблице не совпадает с буквенными обозначениями на графе. Определите длину дороги из пункта D в пункт F.

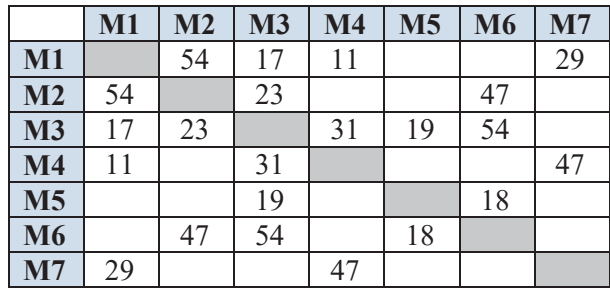

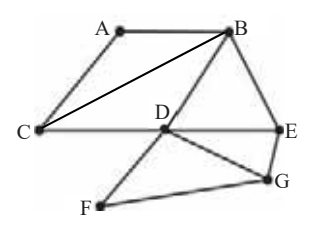

Тесты по курсу "Информатика" Тесты по курсу "Информатика"

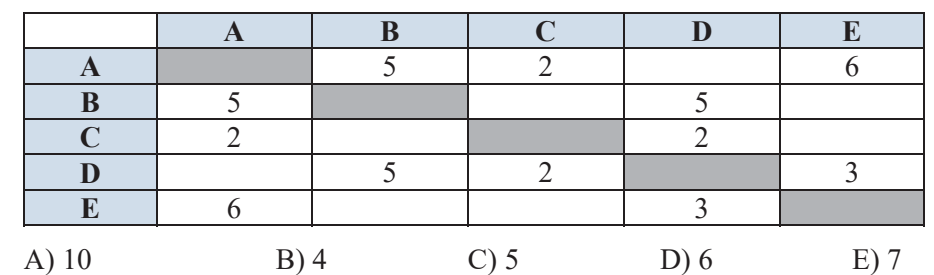

### **10. Сколько ребер, соответствующих весовой матрице, имеет граф?**

11. На рисунке показана схема дорог, соединяющих города А, В, С, D, Е, **F, G. По каждой дороге можно** двигаться только в указанном направлении. Сколькими способами можно добраться из города А в город **G**?

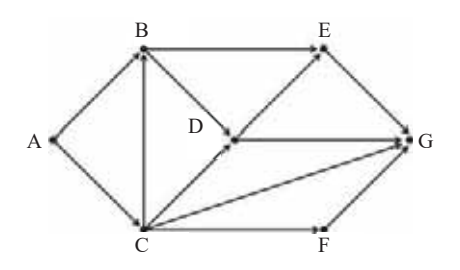

### 12. Как называается упрощенное подобие реального объекта?

- $(A)$  оригинал  $(B)$ прототип  $(C)$  формула
- D) модель (E) система

### **13. К какому типу информационной модели относится генеалогическое древо?**

 $(A)$  разветвленная В) иерархическая С) сетевая D) граф E) список

### 14. Нарисуйте граф, соответствующий заданной смежной матрице.

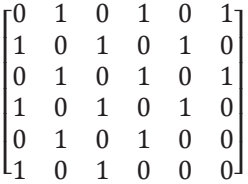

### 15. Определите являются ли графы, заданные с помощью матриц смежности, деревьями.

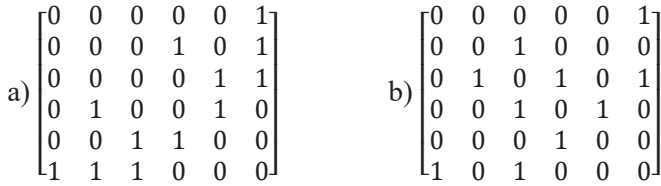

## 5 АППАРАТНОЕ И ПРОГРАММНОЕ ОБЕСПЕЧЕНИЕ **КОМПЬЮТЕРА**

### 1. Что понимается под компьютерным оборудованием?

- А) совокупность базовых и периферийных устройств компьютера
- В) периферийные устройства компьютера
- С) компьютерные устройства ввода-вывода
- D) совокупность всех программ на компьютере
- E) совокупность всех программ и данных на компьютере

### 2. Что из перечисленного не является разновидностью персональных **компьютеров?**

A) настольный компьютер В) ноутбук<br>С) карманный компьютер D) миникомпьютер

- С) карманный компьютер
- E) планшетный компьютер

### 3. Какие функции выполняют компьютерные периферийные **устройства?**

- $\overline{A}$ ) ввод и вывод информации В) хранение информации С) обработка информации D) управление компьюте
	-
- 
- <u></u> управление компьютером
- Е) проводят вычисления

### 4. Какова единица измерения разрешения сканера?

- A) расстояние между точками экрана
- В) количество пикселей в матрице
- С) количество точек на дюйм
- D) количество символов в секунду
- Е) количество операций, выполняемых за одну секунду

### 5. Что делает клавиша <Backspace>?

- А) переводит курсор в начало строки
- В) перемещает курсор в конец строки
- C) удаляет символ справа от курсора
- D) удаляет символ слева от курсора
- Е) отменяет последнюю выполненную операцию

### **6. На что указывает разрешение экрана?**

- А) расстояние между точками экрана
- В) длину диагонали экрана
- ъ) данну данна и по торизонтали и вертикали
- D) количество символов, отображаемых на экране за одну секунду
- Е) частота обновления изображения на экране

### 7. К какому устройству относятся слова «матричный», «струйный» и «лазерный»?

A) монитор В) сканер С) микрофон D) принтер E) клавиатура

### **8. Что такое CPS?**

- А) количество символов в секунду
- В) количество точек на дюйм
- С) расстояние между точками экрана
- D) количество пикселей в матрице
- Е) количество операций, выполняемых за одну секунду

### 9. Как по-другому называется гибкий диск?

- A) компакт-диск В) жесткий диск С) дискета
- 'ɦɚɝɧɢɬɧɵɣɞɢɫɤ ȿɜɢɧɱɟɫɬɟɪ

### 10. Для чего нужна оперативная память?

- А) хранение данных на компьютере в течение длительного времени
- В) размещение исполняемых программ и данных
- С) выполнение вычисления над числами
- D) обмен данными между микропроцессором и портами ввода-вывода
- Е) координирование работы различных скоростных устройств компьютера

### 11. Что понимается под скоростью процессора?

- A) максимальное количество двоичных цифр, которые могут обрабатываться или передаваться одновременно
- В) интервал времени между началами двух последовательных тактовых импульсов
- С) количество элементарных действий, выполняемых процессором за один раз
- D) количество импульсов, вырабатываемых генератором за одну секунду

### 12. Самый универсальный (используемый различными устройствами) порт на компьютере

A) COM B) USB C) LPT  $D) VGA$   $E) MIDI$ 

### 13. Для каких устройств предназначен порт LPT?

- A) клавиатура и мышь В) модем С) монитор
- D) принтер и сканер [42] Е) аудио- и видеоадаптер

### **14. Что такое dpi?**

- A) количество символов в секунду В) количество точек на дюйм
- C) расстояние между точками экрана D) количество пикселей в матрице
- Е) количество операций, выполняемых за одну секунду

### **15.** У какого компьютера более быстрый процессор?

- A) Intel® Core i5-9400F | H310 Chipset | DDR4 16 GB 2666 MHz | SSD 240 GB | NVIDIA® GeForce® GTX 1050Ti 4 GB
- B) Intel® Core<sup>TM</sup> i9-11900K | Z590 Chipset | DDR4 32 GB 3200 MHz | SSD 1 TB NVMe | HDD 1 TB | NVIDIA® GeForce® RTX 3090 24 GB
- C) Intel® Core<sup>TM</sup> i9-9900K | Z390M Chipset | DDR4 32 GB 2400 MHz | M2 SSD 512 GB | HDD 2 TB | NVIDIA® GeForce® GTX1660Ti 6 GB
- D) Intel® Core™ i7-10700 | DDR4 16 GB 3200 MHz | M2 SSD 512 GB | NVIDIA® GeForce® RTX 3060 12 GB
- E) Intel® Core<sup>TM</sup> i9-12900K | Z690 Chipset | DDR4 64 GB 3600 MHz | SSD 1 TB NVMe | NVIDIA® GeForce® RTX 3090 24 GB
- 16. Как называются программы, управляющие работой компьютерной системы?
	- A) системное програмное обеспечение
	- В) прикладное програмное обеспечение
	- С) средства программирования
	- D) служебные программы
	- **E**) драйверы

### 17. Что такое прикладное программное обеспечение?

- А) программа, управляющая работой основных и периферийных YCTPOЙCTB KOMILHOTEPA
- В) программа, преобразующая программу, написанную на языке ɜɵɫɨɤɨɝɨɭɪɨɜɧɹɜɦɚɲɢɧɧɵɣɤɨɞ
- С) набор программ для работы компьютера
- D) программа общего назначения, предназначенная для решения задач
- Е) база данных для хранения информации

# **18. Что из перечисленного относится к прикладному программному обеспечению?**<br> **A**) языки программирования В) операционные системы

- A) языки программирования
- 
- C) все программы на компьютере Понетавие редакторы
- 

E) антивирусные программы

### 19. Что из перечисленного не является операционной системой?

A) Android B) Norton Commander C) Windows D) Linux E) MS-DOS

### 20. Какие программы не относятся к категории прикладных программ?

- A) веб-браузеры В) драйвера С) офисные программы<br>D) социальные сети Е) программы для общения Е) программы для общения
- 

# 21. Каково общее название программ, которые преобразуют программы, **написанные на языках программирования в машинный код?**<br>A) компилятор В) ассемблер С) интерпретатор

- A) компилятор В) ассемблер С) интерпретатор
- $\overrightarrow{D}$ ) терминатор  $\overrightarrow{E}$ ) транслятор

### **22. Установите соответствие**

- 1) программа для общения
- 2) социальная сеть
- 3) программа для проектирования
- a) SketchUp
- b) Google Chrome c) Microsoft Teams
- d) YouTube
- e) OpenOffice

### 23. Каково основное назначение средств программирования?

А) писать, разрабатывать, тестировать и отлаживать все виды программ В) преобразование программы, написанной на языке высокого уровня, в машинный кол

С) заставить компьютер работать

D) контролировать работу основных и периферийных устройств компьютера

E) определение интерфейса пользователя

- 24. Какой файл не может быть найден, если вести поиск при помощи **шаблона** al p??. d\*?
	- $(A)$  al p19. doc  $(B)$  al p2022. doc  $(C)$  al per. doc D) al pay. docx E) al p01. docx

### **25. Какое понятие не связано с диском?**

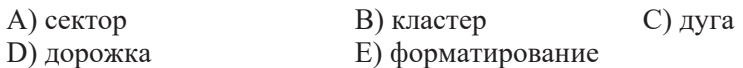

- 26. Файл tetris.exe находится в папке TETRIS, которая является подпапкой папки GAMES на диске С: Каким будет полное имя файла?
	- A) C: \GAMES\TETRIS\tetris.exe
	- B) C: \GAMES\tetris.exe
	- C) C: \TETRIS\GAMES\tetris.exe
	- D) C: \TETRIS\tetris.exe
	- E) C: \tetris.exe\TETRIS\GAMES

### 27. Что из перечисленного не относится к редактированию текста?

- А) добавление или удаление слов и предложений в тексте
- В) исправление орфографических ошибок
- С) придание определенного оформления раличным частям текста
- D) изменение местоположения фрагмента текста
- E) перемещение копии фрагмента текста в другое место

### 28. Какую клавишу (или клавиши) следует нажать для удаления слова **слева от курсора?**

- $(A)$  <Backspace>  $B)$  <Ctrl+Backspace>
- $\text{Cl}$  <Delete>  $\text{D}$ ) <Ctrl+Delete>
- $E$   $\leq$ Alt+Backspace $>$

# 6 Электронные таблицы

### **1. Что такое электронная таблица?**

- А) программа, предназначенная для обработки текстов
- В) таблица, прикрепленная к электронному документу
- С) программа, предназначенная для расчетов
- D) устройство для ввода числовой информации в компьютер
- E) инструмент для представления числовой и текстовой информации
- 2. В электронной таблице представлена информация о маршрутах, проданных туристической компанией в летние месяцы. Общее количество проданных билетов и средняя цена билета указаны за каждый месяц. Известно, что доход туристической фирмы от продажи каждой поездки не зависит от места отдыха и равен 10% от средней цены поездки в текущем месяце. В каком месяце туристическая компания получила наибольшую выручку?

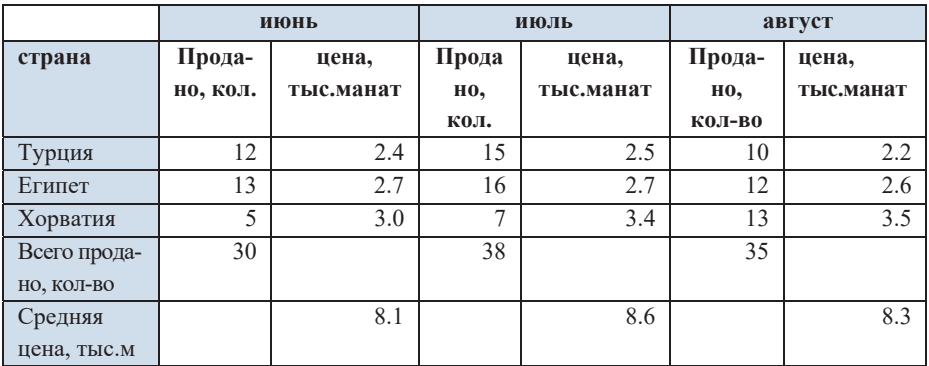

### 3. Какая запись верная для формулы в электронной таблице?

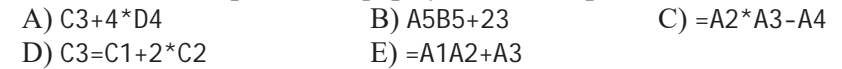

### 4. Какая ссылка является абсолютной? A)  $$A$5$  B)  $A$5$  C)  $$A5$  D)  $$A$5$  E)  $A$5$$

5. Представлен фрагмент таблицы. Формула из ячейки D3 перемещена в ячейку С2. Каким булет числовое значение формулы в ячейке С2?

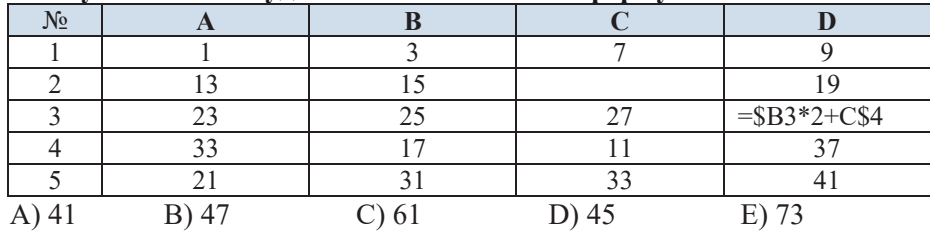

### 6. Установите соответствие

- 1) относительная ссылка a) \$B5, C\$7 2) абсолютная ссылка b)  $$B$5, C$7$ c)  $$B$5, $C$7$ 3) смешанная ссылка d) B5\$,  $C7$$ e) B5, C7
- 7. В электронной таблице значение формулы = SUM(A1:B1) равно 12, а значение формулы = SUM (D1:E1) равно 7. Если значение формулы  $=$  AVERAGE (A1:E1) равно 5, каким будет значение ячейки C1?
- 8. Представлен фрагмент электронной таблицы. Каким будет значение  $\phi$ ормулы = SUM (A2:B2, E2:F2)?

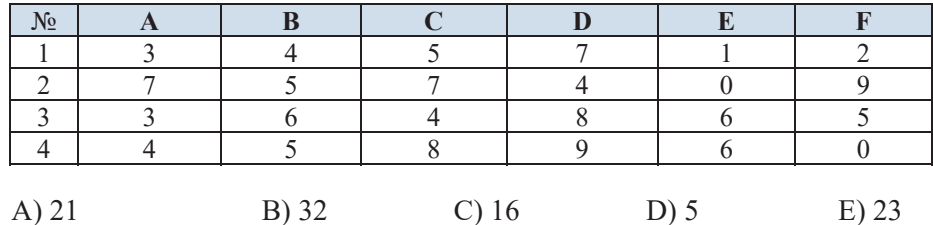

9. Представлен фрагмент электронной таблицы. Какая диаграмма построена на основе значений ячеек в диапазоне А1:А4?

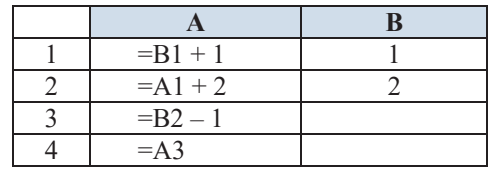

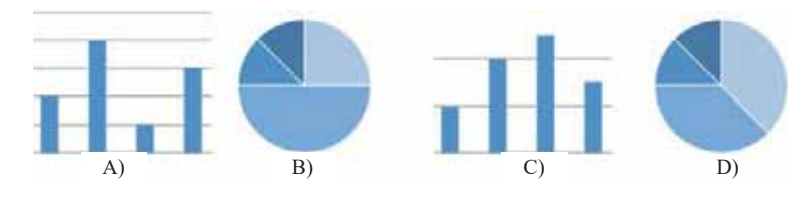

10. Представлен фрагмент электронной таблицы. Какое число нужно записать в ячейку В1, чтобы диаграмма, построенная после вычисления значений диапазона в ячейках A2:D2, соответствовала рисунку? Все ячейки в просматриваемом диапазоне имеют неотрицательные значения.

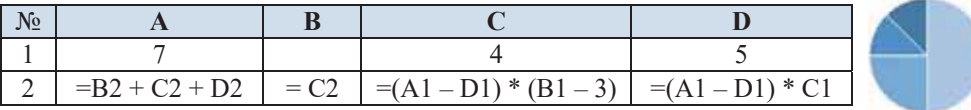

- $\overline{\mathcal{N}^0}$  $\overline{B}$  $\overline{C}$  $\overline{\mathbf{D}}$  $\overline{\mathbf{A}}$  $\overline{3}$  $\overline{4}$  $\mathbf{1}$  $-B1 - A2 * 2$  $\overline{2}$  $=C1 - B1$  $=C1/2$  $=$ B1 + B2 A)  $B)$  $\mathcal{C}$ D)
- 11. Представлен фрагмент электронной таблицы. Какая диаграмма построена на на основе расчета значений ячеек в диапазоне A2:D2?

- 12. Формула = 2\*\$В\$4 \$С1 записана в ячейку А1 электронной таблицы. Как будет выглядеть эта формула при копировании ее в ячейку ВЗ?
	- A) = $4*$ \$B\$6 \$C3
	- $B) = 2*SB$4 $C3$
	- $C$ ) = 2  $*$  \$C\$4 \$D1
	- $D$ ) = 2\*\$B\$6 \$D3
	- $E) = 4* $C$5 $D3$
- 13. Представлен фрагмент таблицы. Формулу = SC5 + DS4 записали в ячейку А6. После этого содержимое ячейки А6 было скопировано в ячейку ВЗ. Какое число появится в ячейке ВЗ?

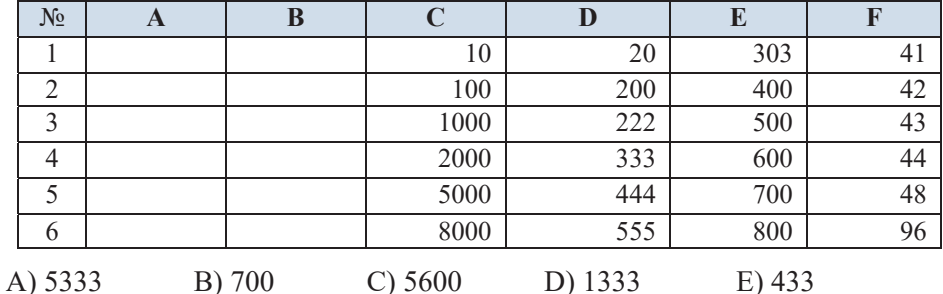

14. В электронной таблице значение формулы = SUM (В2: В4) равно 18, а значение формулы = SUM (B4: B6) равно 14. Каким будет значение ячейки В4, если значение формулы = AVERAGE (В2: В6) равно 5?

# <mark>7 Б</mark>аза данных

### 1. По требованию первой нормальной формы...

- A) неключевые поля должны быть независимыми друг от друга
- В) каждое поле, не входящее в ключевое, должно зависеть от ключевого поля в целом
- C) в каждой ячейке на пересечении строки и столбца таблицы должно храниться только одно значение
- D) в таблице не должно быть двух одинаковых строк
- Е) строки и столбцы могут располагаться в любом порядке

### 2. Установите соответствие.

- 1) 1NF а) каждое поле, не входящее в ключевое, должно зависеть от ключевого поля
- 2) 2NF b) не должно быть двух одинаковых строк в таблице
- 3)  $3NF$  с) в каждой ячейке на пересечении строки и столбца таблицы должно содержаться только одно значение
	- d) неключевые поля не должны зависеть друг от друга
	- е) строки и столбцы могут располагаться в любом порядке

### 3. Представлена структура таблицы, в которой хранятся данные о **ВЫПУСКНИКАХ ВУЗОВ.**

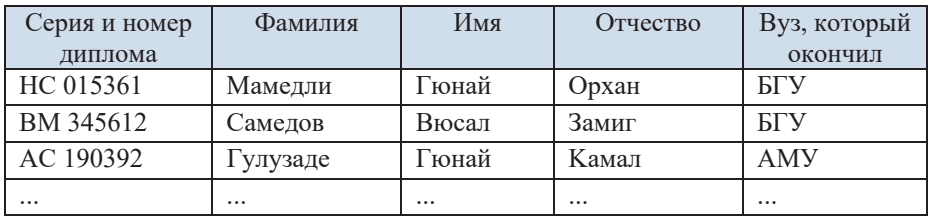

### **Какое поле таблины можно использовать в качестве ключевого?**

- А) Фамилия
- В) Имя
- С) Вуз, который он окончил
- D) Фамилия+Имя+Отчество
- Е) Серия и номер диплома

### 4. Приведен фрагмент базы данных, отражающий родственные связи. По данным таблиц определите, кто сестра Салманова Т.Ю.

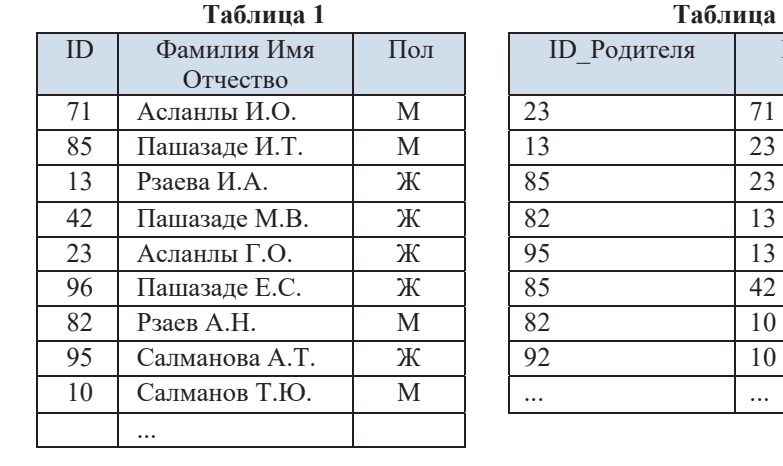

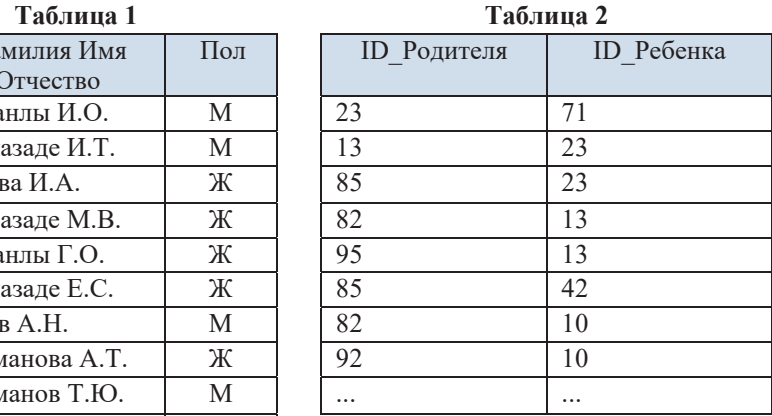

А) Пашазаде М.В. В) Рзаева И.А. С) Салманова А.Т.

D) Пашазаде И.Т. В) Асланлы Г.О.

5. Приведены выдержки из двух таблиц базы данных музыкальных фестивалей. Представители скольких стран исполняли произведения Моцарта?

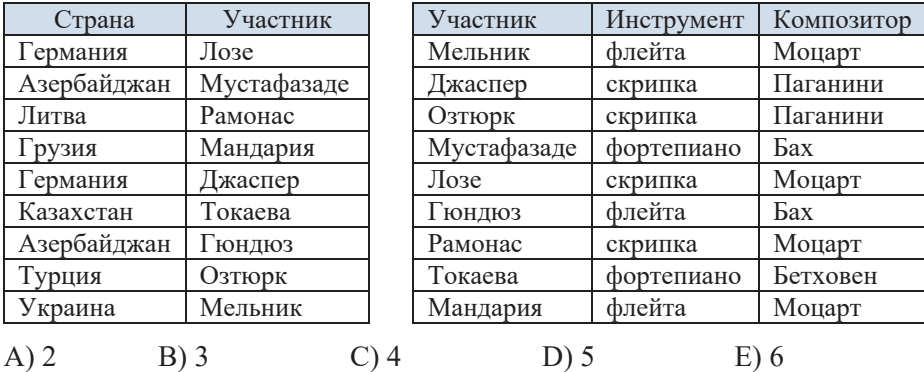

### 6. Какие записи будут выбраны в результате запроса номер = "??9\*"?

- А) четырехзначные числа с предпоследним символом 9
- В) числа любой длины, один из символов которых равен 9
- С) числа, состоящие из четырех знаков, один из знаков которых равен 9
- D) числа, состоящие из любого количества символов, где 3-я цифра равна 9.
- E) четырехзначные числа, третья цифра которых равна 9.
- 7. В таблице указаны размеры графических файлов формата ВМР и других (**JPG**, PNG, GIF) в Кбайтах.

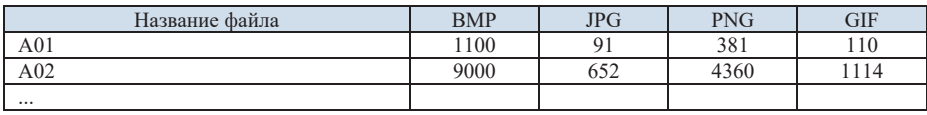

Из этой таблицы необходимо отобрать файлы ВМР, исходный размер которых меньше 1 Мбайт и не больше 5 Мбайт, а также файлы PNG, размер которых больше размера **JPG** более чем в 4 раза. Какой запрос **МОЖНО ИСПОЛЬЗОВАТЬ ДЛЯ ЭТОГО?** 

- A)  $(BMP > 1$  and  $BMP < 5$  or  $(PNG JPG > 4)$
- $(B)$  (BMP  $> 1$  and BMP  $< 5$ ) or (PNG / JPG  $> 4$ )
- $(C)$  (BMP  $> 1$  or BMP  $< 5$ ) and (PNG / JPG  $> 4$ )
- '(BMP > 1024 **and** BMP < 5120) **or** (PNG / JPG > 4)
- ((BMP > 1024 **or** BMP < 5120) **and** (PNG / JPG > 4)
- 8. Представлен фрагмент таблицы базы данных. Какие записи будут **отображены, если провести поиск в таблице по запросу:**  $(K_{\text{IV}}6 = "A\text{p}a3"$  or  $K_{\text{IV}}6 = "Ty\text{p}a\text{h}n'$  and  $(\text{Io}_{\text{II}} \ll "m")$

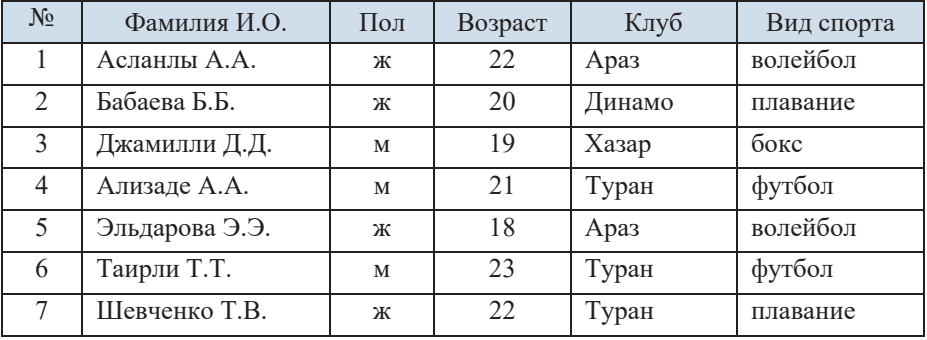

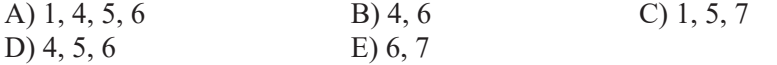

### 9. В таблице представлены результаты экзаменов.

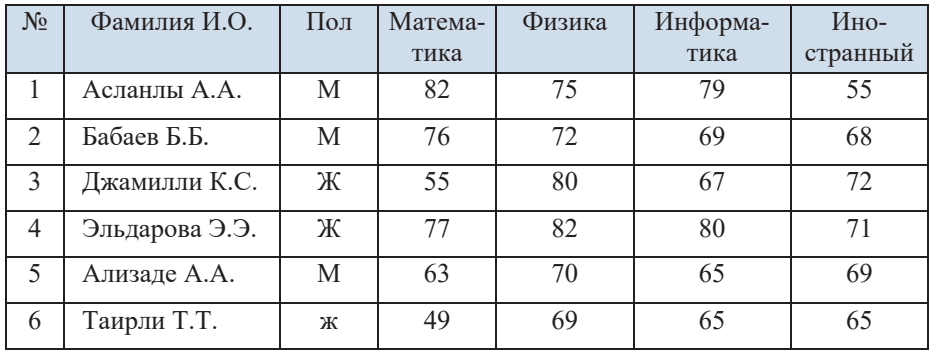

Сколько записей удовлетворяют условию Пол = "ж" and Информатика >= Физика ог Пол = "м" and Математика < Иностранный язык?

A) 5 B) 4 C) 3 D) 2 E) 1

**10. Результаты какого запроса будут совпадать с результатами приведен**ного ниже запроса?

```
(марка = "Mercedes" or марка = "BMW") and (цвет = "черный" or цвет =
"Синий")
```
- $A)$  (марка = "Mercedes" or марка = "BMW") and not (цвет <> "черный" **and** цвет <> "синий")
- %(ȠȔȤȞȔ = "Mercedes" **and** ȠȔȤȞȔ = "BMW") **or** (ȪȖșȦ = "ȫșȤȡȯȝ" **and** цвет = "синий")
- $C$ ) not (марка = "Mercedes" and марка = "BMW") or not (цвет = "черный" and цвет = "синий")
- '(ȠȔȤȞȔ = "Mercedes" **or (**ȪȖșȦ = "ȫșȤȡȯȝ" **or** ȪȖșȦ = "ȥȜȡȜȝ")) **and**  $(\text{mapra} = "BMW" \text{ or } (\text{uper} = "{\text{uppmmi}}" \text{ or } \text{uper} = "{\text{downmi}}'))$
- ((ȠȔȤȞȔ = "Mercedes" **and (**ȪȖșȦ = "ȫșȤȡȯȝ" **or** ȪȖșȦ = "ȥȜȡȜȝ")) **or**  $(\text{mapka} = \text{``BMW''} \text{ and } (\text{uper} = \text{``upphmi''} \text{ or } \text{uper} = \text{``cmmu''}))$
- **11. В соревновании по программированию было предложено три типа** задач: А, В и С. За правильное решение задачи типа А участнику начисляется 1 балл, за решение задачи типа B - 2 балла, за решение задачи типа С - 3 балла. Победитель конкурса определяется по сумме баллов участника. Таблица, составленная по итогам конкурса, показывает, сколько задач каждого типа решили участники. Начало таблины такое:

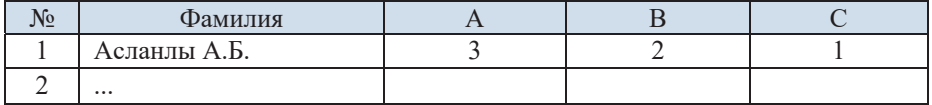

### Что нужно сделать, чтобы определить победителя, если у всех участников отличные друг от друга баллы?

- А) отсортировать таблицу в порядке возрастания по значению поля С и взять первую запись
- В) отсортировать таблицу по убыванию значения поля С и взять первую запись
- C) отсортировать таблицу по убыванию значения выражения A+2B+3C и взять первую запись
- D) отсортировать таблицу в порядке возрастания по значению выражения А+2В+3С и взять первую запись
- Е) отсортировать таблицу по убыванию значения выражения 3A+2B+3C и взять первую запись

# **8 | Алгоритм**

- 1. Орхан пригласил друга к себе домой, и вместо кода цифрового замка входной двери послал ему следующее сообщение: в последовательности «52186» все четные числа нужно разделить на 2, а из нечетных вычесть 1. Затем из полученной последовательности следует удалить первое и последнее числа. Определите код цифрового замка.
	- A)  $218$
	- B) 107
	- $C)$  104
	- $D)$  101
	- $E)$  401

### 2. Установите соответствие

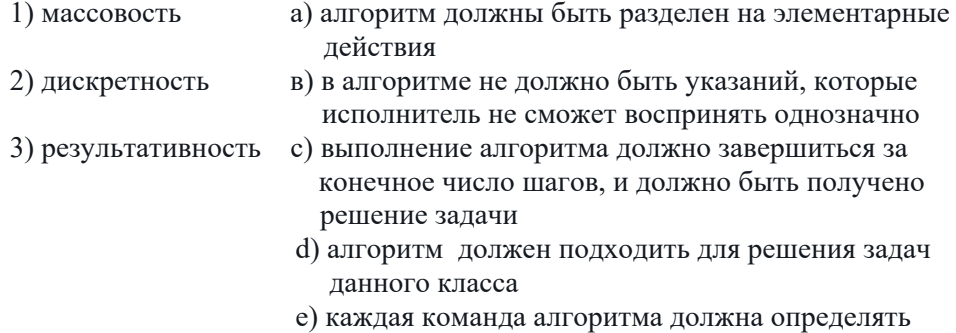

однозначное действие исполнителя

### 3. Каким будет значение переменной а после выполнения фрагмента а алгоритма, заданного в виде блок-схемы?

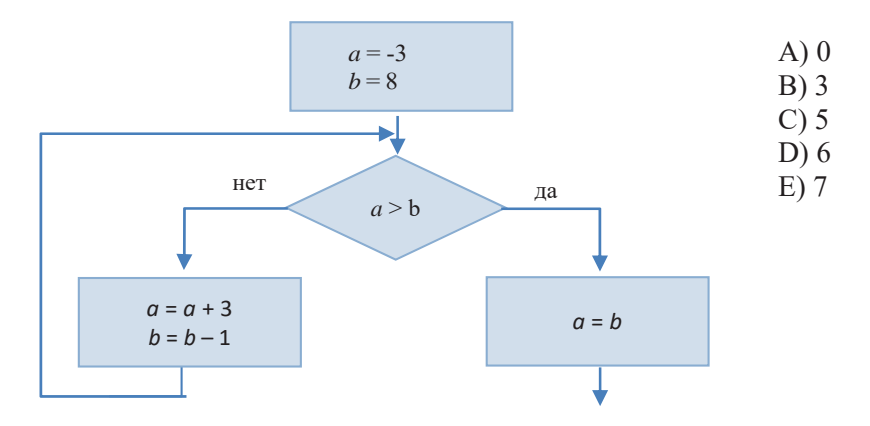

4. Какими будут значения целых переменных S и P после выполнения фрагмента а алгоритма, заданного в виде блок-схемы?

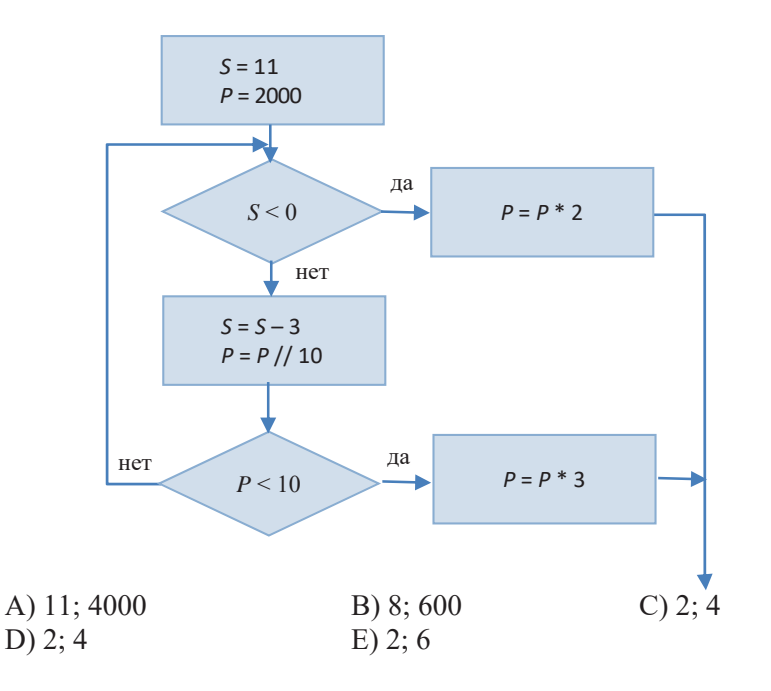

5. Определите значение переменной d после выполнения фрагмента алгоритма.

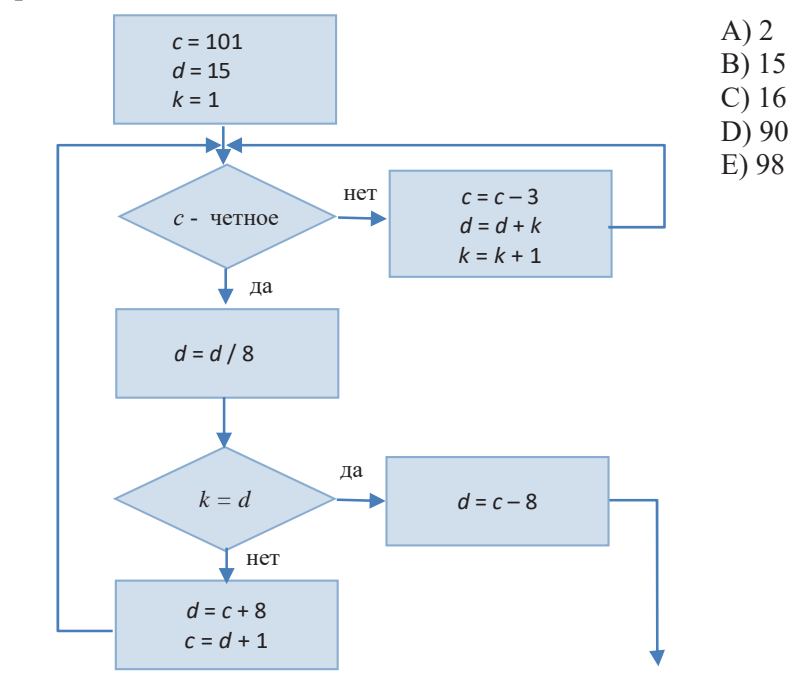

206

# 9 Программирование

1. Какие числа будут отображены на экране после выполнения данной программы?

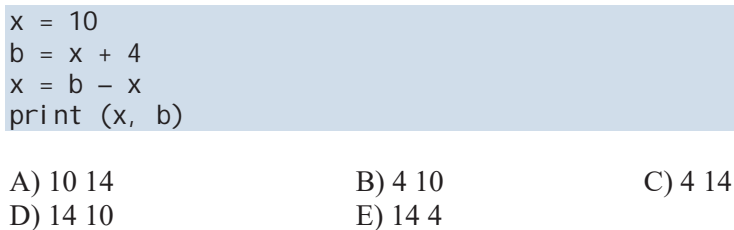

2. Что будет отображено на экране после выполнения данной программы?

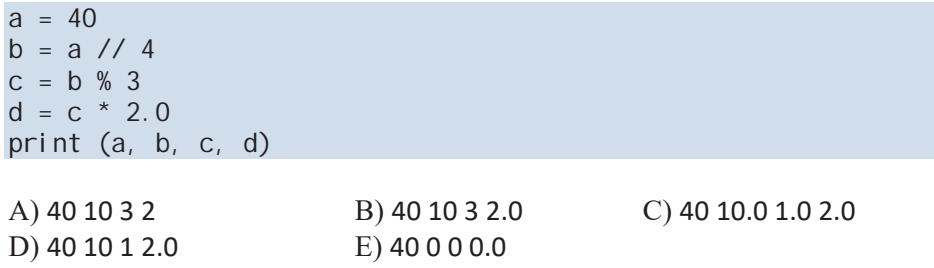

3. Каким будет значение переменных а и b после выполнения программы, если их начальные значения  $a = 2$  и  $b = 3$ ?

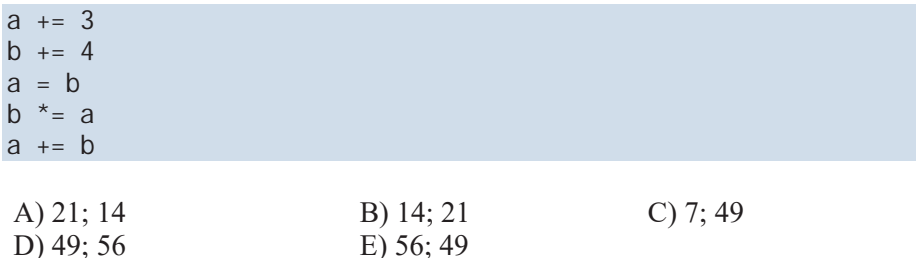

4. Какое значение будет отображено после выполнения программы, если  $x = -3?$ 

if  $x \ge 0$ : if  $x > 0$ :  $print(x + 1)$ el se:  $print(x + 2)$ el se:  $print(x + 3)$  $A) -3$  $B) -2$  $C$ ) -2  $D$ ) -1  $E$ ) 0

5. Что будет выведено на экран после выполнения следующего цикла?

```
k = 12while k > 3 : 
    print (2*k-1, end="")k = 1A) 191715131197
B) 23211917151311
C) 1715131197
```
- D) 2321191715131197
- E) 21191715131197
- **6. При каком целом наименьшем введенном значении с после выполнения** программы на выход будет выдано число 64?

```
s = int(input())n = 1while s < 51: 
  S = S + 5n = n * 2print(n) 
$   %   &  
D) 22 E) 23
```
7. Определите, какое значение переменной *а* будет получено после выполнения цикла.

 $a = 1$ **for** i **in** range(5, 1, -1) :  $a += 1$ \$ % &  $D)$  4 E) 5

8. Что будет отображено на экране после выполнения следующего фраг**мента?** 

```
k = 8for i in range(5, 0, -1) : 
    print (i+k, end="") 
  k = 2A) 1185 B) 12963 C) 1310741
D) 129630 E) 11852
```
### 9. Что будет результатом работы программы?

```
a = int(input())b = int(input())s = 0for i in range(0, a) : 
   s = s + bprint (s)
```
A) средне-арифметическое целых чисел *а* и *b* 

**B**) сумма целых чисел *а* и *b* 

C) произведение целых чисел *а* и *b* 

- D) НОД целых чисел *а* и *b*
- E) НОК целых чисел *а* и *b*

### 10. Что получится в результате выполнения следующей программы?

```
m = int(input('Beq) + sq,те целое трехзначное число: ')
n = abs(m)a = (n \t/100) % 10b = (n \t/10) % 10c = n % 10k = 100 * c + 10 * b + aif m < 0: 
    print(-k) 
else: 
    print(k)
```
А) модуль данного трехзначного числа

В) сумма цифр данного трехзначного числа

С) число, противоположное заданному трехзначному числу

D) число, в 100 раз большее заданного трехзначного числа

E) число с обратным порядком цифр данного трехзначного числа

### **11. Сколько звездочек будет выведено после выполнения программы?**

```
for i in range(1, 5) : 
     for i in range(3) : 
        print ('*) print ()
```
 $A)$  11

- $B)$  12
- $C$ ) 13
- $D$ ) 15
- $E(3)$

### 12. Какими будут элементы списка после выполнения фрагмента программы?

```
A = [5, 4, 3, 2, 1]N = len(A)for i in range(N) : 
  A[i] += i
A) [5, 4, 3, 2, 1]
%[1, 2, 3, 4, 5] 
C) [4, 4, 4, 4, 4]
D) [5, 5, 5, 5, 5]
E) [6, 6, 6, 6, 6]
```
13. Что будет выведено на экран после выполнения программы?

**def** f(a, b) :  **while** a + b < 19 :  $a = a + 1$  $b = b + 2$  **return** a + b  $a = 1$  $b = 2$ print (f(a, b))  $A)$  25  $B)$  21  $\overline{C}$ ) 20  $D$ ) 19

 $E$ ) 15

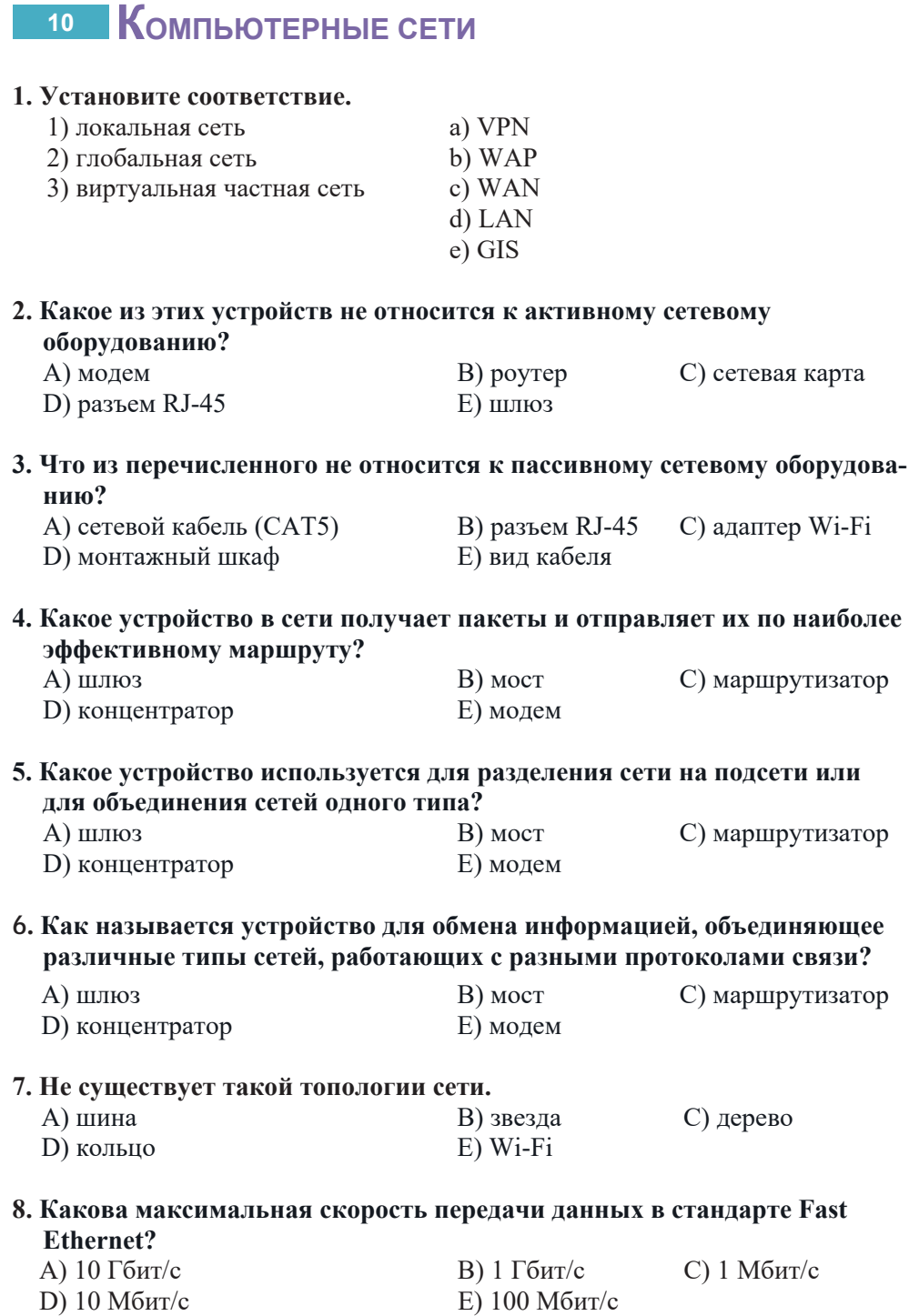

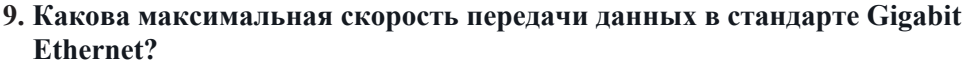

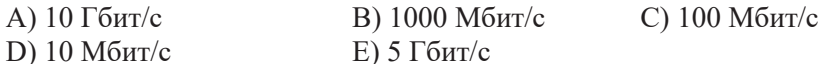

### 10. Каково максимальное количество компьютеров сети в архитектуре Ethernet согласно станларту IEEE 802.3?

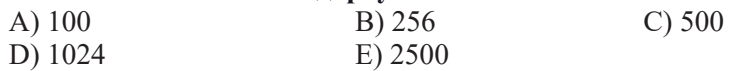

### 11. Что из перечисленного не относится к беспроводным сетевым технологиям?

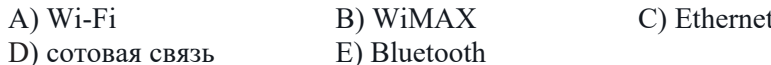

### 12. Установите соответствие.

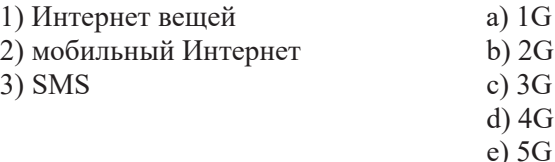

### 13. Что такое сервер?

- А) программа, которая ведет диалог между пользователями сети
- В) мощный компьютер, к которому подключены компьютеры сети
- С) пользовательский компьютер, подключенный к общедоступной сети
- D) стандарт, определяющий форму представления данных и способ передачи в сети
- Е) устройство, соединяющее различные типы сетей, работающее с разными протоколами связи

### 14. Какая из этих сетей охватывает наименьшую географическую территорию?

- А) глобальная сеть
- В) локальная сеть
- С) интранет
- D) экстранет
- Е) Интернет

### 15. Как называется обобщенная геометрическая характеристика компьютерной сети?

A) сетевая технология

В) сетевой протокол  $E$ )  $r$ pa $\phi$ 

С) сетевая топология

D) сетевая архитектура

### 16. Как называется топология сети, при которой все компьютеры сети подключены к одному центральному устройству?

 $(A)$ шина В) звезда С) кольцо  $D)$  петля  $E)$  дерево

### **17. Какие сети называются одноранговыми?**

- A) все компьютеры соединены одним кабелем
- В) все компьютеры с прямым подключением к серверу
- C) все компьютеры одного типа
- D) все компьютеры имеют равные права
- Е) на основе кольцевой топологии

### 18. Какой объем информации может передать устройство за 1 секунду, скорость передачи которого 28800 бит/сек?

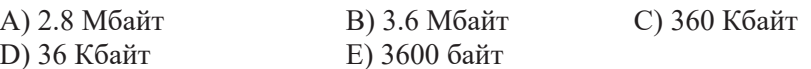

### **19. Установите соответствие.**

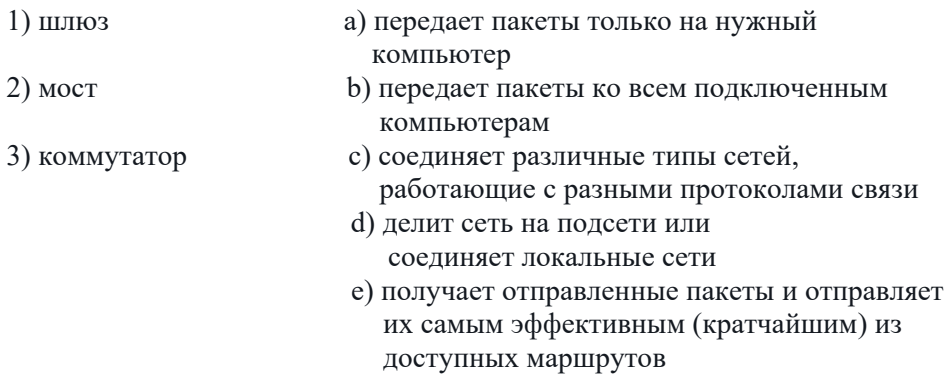

### 20. В чем главный недостаток кольцевой топологии?

- А) использование большего количества кабеля по сравнению с другими топологиями
- В) передача информации всегда в одном направлении
- С) сбой в работе сети из-за обрыва кабеля или неполадок в работе какогото компьютера
- D) ограниченное максимальное число компьютеров в сети
- E) необходимость использования терминаторов

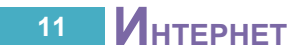

### **1. Что такое провайдер?**

- A) компьютер, который позволяет пользователям получать доступ к службам и веб-страницам Интернета и сетей интранет
- В) устройство или программный компонент, преобразующий передаваемые данные из одной формы представления в другую
- С) специалист, проектирующий прикладную программу, определяющий ее структуру, внешний вид и функциональные возможности
- D) программа, которая ведет диалог между пользователями в сети
- E) частная компания, которая подключает пользователей к Интернету
- 2. Скорость передачи данных по спутниковому каналу связи составляет **256000 бит/сек. Сколько секунд времени займет передача файла** размером 625 Кбайт по этому каналу?
	- A) 10 B) 15 C) 20 D) 25 E) 40
- 3. Укажите 32-битный IP-адрес 11001101101000100001010011110101 в **виде четырех десятичных чисел, разделенных точками.** 
	- A) 201. 172. 200. 255
	- B) 205. 162. 20. 255
	- &205.112.200.245
	- D) 205.162.20.245
	- E) 205. 172. 40. 215
- 4. Укажите IP-адрес 145.120.30.56, записанный в виде четырех десятичных чисел, в 32-битной форме

A) 10010001011101000001111000111000

- B) 10010001011110000001110000111000
- &10010001011110000001111000111010
- D) 100100010110100000001011000111010
- E) 10010001011110000001111000111000

### 5. Что относят к категории стандартных интернет-сервисов?

- A) WWW B) WhatsApp C) TikTok
- $D)$  Φейсбук  $E)$  Ютуб

### **6. Какую функцию выполняет протокол FTP?**

- А) поиск файлов в сети и их передача между двумя компьютерами
- В) доставка документа веб-браузеру веб-сервером
- С) пересылка писем
- D) загрузка файлов с сервера на компьютер пользователя и отправка файлов на сервер
- E) маршрутизация фрагментированных данных в сети для передачи
#### **7. Что такое URL?**

- А) Адрес, используемый веб-браузером для поиска ресурса, документа или его части в Интернете.
- В) Уникальный сетевой адрес, присвоенный каждому узлу компьютерной сети, построенной по протоколу IP
- C) Тег для создания нумерованного списка в HTML
- D) язык программирования для создания и моделирования объектов
- Е) упрощенная версия языка HTML для подключения к Интернету с мобильных телефонов
- 8. В таблице показаны запросы к поисковой системе. Как будут расположены номера этих запросов в порядке убывания количества веб-страниц, найденных по ним?

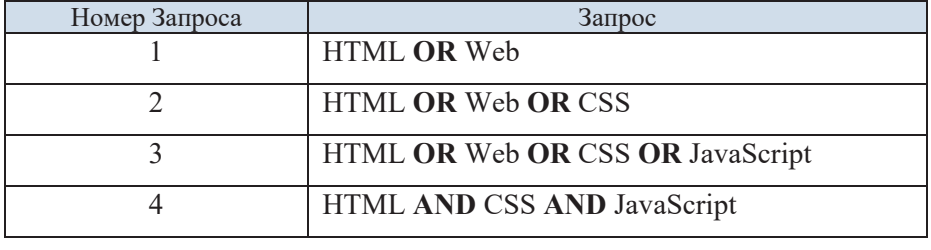

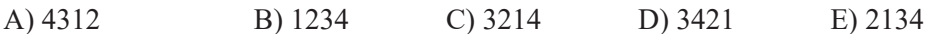

### 9. Каким будет правильное написание адреса почтового ящика **"informatika**<sup>"</sup> в домене "qmail.com"?

- \$**"**informatika**"**@**"**gmail.com**"**
- B) informatika@gmail.com
- C) informatika.gmail.com
- '**"**informatika**"** & gmail.com
- E) http://www.informatika.gmail.com/

## **10. Что такое хостинг?**

- А) проектирование, разработка, внедрение и поддержка программного обеспечения
- В) доработка, оптимизация и устранение обнаруженных ошибок после ввода в эксплуатацию программного обеспечения
- С) размещение сайта на сервере в сети Интернет, предоставление ему необходимого сервиса
- D) размещение структуры внутри другой структуры того же типа
- Е) дизайн, разработка и распространение веб-сайтов

# 12 ВЕБ-ПРОГРАММИРОВАНИЕ

### **1. Что такое WWW?**

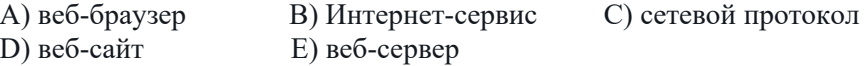

## 2. Как называются программы для скачивания и просмотра веб-страниц?

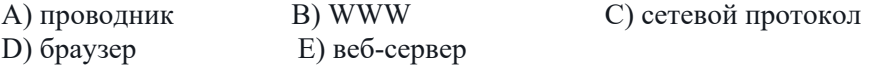

3. Какой тег используется для отображения имени веб-страницы в **строке заголовка браузера?** 

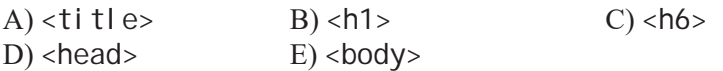

## 4. Какой фрагмент кода не содержит ошибок?

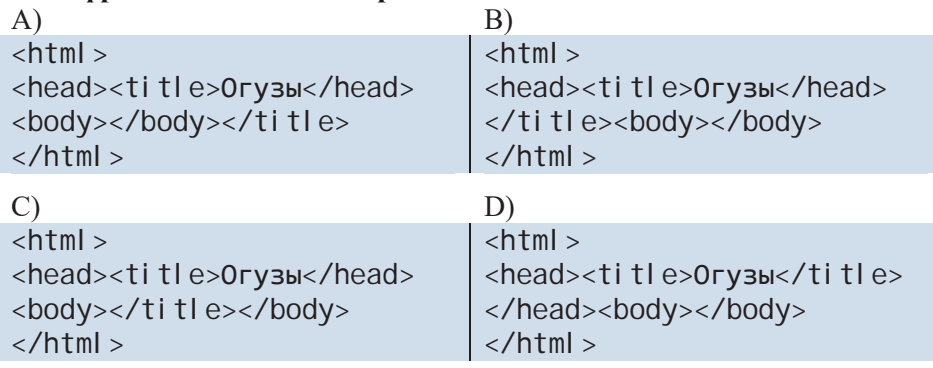

5. Какой символ указывает на закрывающий тег?

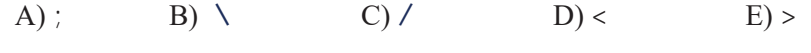

- **Ʉɚɤɨɣɬɟɝɢɫɩɨɥɶɡɭɟɬɫɹɞɥɹɫɨɡɞɚɧɢɹɧɭɦɟɪɨɜɚɧɧɨɝɨɫɩɢɫɤɚ?**  $A \leq i > B \leq 0$  >  $C \leq u \leq D \leq d$  > E  $\leq$  in  $\geq$
- 7. Какой тег используется для создания маркированного списка?  $A$   $\langle$   $|$   $|$   $>$   $B$   $\langle$   $|$   $>$   $C$   $\langle$   $|$   $>$   $D$   $\langle$   $|$   $>$   $E$   $\langle$  di  $r$
- 8. Какой тип объекта будет добавлен в документ после выполнения следующего фрагмента кода?

```
\langle 0| \rangle<li>Январь</li>
    <li>Февраль</li>
    <li>Mapτ</li>
\langle/0|>
```
D) таблица (E) список каталогов

A) нумерованный список В) маркированный список С) список заданий

#### 9. Какой тип объекта будет добавлен в документ после выполнения следующего фрагмента кода?

 $\langle$ ul > <li > Азербайджан</li > <li > Турция</li > <li > Пакистан</li >  $\langle$ /ul >

- A) нумерованный список
- В) маркированный список
- С) список заданий
- D) таблица
- E) список пунктов меню

### **10. Каков минимум тегов для создания таблицы в HTML?**

- A) строка и столбец
- B) строка и ячейка
- С) столбец и ячейка
- D) строка, столбец и ячейка
- Е) заголовок, строка, столбец и ячейка

#### 11. Что получится в результате выполнения следующего фрагмента кода?

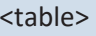

str> <td></td> <td></td> <td></td>

## $\frac{2}{\pi}$

## </table>

- А) таблица с 1 строкой и 3 столбцами
- В) таблица с 3 строками и 1 столбцом
- С) таблица с 2 строками и 3 столбцами
- D) нумерованный список из 3-х пунктов
- Е) маркированный список из 3-х пунктов

### **12. Графические файлы какого формата обычно используются для** встраивания изображений на веб-страницы?

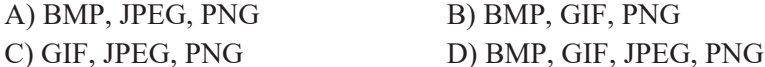

 $E)$  GIF, JPEG

## 13. Какая из следующих записей является верной?

- $(A)$  <img scr="image.jpg"> $B)$  <src img="image.jpg"/>
- $\text{C}$  <img src="image.jpg//"> $\text{D}$  <img src="image.jpg">
- E) <image src="image.jpg"/>

#### **14. Как будут выравнены изображение и текст на странице в результате выполнения следующего фрагмента кода?**

<p align="center"><img src="Berners-Lee.jpg" width="400" height="300" align="left">Berners-Lee</p>

- А) текст по центру, изображение посередине
- В) текст справа, изображение посередине
- С) изображение по центру, текст слева
- D) текст по центру, изображение по центру
- Е) изображение слева, текст по центру

## 15. По какой причине графические файлы формата ВМР, как правило, не используют на веб-страницах?

- A) файл загружается долго из-за большого размера
- В) все браузеры не поддерживают этот формат
- С) некоторые браузеры не поддерживают этот формат
- D) качество изображения низкое
- Е) вирусы, в основном, заражают этот тип графических файлов

#### 16. Что может быть объектом гиперссылки?

- A) только текст В) текст, таблица C) текст, таблица, изображение D) текст, изображение
- 17. На какой файл имеется ссылка в ячейке, находящейся на пересечении 2-й строки и 3-го столбца таблицы, созданной с помощью следующего

#### фрагмента кода?

```
<table border> 
    <caption>TÜRK CÜMHURİYYƏTLƏRİ</caption>
    <tr>
       <td><a href="azerbaijan.html">Azarbaycan</a></td>
       <td><a href="az_bayraq.html">Bayraq</a></td>
       <td><a href="az_mmarsh.html">Milli mars</a></td>
    \langle/tr>str<sub>2</sub><td><a href="turkiye.html">Türkiya</a></td>
       <td><a href="tr_bayraq.html">Bayraq</a></td>
       <td><a href="tr_mmarsh.html">Milli mars</a></td>
    \langle/tr></table> 
A) azerbaijan.html
B) az mmarsh.html
```

```
C) turkiye.html
```

```
D) tr_bayraq.html
```

```
E) tr_mmarsh.html
```
#### 18. Ссылка на какой объект дана с помощью тега <a  $href="big="bold">**hyperbaryraq.htm** ">\n $Bayraq$   $\langle$ *a* $\rangle$ ?$

- А) на графический файл в Интернете
- В) на веб-страницу в Интернете
- С) на веб-страницу, находящуюся на локальном компьютере
- D) на образ на локальном компьютере

#### 19. С помощью какого тега задается цветовая схема страницы?

- $A)$  <head>
- $B$ ) <ti tle>
- $C$ ) <col or>
- $D)$  <br/>body>
- $E$ ) <font>

### 20. Что делает следующий фрагмент кода?

<font size="4" color="#4682B4">Цветовая схема</font>

- А) меняет цвет шрифта текстового фрагмента
- В) меняет размер шрифта текстового фрагмента
- С) меняет цвет фона текстового фрагмента
- D) меняет цвет и размер шрифта текстового фрагмента
- Е) меняет цвет и размер гиперссылки

#### 21. Установите соответствие.

- $1)$  red a)  $\#00$ FFFF
- 2) green b) #FF0000 c) #0000FF
- 3) blue
- $d)$  #FFFF00
	- $e)$  #00FF00

## Словарь терминов

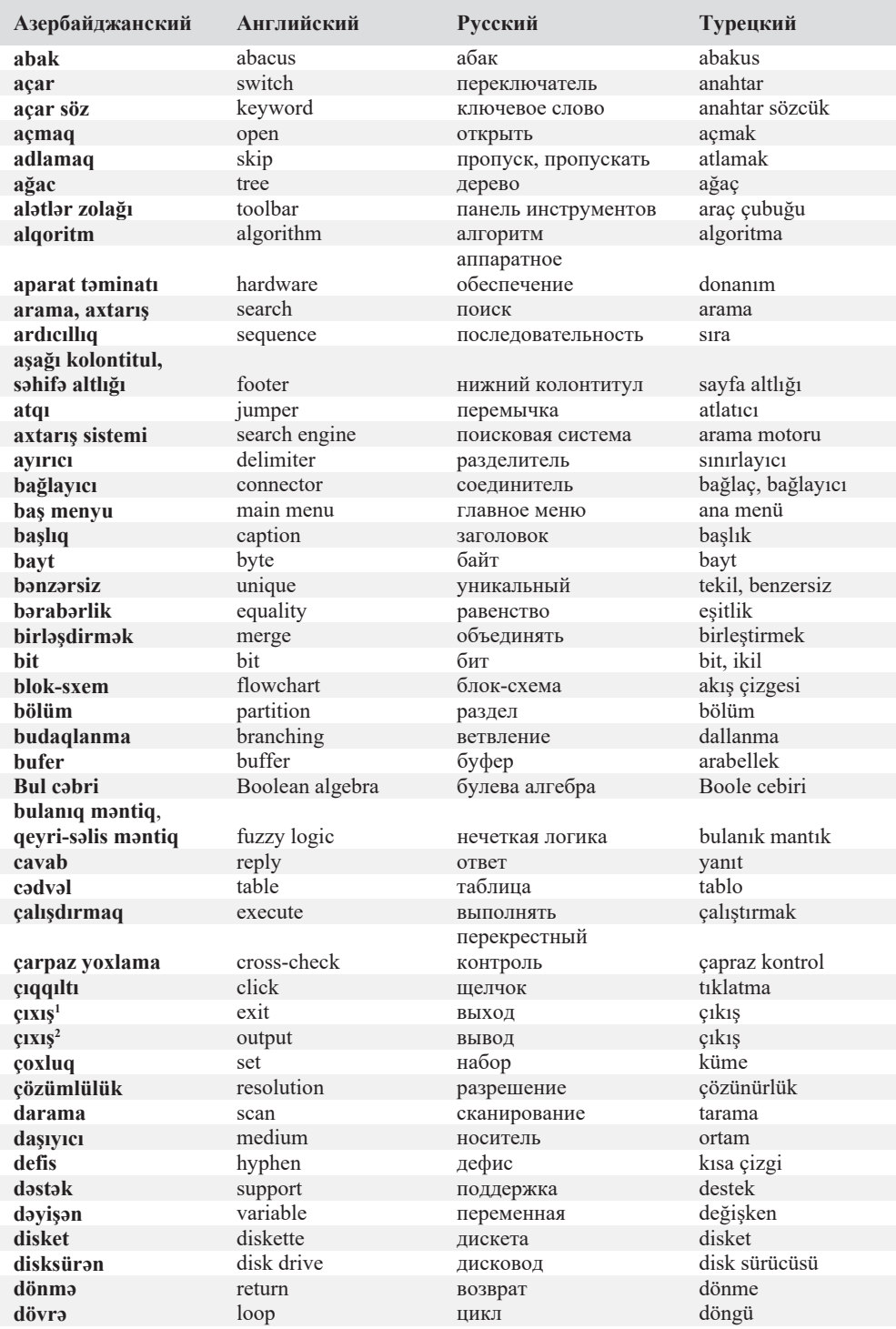

dravver driver драйвер sürücü düvmə button кнопка düğme düzləndirmək hizalamak align выравнивать Словарь терминов ekran ekran screen экран uzman sistem ekspert sistemi expert system экспертная система spreadsheet elektronik çizelge elektron cadval электронная таблица electronic mail elektronik posta elektron poct электронная почта endirmak download загружать, скачивать indirmek операционная система operating system isletim sistemi amaliyyat sistemi asas base основание taban avazlama replace değiştirme замена avik cizgi slash косая черта eğik çizgi floppy disk гибкий диск disket ayilgən disk  $file$ файл dosya fayl персональный fərdi kompüter personal computer компьютер kişisel bilgisayar kaydırma çubuğu fırlatma zolağı scroll bar полоса прокрутки fon background фон artalan formatlamaq format форматировать bicimlemek funksiva function функция islev chat чат söylesi gap genişləndirmə lövhəsi expansion board genişletme kartı плата расширения genişzolaqlı şəbəkə broadband network широкополосная сеть genis bant ağı giris input ввод giris input/output (I/O) giriş-çıxış ВВОД-ВЫВОД giriş/çıkış görüntü image изображение görüntü göstərici pointer указатель gösterge, imleç hesabat report отчет rapor hesablamaq compute вычислять hesaplamak hiperistinad hyperlink гиперссылка üstbağ hipermatn гипертекст üst metin hypertext xana cell ячейка hücre error ошибка hata xəta ifada ifade expression выражение ikilik ragam binary digit двойная цифра ikili savı indeks index индекс dizin information informasiva информация bilgi istinad reference ilgi, basvuru ссылка desktop рабочий стол masaüstü is masası isara sign знак im. isaret kataloq directory каталог dizin kasilma interrupt прерывание kesme kasmak  $\cot$ вырезать kesmek kitabxana library библиотека kitaplık klaviatura keyboard klavye клавиатура klavis клавиша kev tus code kod kod код kodlasdırma coding кодирование kodlama komanda komut command команда kompilvator compiler компилятор derleyici kompüter computer компьютер bilgisayar bilgisayar bilimi kompüter elmi computer science компьютерная наука karsıtlık, kontrast kontrastlıq contrast контрастность

## 221

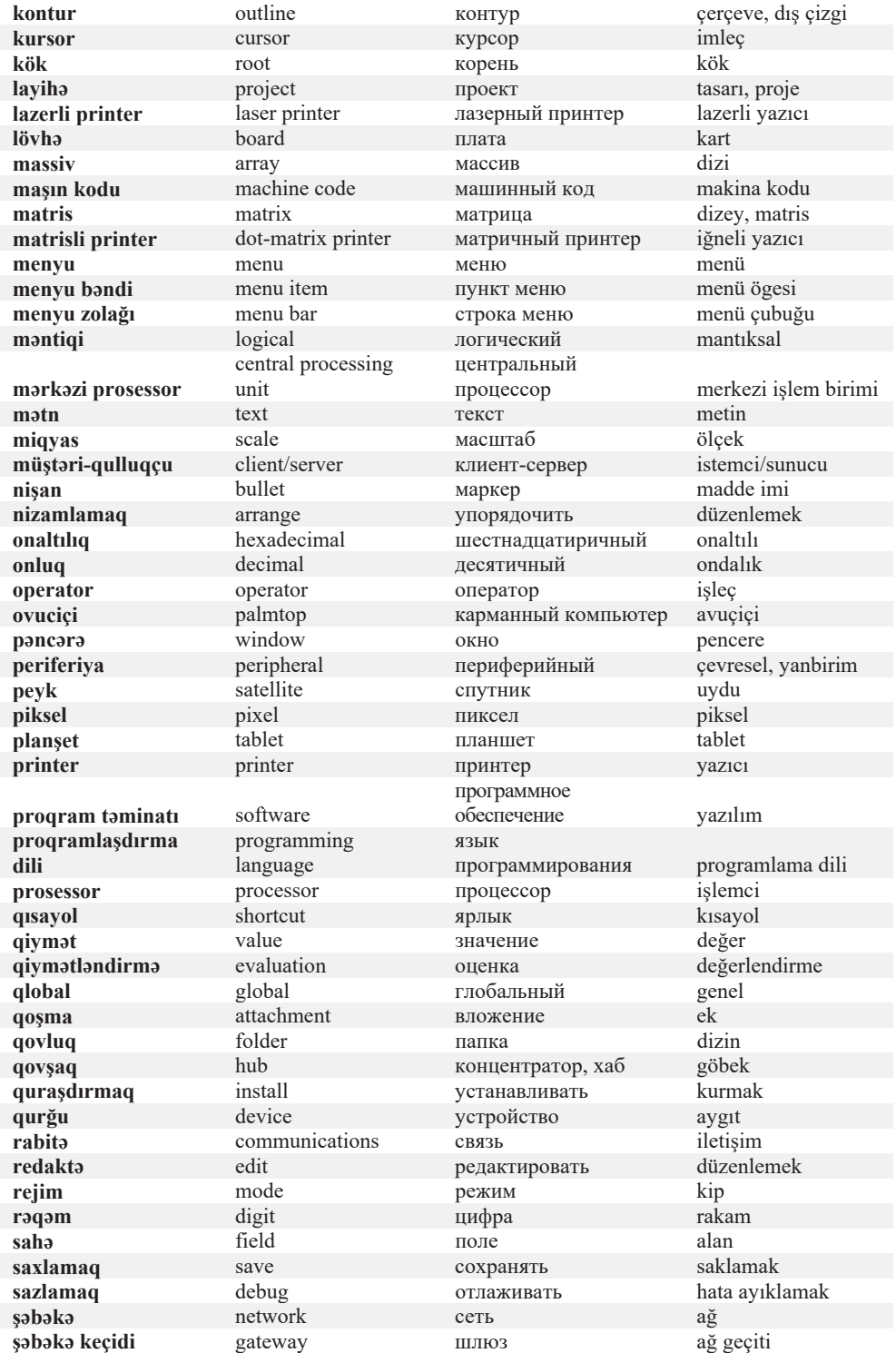

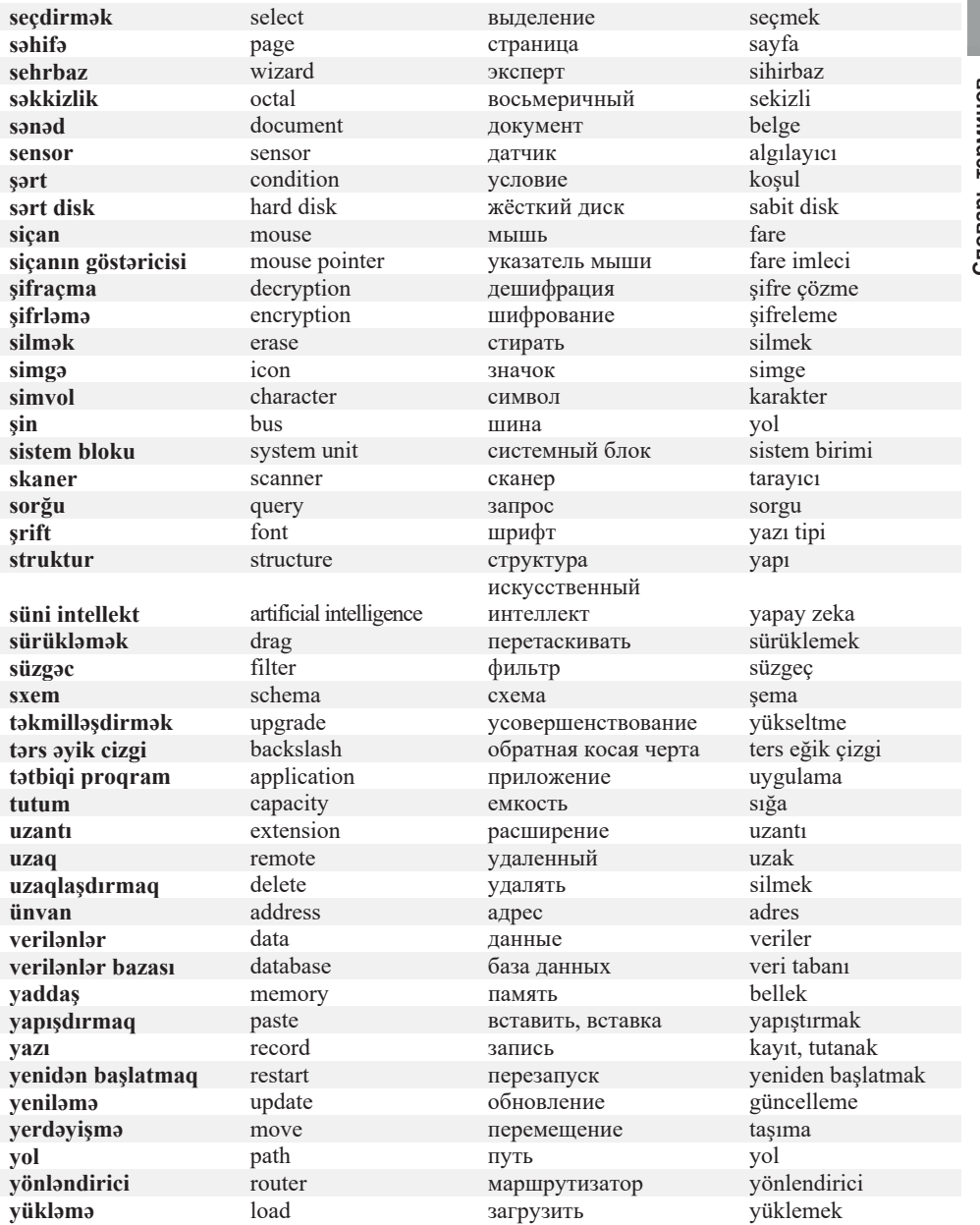

## Литература

- 1. R.Mahmudzadə, İ.Calallı. İNFORMATİKA. Qəbul imtahanlarına hazırlaşanlar, yuxarı sinif şagirdləri və müəllimlər üçün əl kitabı, 2 hissədə. - Bakı, "Bakı" naşriyyatı, 2022.
- 2. İ.Calallı. İnformatika terminlərinin izahlı lüğəti. Bakı, "Bakı" nəşriyyatı,  $2017$
- 3. C.Vorderman, C.Steele, C.Quigley, D.McCafferty, M.Goodfellow. Coding Games in Python. - New York, DK Publishing, 2018.
- 4. Computer Literacy BASICS: A Comprehensive Guide to IC3. Boston, "Thomson Course Technology", 2005.
- 5. Charles Petzold. Code: The Hidden Language of Computer Hardware and Software – Microsoft Press, 2000.
- 6. Anany Levitin. Introduction to the design  $\&$  analysis of algorithms Pearson, 2012
- 7. Programming BASICS Using Microsoft Visual Basic, C++, HTML, and Java. -Boston, "Thomson Course Technology", 2002.
- 8. Энциклопедия школьной информатики. Москва, "БИНОМ. Лаборатория знаний", 2011.
- 9. Проблемы школьного учебника: XX век: Итоги. Москва, "Просвещение", 2004.
- 10. Таненбаум Э., Уэзеролл Д. Компьютерные сети. СПб, "Питер", 2012.
- 11. Пол Мак-Федрис. Microsoft Windows 7. Полное руководство. Москва, "Вильямс", 2012.

#### BURAXILIŞ MƏLUMATI

# **İNFORMATİKA – 11**

Ümumi təhsil müəssisələrinin 11-ci sinifləri üçün informatika fənni üzrə **DƏRSLİK**  Rus dilində

#### **Tərtibçi heyət:**

Müəlliflər **Ramin Əli Nazim oğlu Mahmudzadə İsmayıl Calal oğlu Sadıqov Naidə Rizvan qızı İsayeva**

Tərcüməçi **Yelena Şabanova** Nəşriyyat redaktoru<br>Bədii redaktor Texniki redaktor<br>Dizavner Dizayner **Pərviz Məmmədov**  Rəssam **Elmir Məmmədov**

**Taleh Məlikov<br>Zeynal İsayev Olqa Kotova** 

#### **© Azərbaycan Respublikası Elm və Təhsil Nazirliyinin qrif nömrəsi: 2023-061**

Müəlliflik hüquqları qorunur. Xüsusi icazə olmadan bu nəşri və yaxud onun hər hansı hissəsini yenidən çap etdirmək, surətini çıxarmaq, elektron informasiya vasitələri ilə yaymaq qanuna ziddir.

Hesab-nəşriyyat həcmi 12,4. Fiziki çap vərəqi 14. Şriftin adı və ölçüsü: Times New Roman qarnituru, 10-11 pt. Səhifə sayı 224. 1 Kağız formatı  $70 \times 100^{1/16}$ . Kəsimdən sonra ölçüsü  $16,5 \times 24,0$ <br>Sifariş \_\_\_. Tiraj \_\_\_\_. Pulsuz. Bakı – 2023 . Pulsuz. Bakı – 2023

#### **Əlyazmanın yığıma verildiyi və çapa imzalandığı tarix: 24.05.2023**

Çap məhsulunu hazırlayan: **"Bakınəşr"** (Bakı, H.Seyidbəyli küç., 30)

Çap məhsulunu istehsal edən: **"Təhsil NP" MMC** (Bakı, F.Xoyski küç., 121a)

# Pulsuz

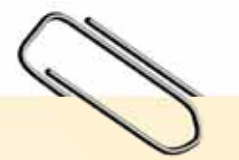

## **Əziz məktəbli !**

Bu dərslik sizə Azərbaycan dövləti tərəfindən bir dərs ilində istifadə üçün verilir. O, dərs ili müddətində nəzərdə tutulmuş bilikləri qazanmaq üçün sizə etibarlı dost və yardımçı olacaq.

İnanırıq ki, siz də bu dərsliyə məhəbbətlə yanaşacaq, onu zədələnmələrdən qoruyacaq, təmiz və səliqəli saxlayacaqsınız ki, növbəti dərs ilində digər məktəbli yoldaşınız ondan sizin kimi rahat istifadə edə bilsin.

Sizə təhsildə uğurlar arzulayırıq!

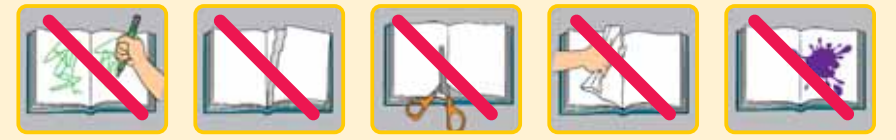